# **UNIcon MODBUS Master**

# **CXE/AV(E), CXG-24AV(E)**

# Универсальный регулировочный модуль

Руководство по эксплуатации

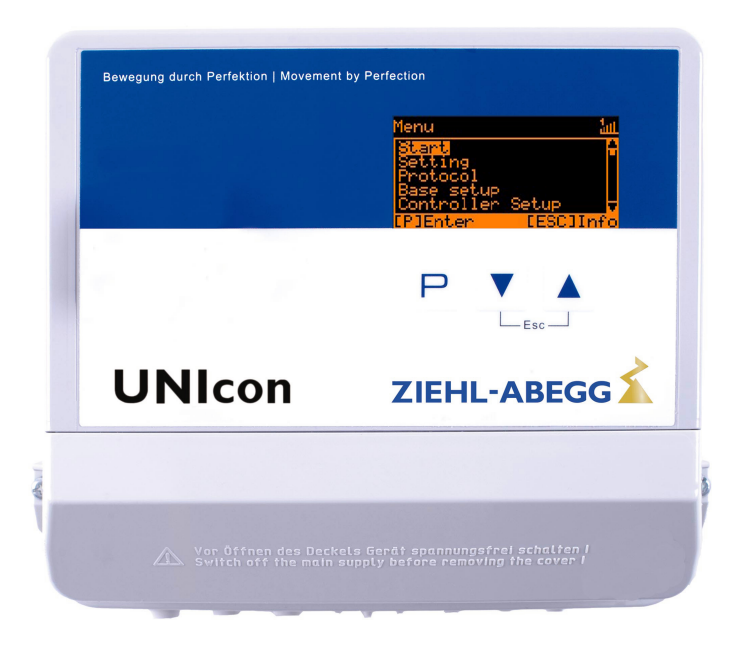

**Храните документацию для позднейшего использования!**

Версия программного обеспечения: D3614A от Версия 10.02

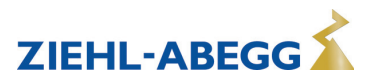

# **Содержание**

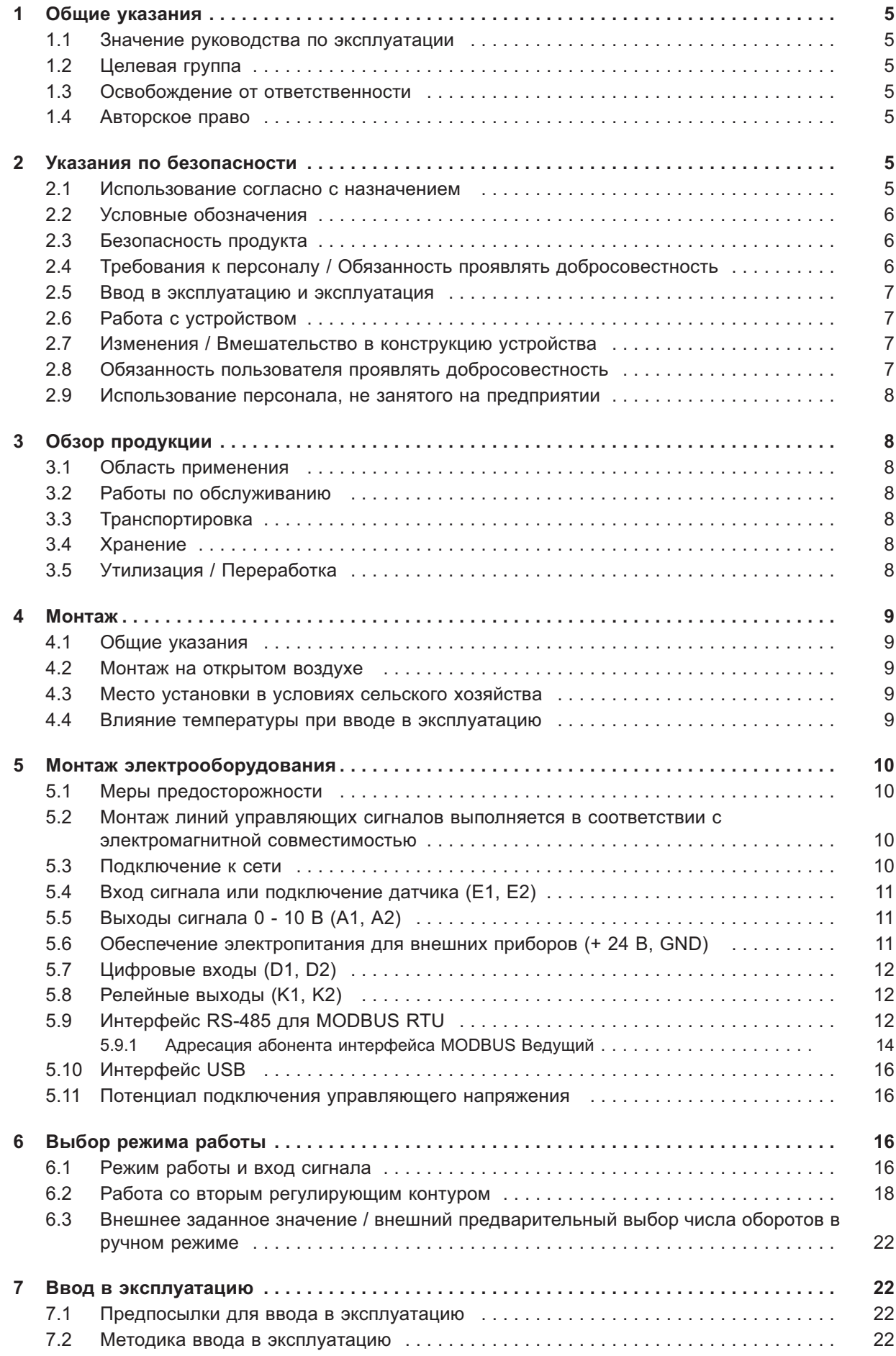

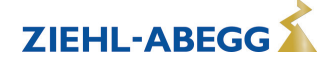

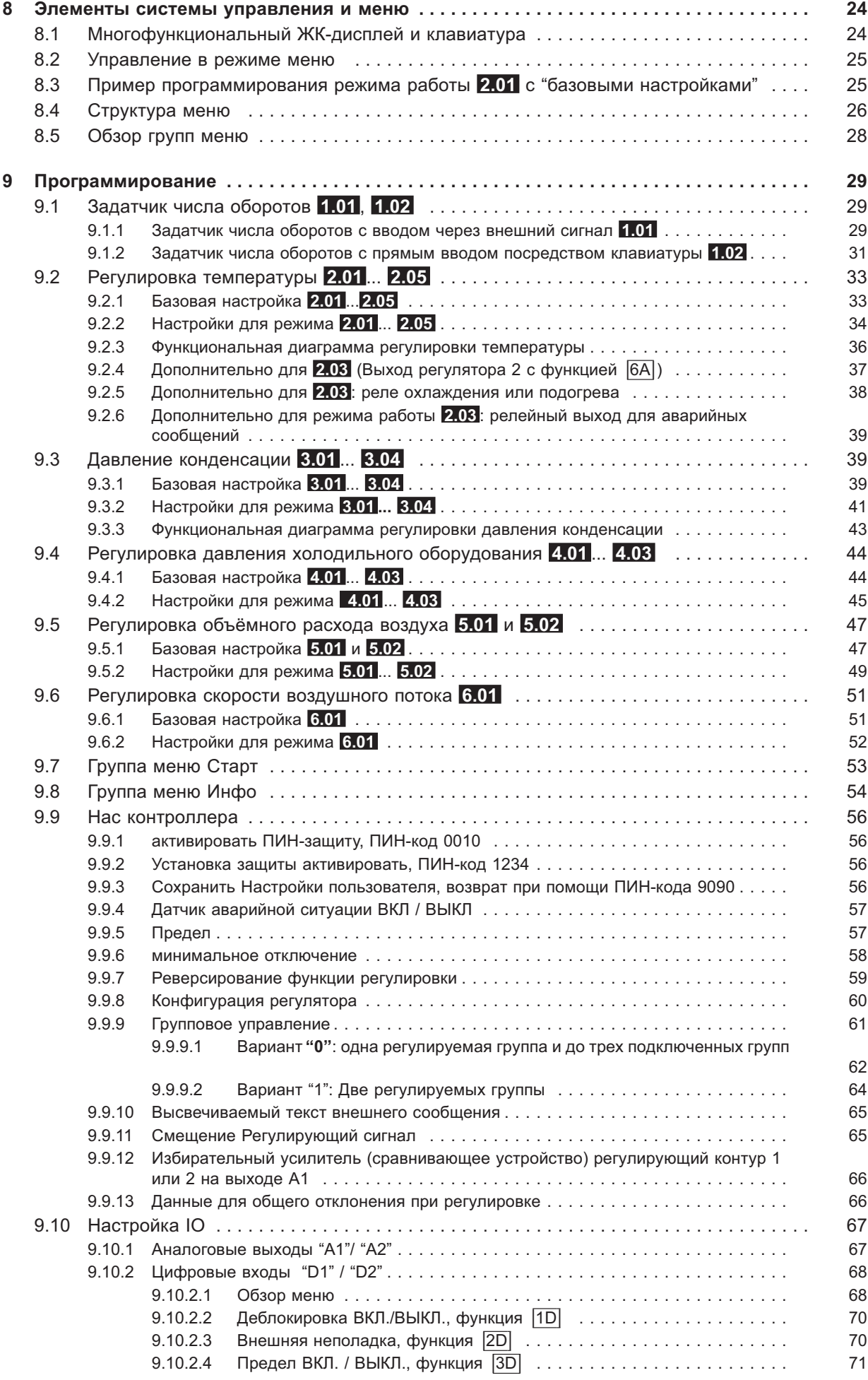

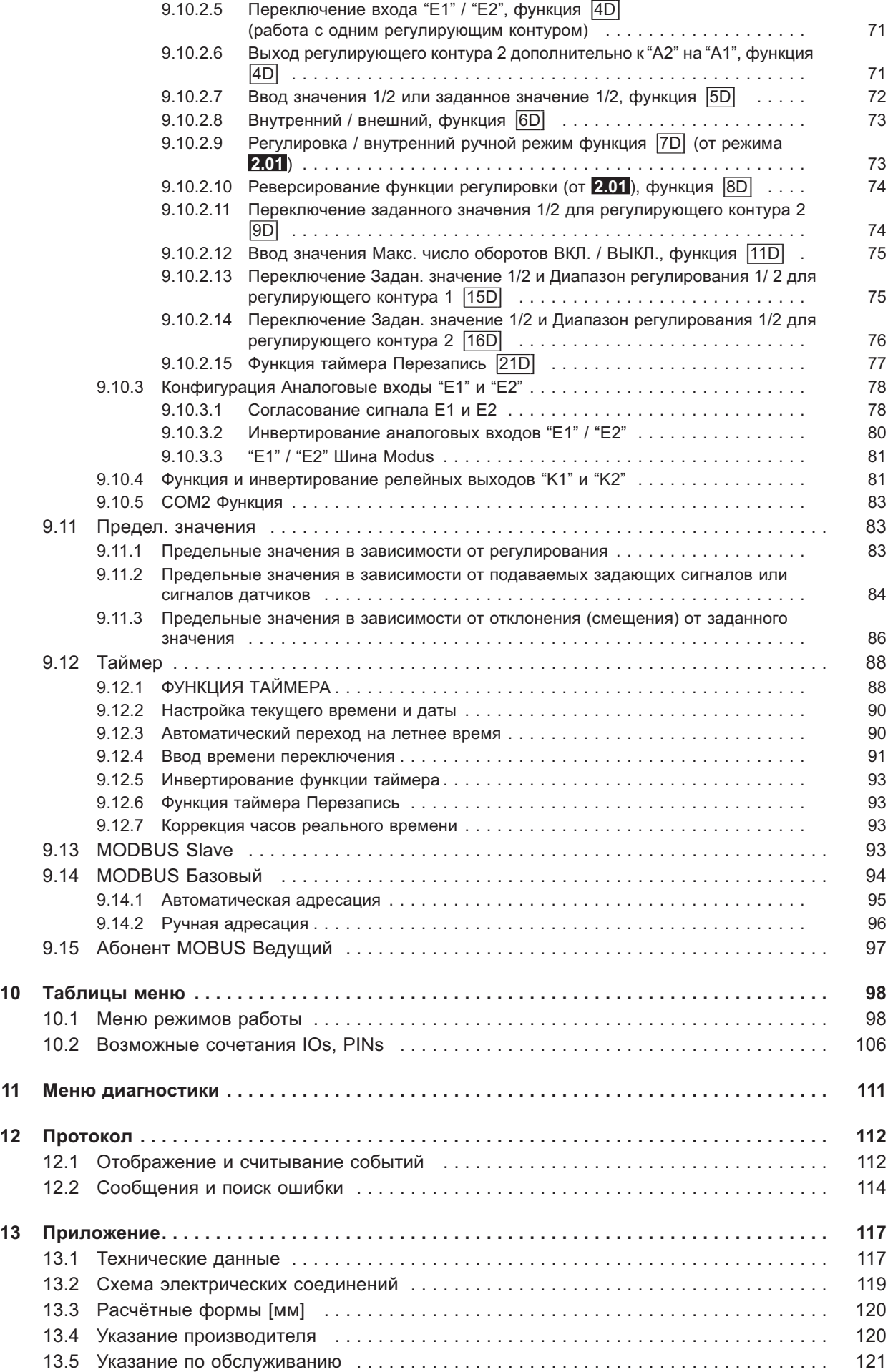

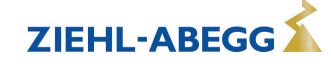

# **1 Общие указания**

Соблюдение приведенных ниже предписаний служит также для обеспечения безопасности продукта. Если приведенные указания, особенно в отношении общей безопасности, транспортировки, хранения, монтажа, рабочих условий, ввода в эксплуатацию, ухода, техобслуживания, очистки и утилизации / вторичного использования, не будут соблюдаться, то возможно, что не будет обеспечена надежная эксплуатация продукта и что продукт будет нести угрозу жизни и здоровью пользователей и третьих лиц.

Поэтому отклонения от приведенных ниже предписаний могут привести как к утрате предусмотренных законом прав в связи с ответственностью за дефекты, так и к ответственности покупателя за утрату безопасности продукта в результате отклонения от предписаний.

#### **1.1 Значение руководства по эксплуатации**

Перед установкой и вводом в эксплуатацию внимательно прочитайте данное руководство по эксплуатации в целях обеспечения правильного использования!

Мы хотели бы обратить Ваше внимание на то, что данное руководство по эксплуатации относится только к устройству, а не ко всей установке в целом!

Настоящее руководство по эксплуатации служит для безопасной работы с указанным устройством. В нем содержатся указания по безопасности, которые должны быть соблюдены, а также информация, необходимая для бесперебойной эксплуатации устройства.

Руководство по эксплуатации должно храниться при устройстве. Необходимо обеспечить, чтобы все лица, работающие с устройством, в любое время могли ознакомиться с руководством по эксплуатации.

Руководство по эксплуатации следует хранить для дальнейшего использования, оно должно передаваться каждому последующему владельцу, пользователю или конечному клиенту.

#### **1.2 Целевая группа**

Руководство по эксплуатации предназначено для лиц, занимающихся проектированием, установкой, вводом в эксплуатацию, а также обслуживанием и поддержкой, и располагающих соответствующими знаниями и квалификацией для выполнения своей работы.

#### **1.3 Освобождение от ответственности**

Было проверено соответствие содержания данного руководства по эксплуатации описанному оборудованию и программному обеспечению устройства. При этом не исключается наличие отклонений; составитель не несёт ответственности за их полное соответствие. В интересах дальнейшей разработки изделия мы сохраняем за собой право вносить изменения в конструкцию и технические данные. Данные, рисунки, а также чертежи и описания не являются основанием для предъявления претензий. Мы также оставляем за собой право на ошибку. Фирма ZIEHL-ABEGG SE не несёт ответственности за убытки, понесённые в результате неправильного использования, ненадлежащего или несоответствующего применения или же возникшие вследствие неавторизованного ремонта или модификаций.

#### **1.4 Авторское право**

Данное руководство по эксплуатации содержит сведения, защищённые авторским правом. Без предварительного разрешения ZIEHL-ABEGG SE руководство по эксплуатации в целом и отрывки из него нельзя ксерокопировать, размножать, переводить или записывать на электронные носители. Нарушения караются возмещением убытков. Все права сохраняются, включая права, возникающие в результате выдачи патентов или регистрации образца.

# **2 Указания по безопасности**

Данный раздел содержит указания во избежание получения травм персоналом и возникновения материального ущерба. Указания не претендуют на полноту. При возникновении вопросов или проблем обращайтесь к сотрудникам нашего технического отдела.

#### **2.1 Использование согласно с назначением**

Устройство предназначено исключительно для данных, указанных в подтверждении получения заказа.

Какое-либо иное или выходящее за эти пределы применение, если это не было согласовано в договоре, расценивается как использование не по назначению. Изготовитель не несет ответ-

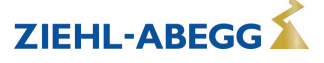

ственности за ущерб, возникший в результате такого применения. Все риски несет только предприятие пользователя или пользователь.

К применению согласно с назначением также относится и чтение настоящего Руководства по эксплуатации и выполнение всех содержащихся в нём указаний, в особенности - мер предосторожности. Следует также соблюдать Руководства по эксплуатации всех подсоединенных компонентов. За любые травмы или материальный ущерб, нанесённые в результате применения не соответствующего назначению, несёт ответственность пользователь устройства, а не его изготовитель.

#### **2.2 Условные обозначения**

Указания по мерам предосторожности выделяются предупреждающим треугольником и в зависимости от степени опасности представлены следующим образом.

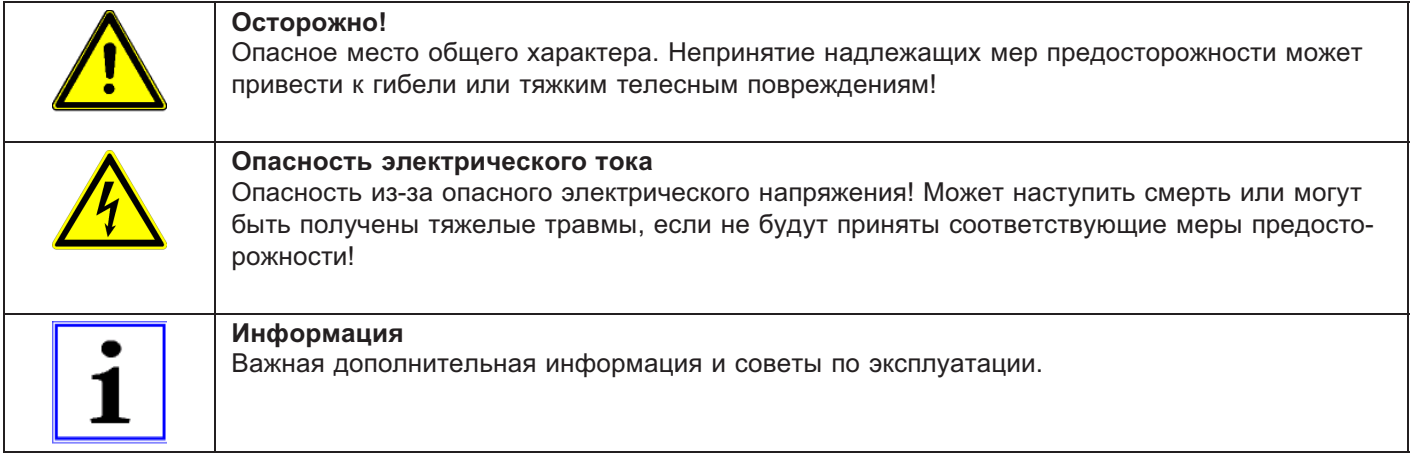

### **2.3 Безопасность продукта**

На момент поставки прибор соответствует современному техническому уровню и считается безопасным в эксплуатации. Данный прибор и комплектующие к нему должны устанавливаться и эксплуатироваться в технически безупречном состоянии и в соответствии с инструкцией по монтажу или руководством по эксплуатации. Эксплуатация в условиях, не соответствующих техническим спецификациям прибора (см. фирменную табличку и Приложение / Технические данные), может привести к возникновению неисправности прибора и последующих повреждений!

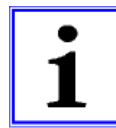

#### **Информация**

При возникновении неполадок или при поломке устройства, для предотвращения получения травм или материального ущерба необходимо отдельное отслеживание функций с функциями аварийной сигнализации, при этом необходимо учитывать возможность работы в резервном режиме! При использовании для интенсивного ухода за животными необходимо удостовериться, что нарушения в системе обеспечения воздухом могут быть обнаружены вовремя, во избежание возникновения ситуаций, угрожающих жизни животных. При планировании и установке системы необходимо учитывать местные условия и нормативы. В Германии, помимо прочего, к таковым относятся норма DIN VDE 0100, Положение о защите животных и обращении с сельскохозяйственными животными, Положение о свиноводстве и т.д. Следует также соблюдать инструкции AEL, DLG, VdS.

#### **2.4 Требования к персоналу / Обязанность проявлять добросовестность**

Лица, ответственные за планирование, установку, ввод в эксплуатацию, а также за обслуживание и техническое обеспечение устройства, должны обладать соответствующими знаниями и квалификацией.

Они также должны обладать знаниями о правилах техники безопасности, директивах Европейского союза/Европейского сообщества, положениях о предупреждении несчастных случаев и соответствующих национальных, региональных и внутрифирменных предписаниях. Работать с устройством обучаемому или инструктируемому персоналу разрешено только под надзором опытного лица. Это также относится к персоналу, проходящему общее обучение. Необходимо соблюдать требуемый по закону минимальный возраст.

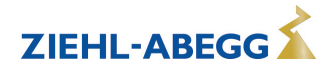

#### **2.5 Ввод в эксплуатацию и эксплуатация**

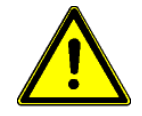

#### **Осторожно!**

- При вводе в эксплуатацию неправильная настройка, неисправные компоненты или неправильное электрическое подключение могут привести к возникновению неожиданных и опасных состояний на всей установке. Из опасной зоны должны быть удалены все лица и предметы.
- При эксплуатации устройство должно быть закрыто или встроено в электрошкаф. Предохранители можно только заменять, но не ремонтировать или перемыкать. Обязательно должны соблюдаться параметры максимального входного предохранителя (см Технические данные). Использоваться должны только предохранители, предусмотренные на схеме электрических соединений.
- Обнаруженные неполадки электрооборудования / агрегатов / рабочих средств следует немедленно устранять. В случае возникновения при этом непосредственной опасности, устройство / установку в неисправном состоянии нельзя использовать.
- Необходимо следить за низкой степенью вибрации и равномерной работой электродвигателя/вентилятора. Соблюдение соответственных технических указаний в руководстве по применению устройства является обязательным.

#### **2.6 Работа с устройством**

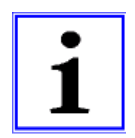

#### **Информация**

Монтаж, электрическое подключение и ввод в эксплуатацию должны производиться только квалифицированным электриком, в соответствии с предписаниями по электротехнике (в т.ч. EN 50110 или EN 60204)!

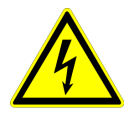

#### **Опасность электрического тока**

Ни в коем случае не разрешается производить работы с частями прибора, находящимися под напряжением. Класс защиты открытого устройства - IP00! Возможность прямого контакта с опасным для жизни напряжением.

Отсутствие напряжения определяется при помощи **двухполюсного** указателя напряжения.

#### **2.7 Изменения / Вмешательство в конструкцию устройства**

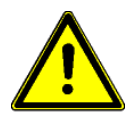

#### **Осторожно!**

По соображениям безопасности не разрешается самовольное вмешательство в устройство или проведение его изменения по собственному усмотрению. Все планируемые изменения должны быть письменно одобрены производителем.

Используйте только оригинальные запасные части / оригинальные быстроизнашивающиеся детали и оригинальную оснастку производства фирмы ZIEHL-ABEGG. Эти детали специально разработаны для данного устройства. При применении деталей иных изготовителей нельзя гарантировать, что они были сконструированы и изготовлены в соответствии с техническими требованиями и требованиями безопасности.

Фирма ZIEHL-ABEGG не разрешает использовать детали и специальную оснастку, не поставленные фирмой ZIEHL-ABEGG.

#### **2.8 Обязанность пользователя проявлять добросовестность**

- Предприятие или пользователь должны обеспечить эксплуатацию и обслуживание электрооборудования и рабочих средств в соответствии с правилами электротехники.
- Пользователь обязан использовать устройство только в безупречном состоянии.
- Прибор разрешается использовать только по назначению.
- Предохранительные устройства должны регулярно проверяться с точки зрения их работоспособности.
- Руководство по монтажу или Руководство по эксплуатации должно быть доступно в месте эксплуатации устройства, а также должно быть полным и находиться в пригодном для чтения состоянии.
- Персонал должен получать регулярный инструктаж по всем вопросам, касающимся техники безопасности и охраны окружающей среды, а также должен быть подробно ознакомлен с Руководством по монтажу или Руководством по эксплуатации и, в особенности, с содержащимися в них указаниями мер безопасности.

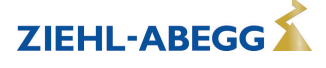

• Запрещается снимать предупредительные знаки и касающиеся безопасности символы, находящиеся на устройстве. Они должны постоянно оставаться доступными для чтения.

#### **2.9 Использование персонала, не занятого на предприятии**

Работы по обслуживанию и техническому обеспечению часто осуществляются персоналом, не знакомым с конкретными обстоятельствами и возникающими в связи с этим опасностями. Данные лица должны быть подробно проинформированы об опасностях, угрожающим им в ходе работы.

Для обеспечения в случае необходимости своевременной реакции, их работа должна находиться под постоянным наблюдением.

# **3 Обзор продукции**

#### **3.1 Область применения**

Задача устройства заключается в достижении и поддерживании заданного значения. С этой целью измеряемое фактическое значение (показатели датчиков) сравнивается с установленным заданным значением, на основании этого определяется регулирующая переменная. Устройство снабжено двумя раздельными регулирующими контурами и двумя входами для датчиков (0 - 10 В, 4 - 20 мА, KTY 81-210, PT 1000).

Задатчик числа оборотов для вентиляторов или вентиляторы со встроенным контроллером могут управляться посредством сигнала 0 - 10 В или параллельно, через доступный главный интерфейс MODBUS.

#### **3.2 Работы по обслуживанию**

Устройство следует регулярно проверять на предмет загрязнения и, при необходимости, чистить.

#### **3.3 Транспортировка**

- Устройство упаковывается заводом-изготовителем в соответствии с оговоренным видом транспортировки.
- Устройство следует транспортировать только в оригинальной упаковке.
- Во время транспортировки следует избегать ударов и толчков.
- При транспортировке вручную соблюдайте разумные пределы человеческой подъёмной и несущей силы.

#### **3.4 Хранение**

- Устройство следует складировать в оригинальной упаковке, в сухом и защищенном от влияния погодных условий месте.
- Избегайте экстремального воздействия жары или холода.
- Избегайте длительного складирования (мы рекомендуем не больше одного года).

#### **3.5 Утилизация / Переработка**

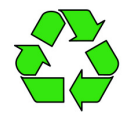

Утилизация должна осуществляться надлежащим и не наносящим ущерба окружающей среде способом, согласно с требованиями положений законодательства соответствующей страны.  $\triangleright$  Разделяйте материалы по сортам и в соответствии с требованиями охраны окружающей среды.

 $\triangleright$  В случае необходимости поручите проведение утилизации специализированному предприятию.

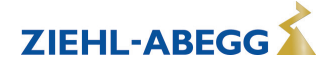

# **4 Монтаж**

#### **4.1 Общие указания**

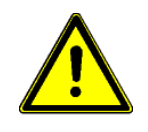

#### **Осторожно!**

Во избежание повреждения устройства в результате ошибок при монтаже или влияния окружающей среды, при механической установке следует соблюдать следующие пункты:

- Перед монтажом устройство следует извлечь из упаковки и проверить на наличие возможных повреждений при транспортировке. В случае наличия повреждения при транспортировке ввод в эксплуатацию недопустим!
- Не разрешается производить монтаж на вибрирующей поверхности!
- При монтаже на стенах облегченной конструкции не должно присутствовать никаких нежелательных повышенных вибраций или же воздействий от ударных нагрузок. В частности, удары дверей, встроенных в стену облегченной конструкции, могут привести к возникновению слишком высоких ударных нагрузок. Поэтому в подобном случае мы рекомендуем не устанавливать устройство непосредственно на стене.
- Сверлильная стружка, винты и прочие посторонние предметы не должны попадать вовнутрь устройства!
- Устанавливайте устройство вне зон движения, но обеспечивайте при этом хороший доступ!
- Не подвергайте устройство прямому воздействию солнечных лучей!
- **Тип CXE/AV & CXG-24AV** (исполнение для настенного монтажа)
	- Прибор следует монтировать на чистой, надёжной поверхности при помощи приспособленных для этой цели средств, и не расчаливать!
	- Устройство предназначено для вертикального монтажа (кабельные входы расположены внизу). Горизонтальный монтаж или монтаж в лежачем положении допускаются только при техническом одобрении со стороны производителя!
	- Кабельные вводы подрезаются в соответствии с сечением кабеля или же, в качестве альтернативы, кабельные вводы могут быть заменены резьбовыми соединениями. Не используемые вводы должны быть закрыты!
- **Тип CXE/AVE & CXG-24AVE** (исполнение для монтажа в распределительном щите)
	- Вырез под монтаж устройства составляет 159 x 99 мм.
	- Прилагаемое уплотнение (кольцо круглого сечения) закрепляется на передней рамке.
	- Вставьте устройство в монтажный вырез и навесьте его на прилагаемые боковые зажимы крепления.
	- При соединении с помощью отвертки, резьбовые стержни вворачиваются по направлению корпуса.

Чертеж с размерами Приложение

#### **4.2 Монтаж на открытом воздухе**

Монтаж на открытом воздухе при температуре до -20 °C возможен, если устройство не отключается от источника питания. Расположение устройства должно обеспечивать ему хорошую защиту от атмосферных воздействий, т.е. также необходимо исключить прямое попадание солнечных лучей!

#### **4.3 Место установки в условиях сельского хозяйства**

При применении в животноводстве, по возможности, монтируйте устройство не непосредственно в хлеву, а в подсобном помещении с уменьшенным выбросом в воздух вредных веществ. Благодаря этому можно избежать повреждений, вызванных вредными газами (например, парами аммиака, испарениями сероводорода).

#### **4.4 Влияние температуры при вводе в эксплуатацию**

Избегайте образования конденсированной влаги и связанных с ней нарушений работоспособности путём хранения устройства при комнатной температуре!

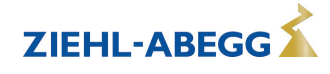

# **5 Монтаж электрооборудования**

#### **5.1 Меры предосторожности**

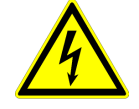

#### **Опасность электрического тока**

- Работы с деталями электрооборудования могут производить только квалифицированные электрики или лица, обученные работе с электрическими приборами, под наблюдением квалифицированного электрика, согласно с правилами техники безопасности.
- Следует учитывать 5 основных правил электробезопасности!
- Никогда не работайте с устройством под напряжением.
- При выполнении монтажных работ необходимо накрыть соседние электрические устройства.
- В противном случае, для обеспечения надежного электрического размыкания может потребоваться выполнение дальнейших мероприятий.
- При любых работах с токопроводящими деталями или линиями всегда должен присутствовать второй сотрудник, в случае необходимости готовый отключить напряжение.
- Необходимо регулярно проверять электрооборудование: вновь закрепить отсоединившиеся соединения, немедленно заменить поврежденные провода и кабели.
- Электрошкаф или все блоки электропитания следует всегда держать закрытыми. Доступ разрешен только уполномоченным лицам с помощью ключа или специального инструмента.
- Не разрешается работа устройства с открытым корпусом, так как внутри устройства находятся токопроводящие, оголённые детали. Несоблюдение данного условия может привести к серьезным травмам.
- Для металлических крышек клеммных коробок или корпуса необходимое защитное соединение между деталями корпуса обеспечивается винтами. Ввод в эксплуатацию допускается только после того, как эти винты будут снова установлены надлежащим образом!
- Пользователь устройства несет ответственность за соблюдение электромагнитной совместимости всей установки согласно местным действующим нормам.
- Не допускается использование металлических винтов в деталях корпуса, изготовленных из пластмассы, так как не происходит выравнивание потенциалов.
- Электрооборудование ни в коем случае нельзя чистить с помощью воды или иных жидкостей.

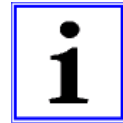

#### **Информация**

Все подключения представлены в приложении к данному Руководству по эксплуатации (увидеть Схема соединений)!

#### **5.2 Монтаж линий управляющих сигналов выполняется в соответствии с электромагнитной совместимостью**

Во избежание паразитной связи необходимо соблюдать должное расстояние между сетевыми линиями и линиями двигателя. Длина линий цепи управления не должна превышать 30 м; начиная от 20 м, их следует экранировать! При использовании экранированной линии, экран должен быть соединён с заземляющим проводом с одной стороны, т.е. у регулирующего устройства (как можно более короткое соединение с низким уровнем индукции!).

#### **5.3 Подключение к сети**

Необходмо обращать внимание на то, чтобы сетевое напряжение находилось в пределах допускаемых отклонений (  $\mathcal{F}$  Технические данные и прикрепленная сбоку фирменная табличка изготовителя).

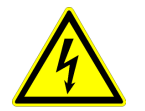

#### **Опасность электрического тока**

Сетевое напряжение должно соответствовать характеристикам качества IN EN 50160 и Нормам напряжения, определённым в DIN IEC 60038!

#### **тип CXE/AV(E)** für 1 ~ 230 V и 2 ~ 400 V

Подключение к сети осуществляется на клеммах L1, N и PE. Посредством внутреннего трансформатора сохраняется развязка по напряжению между гнездом подключения к сети подсоединением и подсоединениями управляющего напряжения.

**Тип CXG-24AV(E)** для постоянного тока напряжением 24 В Подсоединение питающего напряжения ( В DC) осуществляется на клеммах (+) и (-).

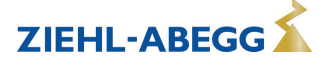

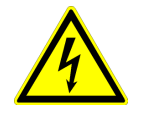

#### **Опасность электрического тока**

- Следует использовать только источники пониженного напряжения (PELV), которые обеспечивают надежное электрическое отключение рабочего напряжения согласно IEC/DIN EN 60204-1.
- Развязка по напряжению между питающим напряжением и подключениями управляющего напряжения отсутствует!

#### **5.4 Вход сигнала или подключение датчика (E1, E2)**

Устройство имеет 2 аналоговых входа: аналоговый вход 1 = "E1" и аналоговый вход 2 = "E2". Подключение зависит от программируемого режима работы и от используемого сигнала датчика.

- При подключении **пассивных** датчиков температуры TF.. (KTY81-210) или PT1000 к клеммам "E1" и "T" или "E2" и "T" можно не обращать внимание на полярность Для обеспечения высокой помехоустройчивости непосредственно к датчику необходимо подключить конденсатор (параллельно 1нФ). Датчики температуры фирмы Ziehl-Abegg типа TF.. (KTY81-210) снабжены встроенным конденсатором.
- При подключении **активных** датчиков к клеммам "E1" и "GND" или "E2" и "GND" следует обращать внимание на правильность полярности, так как интегрированно питающее напряжение 24 В постоянного тока.
- В случае датчиков выполненных в двухпроводной системе (сигнал 4 20 мА) подключение осуществляется к клеммам "E1" и "24 В" или "E2" и "24 В", соединение "GND" отсутствует.

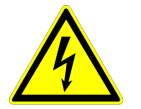

#### **Опасность электрического тока**

Ни в коем случае не подавайте сетевое напряжение на вход сигнала!

#### **5.5 Выходы сигнала 0 - 10 В (A1, A2)**

Через аналоговые выходы, например, с можно управлять работой задачика числа оборотов с входом 1 - 10 В. Вентиляторы со встроенным контроллером и входом 0 - 10 В могут управляться непосредственно.

- Аналоговый выход 1 (клеммы A1 GND)
	- Регулируемый выход 0 10 В для регулировочного контура 1 (Заводская настройка Функция |2A|).
- Аналоговый выход 2 (клеммы A2 GND)
	- При работе с одним регулирующим контуром: неизменное напряжение +10 В, например для питания внешнего потенциометра (Заводская настройка Функция |1A|).
	- При работе со вторым регулирующим контуром: регулируемый выход 0 10 В для регулирующего контура 2 (Предварительная настройка Функция |8A|).

В случае необходимости могут быть назначены другие функции (увидеть Руководство по эксплуатации / Настройка IO).

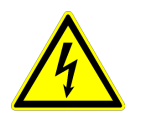

#### **Опасность электрического тока**

Не допускается соединение друг с другом выходов нескольких устройств!

#### **5.6 Обеспечение электропитания для внешних приборов (+ 24 В, GND)**

Для внешних устройств, например, для датчика, встроено питающее напряжение (макс. ток нагрузки см. Технические данные).

Допуски по выходному напряжению при 230 В и 400 В составляют -30 % - +20 %. В случае исполнений 24 В DC это находится в прямой зависимости от питающего напряжения. Привозникновении перегрузки или короткого замыкания (24 В - GND), происходит отключение внешней подачи питания (Multifuse). Устройство приводится в действие СБРОС и работает дальше.

- Не допускается соединение друг с другом выходов напряжения нескольких устройств!
- Не допускается соединение друг с другом выходов напряжения в устройстве!

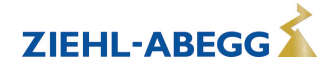

#### **5.7 Цифровые входы (D1, D2)**

Цифровым входам "D1" и "D2" можно присвоить различные функции (см. Настройка входа/выхода: Обзор функций цифровых входов). Управление через контакты без потенциала, подключается малое напряжение около 24 В постоянного тока.

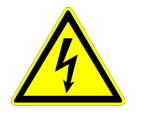

#### **Опасность электрического тока**

Ни в коем случае не подавать сетевое напряжение на цифровые входы! Учитывать входное сопротивление (см. Технические данные).

#### **5.8 Релейные выходы (K1, K2)**

Выходам реле "K1" и "K2" могут быть присвоены различные функции (см. Настройка входа/выхода: Функция и инвертирование выходов реле). Макс. нагрузку контакта см. в Технических данных или Схеме электрических соединений.

#### **Pеле K1**

- Подключение беспотенциальных контактов реле "K1" к клеммам 11, 14, 12.
- "Функция K1" Заводская настройка: |1K| = **Сообщение о режиме работы**. Т. е. втянут при работе без неисправностей, отпущен при разблокировании "OFF/ВЫКЛ.".

#### **Реле К2**

- Подключение беспотенциальных контактов реле "K2" к клеммам 21, 24, 22.
- "Функция K2" Заводская настройка: |K2| = **Сообщение о неисправности**. Т. е. втянут при работе без неисправностей, отпущен при разблокировании "OFF/ВЫКЛ.".

#### **5.9 Интерфейс RS-485 для MODBUS RTU**

Устройство доступно для объединения в сеть через два интерфейса RS-485 посредством MODBUS RTU:

- 1. Интерфейс "1A (1D+)", "1B (1D-)" для применения MODBUS Ведущий
- Предварительно программируемой функцией является выход регулирующего контура 1: |1-й регулирующий сигнал (2A)|

например, для управления задатчиком числа оборотов для вентиляторов или вентиляторами со встроенным контроллером и интерфейсом MODBUS (  $\circledast$  Абонент MODBUS Ведущий).

Программируемые функции соответствуют функциям, описанным в Настройке IO для аналоговых выходов.

- Автоматическая адресация абонента посредством запатентованного способа. Больше не требуется осуществлять адресацию в структуре сети каждого абонента вручную. Дополнительно загружается точка ввода "ID" (дальнейшая информация помещена в следующем разделе).
- Встроенное подключение Fail-Safe и выходное сопротивление 150  $\Omega$ .
- 2. Интерфейс "2A (2D+)", "2B (2D-)" для применения MODBUS Ведомый
- Для подсоединения устройства к системе управления зданием более высокого уровня.
- Настройка адреса и коммуникационный параметр  $\mathcal{F}$  Программирование: Группа меню MODBUS Ведомый.

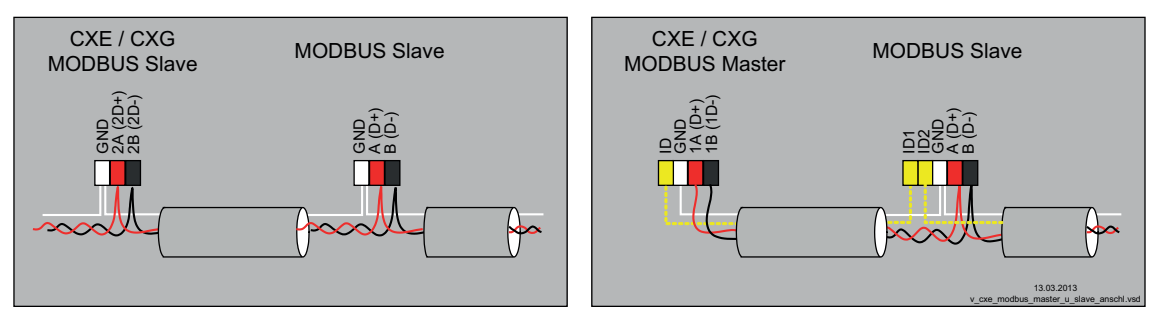

Подключение интерфейса MODBUS Ведомый и MODBUS Ведущий

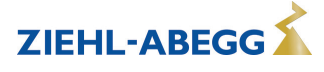

#### **При использовании телефонного провода с четырьмя жилами мы рекомендуем следующую загрузку:**

- $A(D+) =$  красный
- $B(D-) = \text{qephmi}$
- ID ID1/2 = желтый (для автоматической адресации в случае MODBUS Ведущий)
- GND = белый

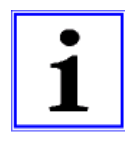

#### **Информация**

- Необходимообращатьвниманиенаправильностьподключения,т.е."A"(D+)"должно"быть "подключено"к A (D+) следующего устройства. Это равным образом действительно для B (D- ).
- Кроме того, должно быть изготовлено соединение "GND", так как неравный потенциал (свыше 10 В!) приводит к повреждению интерфейса RS-485 (например, удар молнии).
- Кроме канала передачи данных "A (D+)", "B (D-)", "ID1 ID2" (автоматическая адресация в случае MODBUS Ведущий) и "GND" нет необходимости в использовании для связи какихлибо других жил линии передачи данных.
- Соблюдайте достаточное расстояние от сетевой проводки и проводов электродвигателя (мин. 20 см).

Линия передачи данных должна идти от одного устройства к следующему устройству. Другие типы выполнения проводного монтажа не допускаются! Для передачи данных всегда должны использоваться только два провода одной линии (twisted pair).

Соединение MODBUS

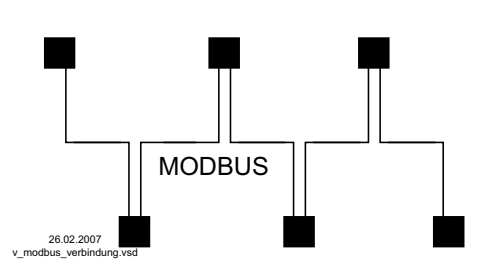

#### **Рекомендации относительно типов проводки**

- 1. Провода CAT5 / CAT7
- 2. J-Y (St) Y 2x2x0,6 (телефонный провод)
- 3. AWG22 (2x2 скрученный)

Общая максимальная длина линии составляет 1000 м (в случае CAT5/7 - 500 м)

#### **Экранирование**

В обычных случаях не требуется применение экранированных проводов, но предлагается обеспечение эффективной защиты от электромагнитных помех, и, в особенности, от высоких частот. Тем не менее, эффективность экранирования зависит от тщательности монтажа провода.

Если используется экранированный провод, экран должен быть, как минимум, с одной стороны подключен к "PE" (предпочтительно к базовой клемме). При осуществлении двухстороннего контакта экрана необходимо учесть возможное появление переходного тока!

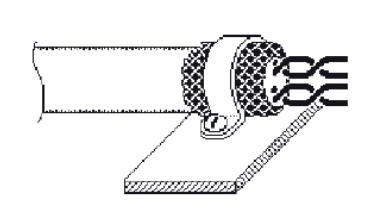

Правильное подключение экрана Первавильное подключение экрана

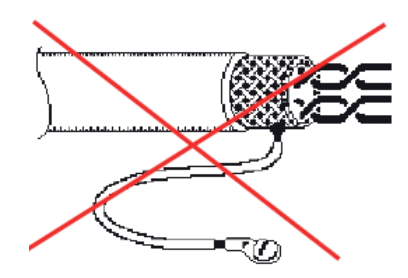

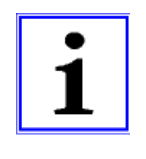

#### **Информация**

В случае возникновения неясностей, через Отдел технической информации регулировочных систем вентиляционной техники V-STE можно запросить наш Технический информационный листок "Структура сети протокола Мodbus R-TIL08\_01". В нем содержится подробная информация по теме "MODBUS".

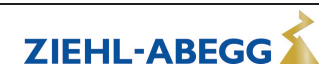

#### **5.9.1 Адресация абонента интерфейса MODBUS Ведущий**

К интерфейсу MODBUS Ведущий может быть подключено до **32** абонентов. Для запатентованной системы автоматической адресации не требуется применение никаких дополнительных компонентов (активизация G Группа меню MODBUS Ведущий: АвтоАдресация). Только точки подключения "ID1" и "ID2" абонента Ведомый кроме связи с шиной дополнительно соединяются друг с другом и подсоединяются к точке подключения "ID" MODBUS Ведущий.

Точка подключения "ID" MODBUS Ведущий должна быть соединена с точкой подключения "ID1" или "ID2" **первого абонента Ведомый** . Благодаря этому абонент будет опознан и ему будет присвоен адрес **1**.

В случае последующих абонентов, точка подключения "ID1" или "ID2" одного абонента Ведомый, соответственно соединяется с точкой подключения "ID1" или "ID2" ближайшего абонента Ведомый.

Посредством этого соединения осуществляется инициализация предыдущего абонента, автоматическая адресация следующих абонентов.

Через внешний терминал или ПК с соответствующим программным обеспечением уже предварительно можно выполнять адресацию отдельных абонентов без использования этого устройства.

В качестве альтернативы адресация может быть выполнена вручную с помощью отдельного ручного терминала или программного обеспечения ПК; в этом случае соответствующее число абонентов должно быть введено в MODBUS Ведущий ( труппа меню MODBUS Ведущий).

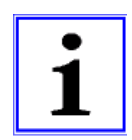

#### **Информация**

- Если требуется повторитель и должна быть выполнена автоматическая адресация, то можно использовать только повторитель типа Z-G-1NE, так как только он пропускает сигнал адресации.
- В зависимости от исполнения, точки подключения для MODBUS "A (D+)", "B (D-)" к абоненту Ведомый бывают однократными или двойными. Они являются внутренне электрически непосредственно связанными друг с другом.
- Точки подключения для автоматической адресации "ID1" и "ID2" абонента Ведомый **не являются электрически непосредственно** связанными друг с другом. Они не могут быть перемкнуты, а последовательность точек соединения является произвольной.
- При использовании соединительной коробки экран кабелей CAT5 соединен внутри через RCэлемент с "PE".
- Коммуникационные параметры предустановлены фиксированными  $\mathcal{F}$  Программирование: Группа меню MODBUS Ведущий.

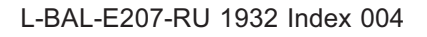

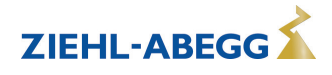

#### Объединение в сеть с помощью телефонного провода

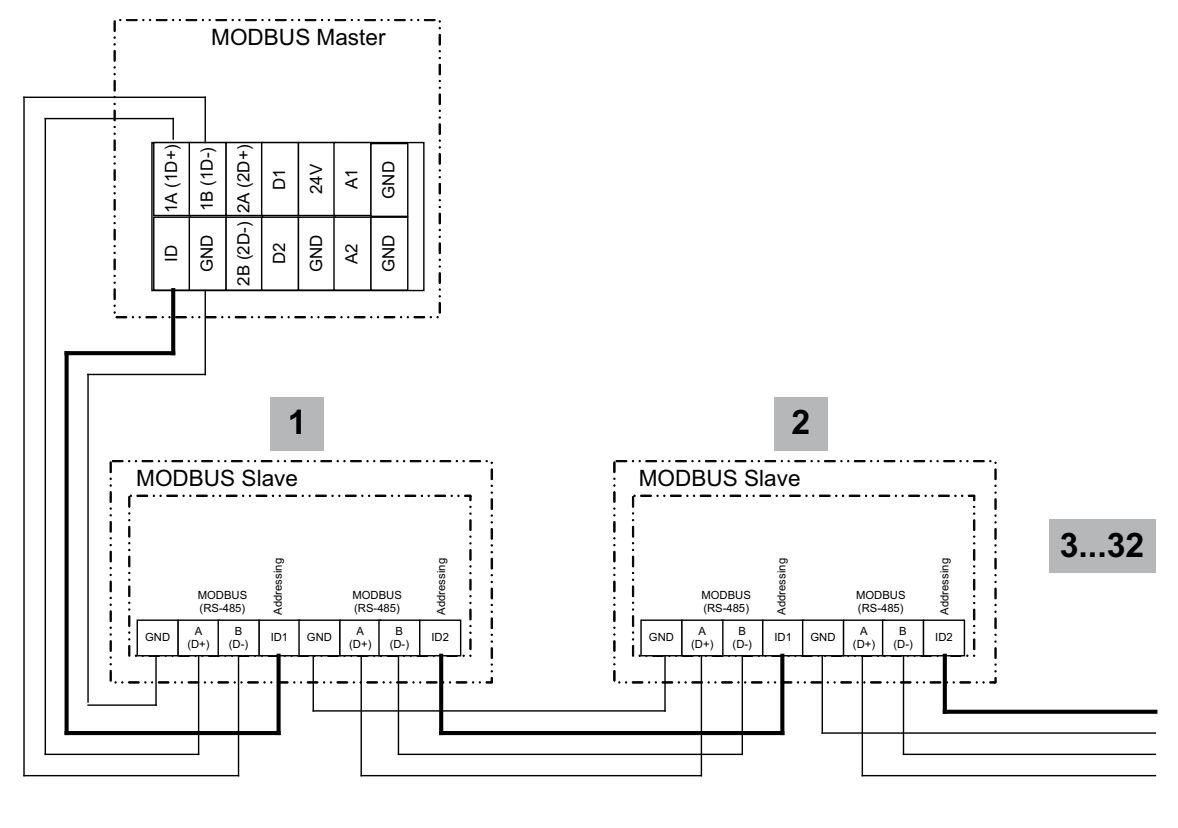

13.03.2013 v\_modbus\_master\_autoadr.vsd

Подключение к терминалу на клеммах: 1A (D+), 1B (1D-) ID и GND Соединение абонентов через клеммы: A (D+), B (D-), GND и ID1 / ID2

Объединение в сеть с помощью коммуникационного кабеля RJ45 при использовании клеммной коробки для ECblue (№ арт. 380085).

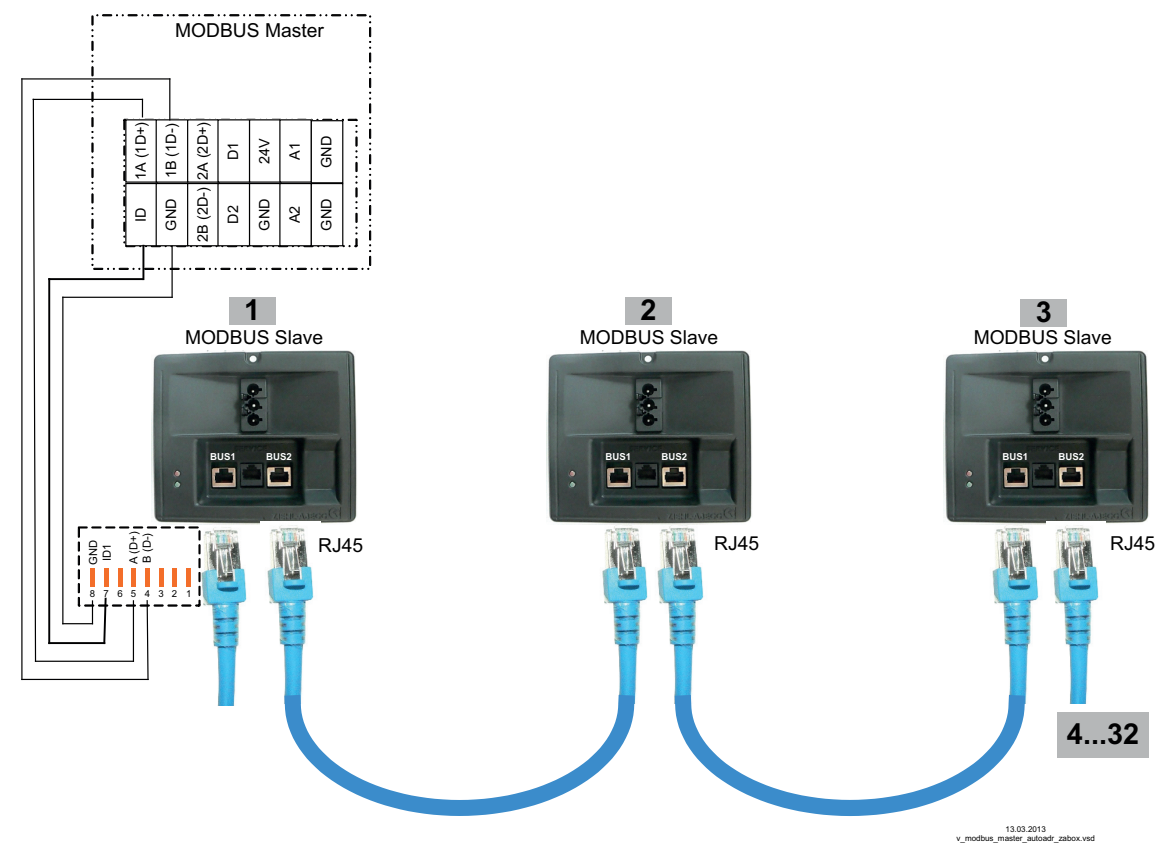

Подключение к MODBUS Ведущий осуществляется на клеммах: 1A (1D+), 1B (1D-), ID и GND Подсоединение абонента Ведомый через обе точки подключения RJ45 "ШИНА1" и "ШИНА2"

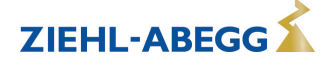

#### **5.10 Интерфейс USB**

В случае необходимости, через интерфейс USB можно производить обновление программного обеспечения. При этом просим связаться с нашим Отделом поддержки V-STE по регулировочным системам вентиляционного оборудования.

По запросу мы предоставим в Ваше распоряжение программу, неоходимую для связи с ПК (Virtual COM Port).

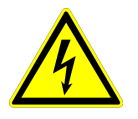

#### **Опасность электрического тока**

**Штекер J1** только для обновления программного обеспечения через интерфейс USB на оба PIN. Прибор не включается, если этот штекер не вставлен на оба PIN! Не вставляйте штекер под напряжением, учитывайте указания мер безопасности!

#### **5.11 Потенциал подключения управляющего напряжения**

Подсоединение управляющего напряжения (< 30 В) относится к общему потенциалу GND (исключение: контакты реле является беспотенциальными).

#### **CXE/AV(E) 1~ 230 V, 2 ~ 400 V**

Между точками подключения управляющего напряжения и защитным проводом существует гальваническая развязка. Это должно гарантировать, что не будет превышено максимальное напряжение постороннего источника в точках подключения управляющего напряжения 30 В (между клеммами "GND" и защитным проводом "PE"). В случае необходимости, может быть выполнено соединение с потенциалом защитного провода, для этого устанавливается перемычка между клеммой "GND" и точкой подключения "PE".

#### **CXG-24AV(E)**

В случае исполнений для низкого напряжения (24 В постоянного тока)отсутствует **гальваническая развязка** между питающим напряжением и точками подключения управляющего напряжения.

# **6 Выбор режима работы**

#### **6.1 Режим работы и вход сигнала**

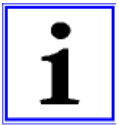

#### **Информация**

Простая установка возможна благодаря выбору предварительно запрограммированного режима работы (увидеть Ввод в эксплуатацию).

Таким образом, определяется основная функция устройства, в заводском исполнении **1.01** = задатчик числа оборотов (управление при помощи сигнала 0 - 10 В). При выборе режимов работы в зависимости от приложения, автоматически принимается конфигурация регулятора. Предварительные настройки в заводском исполнении, в зависимости от режима работы, базируются на значениях, подкреплённых многолетним опытом, предназначенных для многих применений. В виде исключения их можно настраивать индивидуально (увидеть Руководство по эксплуатации / Настройка контроллера: "конфигурация регулятора").

Задача устройства заключается в достижении и поддерживании заданного значения. С этой целью измеряемое фактическое значение (показатели датчиков) сравнивается с установленным заданным значением, на основании этого определяется регулирующая переменная (регулирование).

Посредством выбора режима работы устанавливается функция регулирующего контура 1, который оказывает воздействие на следующие выходы (заводская настройка):

- 1. Аналоговый выход "A1" 0 10 В с функцией |2A| (увидеть Монтаж электрооборудования).
- 2. Интерфейс MODBUS Ведущий "1A" + "1B" с функцией |2A| (увидеть Монтаж электрооборудования).

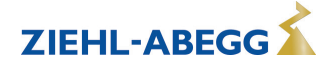

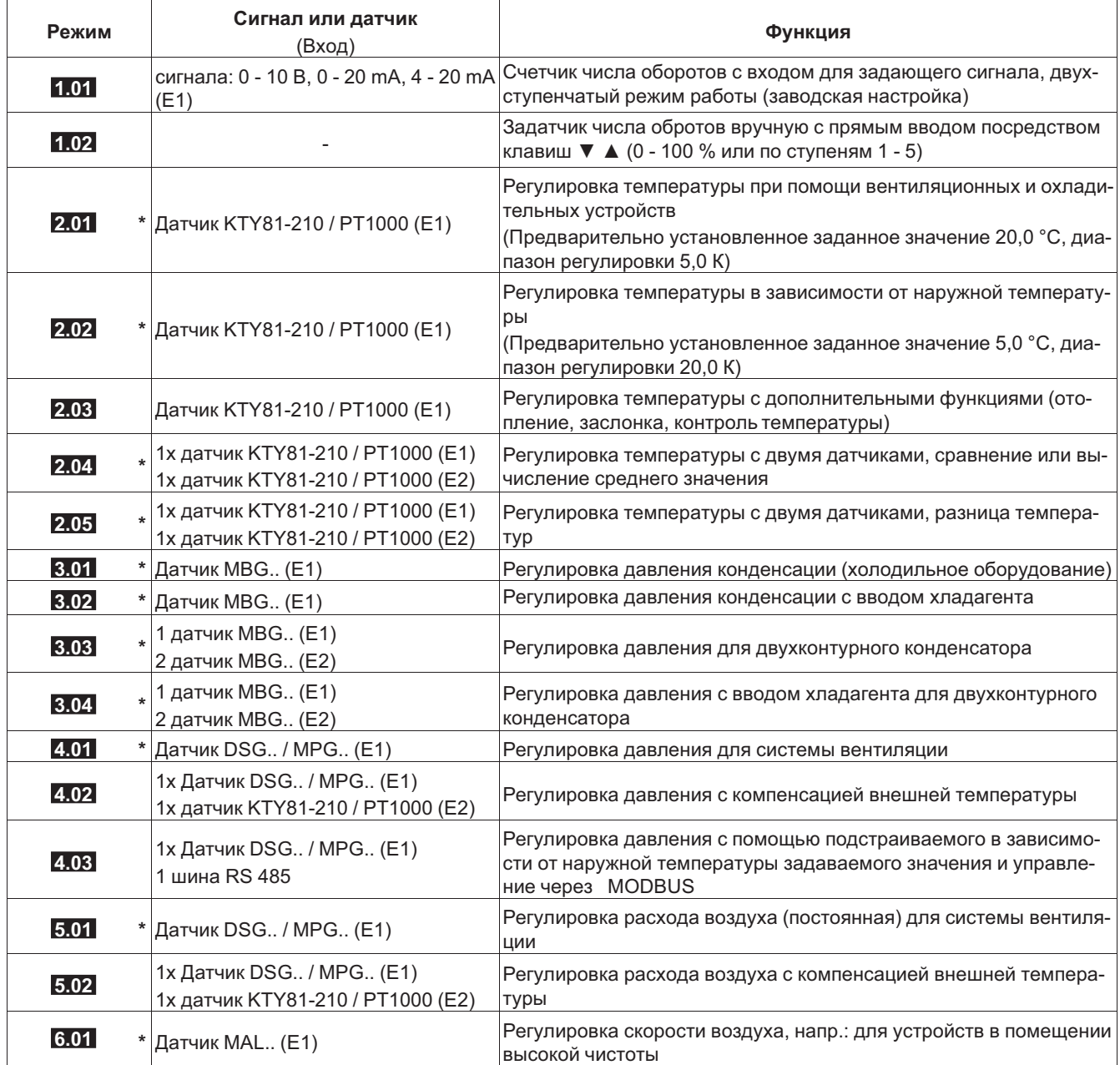

*\* Возможна работа с двумя регулирующими контурами*

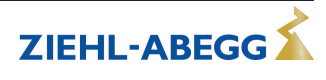

Режим работы и сигнал на E1, E2

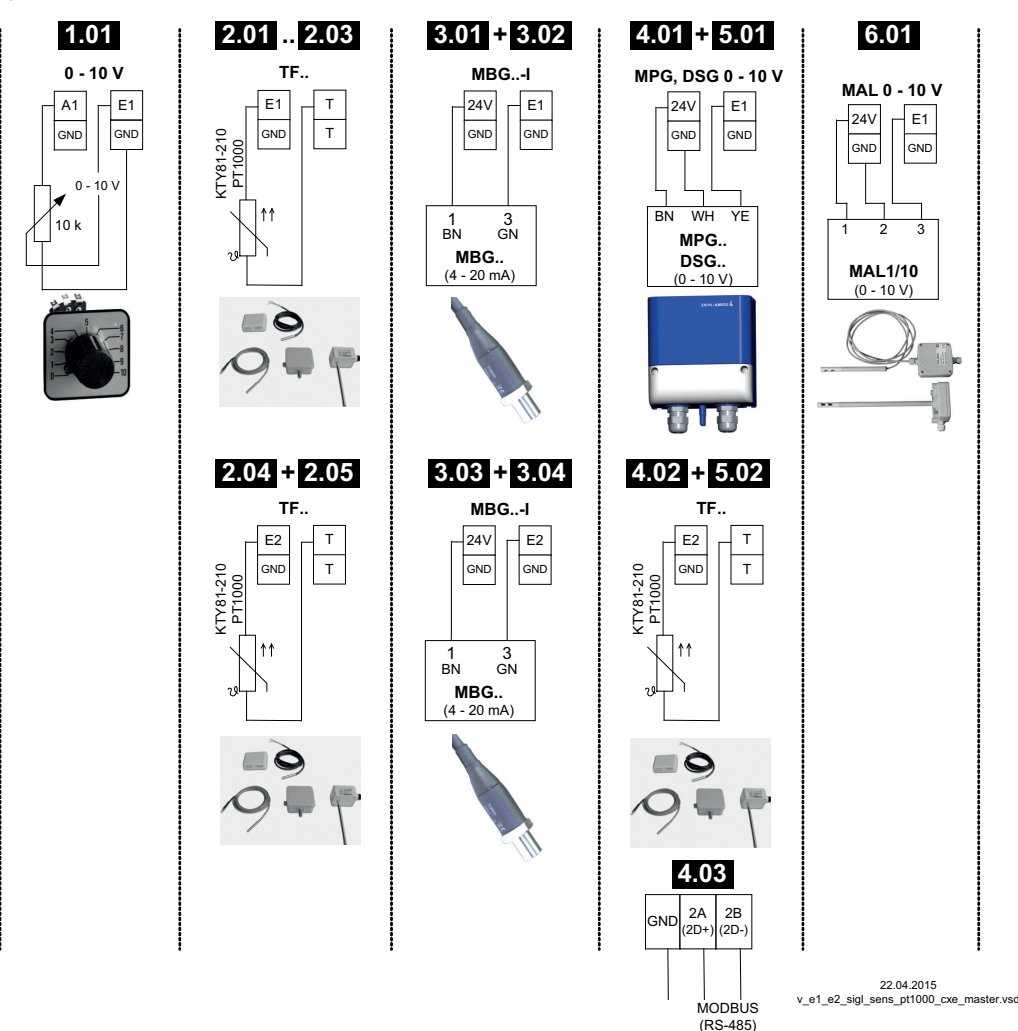

#### **6.2 Работа со вторым регулирующим контуром**

Посредством выбора режима работы устанавливается функция для регулирующего контура 1. Это оказывает воздействие на выход с функцией |2A|.

В случае необходимости может быть дополнительно активизирован второй регулирующий контур с отдельной регистрацией фактического значения и отдельным выходом. Регулирующий контур 2 воздействует на выход с функцией  $|8A|$ .

- Аналоговый выход "A2" (заводская настройка) увидеть Настройка IO
- Интерфейс MODBUS Ведущий увидеть Меню абонента

Работа со вторым регулирующим контуром **не** возможна при следующих режимах работы: **1.01** , **1.02** , **2.03** , **4.02** , **4.03** , **5.02**

Следующие режимы работы, которые были предварительно запрограммированы на работу со вторым датчиком, могут быть перепрограммированы на работу со вторым регулирующим контуром:

# **2.04** , **2.05** , **3.03** , **3.04**

Второй регулирующий контур активизируется посредством "Функции E2" второго аналогового входа "E2" (увидеть Группа меню "Базовая настройка").

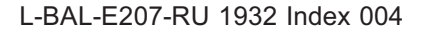

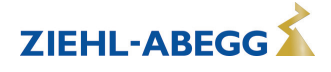

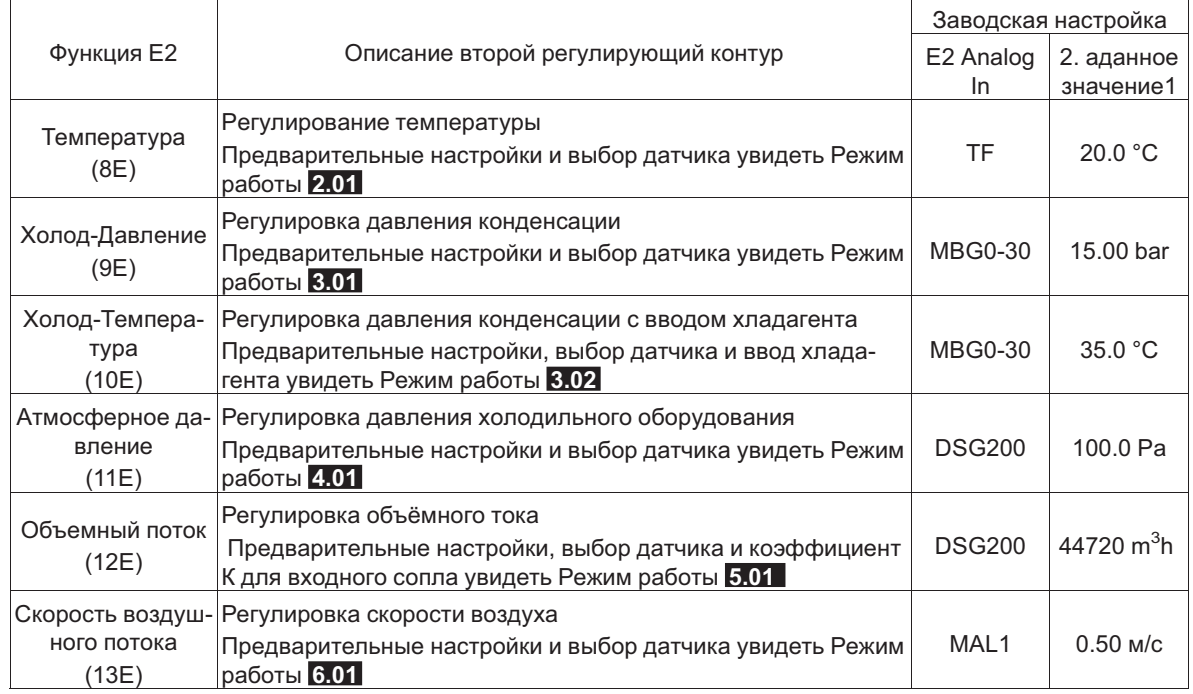

#### **Функции E2 для активизации регулирующего контура 2:**

При активизации регулирующего контура 2 происходит расширение группы меню "Настройка".

- Дополнительные параметры для регулирующего контура 2 будут обозначены посредством предшествующего обозначения "2." например, "2.Заданное значение 1".
- Параметры для регулирующего контура 1 будут обозначаться предшествующим расширением "1." например, "1.Заданное значение 1".

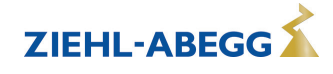

#### **Пример: второй регулирующий контур для регулировки давления конденсации**

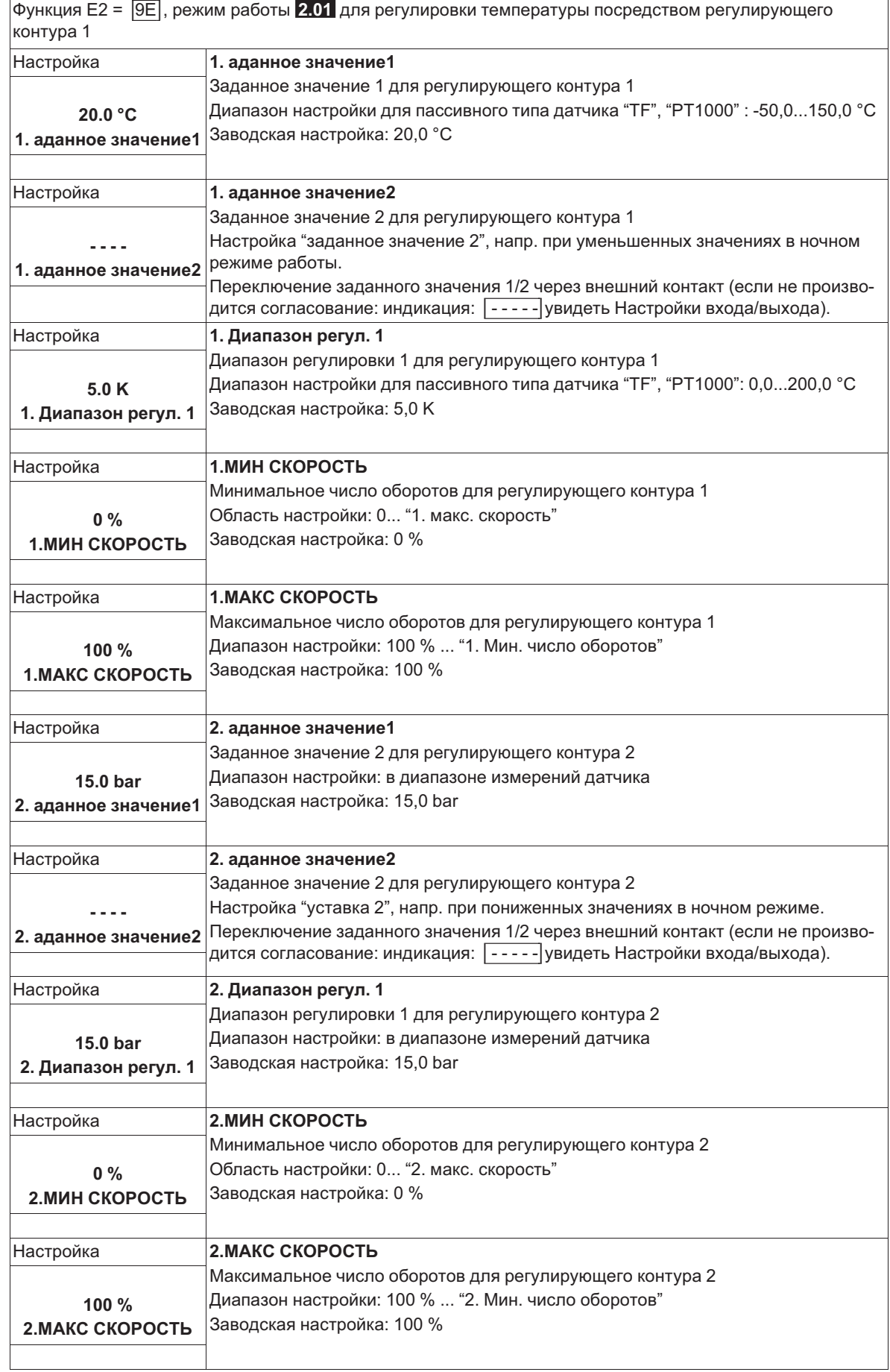

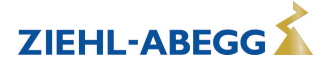

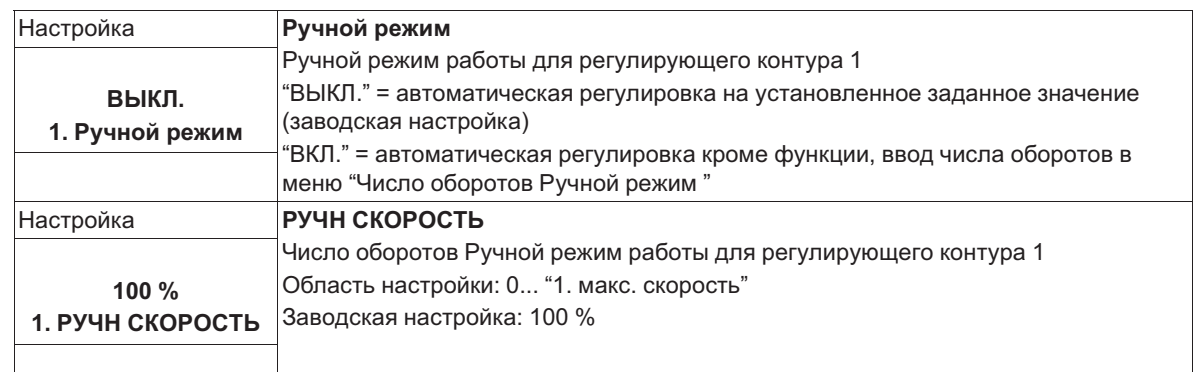

#### **Расширение функций для цифровых входов "D1" и "D2" при работе со вторым регулирующим контуром**

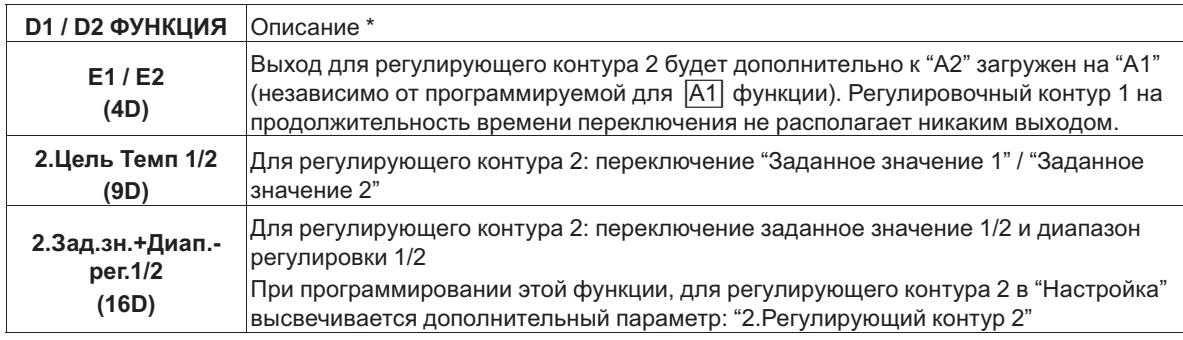

*\* Подробное описание увидеть Настройка IO / Цифровые входы "D1" / "D2"*

#### **Для регулирующего контура 2 действуют следующие ограничения:**

- Функция "Ручной режим" в группе меню "Настройка" воздействует только на регулирующий контур 1!
- Функция Предел (увидеть Настройка IO  $\overline{3D}$  и Настройка контроллера) одновременно воздействует на оба регулирующих контура.
- Ввод "Макс. число оборотов" через цифровой вход (увидеть Настройка IO [11D]) одновременно воздействует на оба регулирующих контура. Т.е. на "1.Макс. число оборотов" и на "2.Макс. число оборотов".
- Конфигурации регулятора (KP, KI, KD, TI увидеть Настройка контроллера) являются идентичными для обоих регулировочных контуров. Точная настройка возможна посредством выполнения отдельной настройки "Диапазона регулирования" для каждого регулирующего контура.

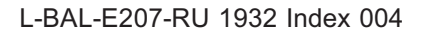

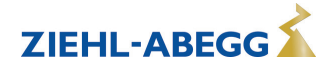

**Установка Внешнего заданного значения** посредством внешнего сигнала вместо настройки "Заданное значение 1". Функция "внешнее заданное значение" должна быть активизирована в базовой настройке |1E| для "функции E2". В группе меню "Инфо" будет отображаться активное внешнее заданное значение. **Внешний ввод числа оборотов** в ручном режиме. Функция "внешний ручной режим" должна быть активизирована в базовых настройках <sup>[2E]</sup> для "функции E2". Переключение между настройкой на устройстве и внешним ручным режимом осуществляется через цифровой вход ( У Настройка IO: "Регулирование / Ручной режим" |7D|).

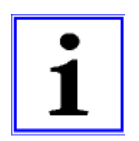

#### **Информация**

Не представляется возможным при режимах работы с двумя датчиками и со вторым регулирующим контуром, так как в данном случае второй аналоговый вход уже будет занят.

# **7 Ввод в эксплуатацию**

#### **7.1 Предпосылки для ввода в эксплуатацию**

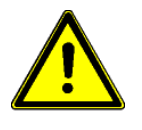

#### **Осторожно!**

- 1. Устройство должно монтироваться и подключаться согласно с Руководством по эксплуатации.
- 2. Следует еще один раз проверить правильность всех подключений.
- 3. Сетевое напряжение должно соответствовать данным, указанным на табличке изготовителя.
- 4. В опасной зоне вентилятора или вентиляторов не должны находиться люди или предметы.

#### **7.2 Методика ввода в эксплуатацию**

- 1. Сетевое напряжение включено
- Индикация:

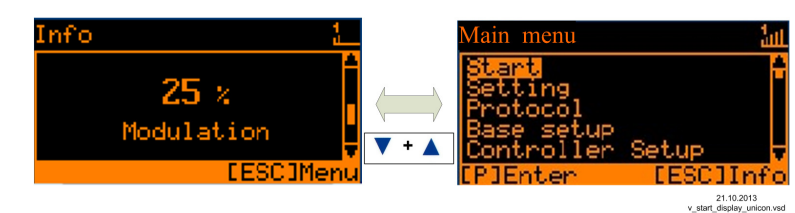

(Функция Дисплей Элементы управления и Меню)

- 2. Переключение между "Инфо" и "Главным меню" осуществляется с помощью комбинации клавиш "Esc"
- 3. Группа меню: **Старт**
- При необходимости устанавливается язык меню (заводская настройка английский язык = Language GB).
- Индикация может быть переключена с системы единиц SI (Единицы US = ВЫКЛ.) на англо-американскую систему единиц (US)(Единицы US = ВКЛ.).
- 4. Группа меню: **Базовые установки**
- Установка желаемого режима работы (заводская настройка **1.01** = задатчик числа оборотов).
- Дальнейшие настройки зависят от выбранного режима работы и используемого датчика/ задающего сигнала.
- 5. Группа меню: **Настройка**
- Настройка параметров для режима регулирования.

#### **Выборочная информация таблицы меню**

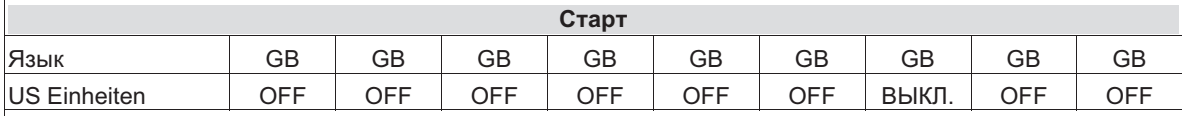

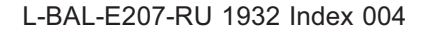

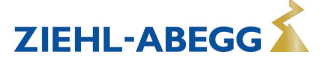

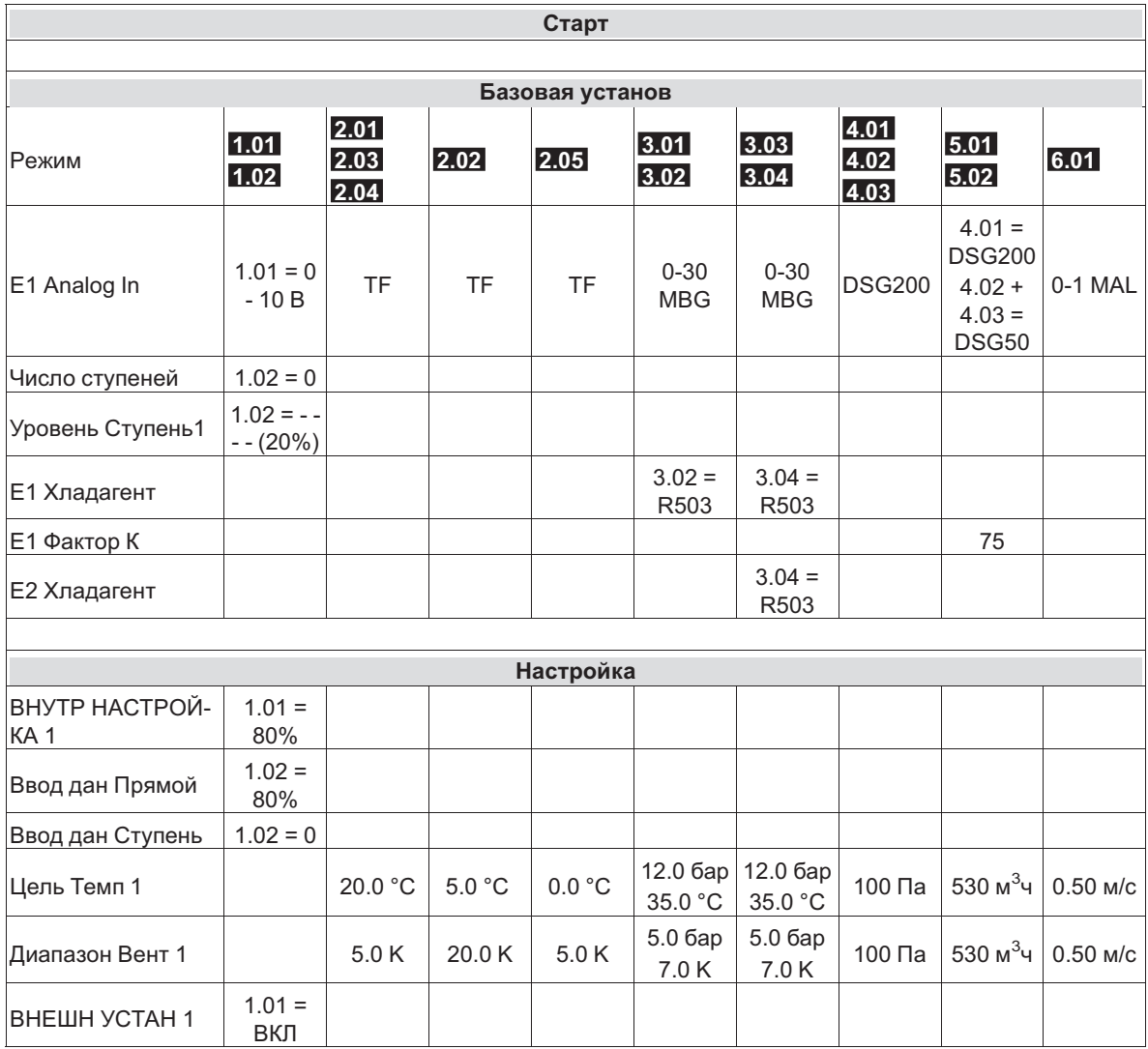

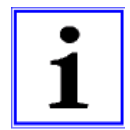

#### **Информация**

Дальнейшие настройки выполняются в зависимости от желаемой функции ( Руководство по эксплуатации / Программирование)

# **8 Элементы системы управления и меню**

# **8.1 Многофункциональный ЖК-дисплей и клавиатура**

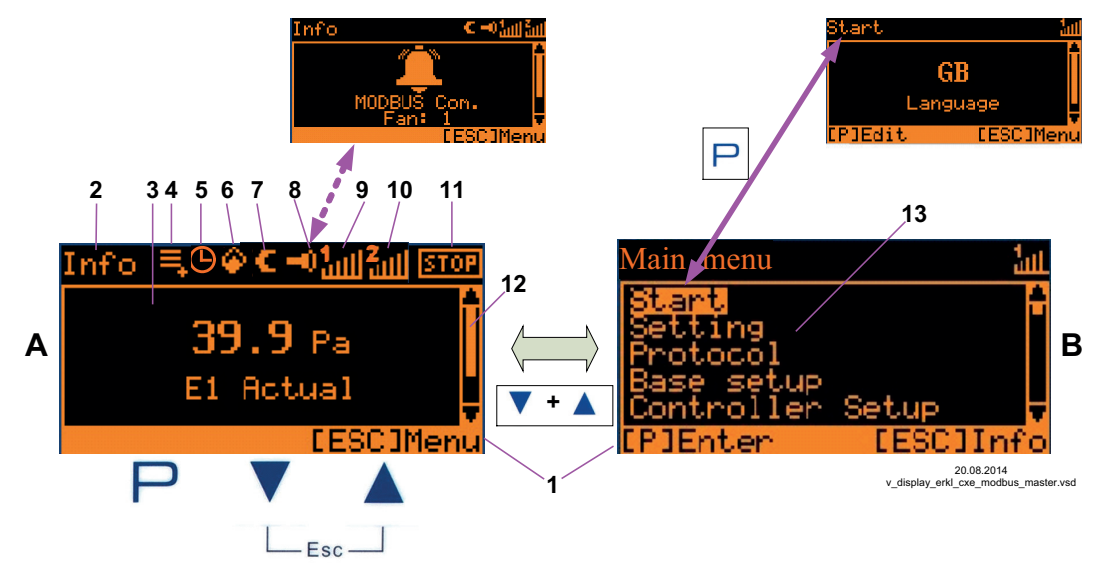

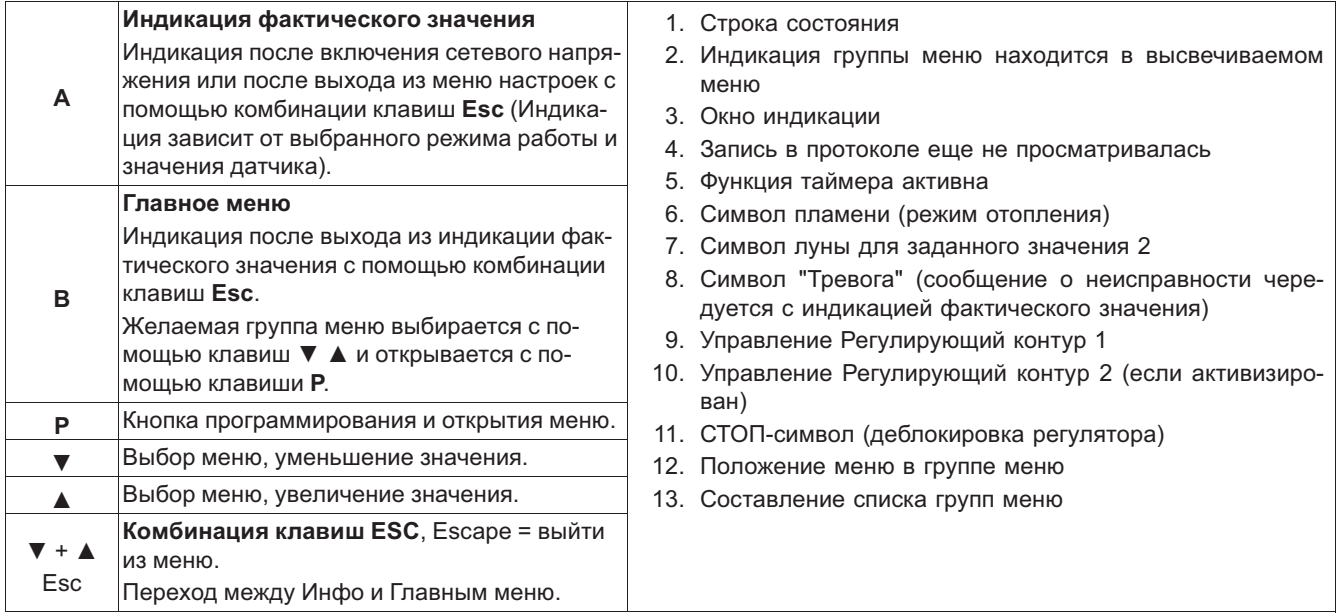

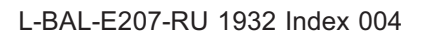

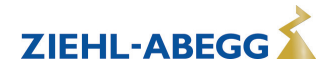

#### **8.2 Управление в режиме меню**

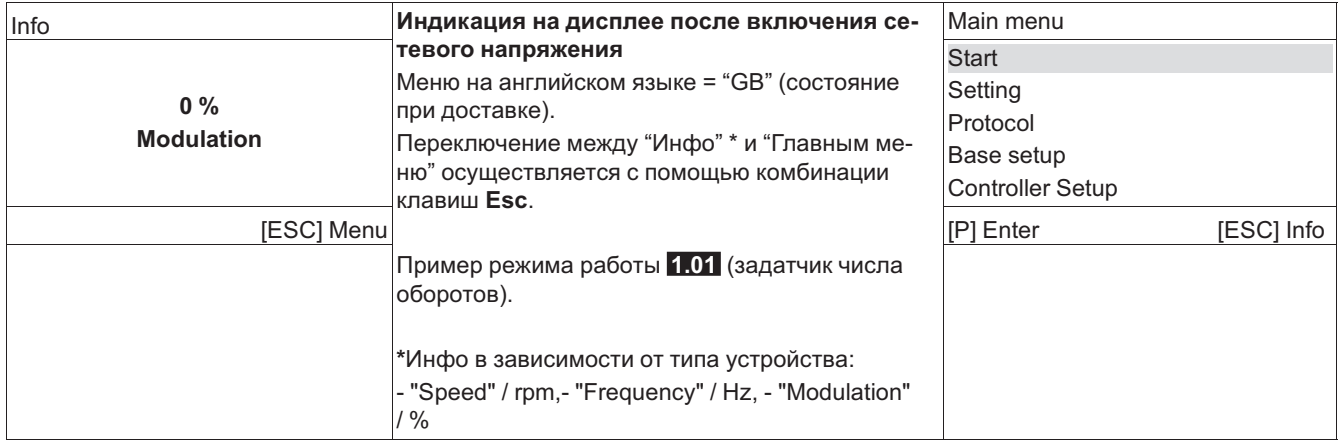

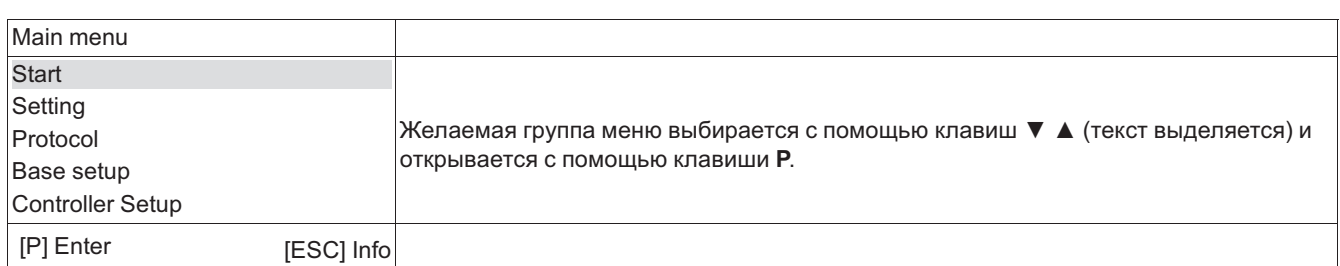

#### **▲ ▼**

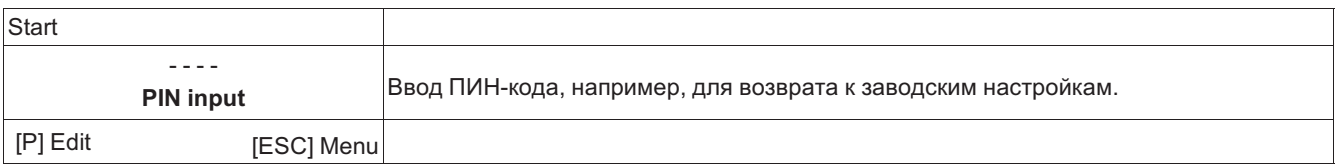

#### **▲ ▼**

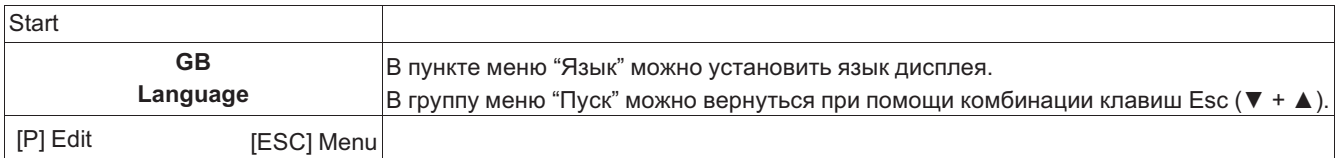

# **8.3 Пример программирования режима работы 2.01 с "базовыми настройками"**

#### **Последовательность**

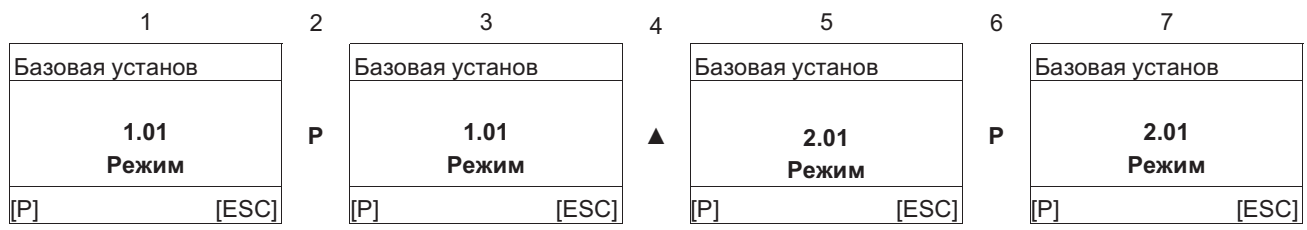

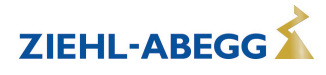

#### **8.4 Структура меню**

Выбор группы меню (например, базовая настройка) клавишами со стрелками **▼** + **▲** . Пункты меню групп (напр.: режим работы) выбираются при помощи клавиши **P**. Перемещение вверх и вниз в группах меню осуществляется при помощи клавиш со стрелками. Группы меню состоят из раздела для пользователя (меню пользователя) и раздела для установки (сервис). Сервисный раздел можно защитить от несанкционированного доступа при помощи ПИН-кода.

Чтобы облегчить первый ввод в эксплуатацию, доступ к сервисному уровню открыт, т.е. не защищён ПИН-кодом 0010 (увидеть Руководство по эксплуатации / Настройки контроллера, защита ПИН-кодом = ВЫКЛ). Когда защита ПИН-кодом активирована (ВКЛ), доступ в сервисное меню остаётся открытым после входа ПИН-кода 0010 пока продолжается вход данных через клавиатуру. Если клавиши не используются в течение около 15 минут, то сервисный уровень автоматически блокируется.

Чтобы произвести настройку после выбора пункта меню нажимается кнопка **P**.При этом начинает мигать ранее установленное значение, которое изменяется при помощи клавиш **▼** + **▲**, а затем сохраняется при помощи клавиши **P**. Чтобы выйти из меню без внесения изменений, необходимо нажать комбинацию клавиш "Esc", т.е. в системе остаётся ранее заданная величина.

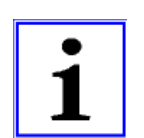

#### **Информация**

После успешной инсталяции устройства следует активировать ПИН-защиту (см Руководство по эксплуатации / Настройки контроллера)!

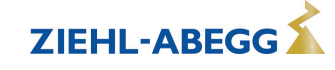

#### **Пример режима 1.01**

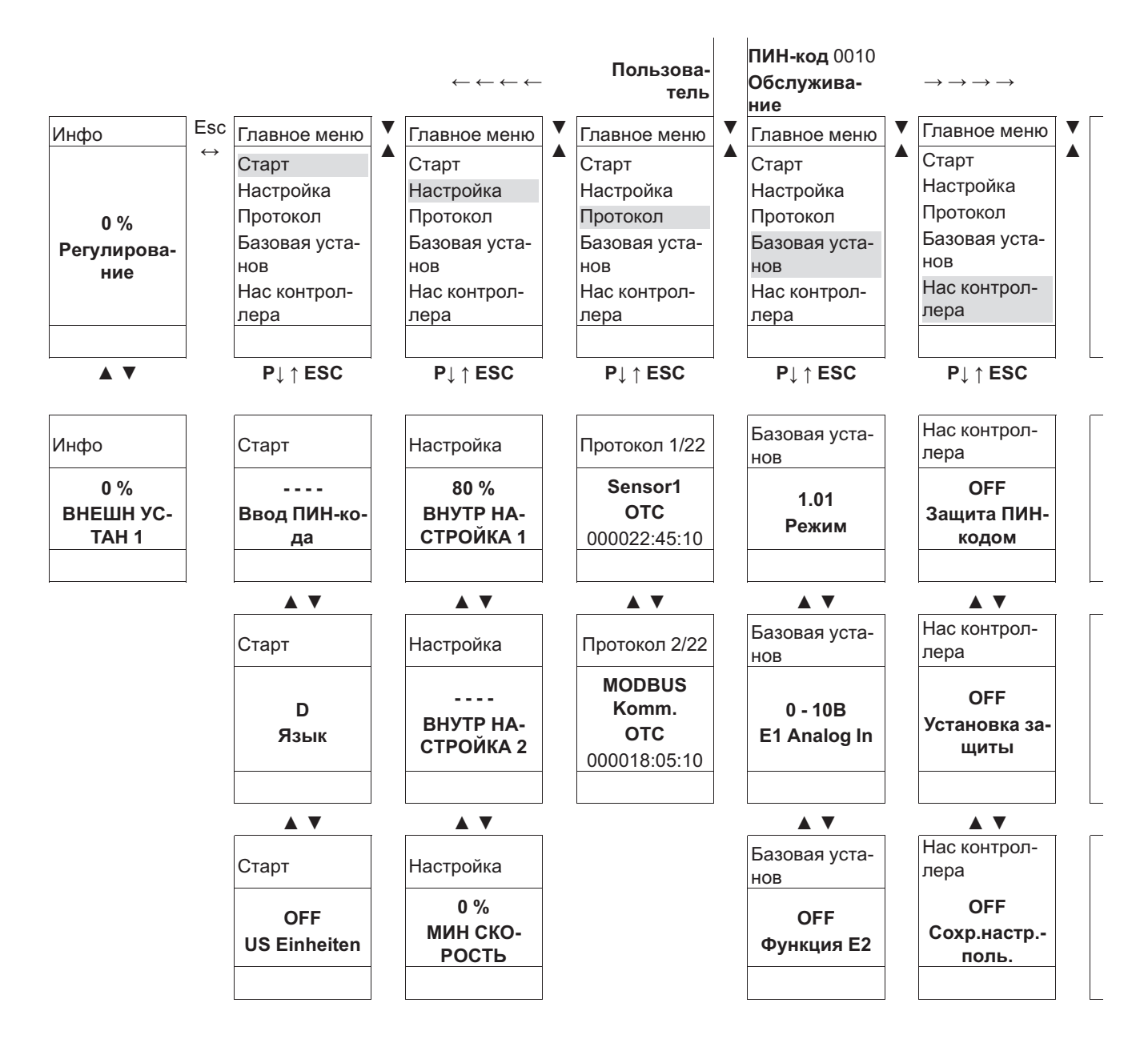

*Меню зависят от Режим*

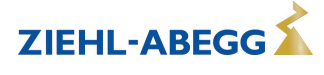

f

#### **8.5 Обзор групп меню**

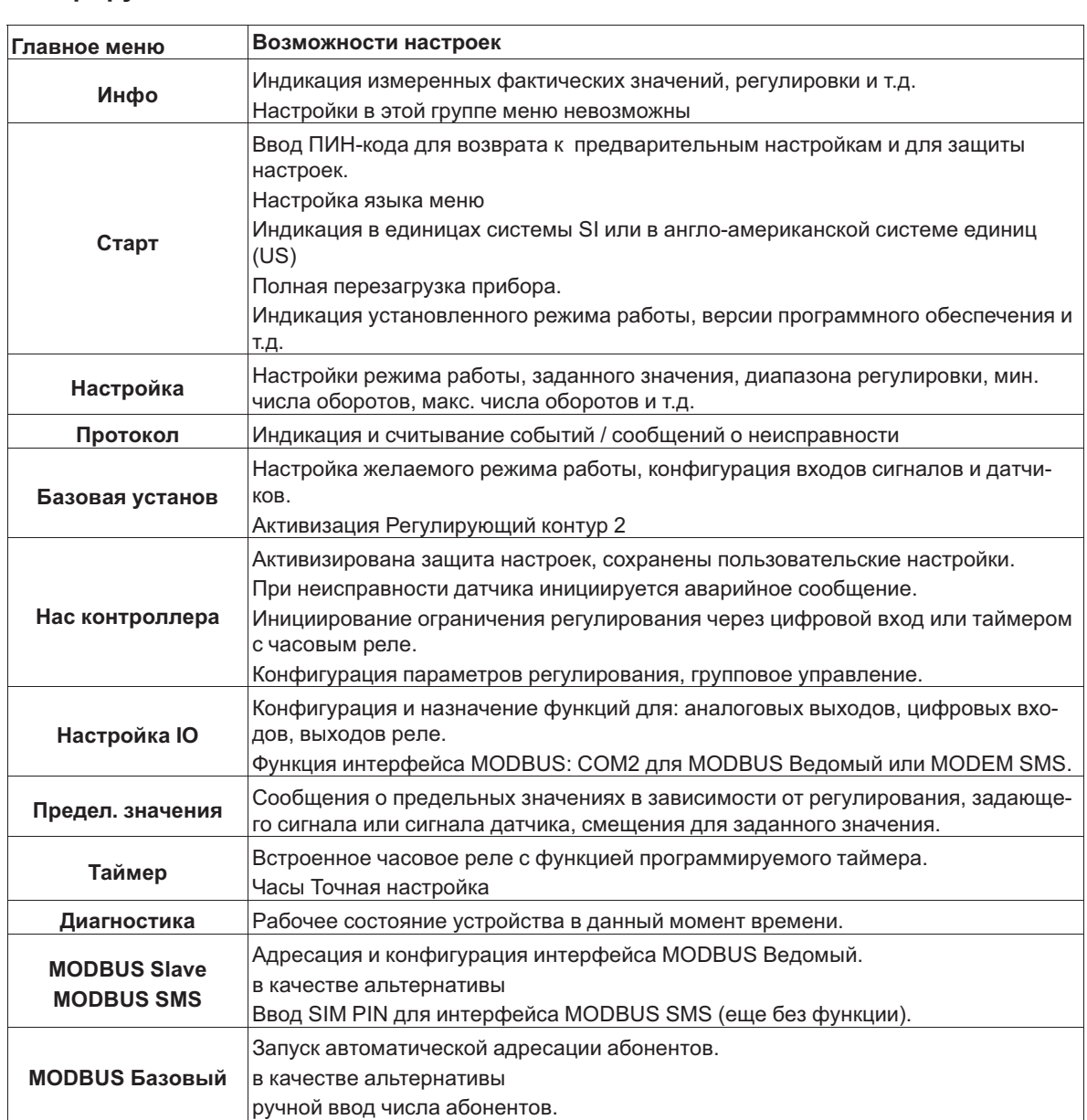

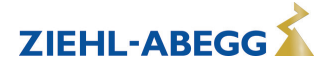

# **9 Программирование**

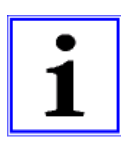

**Индикация в единицах системы SI или в англо-американской системе единиц (US)** Нижеследующее описание для индикации в системе единиц SI (заводская настройка).При переключении на англо-американскую систему единиц (US), учитываются соответствующие переводные коэффициенты ( Группа меню Пуск / Единицы US).

### **9.1 Задатчик числа оборотов 1.01 , 1.02**

#### **9.1.1 Задатчик числа оборотов с вводом через внешний сигнал 1.01**

Настройки для выхода регулятора с функцией [2A] (посредством аналогового сигнала увидеть Настройка IO, через MODBUS увидеть Меню абонента).

#### **Базовая установка 1.01**

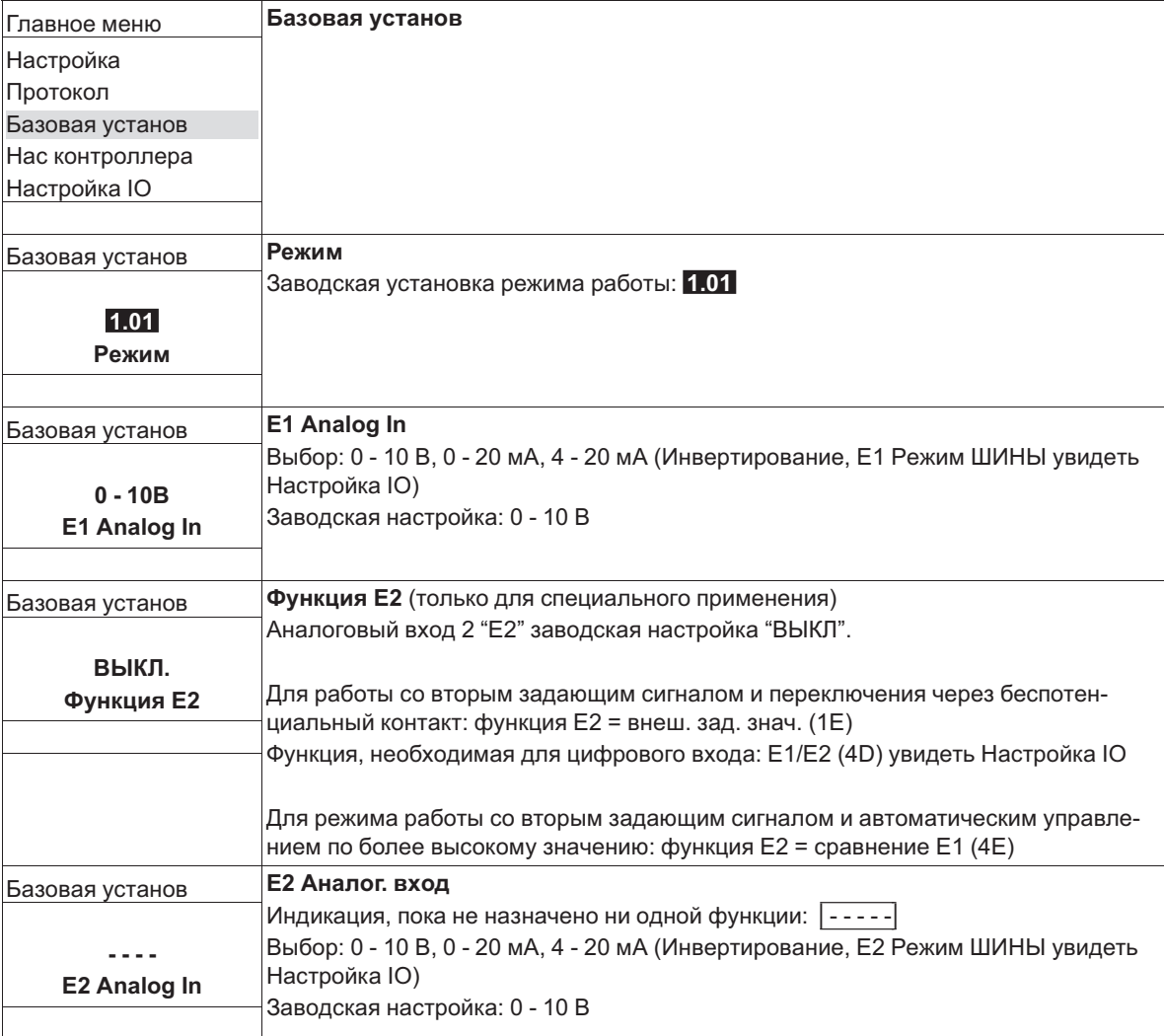

#### **Настройка для режима 1.01**

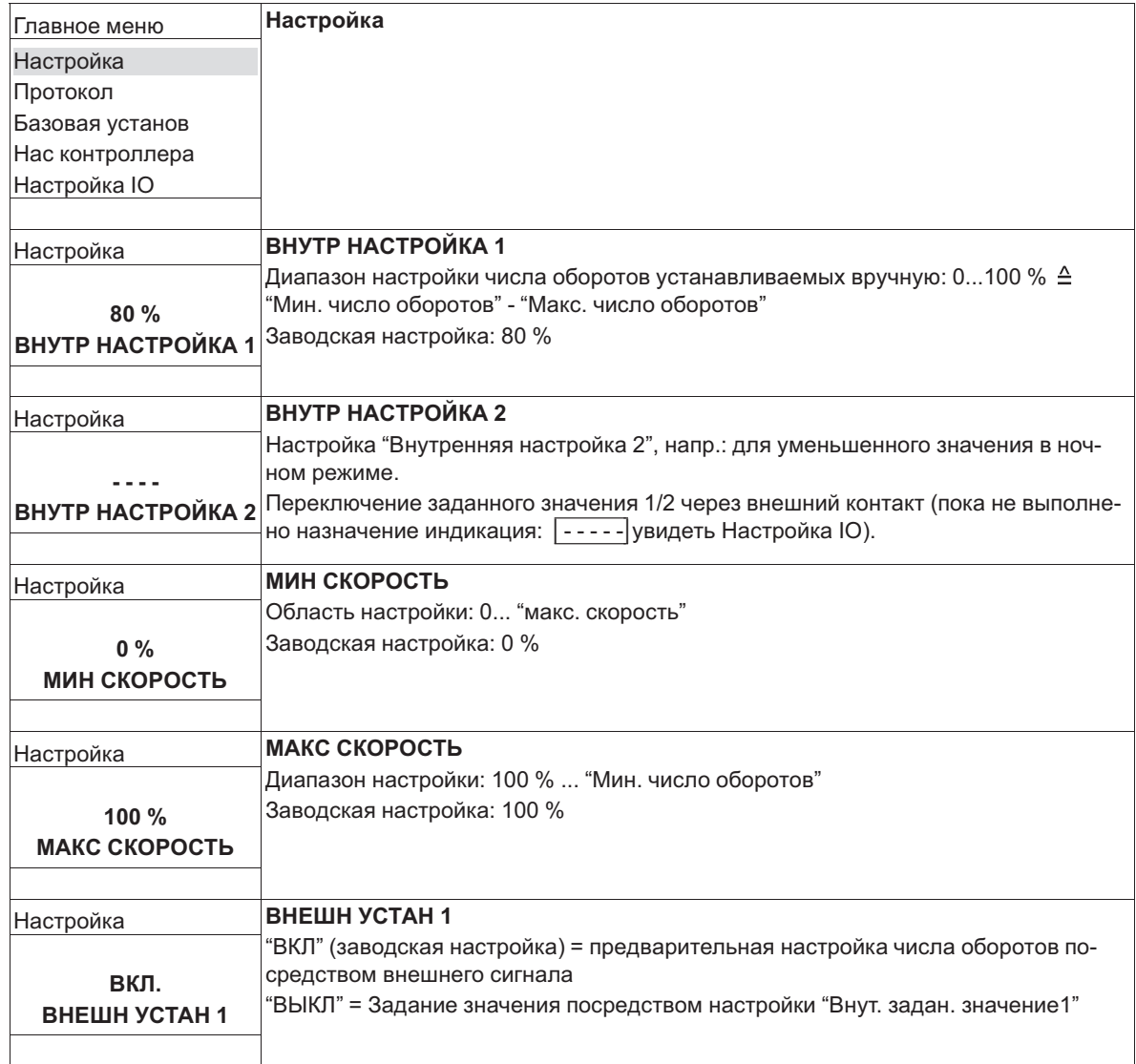

Диаграмма сигнала настройки и скорости (идеализированное принципиальное изображение)

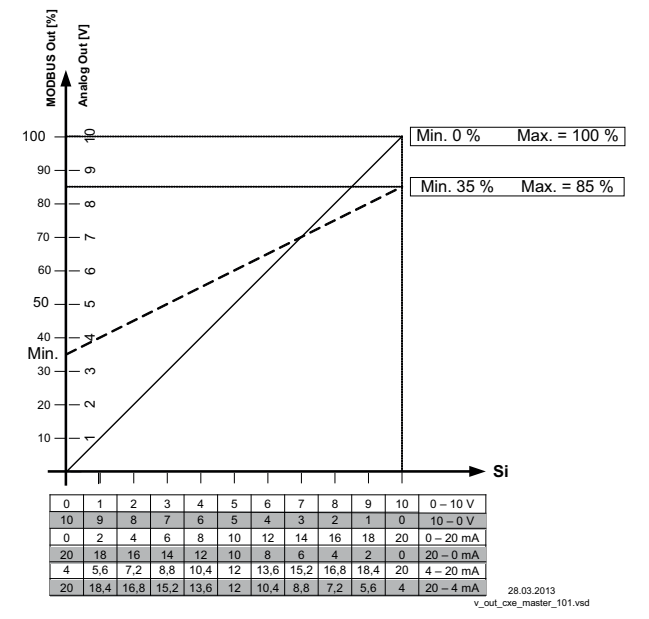

*MODBUS Out: Ввод числа оборотов через MODBUS Аналоговый выход: Ввод числа оборотов через аналоговый выход 0 - 10 В Si Сигнал*

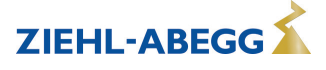

**ZIEHL-ABEGG** 

#### **9.1.2 Задатчик числа оборотов с прямым вводом посредством клавиатуры 1.02**

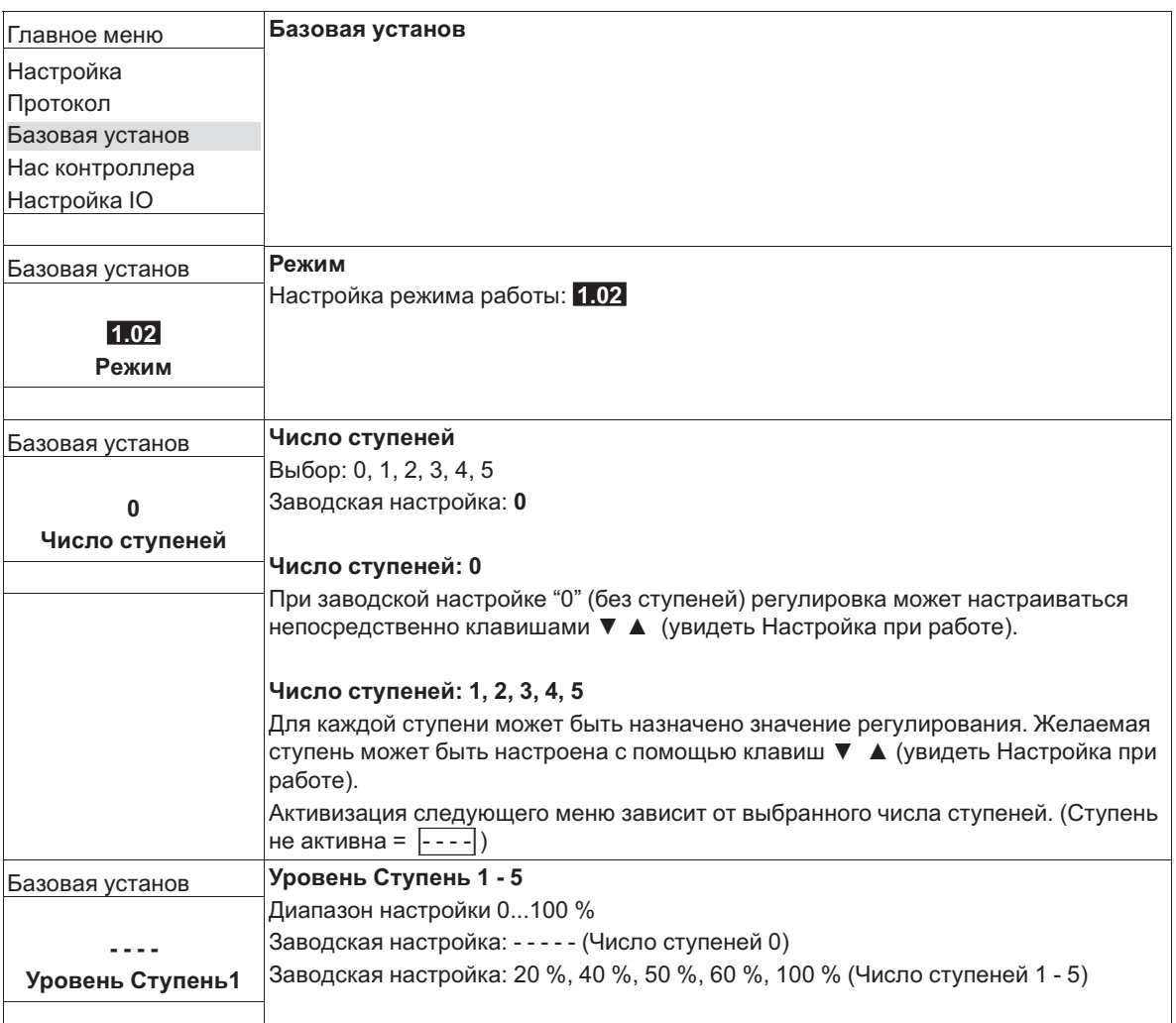

### **Базовая установка 1.02**

### **Группа меню "Настройки" (только при необходимости)**

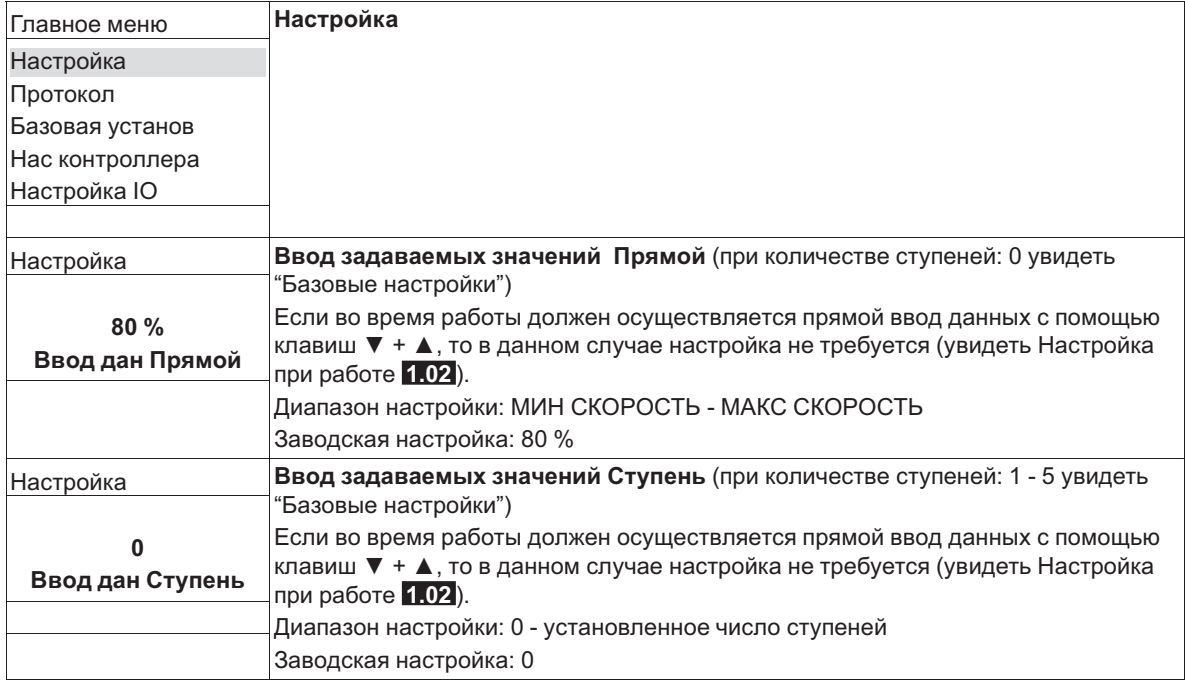

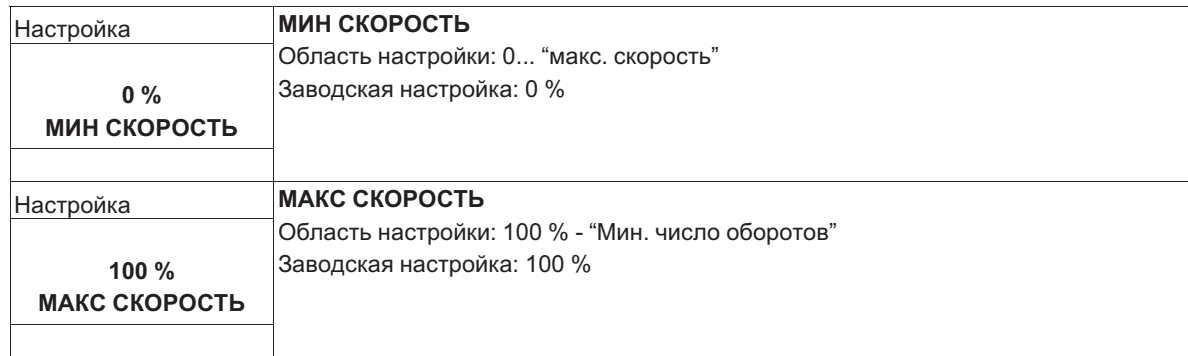

#### **Настройка при работе 1.02**

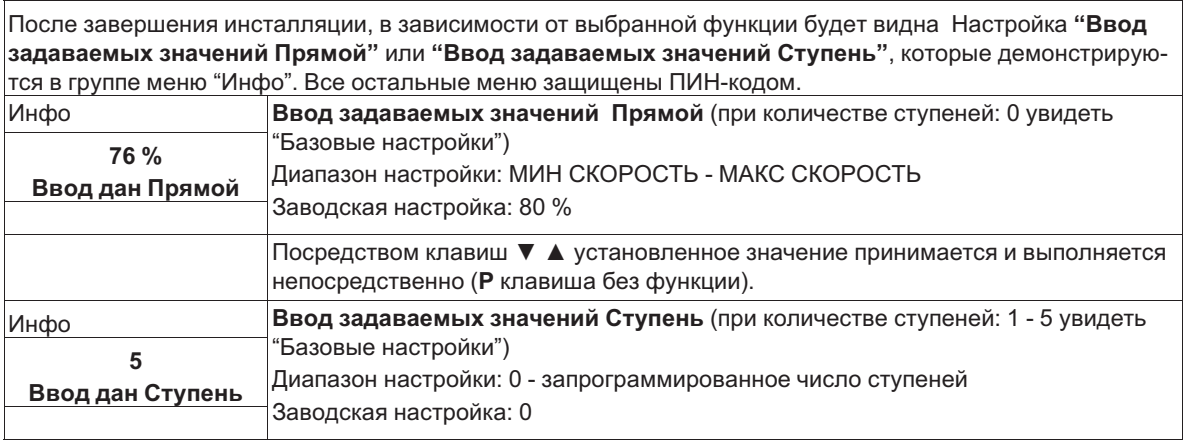

Переключение в защищенную группу меню "Инфо" происходит автоматически, если по истечению около 15 минут не будет нажата ни одна из клавиш.

#### **Возможности для заблаговременной активации защиты ПИН-кодом:**

- Выбрать группу меню "Инфо" и подтвердить нажатием на клавишу **P**.
- Несколько раз нажать комбинацию клавиш **[Esc] до появления меню "Ввод задаваемых** значений Прямой" или "Ввод задаваемых значений Ступень".
- Выполнение функции "Сброс" в группе меню "Пуск".
- отключения и повторного включения сетевого напряжения.

#### **Ввод ПИН-кода |0010| для выхода из защищенной области**

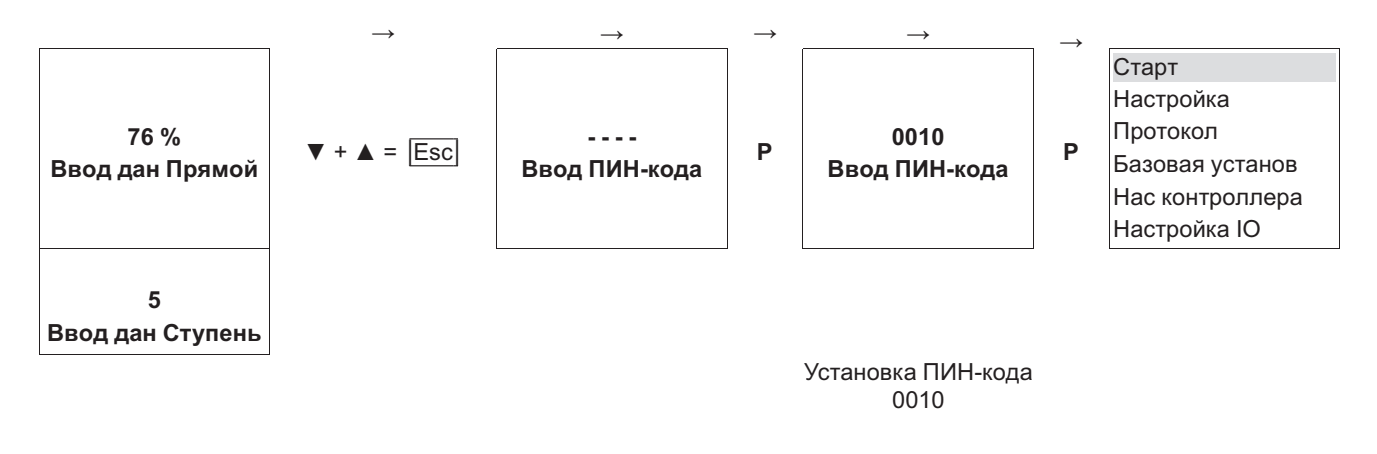

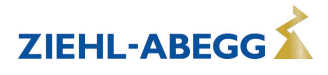

# **9.2 Регулировка температуры 2.01 ... 2.05**

## **9.2.1 Базовая настройка 2.01 ... 2.05**

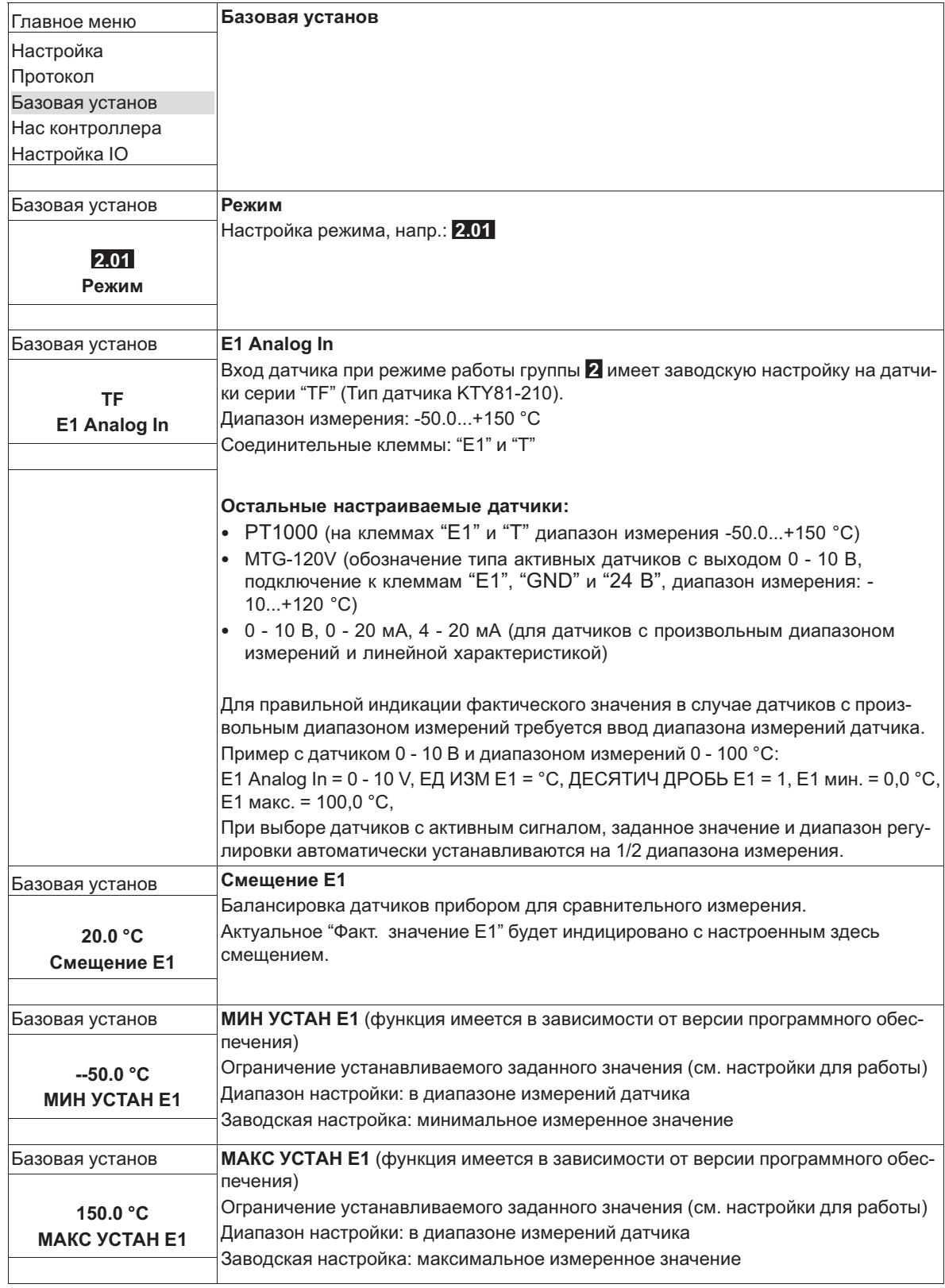

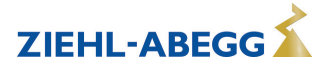

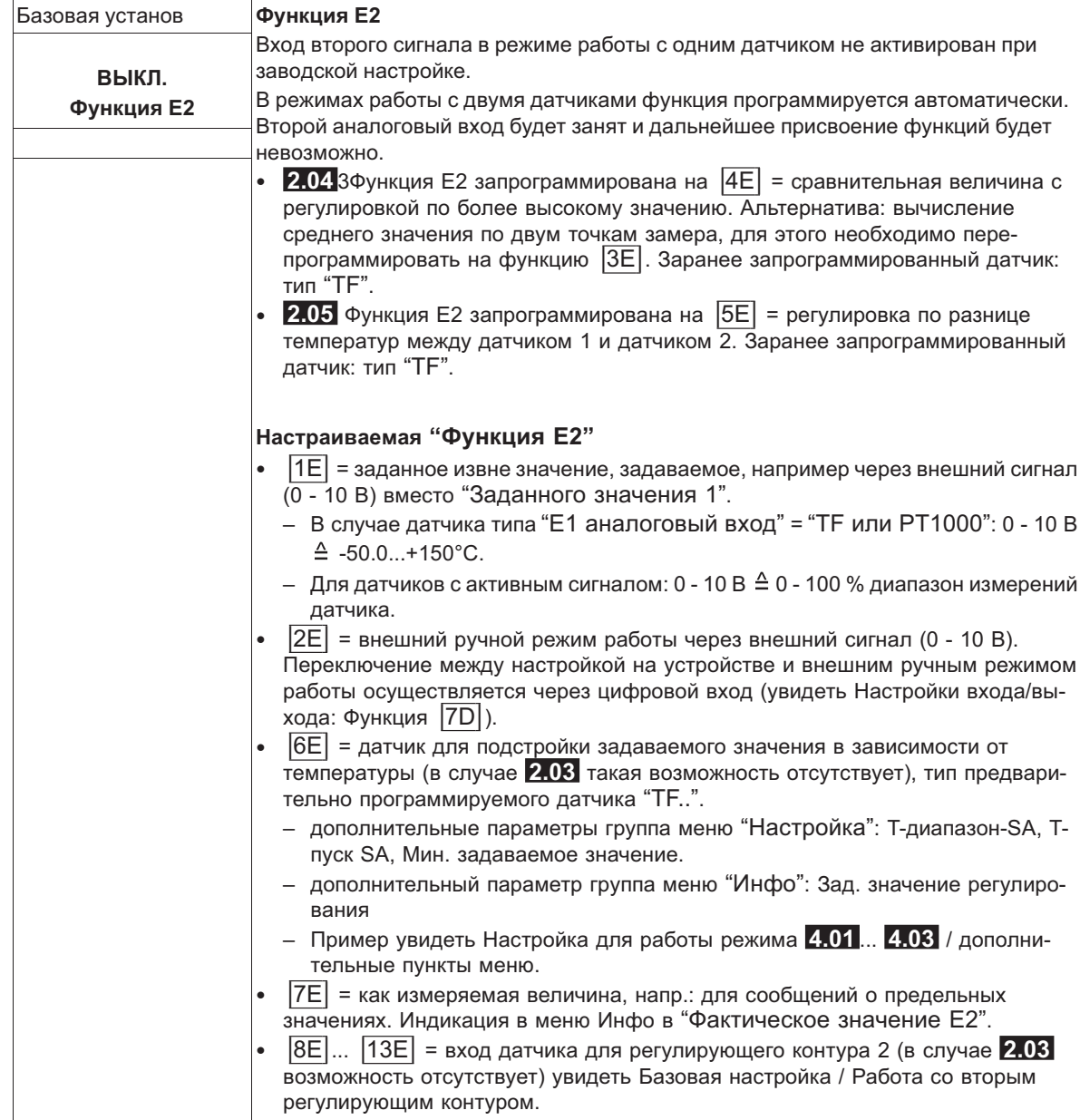

#### **9.2.2 Настройки для режима 2.01 ... 2.05**

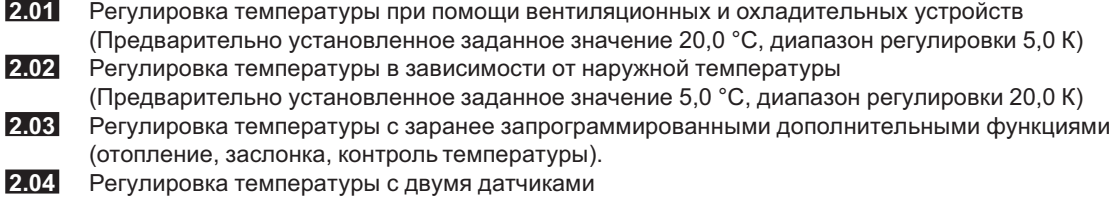

Сравнение с регулировкой по более высокой величине. "Функция E2" настроена на сравнение = |4E|. Индикатор режима: "регулировка фактического значения"

Альтернатива: вычисление средней величины по двум точкам измерения "функция E2 настроена " на |3E|. Индикатор режима: "средняя величина E1 / E2"

#### **2.05** Регулировка температуры с двумя датчиками, регулировка по разнице температур. Индикатор режима: "фактическое значение E1 - E2" в К, "E1" = относительная температура, "E2" создаёт положительную (E2 < E1) или отрицательную (E2 > E1) разницу.

Настройки для выхода регулятора с функцией [2A] (посредством аналогового сигнала увидеть Настройка IO, через MODBUS увидеть Меню абонента).

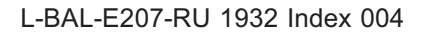

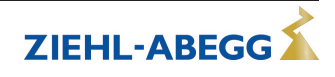

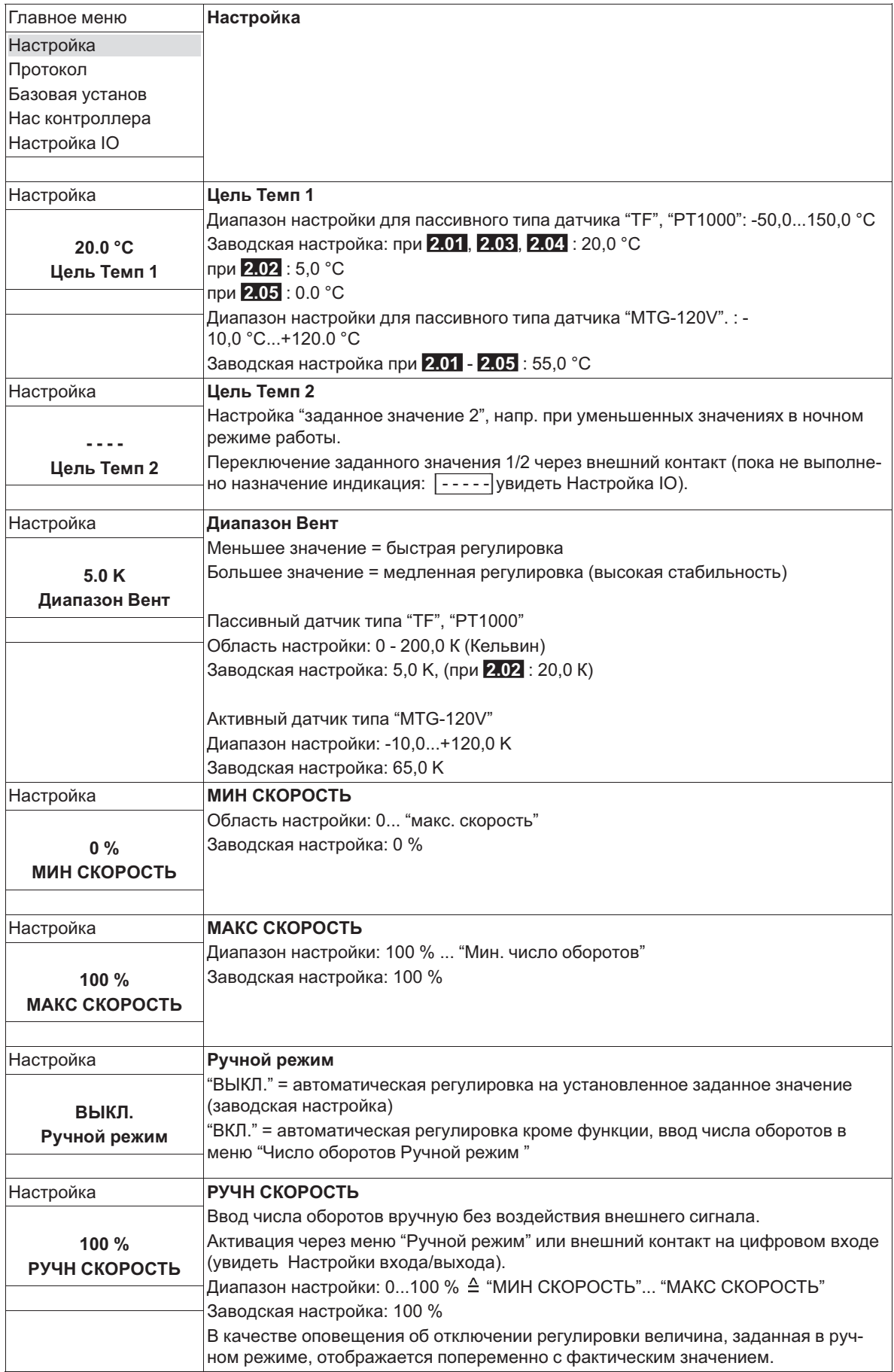

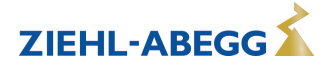

#### **9.2.3 Функциональная диаграмма регулировки температуры**

Пример 1: регулировка температуры в заводской настройке "Холодильная функция" (идеализированная принципиальная схема)

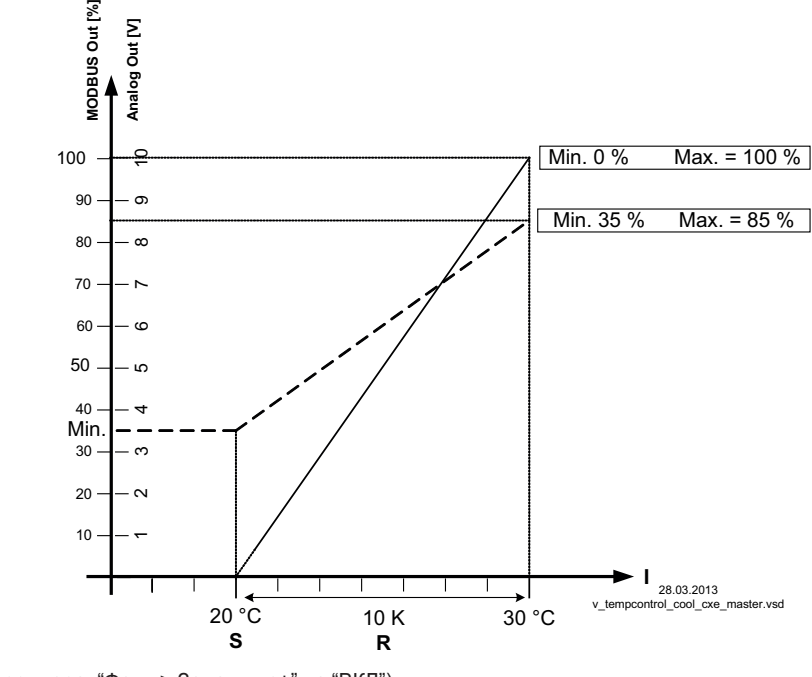

(Настройка контроллера: "Факт. > Задан. = n+" на "ВКЛ") *MODBUS Out: Ввод числа оборотов через MODBUS Аналоговый выход: Ввод числа оборотов через аналоговый выход 0 - 10 В S Заданное значение*

*R Диапазон Вент*

*I Факm. значение*

Пример 2: регулировка температуры в "Отопительная функция" (идеализированная принципиальная схема)

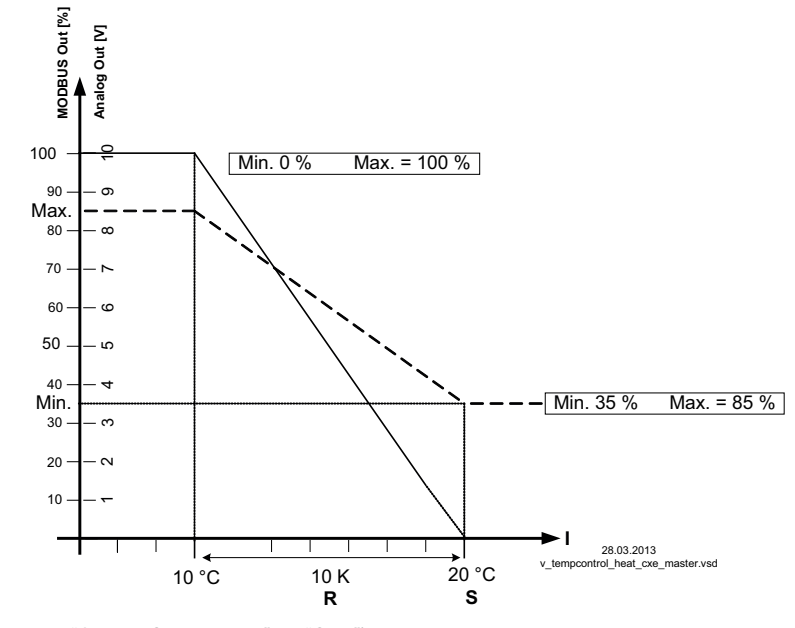

(Настройка контроллера: "Факт. > Задан. = n+" на "OFF") *MODBUS Out: Ввод числа оборотов через MODBUS Аналоговый выход: Ввод числа оборотов через аналоговый выход 0 - 10 В*

*S Заданное значение R Диапазон Вент*

*I Факm. значение*

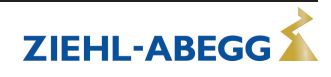
# **9.2.4 Дополнительно для 2.03 (Выход регулятора 2 с функцией |6A|)**

Выход сигнала A2 (0 - 10 В) может быть, например, использован для управления заслонкой или теплоэлементом.

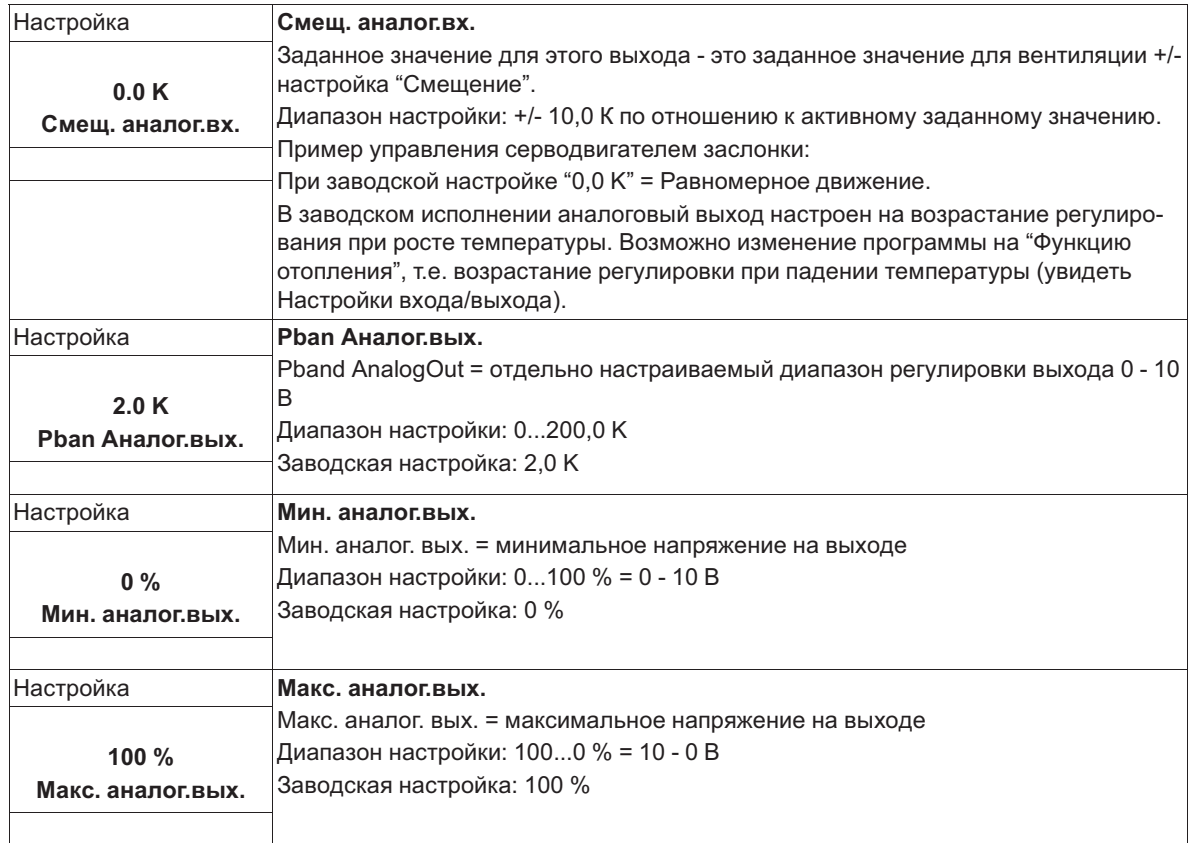

**Пример сигнального выхода 0 - 10 В** (Настройки входа/выхода: "Функция A2" = |6A|)

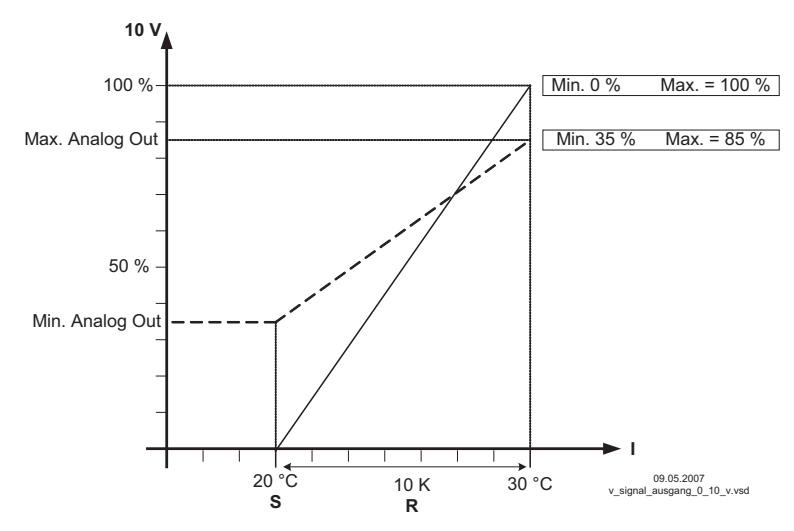

Пример: Заданное значение вентиляции 25,0 °C, смещение - 5,0 K, Диапазон регулировки 10,0 K *S Задан. значение вентиляции +/- Cмещение*

- *R Диапазон Вент*
- *I Факm. значение*

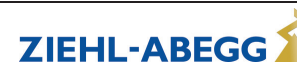

# **9.2.5 Дополнительно для 2.03 : реле охлаждения или подогрева**

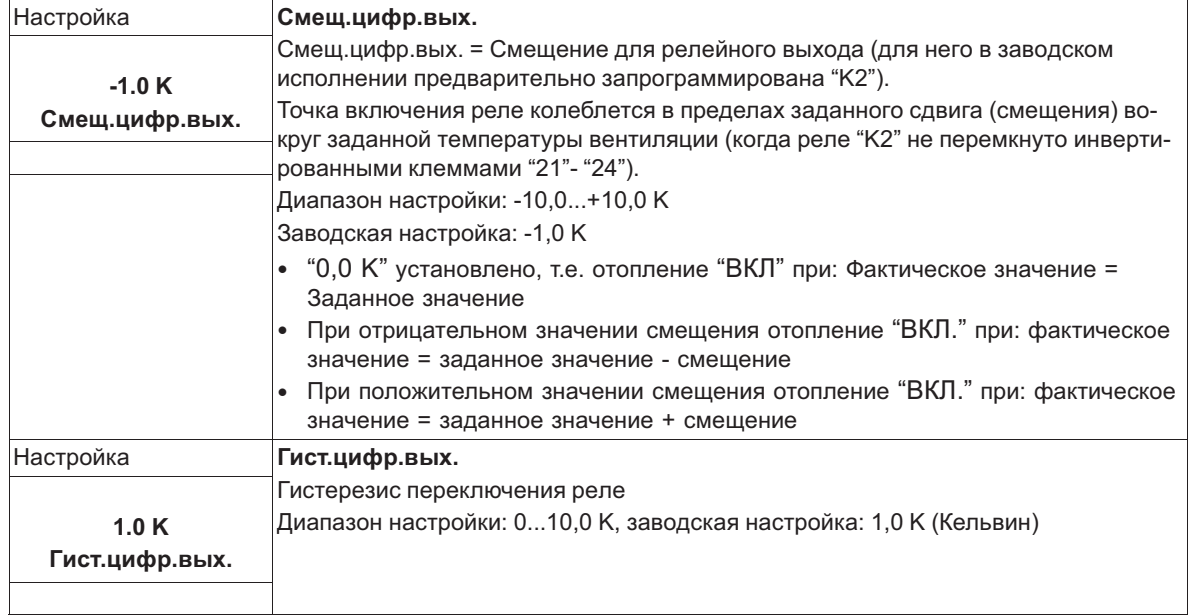

# **Изменение температуры при заводской настройке |9K| для функции K2 в Настройках входа/выхода, напр.: для управления подогревом.**

Отопление остаётся включённым, пока комнатная температура находится ниже заданной точки включения. Когда комнатная температура превышает заданную точку включения отопления на 2,0 К (Кельвин), отопление отключается. Т.е. точка отключения находится выше точки включения на величину гистерезиса.

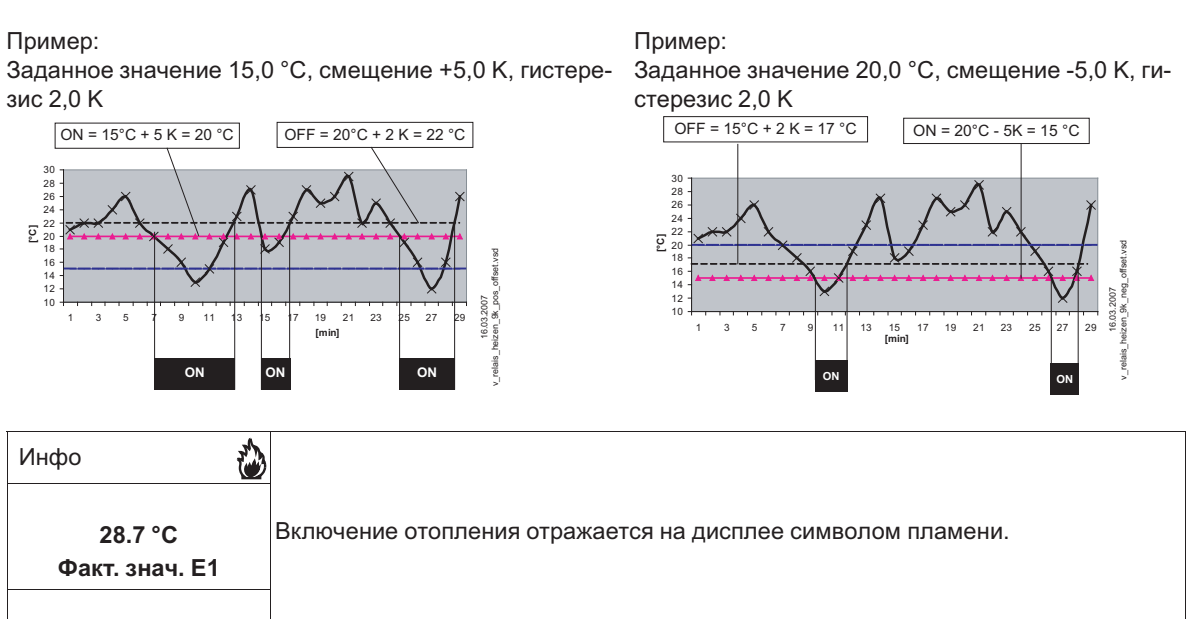

## **Изменение температуры при смене программы на |10K| для функции "K2" в Настройках входа/выхода, напр.: для контроля охлаждения**

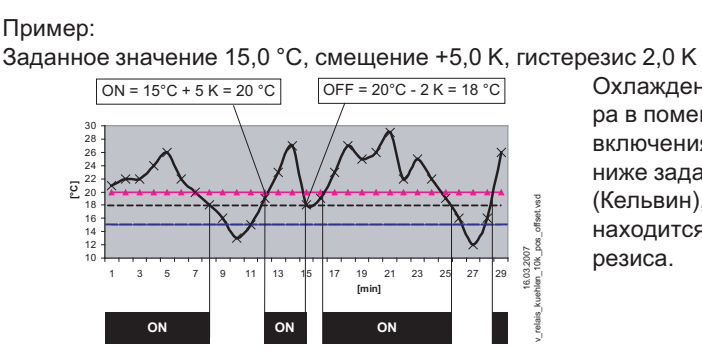

Охлаждение остаётся включённым, пока температура в помещении находится выше заданной точки включения. Когда температура в помещении падает ниже заданной точки включения охлаждения на 2,0 К (Кельвин), оно отключается. Т.е. точка отключения находится ниже точки включения на величину гистерезиса.

# L-BAL-E207-RU 1932 Index 004

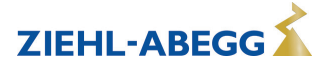

**9.2.6 Дополнительно для режима работы 2.03 : релейный выход для аварийных сообщений** Когда фактическое значение падает ниже заданного значения "Сигнализация минимум" или превышает заданное значение "Тревога Максимум", на дисплей выходится сообщение. Внешнее сообщение подается при помощи реле с заводской настройкой, "K1" (Настройки входа/выхода: функция K1 =  $|2K|$ ).

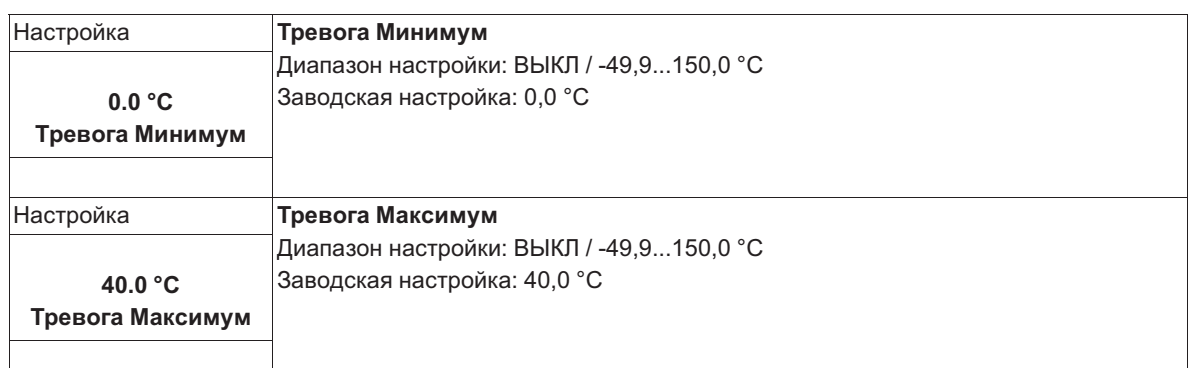

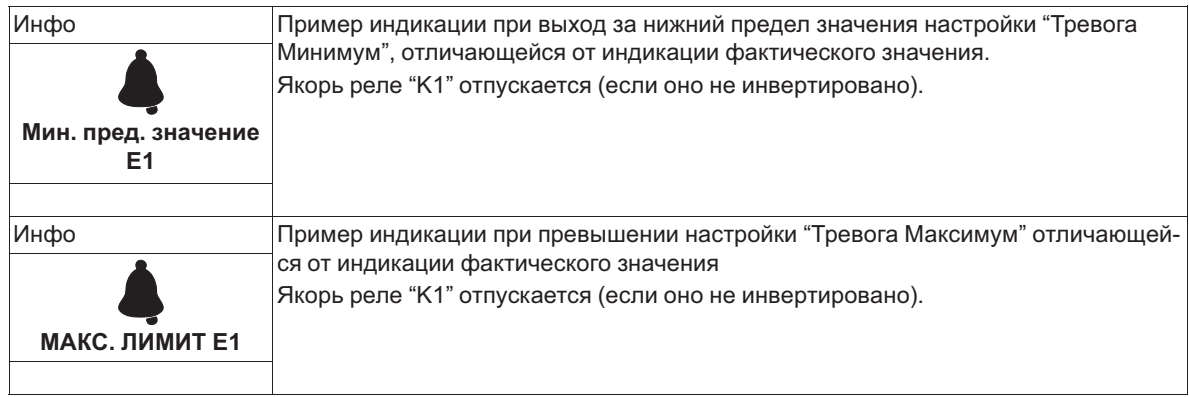

# **9.3 Давление конденсации 3.01 ... 3.04**

# **9.3.1 Базовая настройка 3.01 ... 3.04**

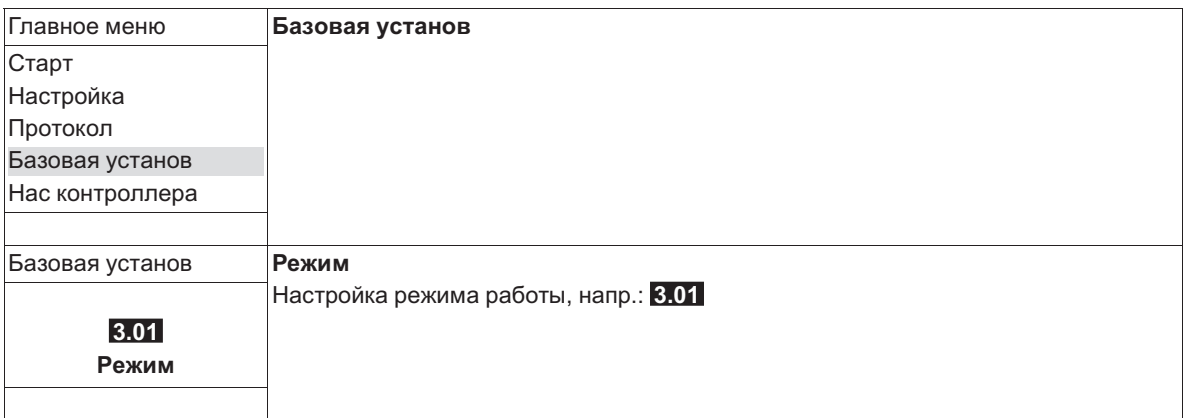

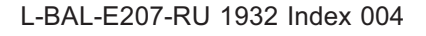

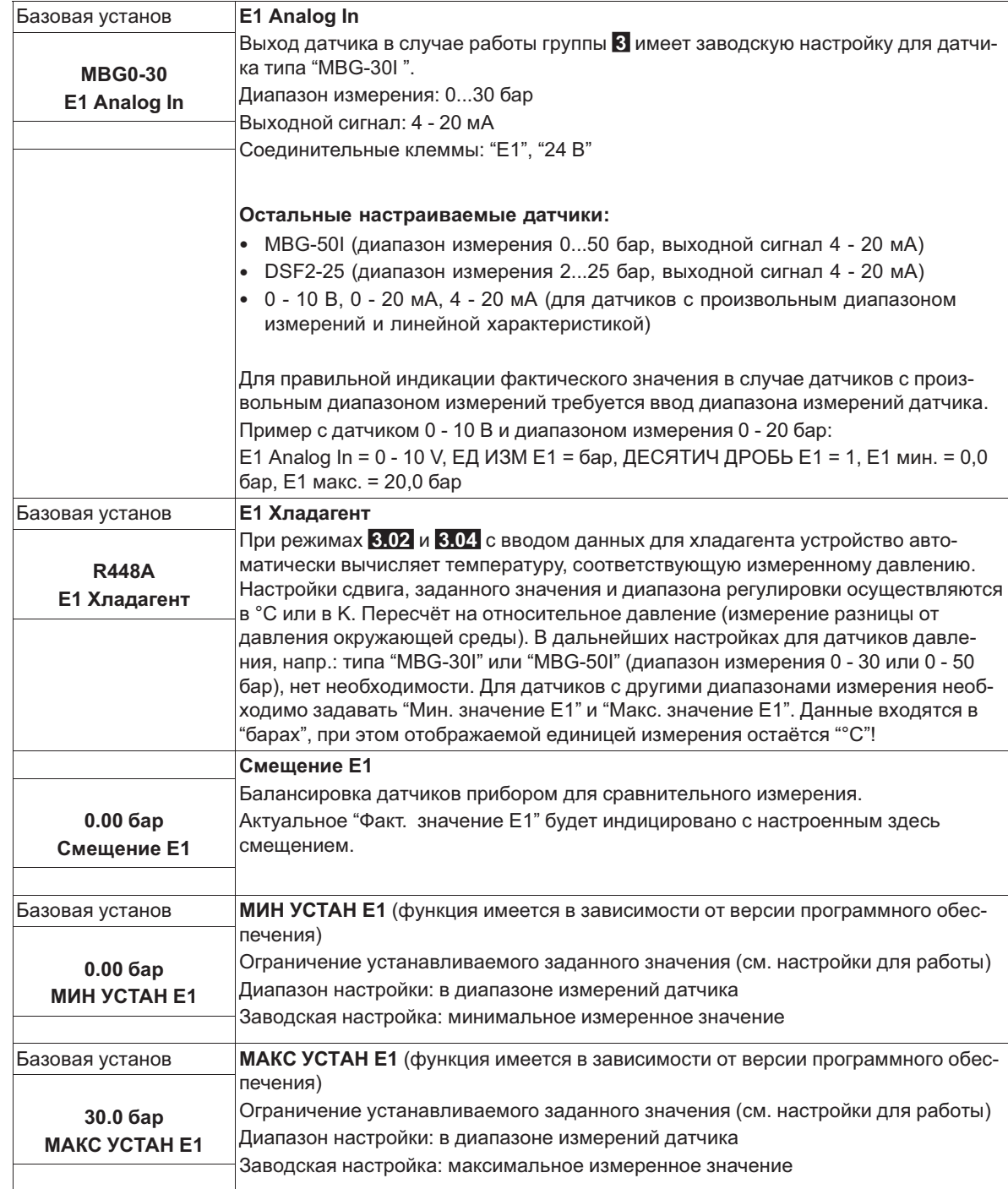

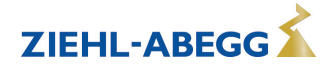

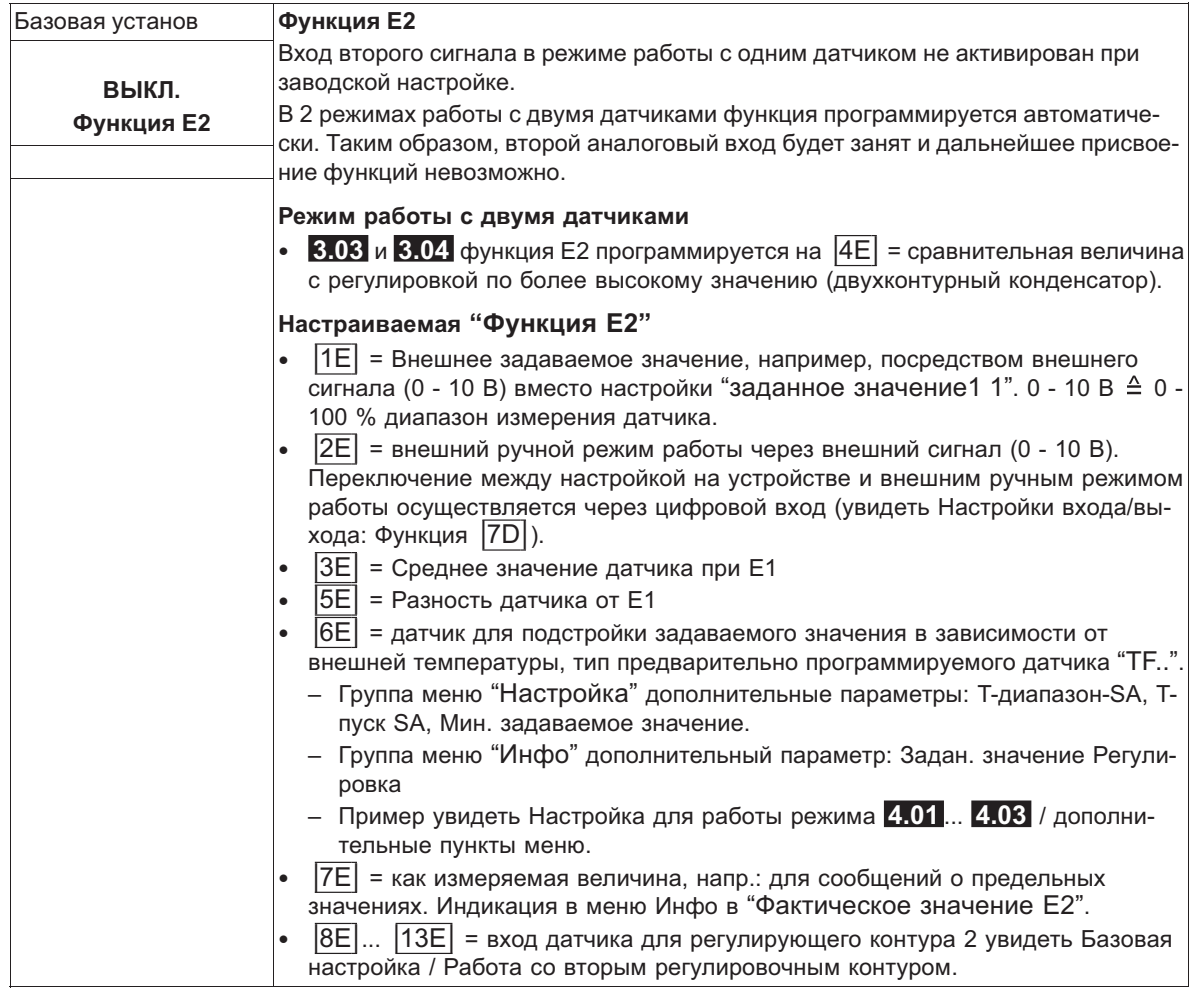

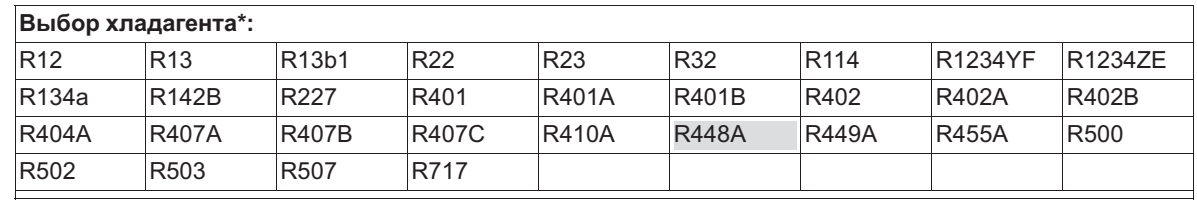

*\* Количество хладагентов в зависимости от версии программного обеспечения*

# **9.3.2 Настройки для режима 3.01 ... 3.04**

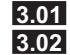

**3.01** Регулировка давления конденсации, установка заданного значения в барах

**3.02** Регулировка давления конденсации с вводом Хладагента, установка заданного значения в °C **3.03** Два датчика для двухконтурного конденсатора. Автоматическая регулировка на более высокое давление (встроенный избирательный усилитель). Рабочая индикация: "Фактическое значение Регулировка", заданное значение в барах

**3.04** Два датчика для двухконтурного конденсатора с вводом хладагента. Автоматическая регулировка на более высокое фактическое значение (избирательный усилитель). Установка заданного значения в °C, благодаря сравнению температур, также пригодна для различных хладагентов. Рабочая индикация: "Регулировка фактического значения"

Настройки для выхода регулятора с функцией <sup>[2A]</sup> (посредством аналогового сигнала увидеть Настройка IO, через MODBUS увидеть Меню абонента).

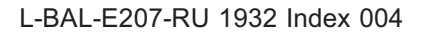

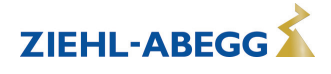

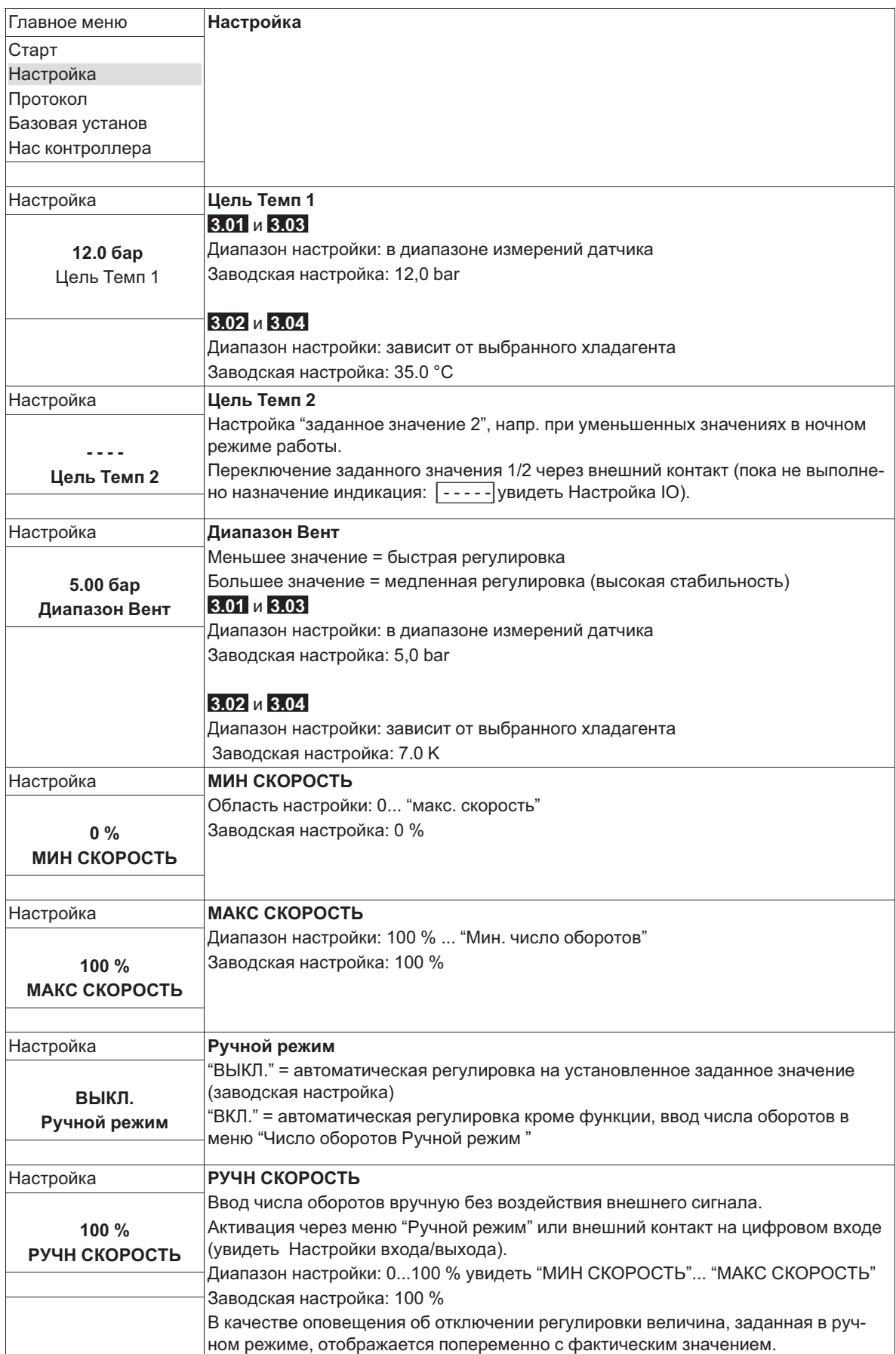

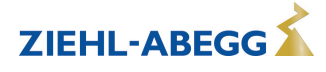

### **9.3.3 Функциональная диаграмма регулировки давления конденсации** Функциональная диаграмма для режима работы **3.01** и **3.03** (идеализированная принципиальная схема)

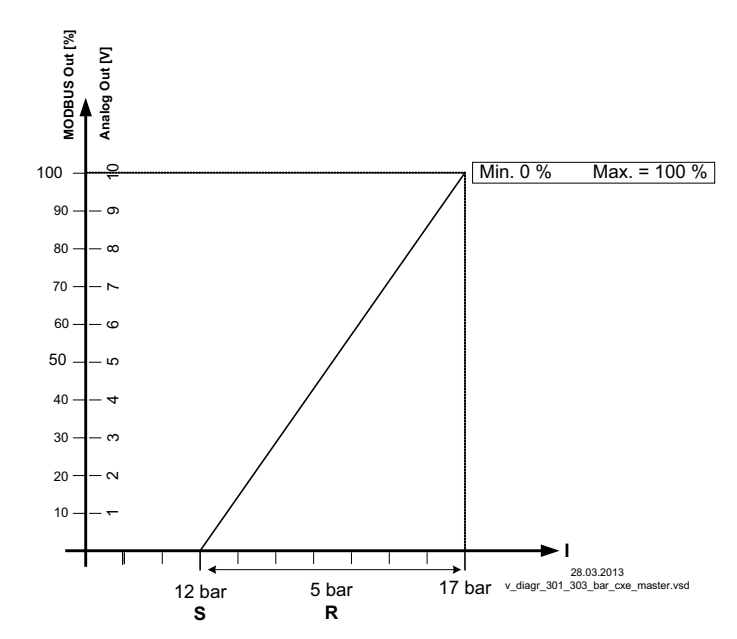

*MODBUS Out: Ввод числа оборотов через MODBUS Аналоговый выход: Ввод числа оборотов через аналоговый выход 0 - 10 В*

*S Заданное значение*

*R Диапазон Вент*

*I Факm. значение*

Функциональная диаграмма для режима работы **3.02** и **3.04** (идеализированная принципиальная схема)

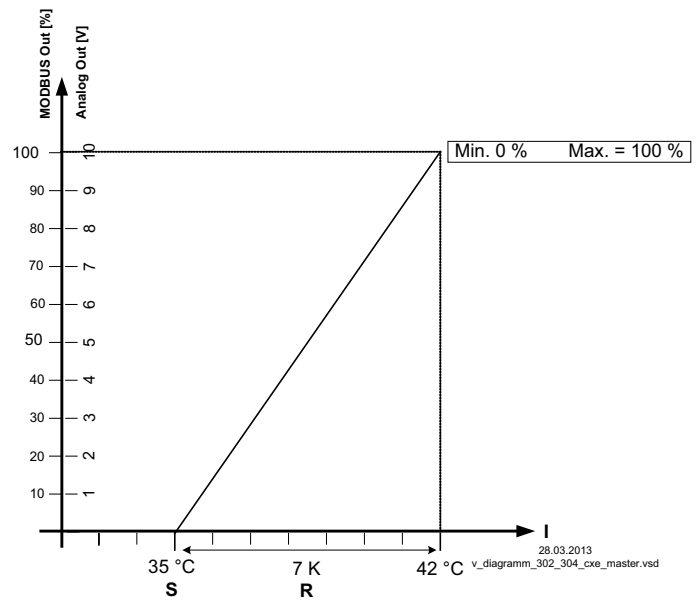

*MODBUS Out: Ввод числа оборотов через MODBUS*

*Аналоговый выход: Ввод числа оборотов через аналоговый выход 0 - 10 В*

- *S Заданное значение*
- *R Диапазон Вент*
- *I Факm. значение*

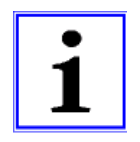

## **Информация**

Предварительные заводские настройки должны быть обязательно приведены компетентным специалистом в соответствие с эксплуатационными условиями установки.

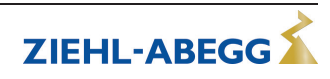

# **9.4 Регулировка давления холодильного оборудования 4.01 ... 4.03**

# **9.4.1 Базовая настройка 4.01 ... 4.03**

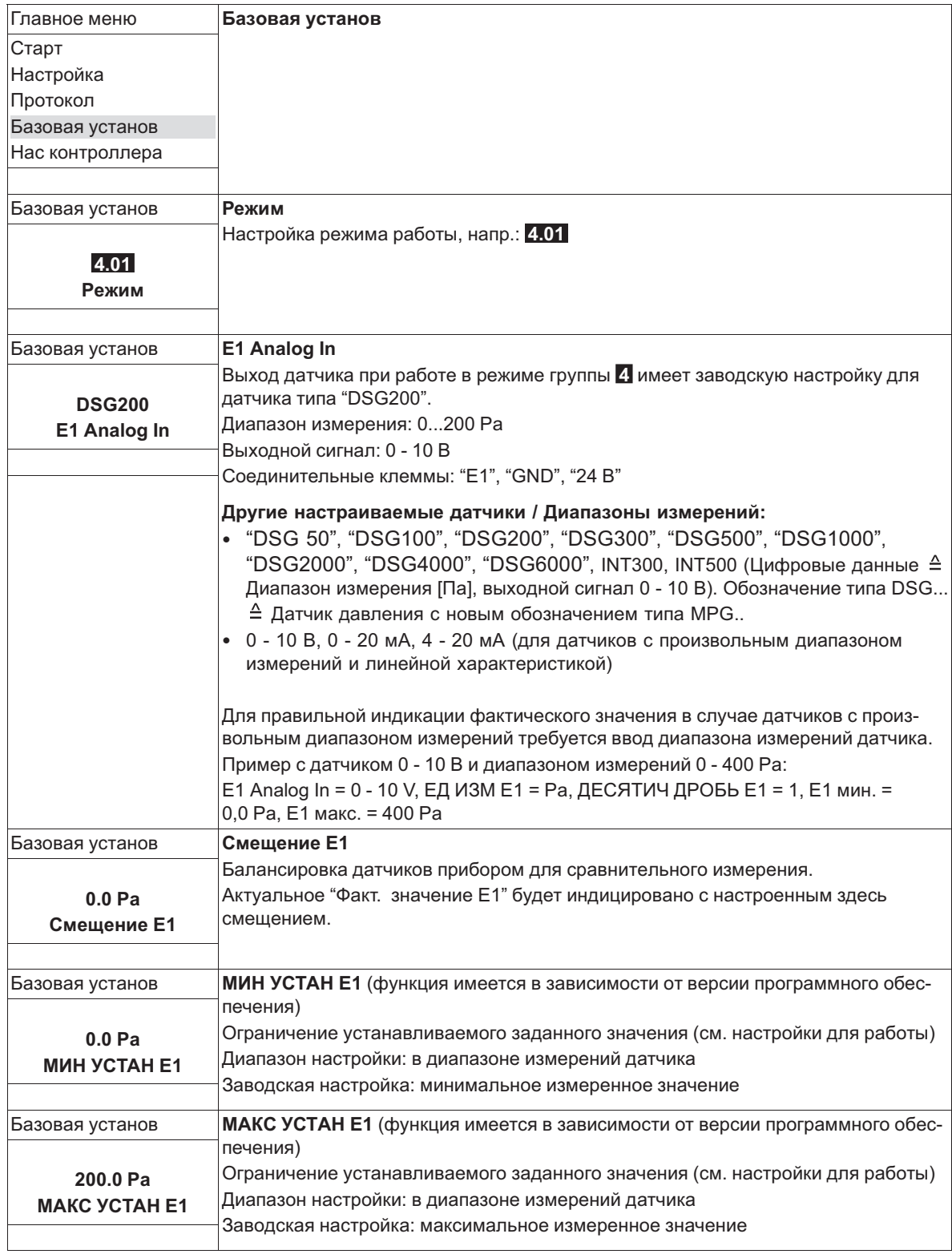

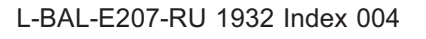

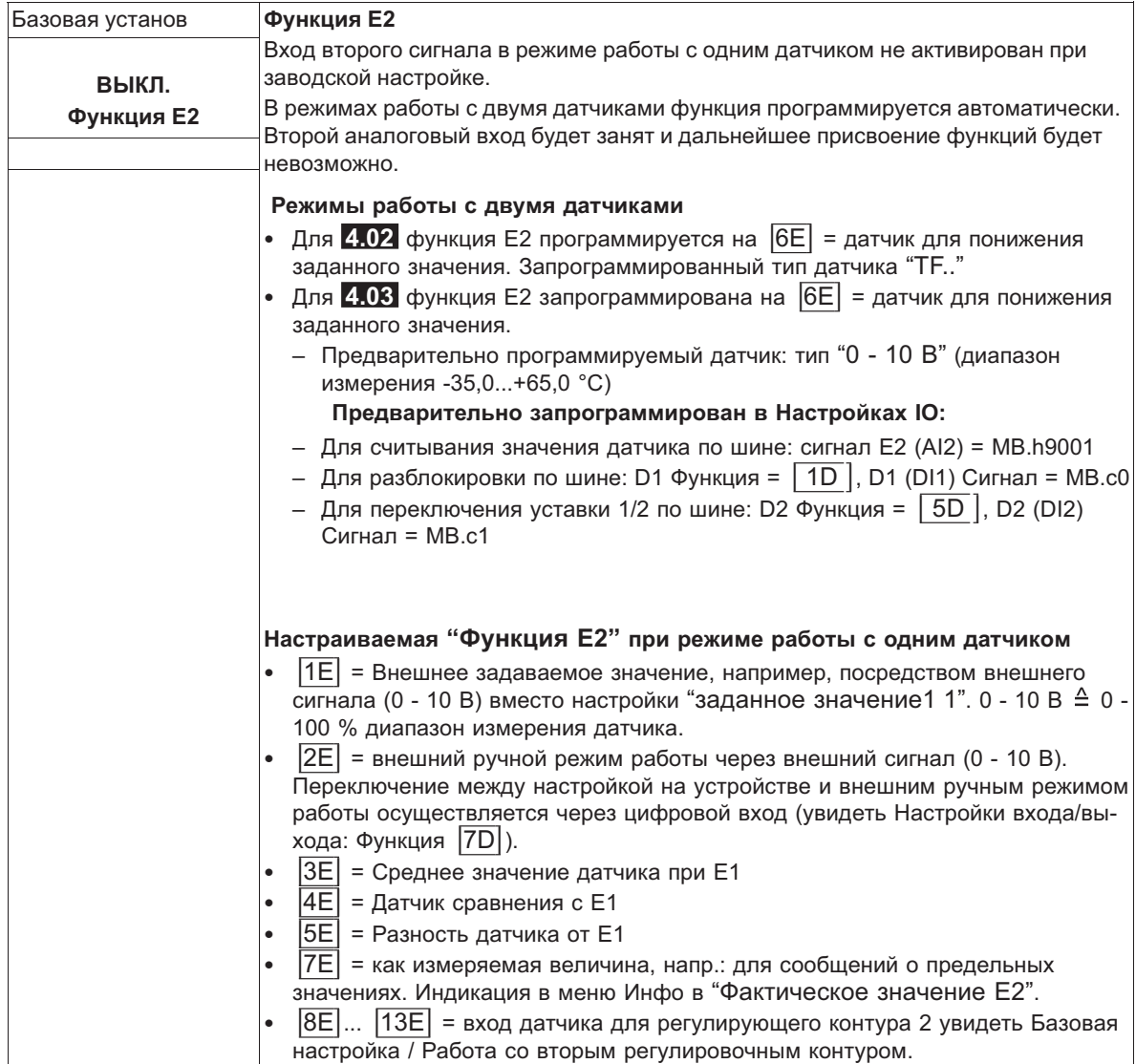

# **9.4.2 Настройки для режима 4.01 ... 4.03**

**4.01** Pегулировка давления, установка заданной величины в Па

**4.02** Регулировка давления с доводкой заданного значения в соответствии с внешней температурой **4.03** Регулировка давления с помощью подстраиваемого в зависимости от наружной температуры задаваемого значения и управление через MODBUS

Настройки для выхода регулятора с функцией |2A| (посредством аналогового сигнала увидеть Настройка IO, через MODBUS увидеть Меню абонента).

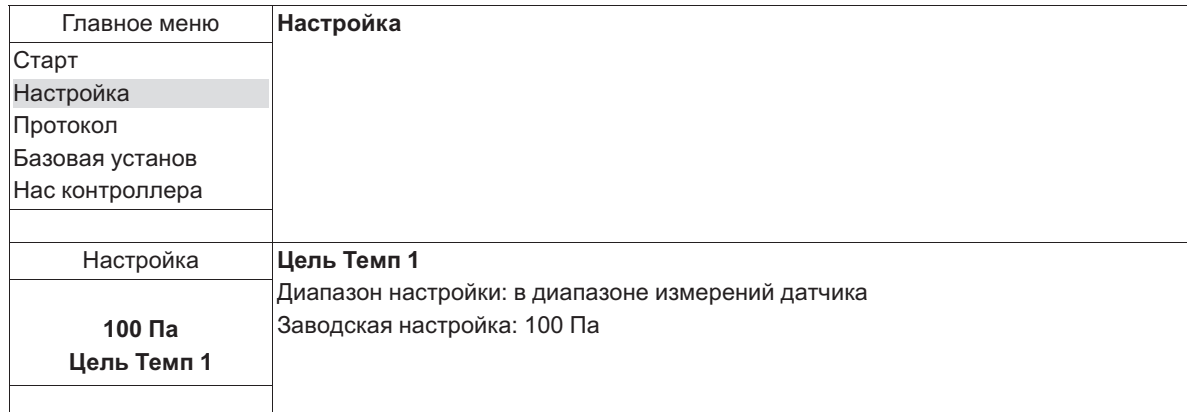

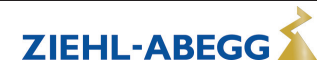

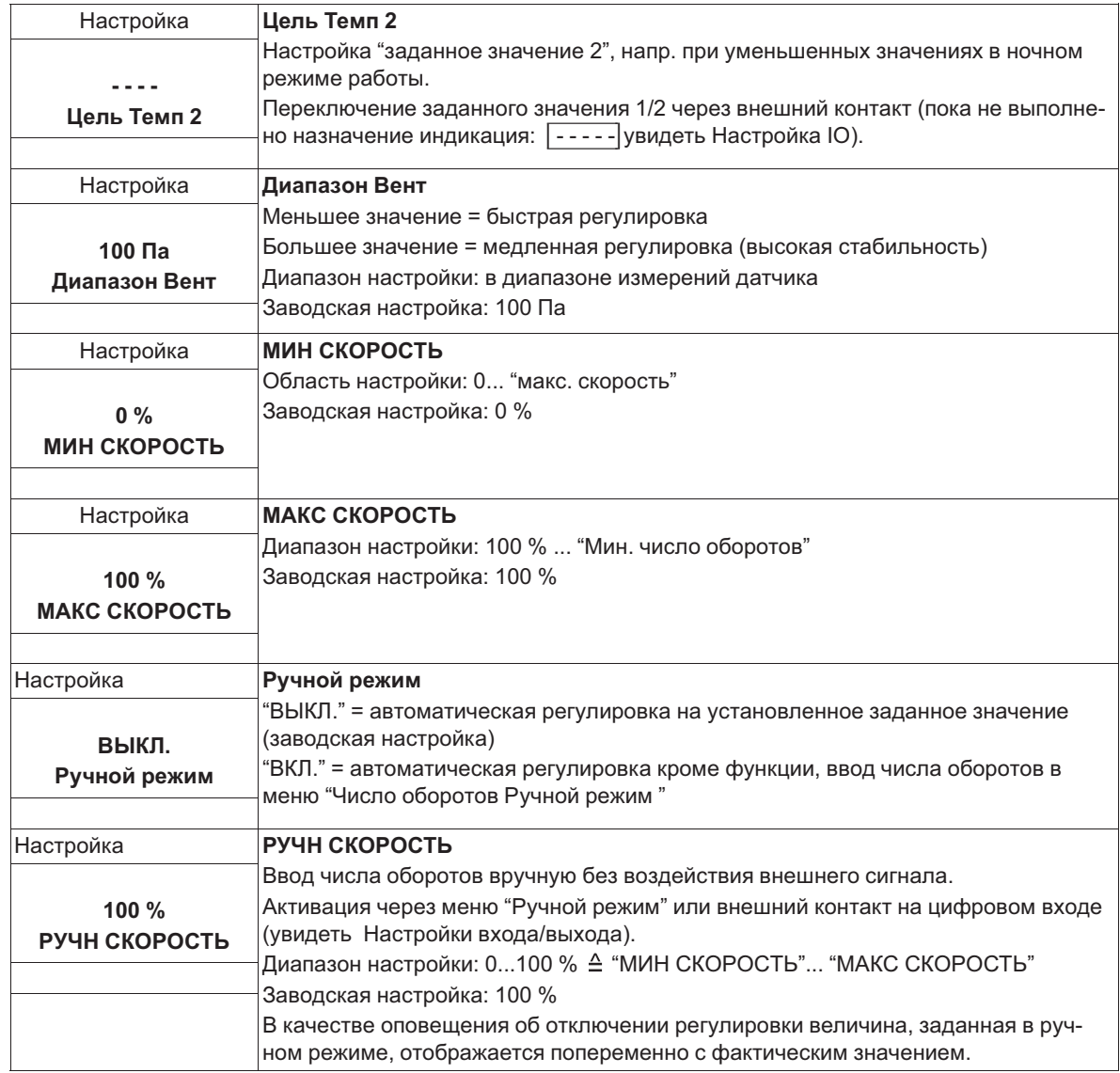

## **Дополнительные пункты меню для режима работы 4.02 и 4.03 с доводкой заданного значения с учётом внешней температуры.**

Доводка заданного значения с учётом внешней температуры

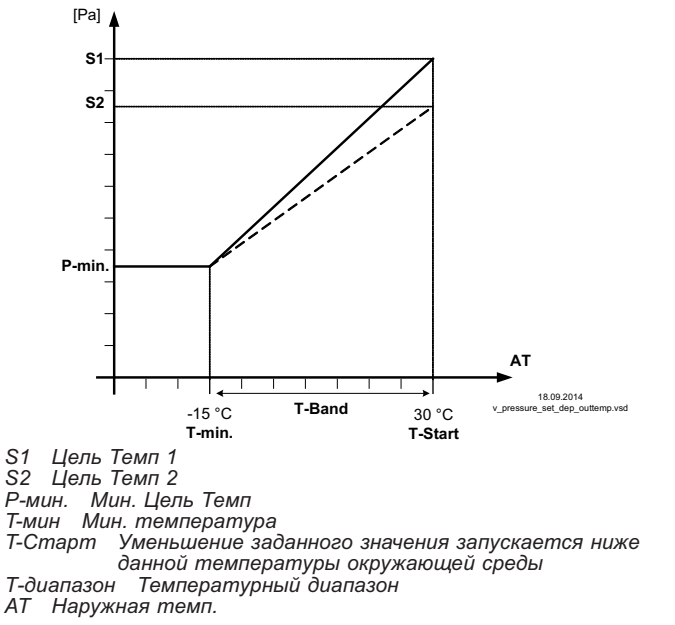

В режиме работы в качестве регулирующего давление устройства, может быть активирована компенсация внешней температуры (подключение датчика к "E2"= "аналоговый вход 2").

Установленное и активное "заданное значение 1" или "заданное значение 2" изменяется этой функцией автоматически пропорционально к замеренной внешней температуре (увидеть Инфо: "Регулировка заданного значения").

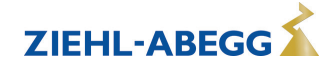

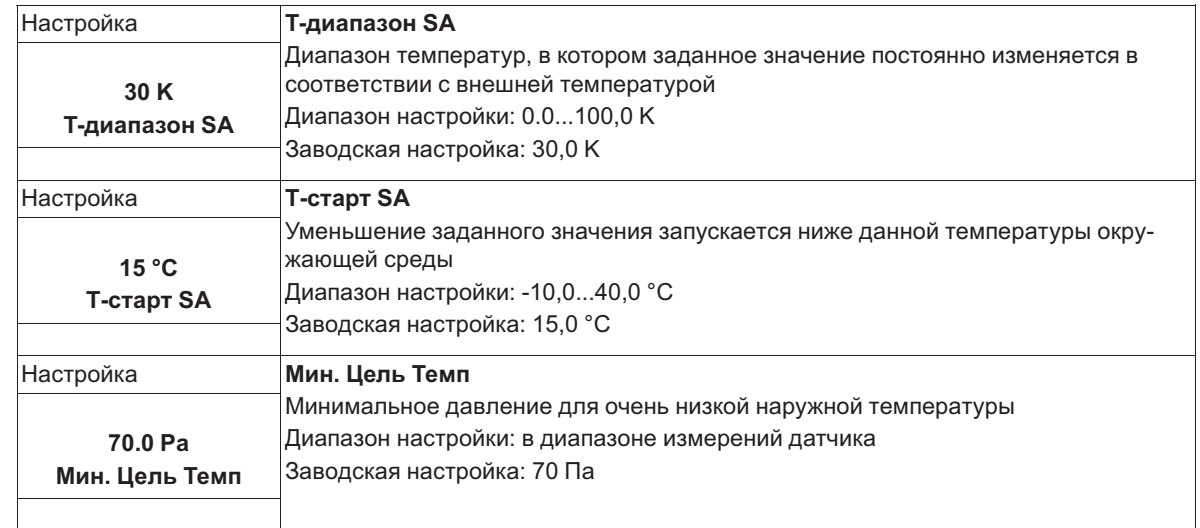

# **9.5 Регулировка объёмного расхода воздуха 5.01 и 5.02**

# **9.5.1 Базовая настройка 5.01 и 5.02**

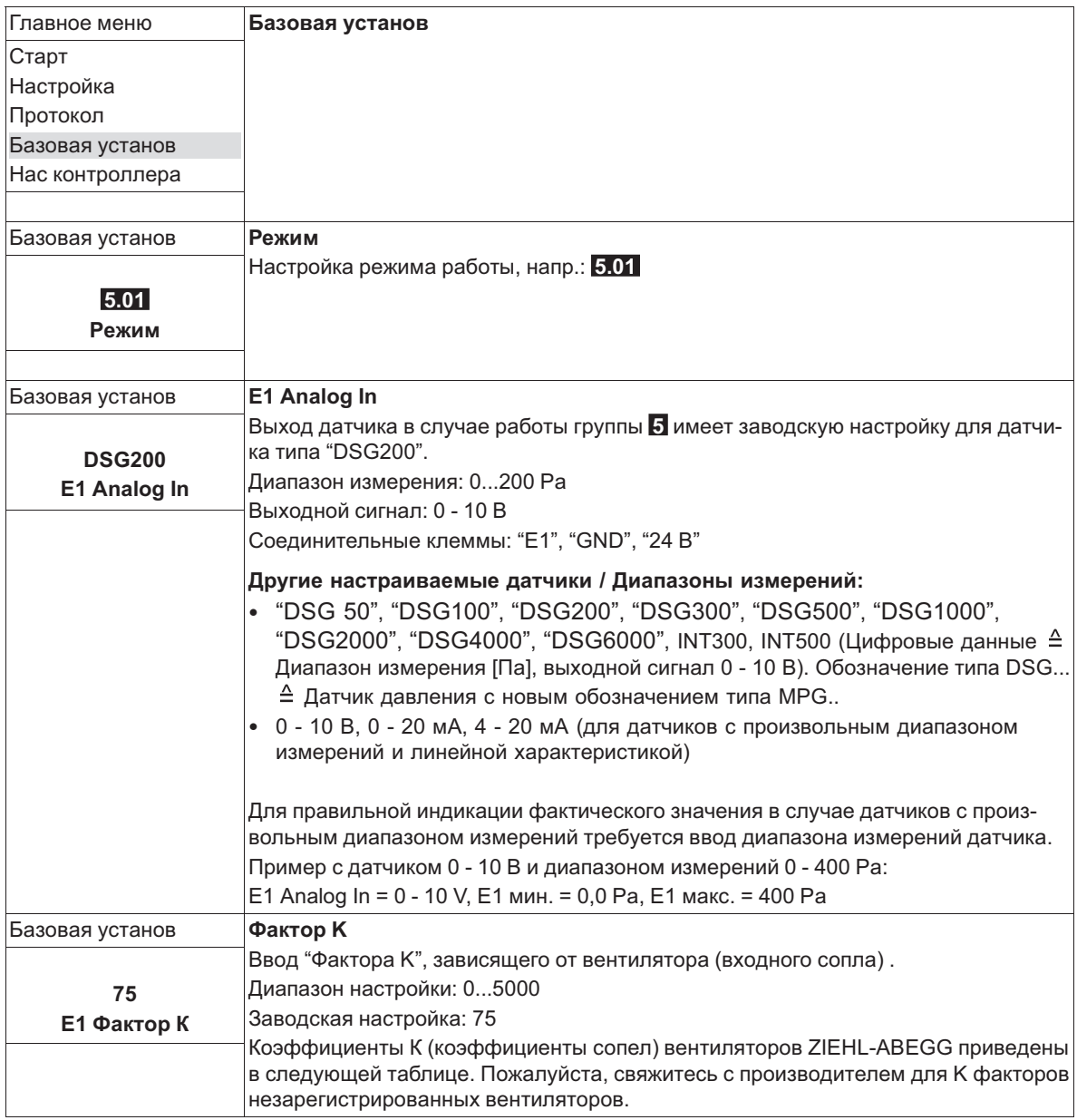

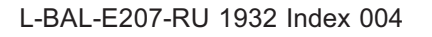

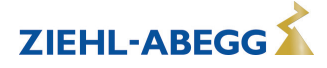

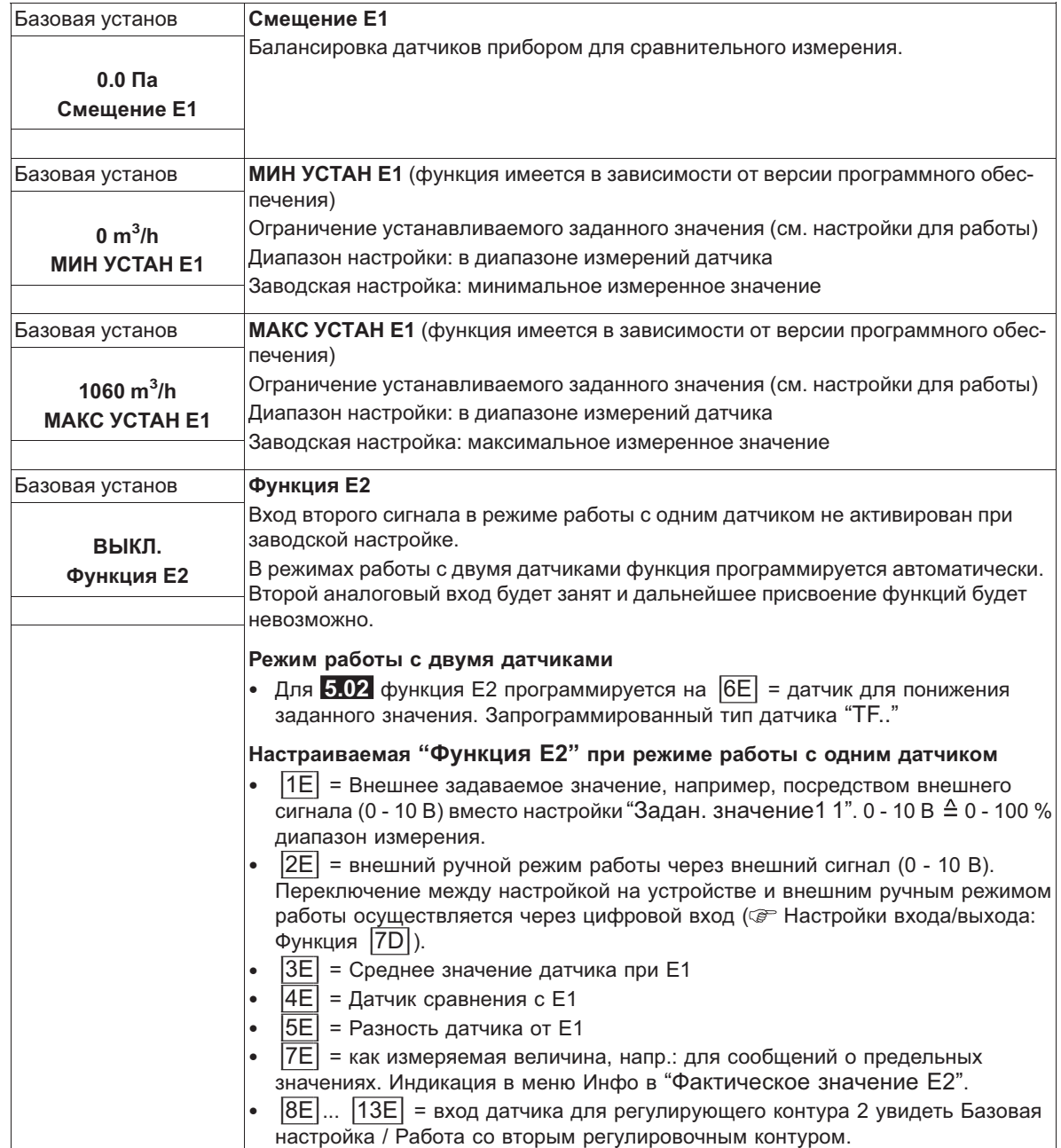

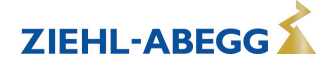

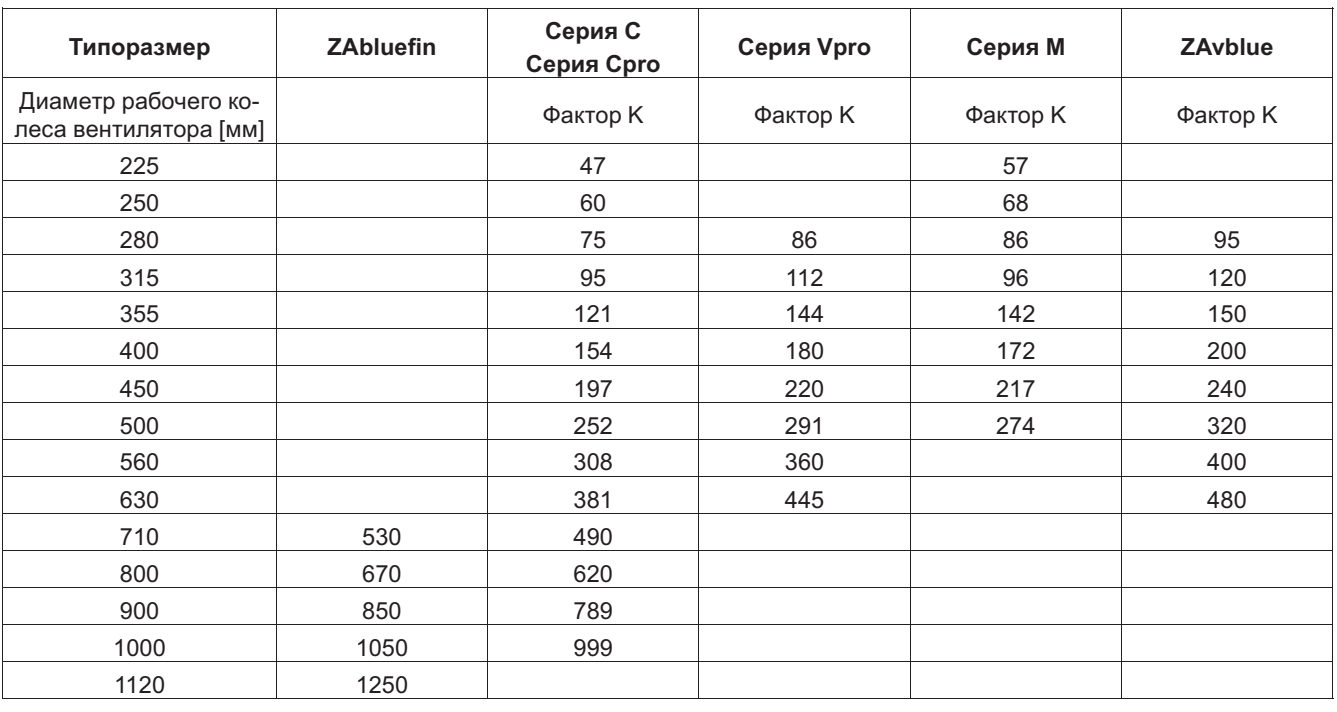

*Технические изменения оговорены!*

# **9.5.2 Настройки для режима 5.01 ... 5.02**

5.01 Регулировка объёмного тока, заданное значение в м<sup>3</sup>/ч

**5.02** Регулировка расхода воздуха доводкой заданного значения в зависимости от внешней температуры

Настройки для выхода регулятора с функцией [2A] (посредством аналогового сигнала увидеть Настройка IO, через MODBUS увидеть Меню абонента).

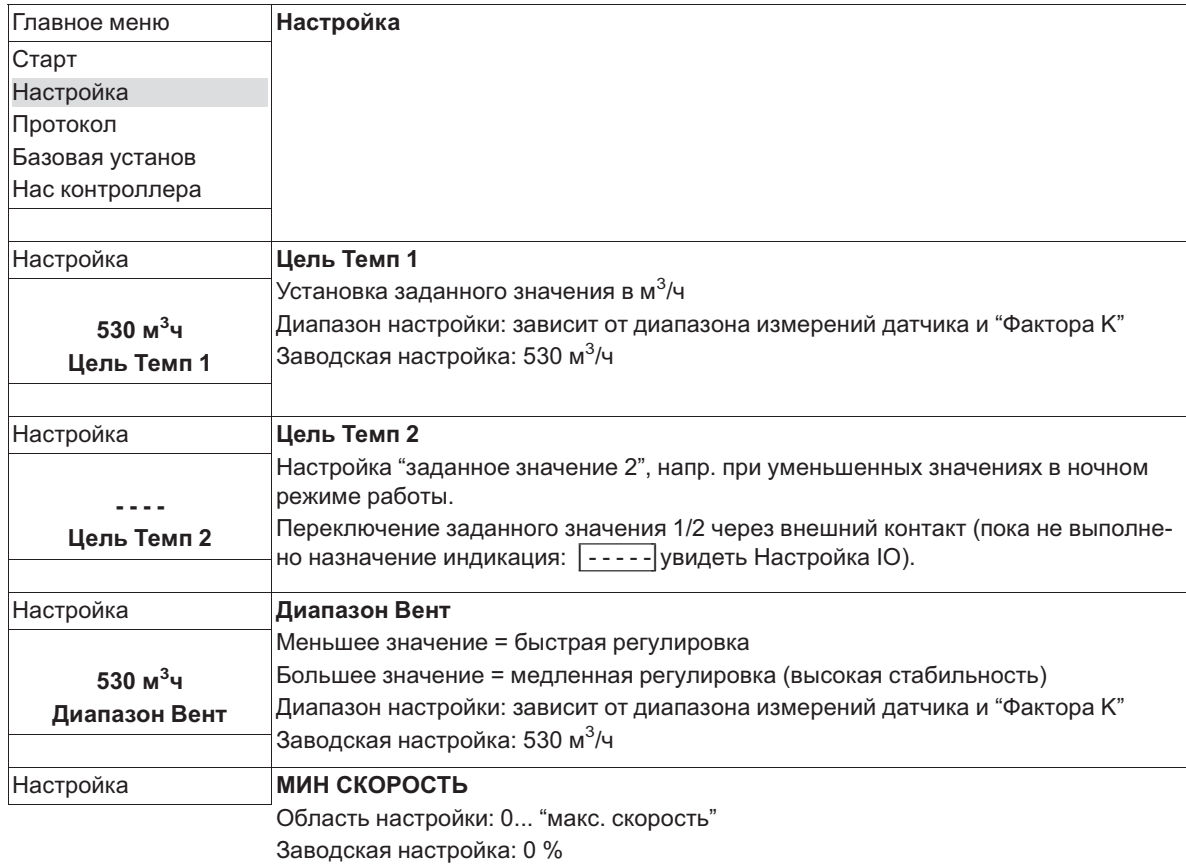

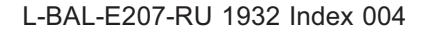

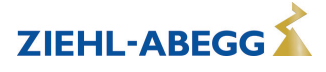

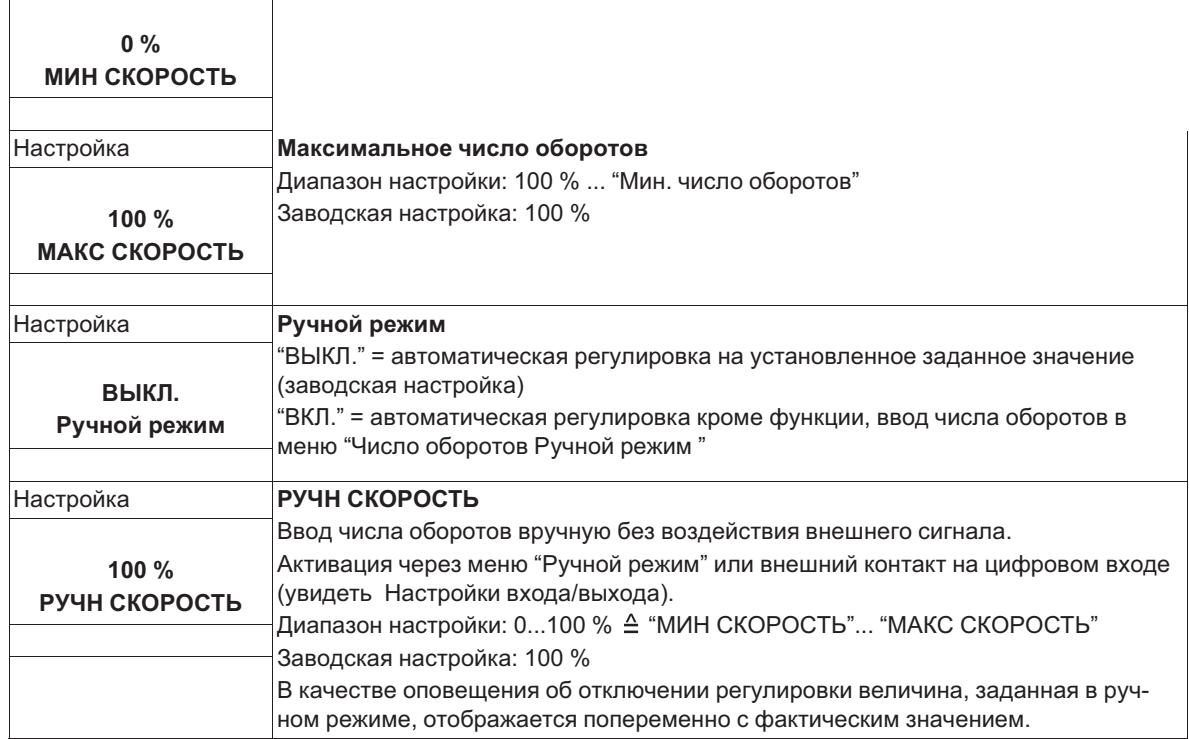

## **Дополнительные пункты меню для режима работы 5.02 с доводкой заданного значения с учётом внешней температуры**

Доводка заданного значения с учётом внешней температуры

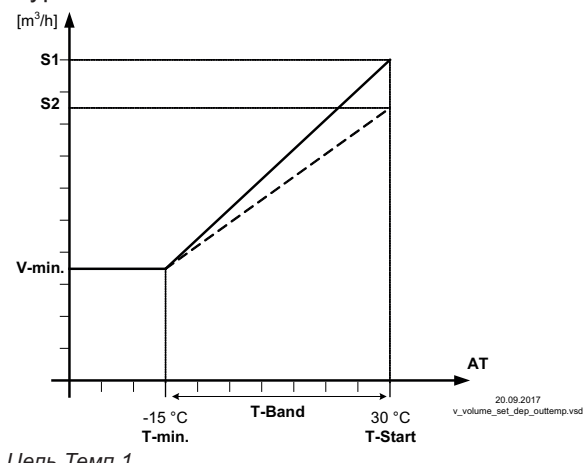

В режиме работы в качестве устройства, регулирующего расход воздуха, может быть активирована компенсация внешней температуры (подключение датчика к "E2"= "аналоговый вход 2").

Установленное и активное заданное значение 1/2 изменяется этой функцией автоматически пропорционально к замеренной внешней температуре (увидеть Инфо: "Регулировка заданного значения").

*S1 Цель Темп 1 S2 Цель Темп 2*

V-мин SA Минимальный расход воздуха<br>Т-мин Минимальная температура<br>Т-Старт Уменьшение заданного значения запускается ниже *данной температуры окружающей среды*

*AT Наружная темп.*

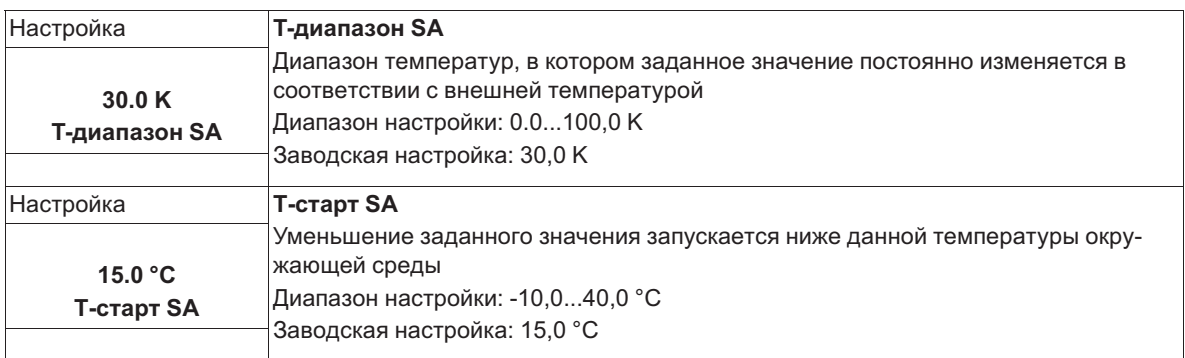

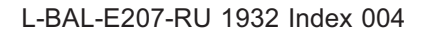

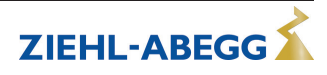

ZIEHL-ABEGG

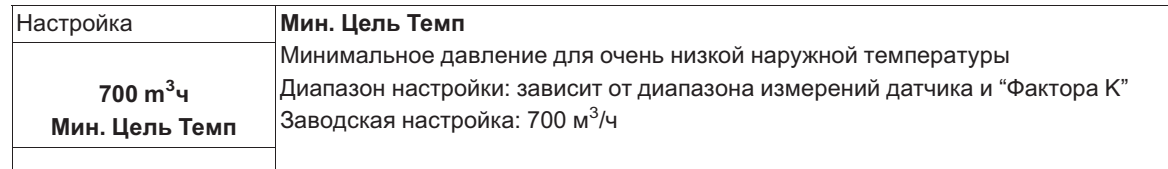

# **9.6 Регулировка скорости воздушного потока 6.01**

# **9.6.1 Базовая настройка 6.01**

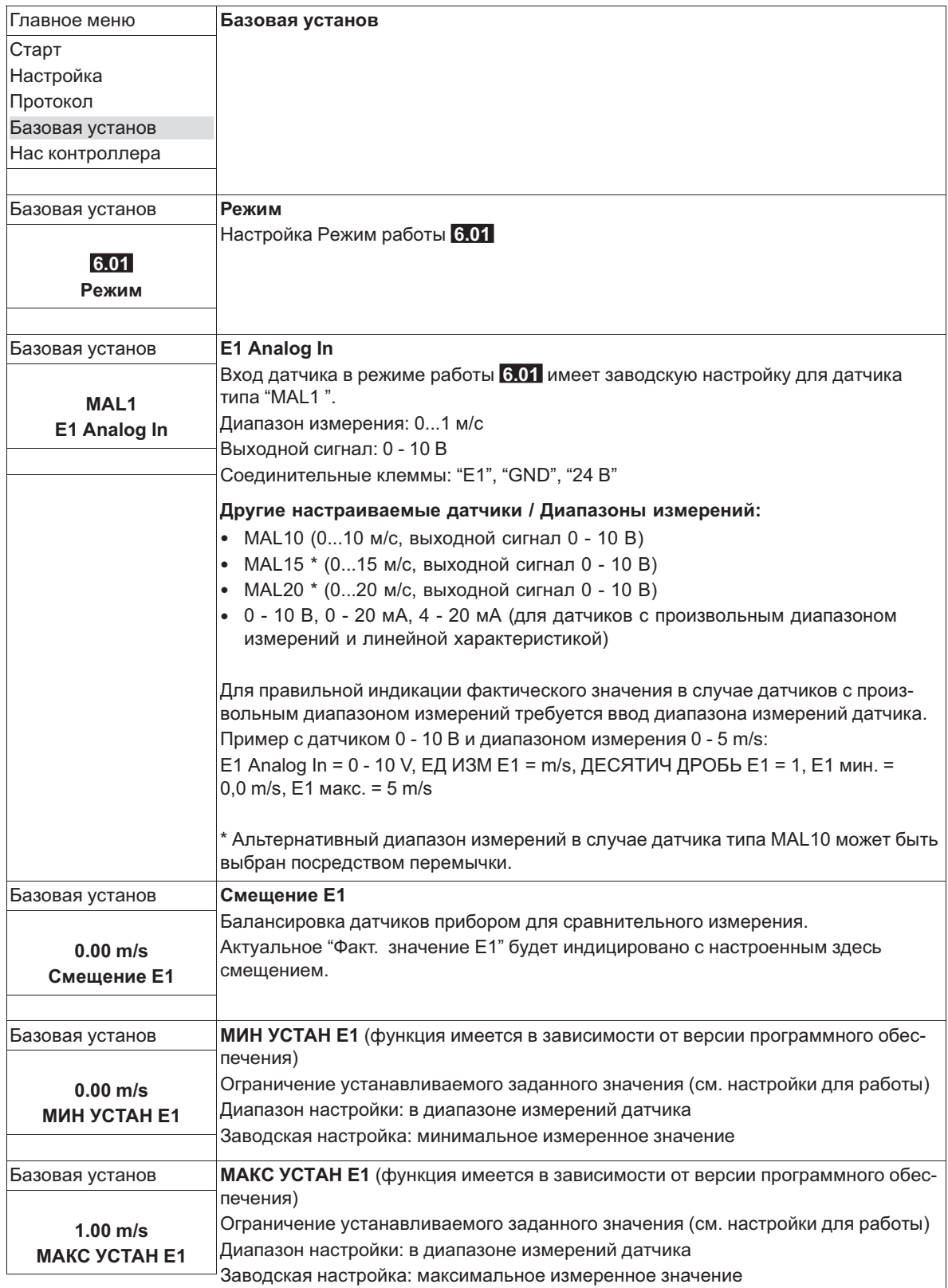

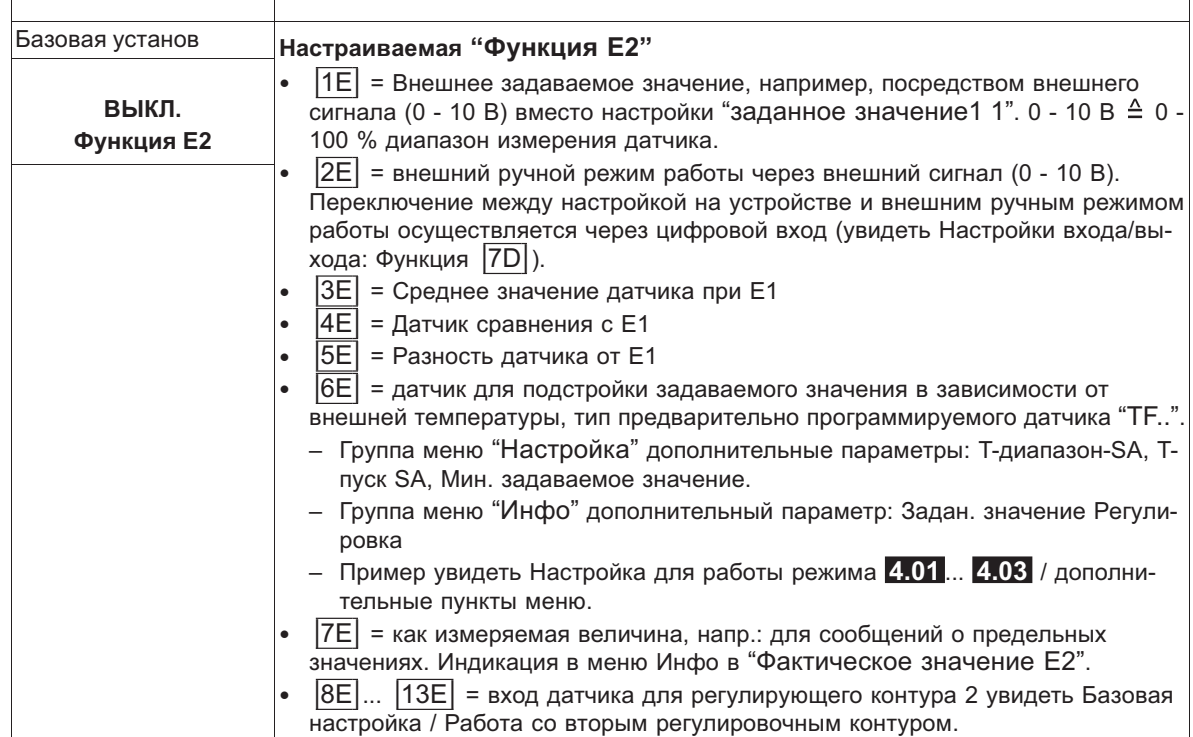

# **9.6.2 Настройки для режима 6.01**

**6.01** Регулировка скорости потока воздуха, заданное значение в м/с

Настройки для выхода регулятора с функцией |2A| (посредством аналогового сигнала увидеть Настройка IO, через MODBUS увидеть Меню абонента).

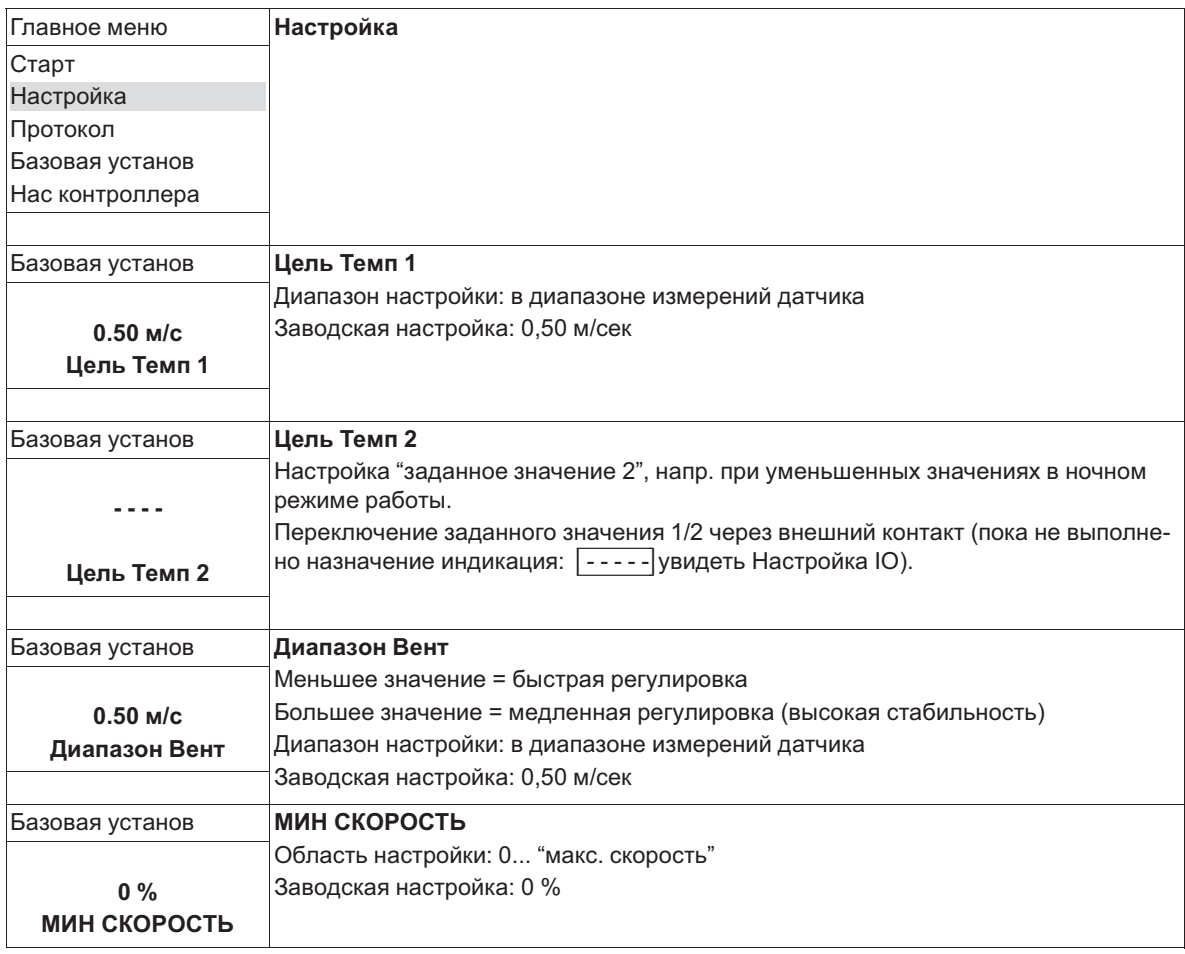

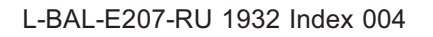

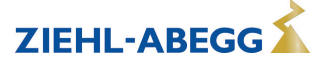

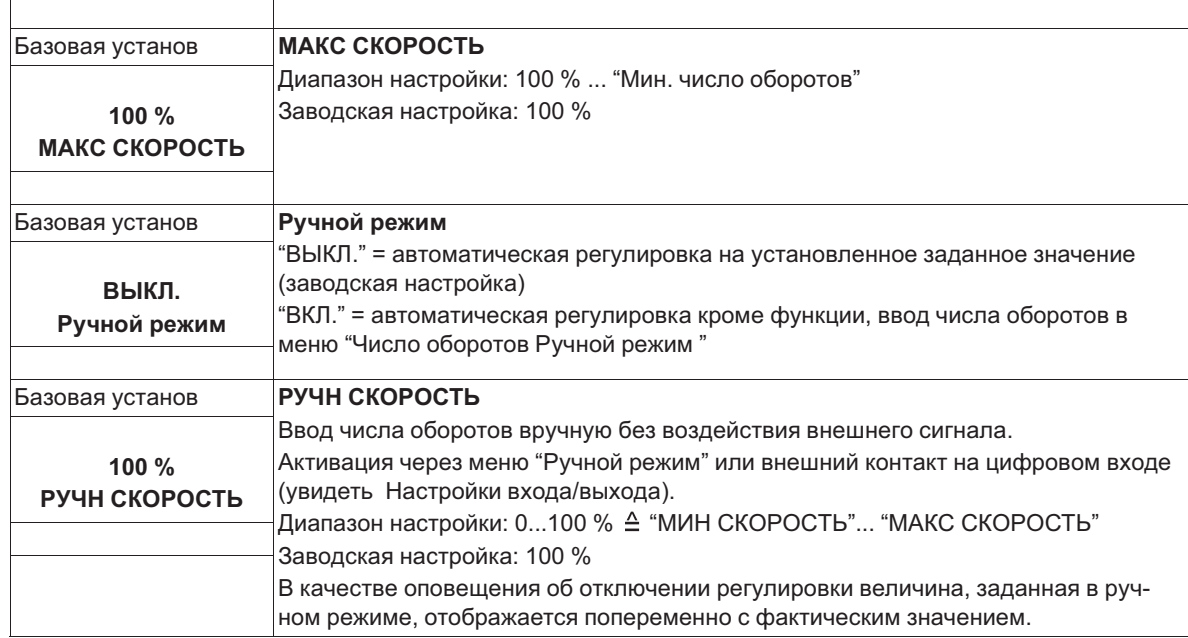

# **9.7 Группа меню Старт**

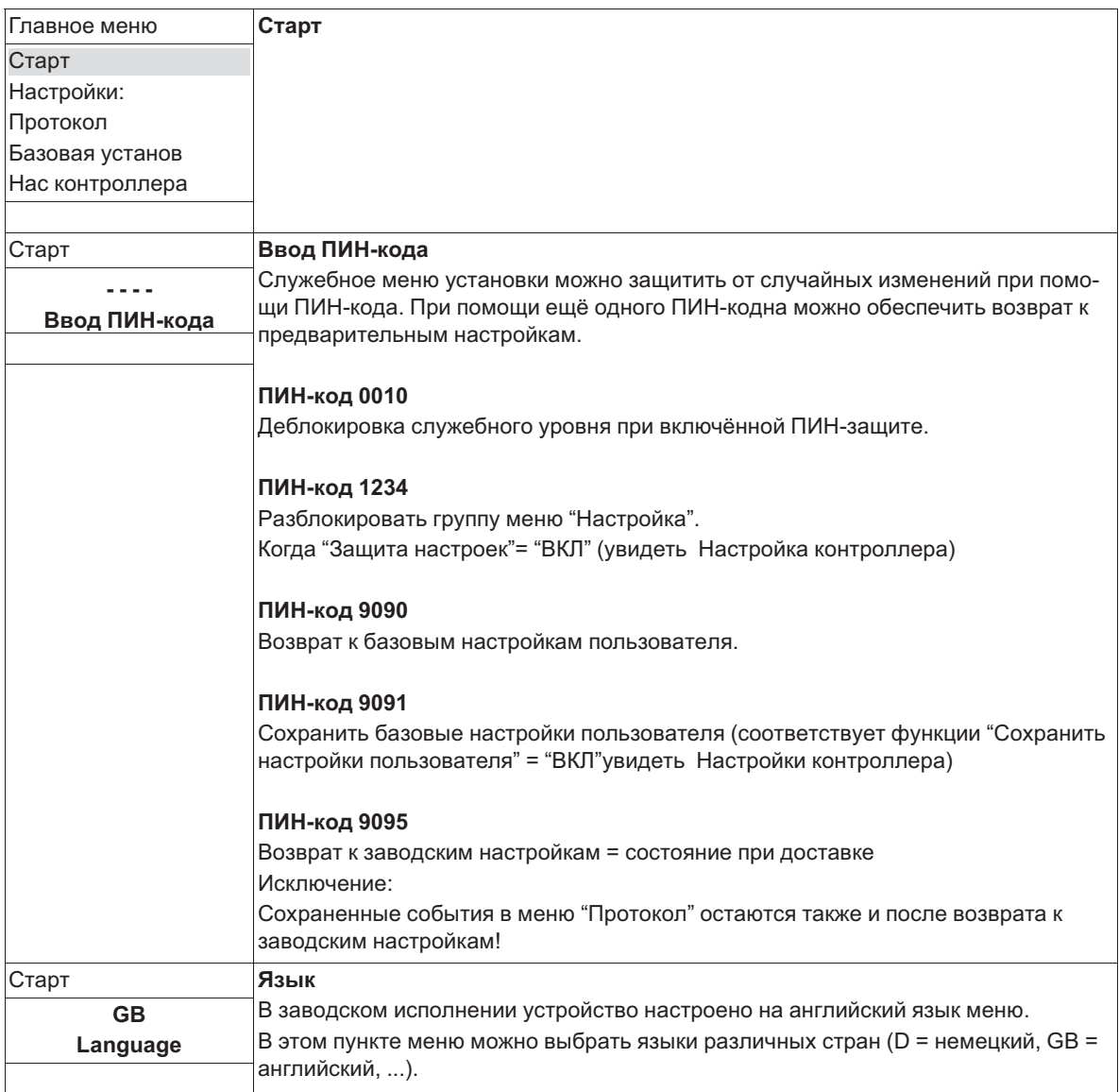

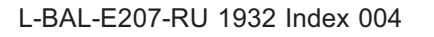

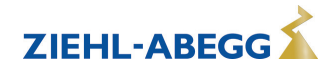

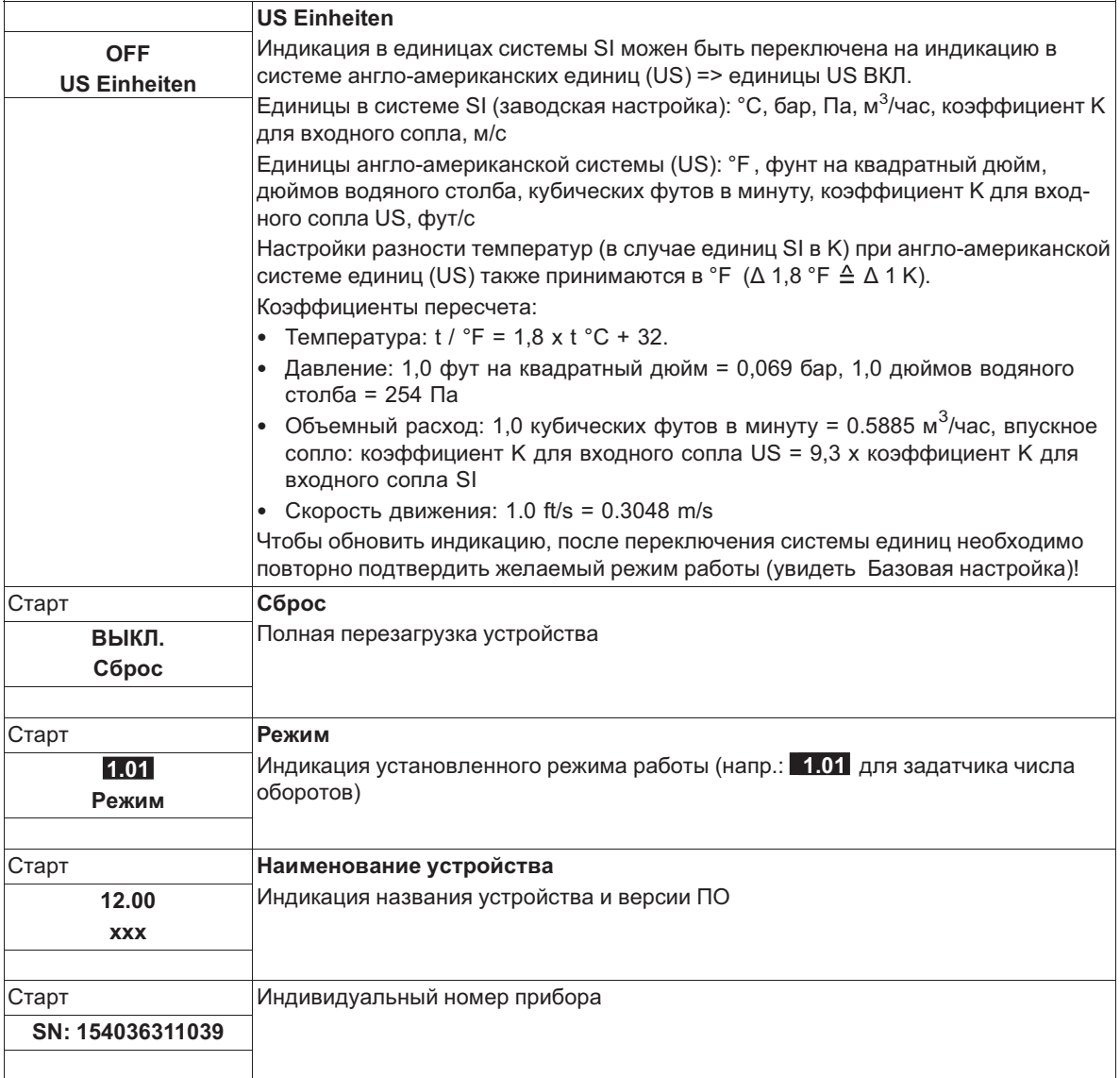

# **9.8 Группа меню Инфо**

После включения сетевого напряжения или после выхода из меню настройки с помощью комбинации клавиш Esc, первый пункт меню высвечивается в группе меню Инфо (индикация зависит от выбранного режима работы).

Настройки в этой группе меню невозможны!

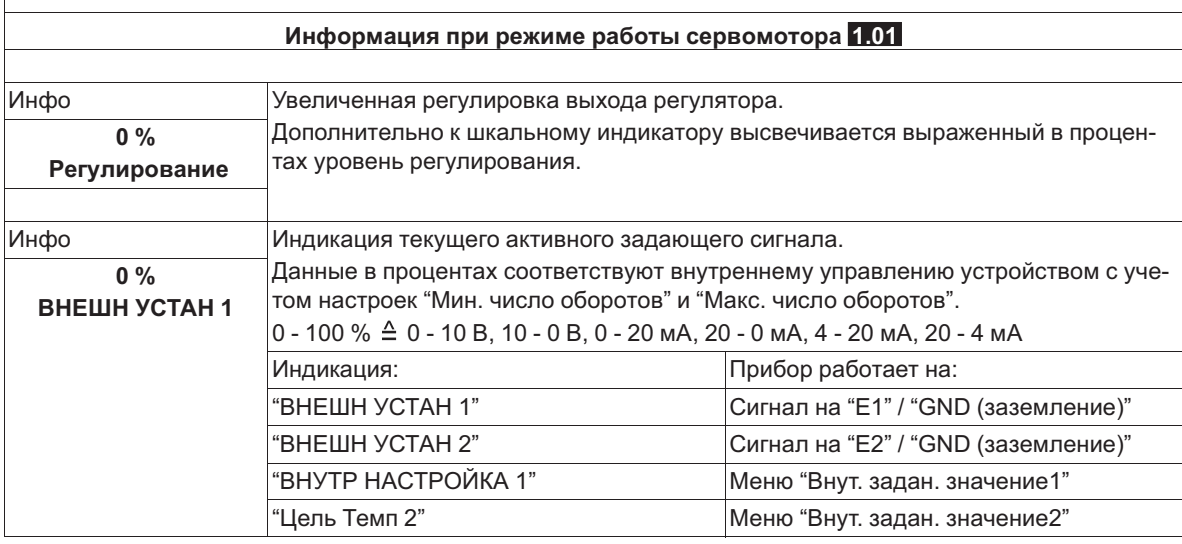

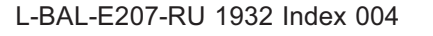

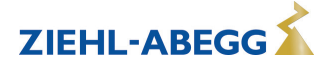

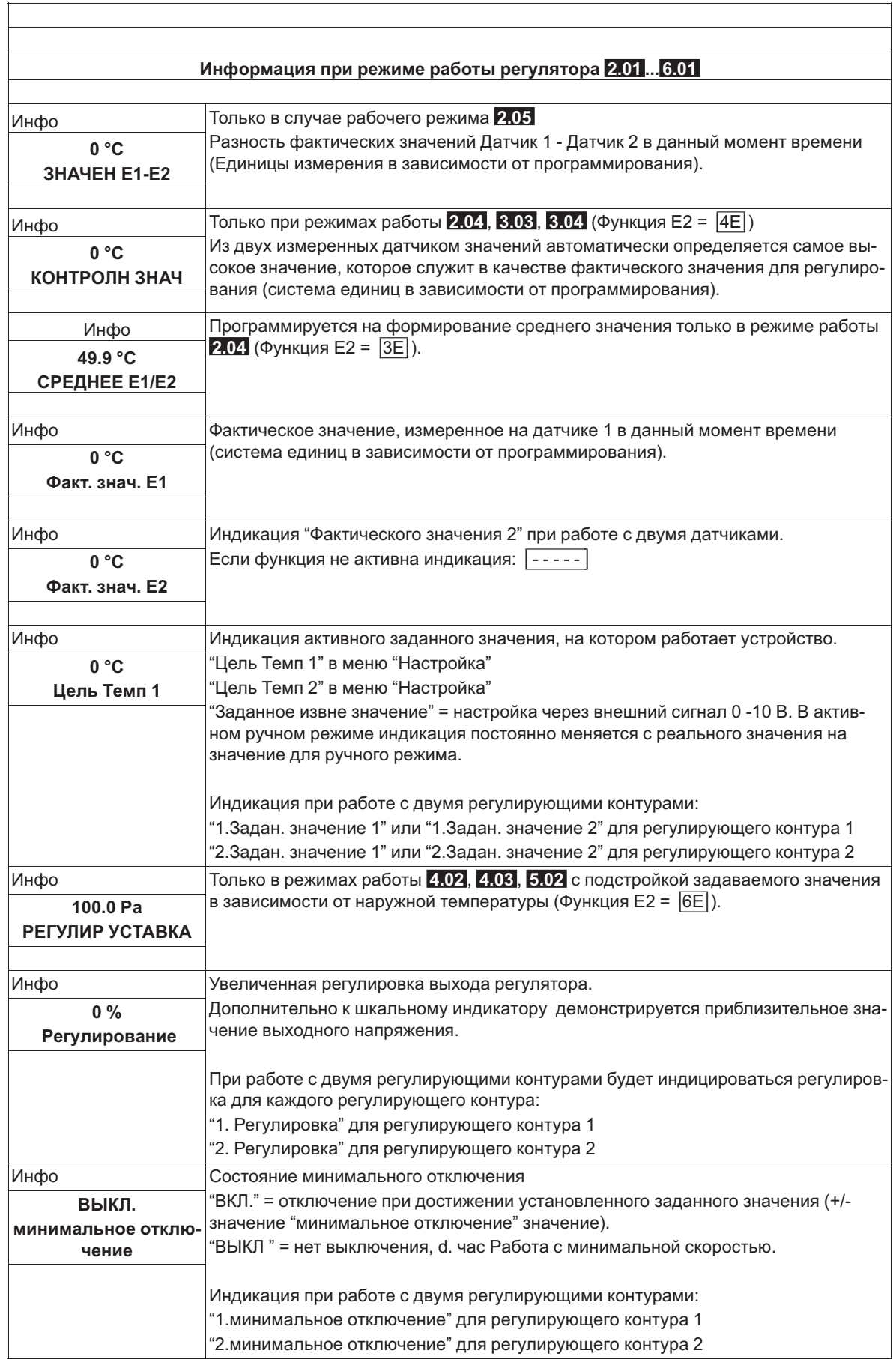

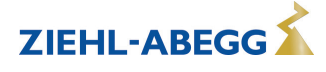

# **9.9 Нас контроллера**

## **9.9.1 активировать ПИН-защиту, ПИН-код 0010**

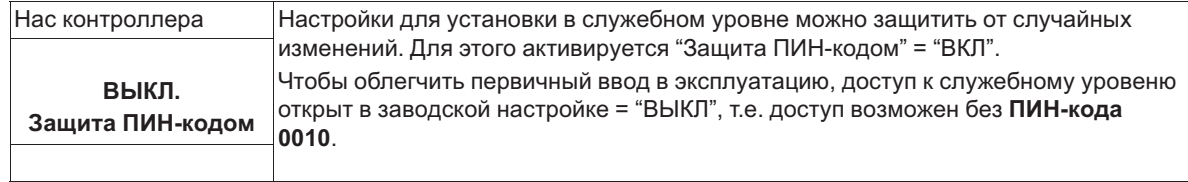

### **Доступные группы меню при активизированной защите ПИН-кодом**

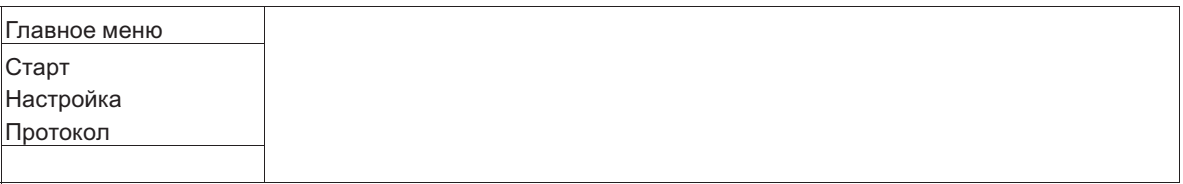

При включенной защите ПИН-кодом она будет активна в автоматическом режиме в течение около 15 минут без пользования клавишами.

### **Возможности для заблаговременной активации защиты ПИН-кодом:**

- Выполнение функции "Сброс" в группе меню "Пуск".
- отключения и повторного включения сетевого напряжения.

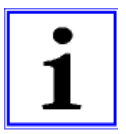

### **Информация**

После успешной инсталляции устройства должна быть активирована "защита ПИН-кодом" = "ВКЛ"

### **9.9.2 Установка защиты активировать, ПИН-код 1234**

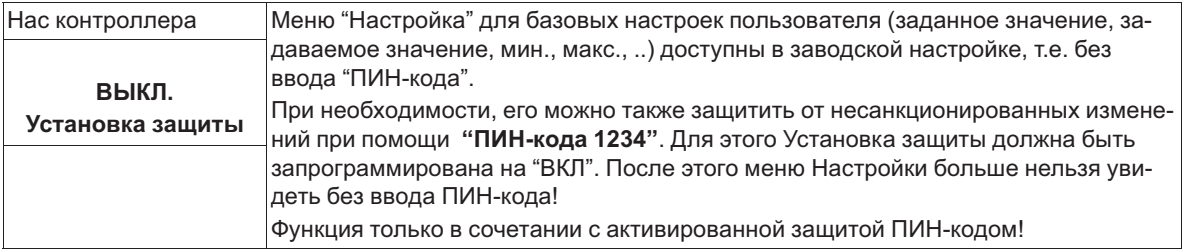

### **Доступные группы меню при включенной защите ПИН-кодом+защите настроек**

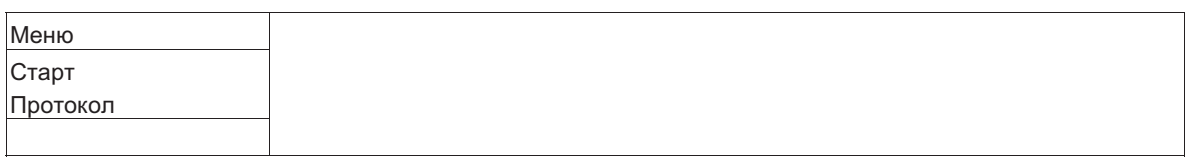

### **9.9.3 Сохранить Настройки пользователя, возврат при помощи ПИН-кода 9090**

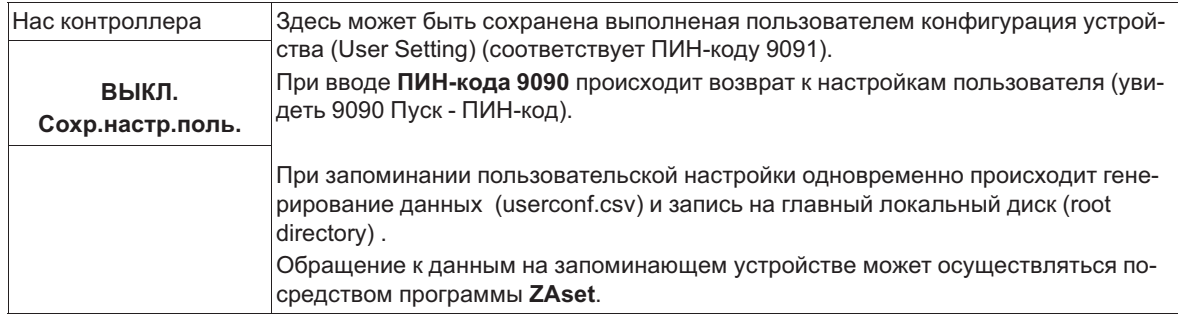

**ZIEHL-ABEGG** 

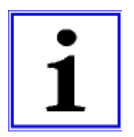

#### **Информация**

Путем ввода "ПИН-кода 9095" в меню "ПИН" группы меню "Пуск" устройство возвращается в состояние при поставке (кроме событий, сохраненных в меню "Протокол"). Все выполненные ранее настройки утрачиваются.

### **9.9.4 Датчик аварийной ситуации ВКЛ / ВЫКЛ**

Контролируются датчики на аналоговых входах "E1 Analog In" и "E2 Analog In" (если активирован датчик 2).

При прерывании питания или коротком замыкании или при наличии величин, выходящих за рамки диапазона измерений, выдаётся сообщение о неполадке с задержкой. Функция доступна только при работе в качестве регулятор (начиная с **2.01** )!

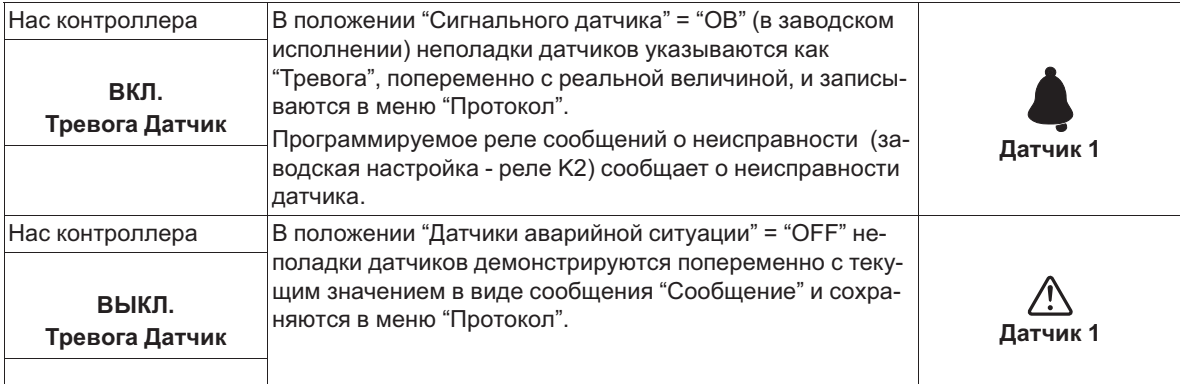

### **9.9.5 Предел**

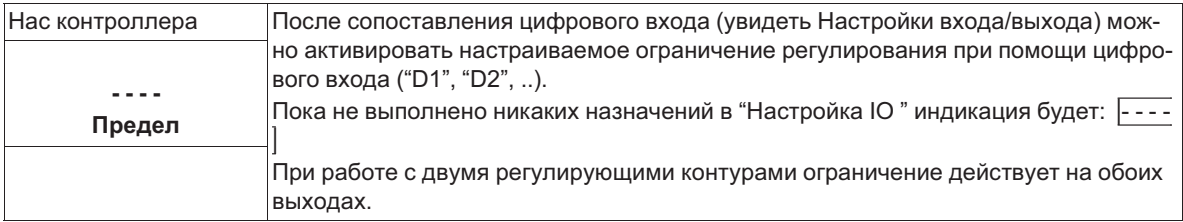

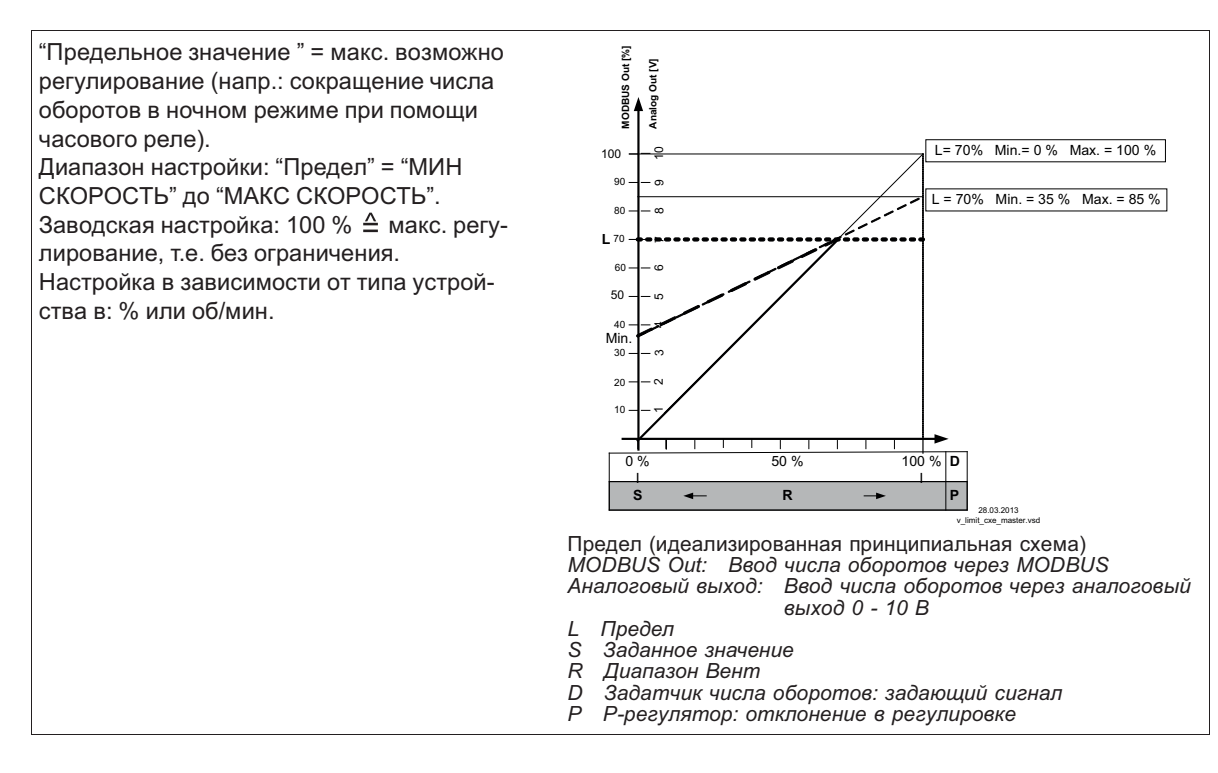

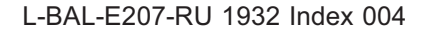

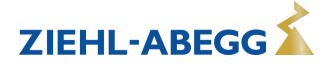

### **9.9.6 минимальное отключение**

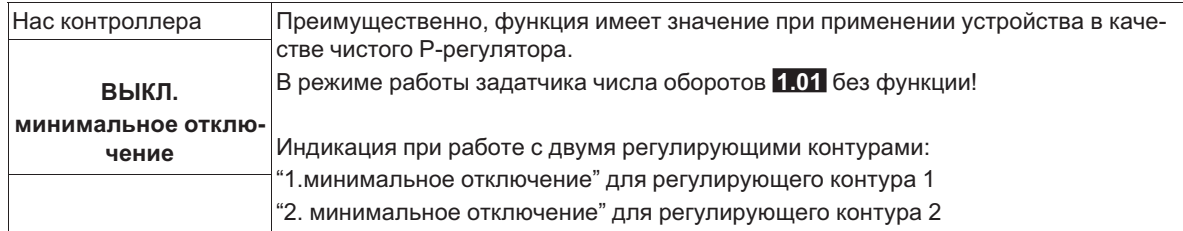

#### **минимальное отключение = ВЫКЛ.** (заводская настройка)

Если не установлено "Мин. число оборотов", по достижении номинального значения вентилятор остается включенным.

Если установлено "Мин. число оборотов" (напр.: 20%), то вентилятор не отключается. Т.е. минимальная вентиляция обеспечивается постоянно (вентилятор не попадает под настройку "Мин. число оборотов").

#### **Минимальное отключение z. Б. -2,0 К**

Если ранее приведённая разница с заданным значением достигнута, настройка "Мин. число оборотов"на "0" отключается.

При положительном значении (+) до достижения заданного значения

При отрицательном значении (-) после выхода за нижний предел заданного значения.

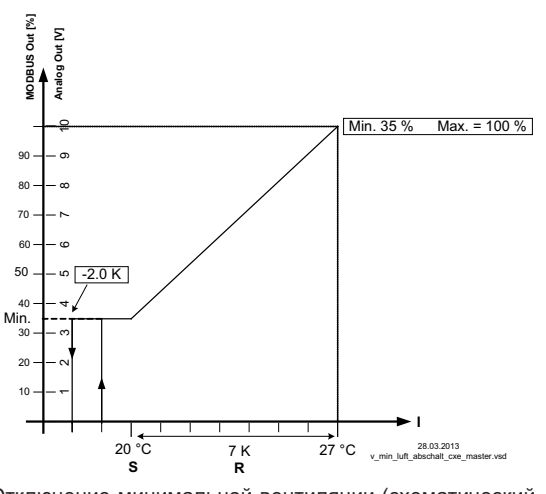

Отключение минимальной вентиляции (схематический

рисунок) *MODBUS Out: Ввод числа оборотов через MODBUS Аналоговый выход: Ввод числа оборотов через аналоговый выход 0 - 10 В*

- 
- *S Заданное значение R Диапазон Вент I Факm. значение*
- 

## **9.9.7 Реверсирование функции регулировки**

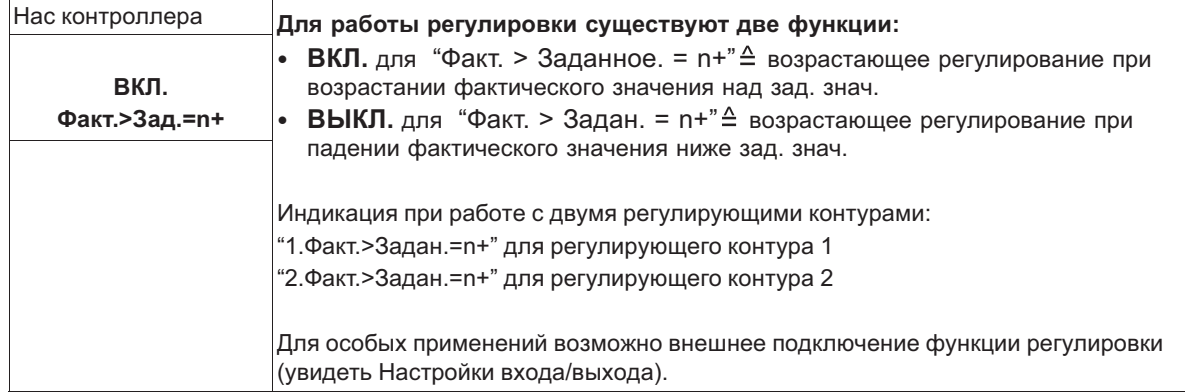

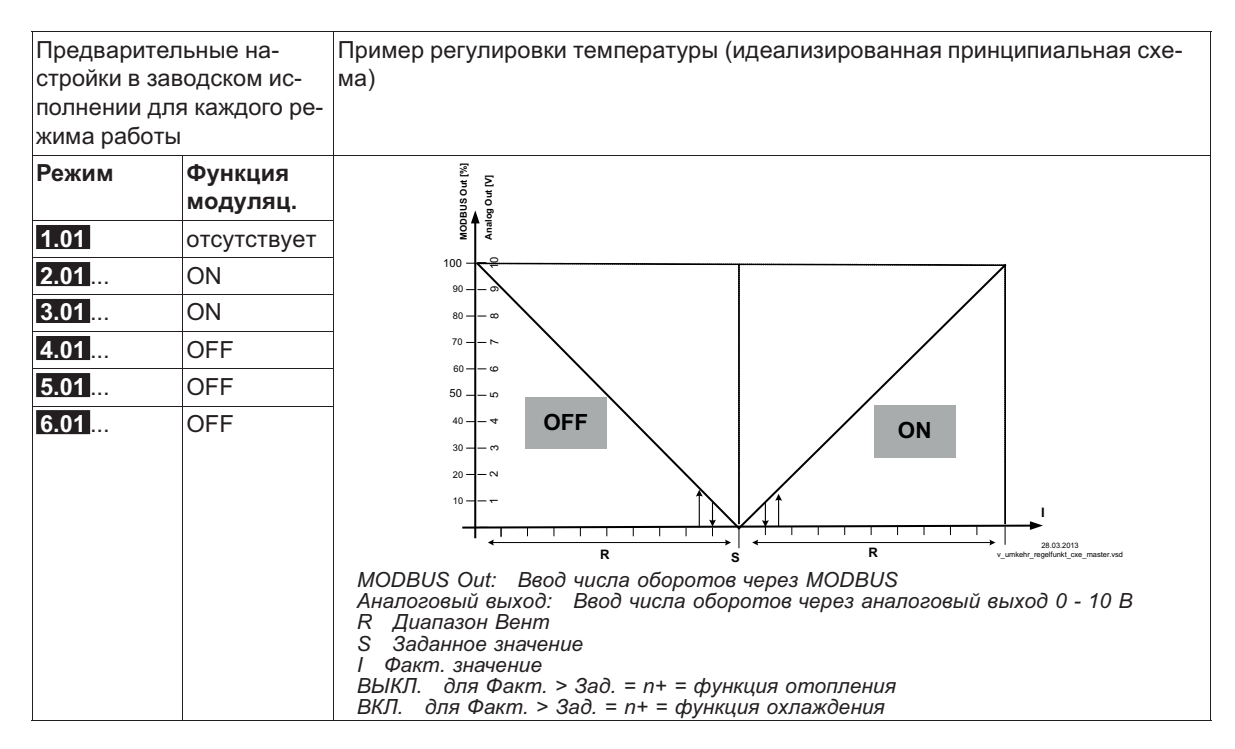

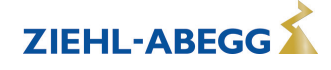

## **9.9.8 Конфигурация регулятора**

При выборе режима работы в зависимости от применения ("Базовая настройка") автоматически принимается Конфигурация регулятора. Предварительные настройки в заводском исполнении для каждого режима работы основаны на многолетнем опыте, результаты которого применимы ко многим приложениям. Обычно целью является достигнуть желаемый процесс регулировки при помощи настройки диапазона регулировки (увидеть Группа меню "Настройка"), в исключительных случаях можно осуществлять дальнейшую доводку.

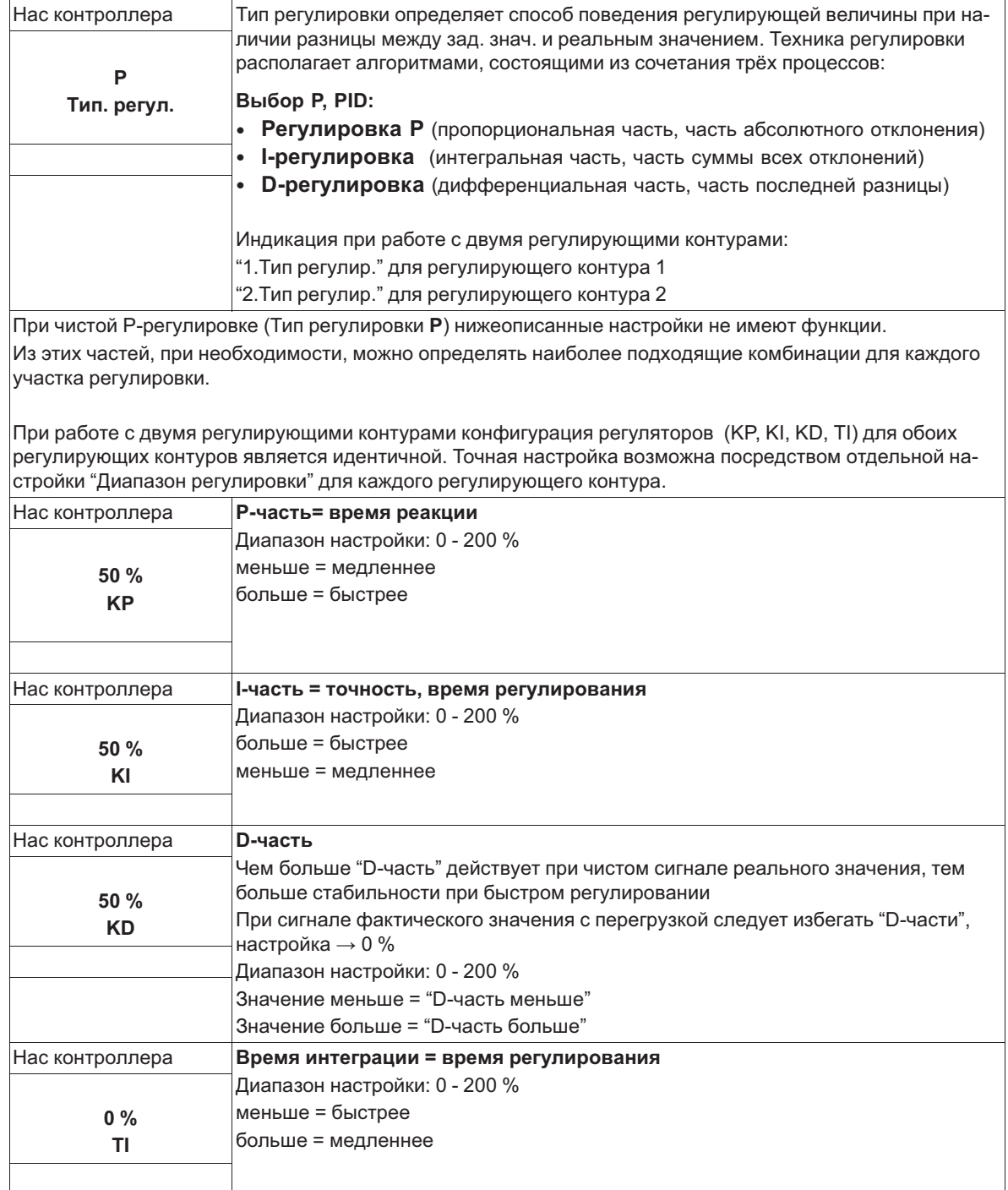

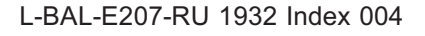

# **9.9.9 Групповое управление**

Регулировка групп вентиляторов может осуществляться через аналоговые выходы "A1" и "A2", выходы реле "K1" и "K2" или через интерфейс RS-485 для MODBUS RTU.

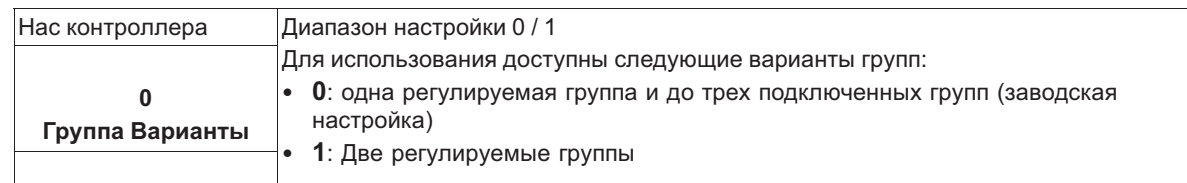

### **Управление группами через аналоговые выходы и реле**

- При регулировании через аналоговые выходы и реле группы должны быть подключены к соответствующим программируемым выходам.
- Назначение аналоговых выходов и реле для Группового управления осуществляется в Настройка IO.
- Число возможных групп зависит от доступных выходов аппаратных средств в MODBUS Ведущий (возможны максимум 4 группы).

# **Групповое управление в режиме работы MODBUS Ведущий**

- При осуществлении регулировании посредством MODBUS для каждого устройства группы можно запрограммировать индивидуальную функцию.
- Назначение виртуальных выходов осуществляется через группу меню "MOBUS Ведущий" для соответствующего абонента "Вентилятор 1".."Вентилятор xx".
- Число возможных групп **не зависит** от доступных выходов аппаратных средств на MODBUS Ведущий (возможно максимум 4 группы).

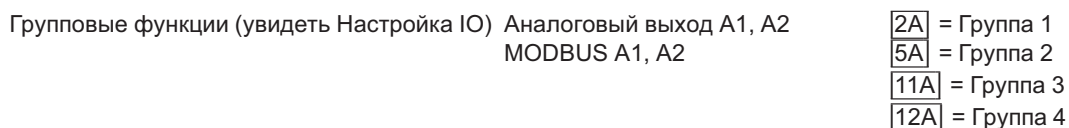

Выход реле K1, K2  $|8K|$  = Группа 2

 $|12K|$  = Группа 3  $|13K|$  = Группа 4

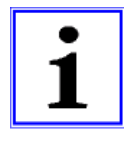

### **Информация**

- Также можно комбинировать групповое регулирование через аналоговый выход, реле и MODBUS.
- При назначении групп нужно учитывать возрастающую и непрерывную последовательность. Т. е. если, например, для одного выхода назначена функция для четвертой группы, то также должно иметься назначение для 2 и 3 группы (увидеть Настройка IO).
- Групповое управление будет активно, если был назначен хотя бы один выход для групповой функции (аналоговый, реле, MODBUS).

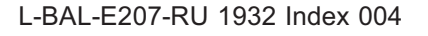

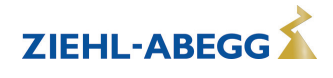

## **9.9.9.1 Вариант "0": одна регулируемая группа и до трех подключенных групп**

Описанное ниже программирование равным образом действительно для группового управления через аналоговые выходы, выходы реле и через MODBUS.

Групповое управление через аналоговые выходы "A1" / "A2" и выходы реле "K1" и "K2", при выборе варианта учитываются доступные для использования выходы (возможны комбинации).

### **Пример: Необходимо выполнить назначение для одной регулируемой и одной подключаемой группы**

- При регулировании через аналоговый выход (увидеть Настройка IO) или MODBUS (увидеть MOBUS Ведущий)
	- Функция  $\overline{2A}$  для группы 1 (регулируемая 0 100 %)
	- Функция  $\overline{5A}$  для группы 2 (подключенная 0 / 100 %)
- При регулировании группы 2 через реле (увидеть Настройки IO)
	- Функция  $\overline{2A}$  для группы 1 (регулируемая 0 100 %)
	- Функция  $|8K|$  для группы 2 (подключена ВКЛ. / ВЫКЛ.)

Для одной регулируемой и двух подключенных групп, Группе 3 следует дополнительно назначить функцию |11A|.

Для одной регулируемой и трех подключенных групп, группе 4 следует еще дополнительно назначить функцию |12A|.

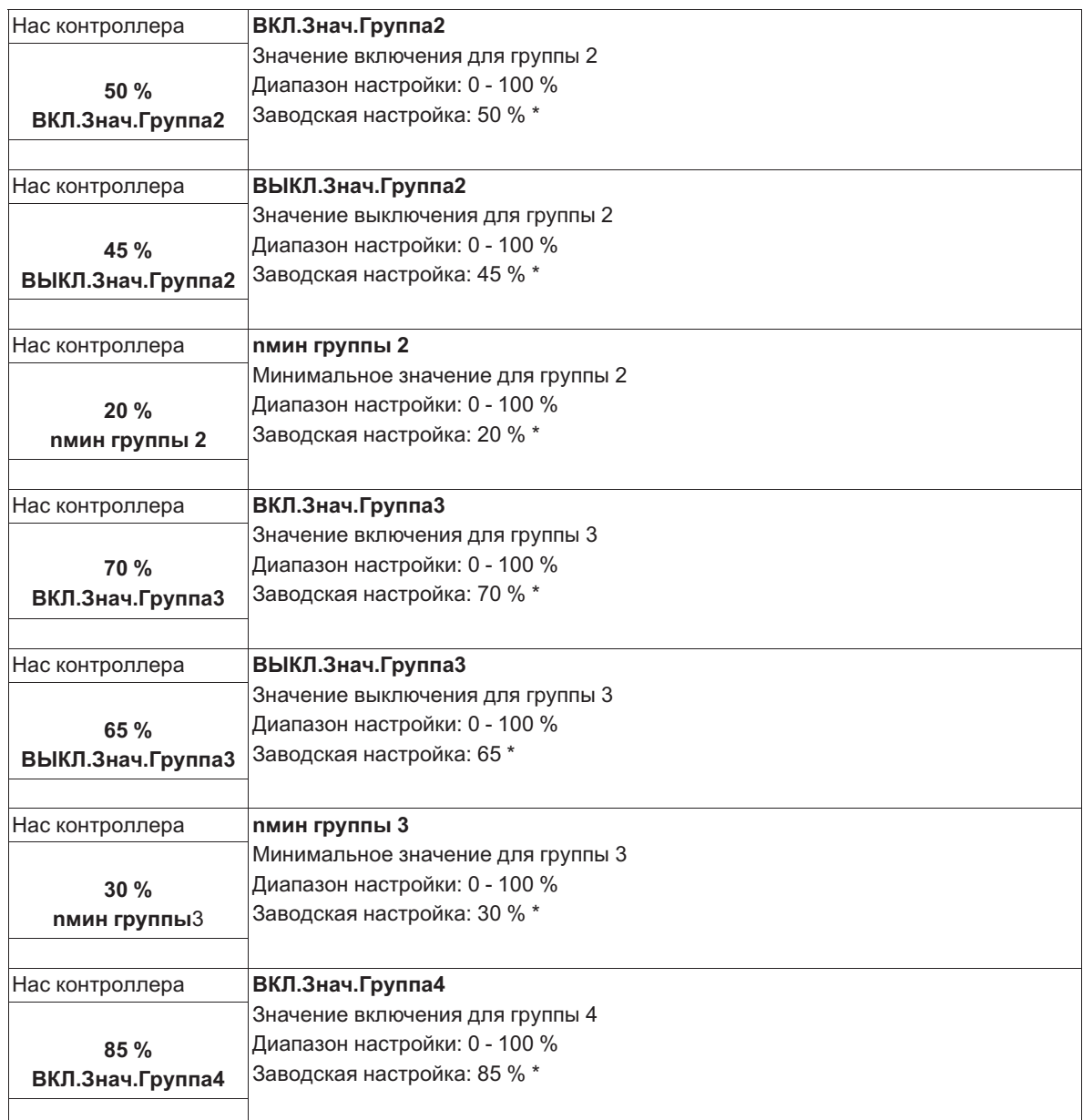

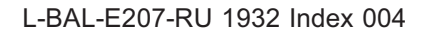

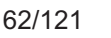

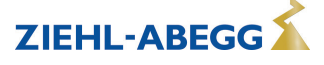

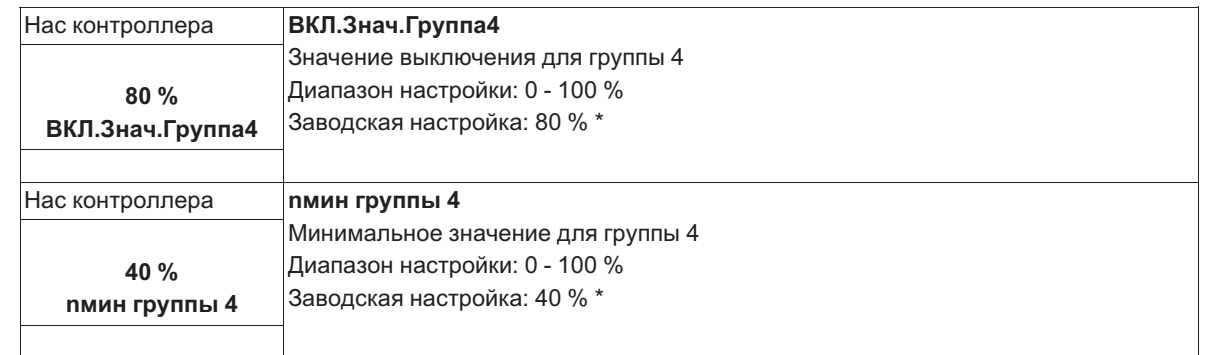

Индикация, пока не будет назначено ни одной группы через аналоговый выход, выход реле, MODUS: [----]

Для нижеследующих групп выбираются повышенные значения настроек. Значение выключения группы всегда ниже значения включения.

# **Пример: вариант "0" через MODBUS**

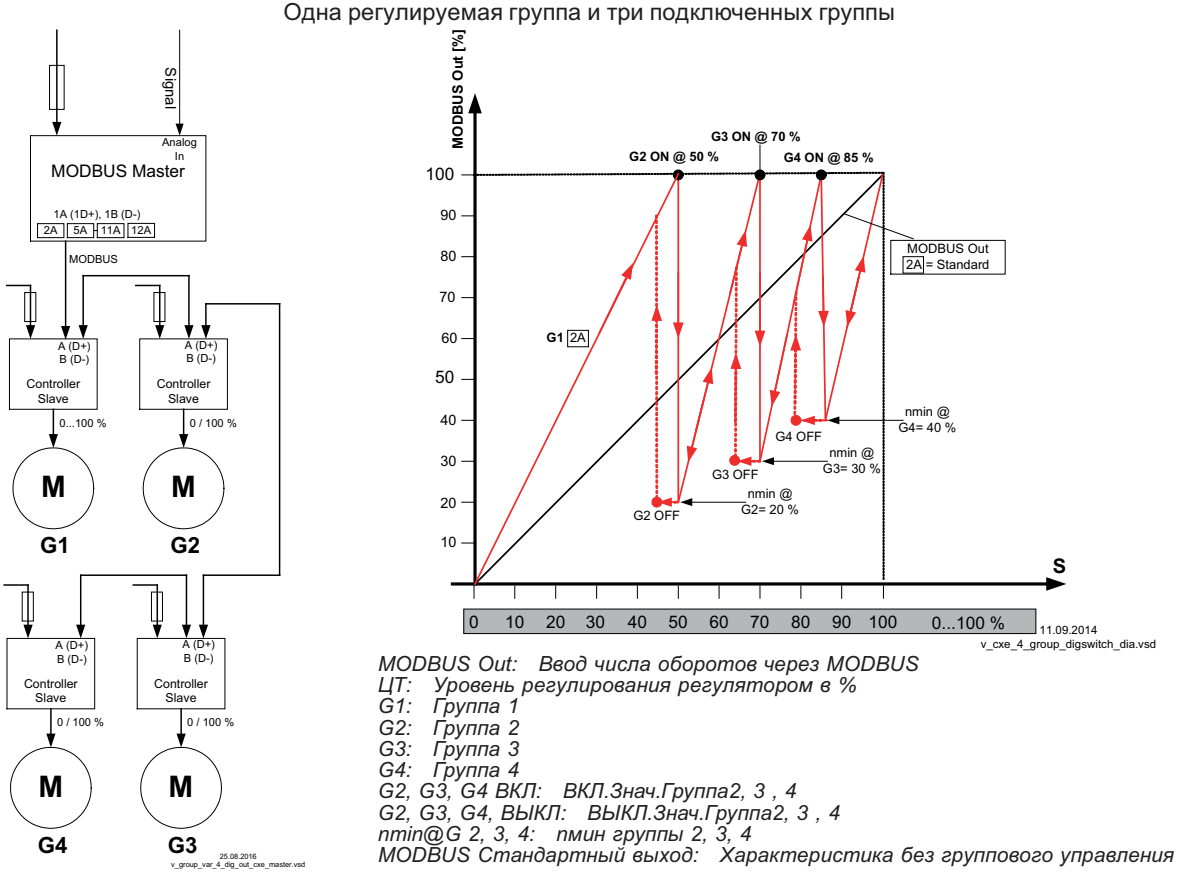

**Функция**

Группа 1 регулируется бесступенчато (0 - 100 %), последующие группы включаются и выключаются в зависимости от уровня регулирования регулятора (0 / 100%).

При превышении уровнем регулирования точки включения "ВКЛ. Знач. группа 2", MODBUS Ведущий осуществляет включение второй группы и и уменьшает число оборотов на настроенное минимальное значение "nмин группы2".

После этого число оборотов первой группы возрастает до максимум в пределах остающегося диапазона.

Число оборотов третьей группы программируется до точки переключения "ВКЛ. Знач. Группа3" и т.д.

Точка выключения "ВЫКЛ. Знач. группа2" в случае необходимости наличия пониженного числа оборотов.

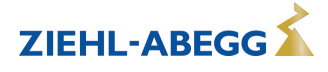

### **9.9.9.2 Вариант "1": Две регулируемых группы**

Описанное ниже программирование равным образом действительно для группового управления как через аналоговые выходы "A1" / "A2" так и через интерфейс MODBUS. Требуемое назначение: функция |2A| для регулирования группы1, функция |5A| для группы2.

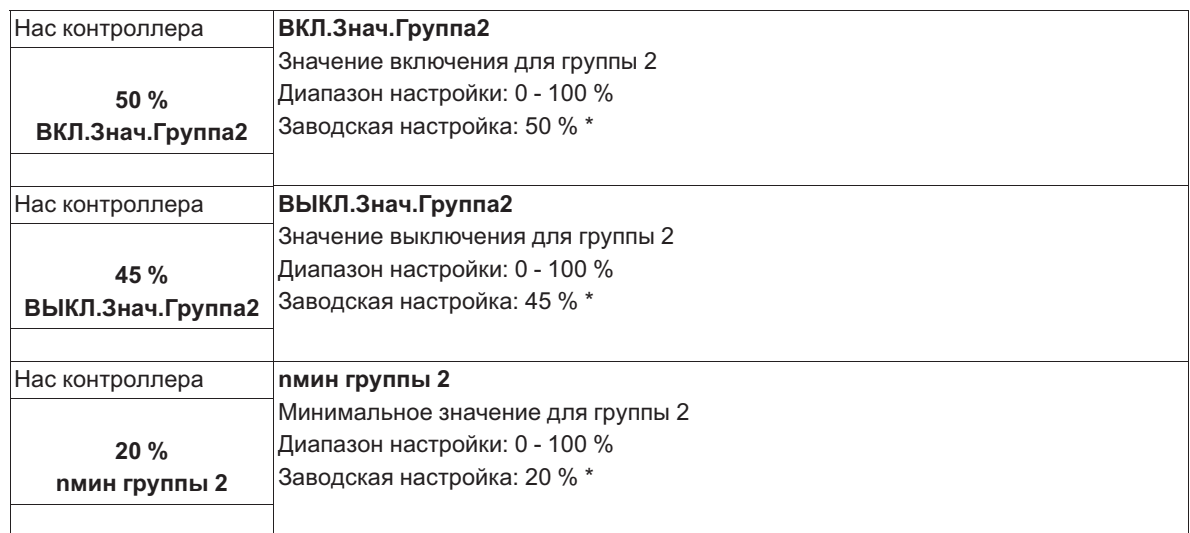

Индикация, пока не будет назначено ни одной группы через аналоговый выход, выход реле, MODUS: [----]

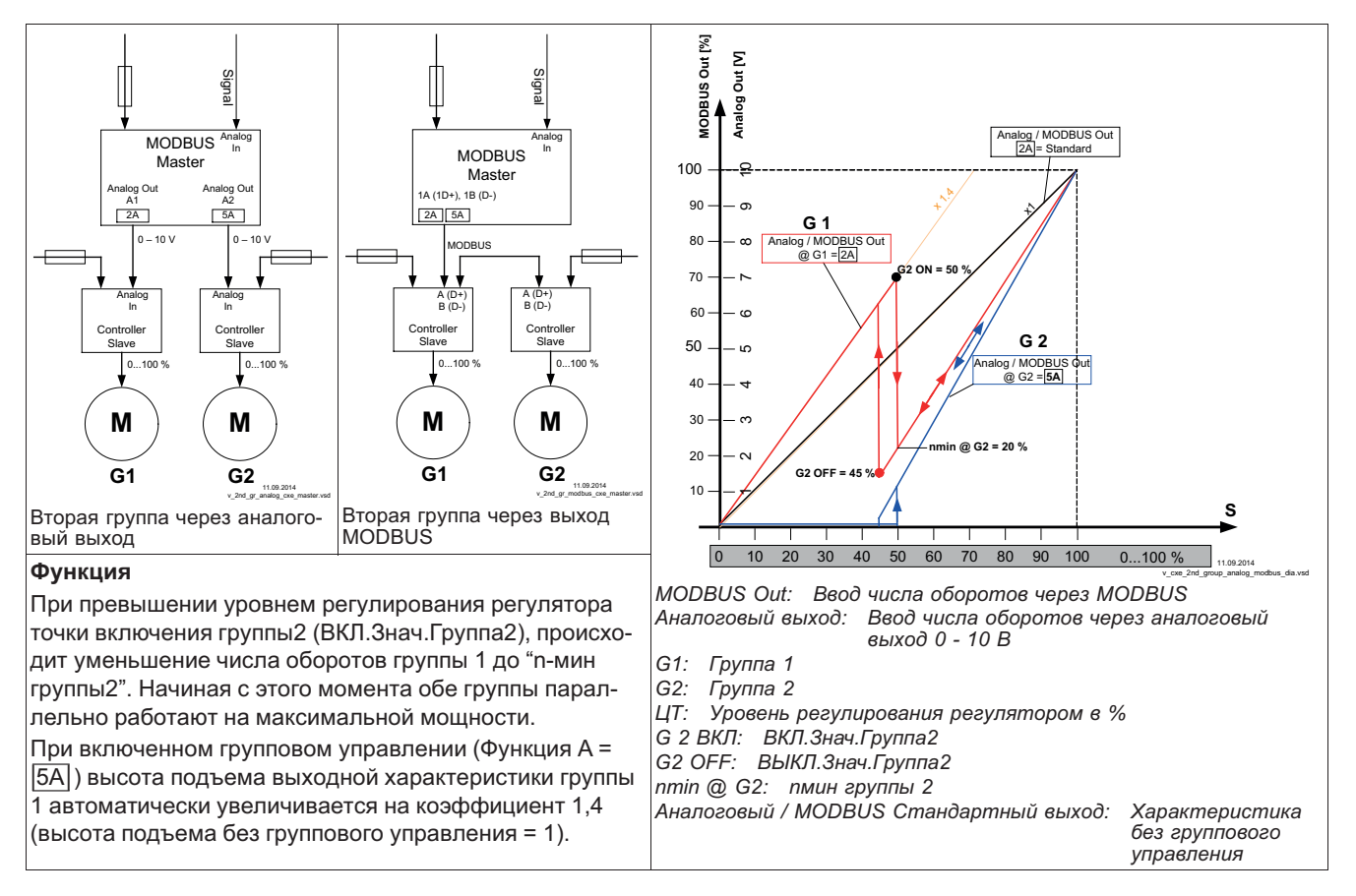

## **Пример: вариант "1": Две регулируемых группы**

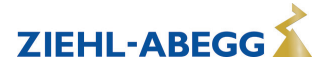

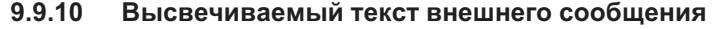

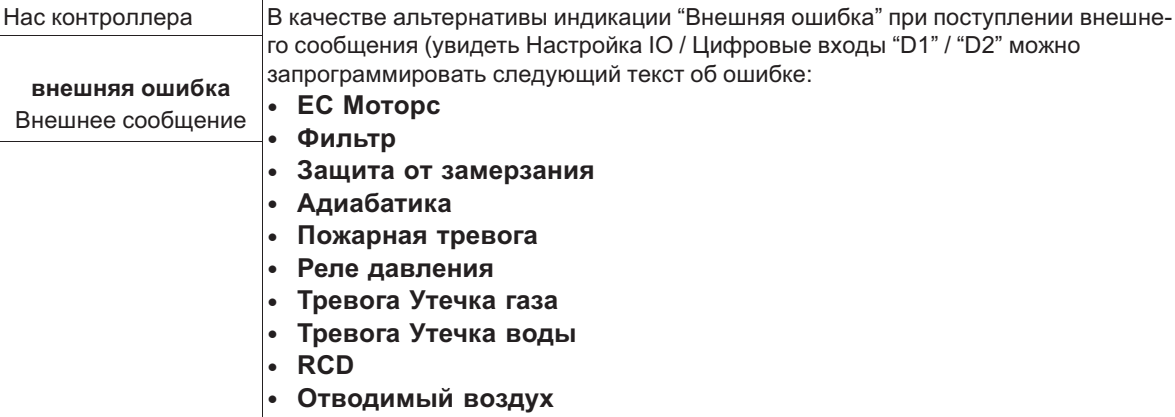

*RCD Системы с аварийными выключателями избыточного тока*

## **9.9.11 Смещение Регулирующий сигнал**

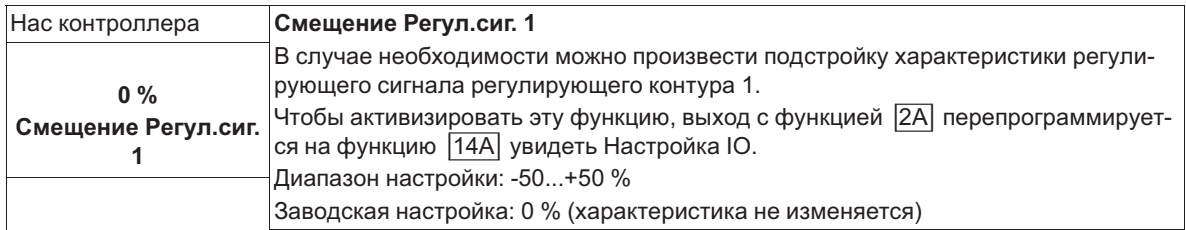

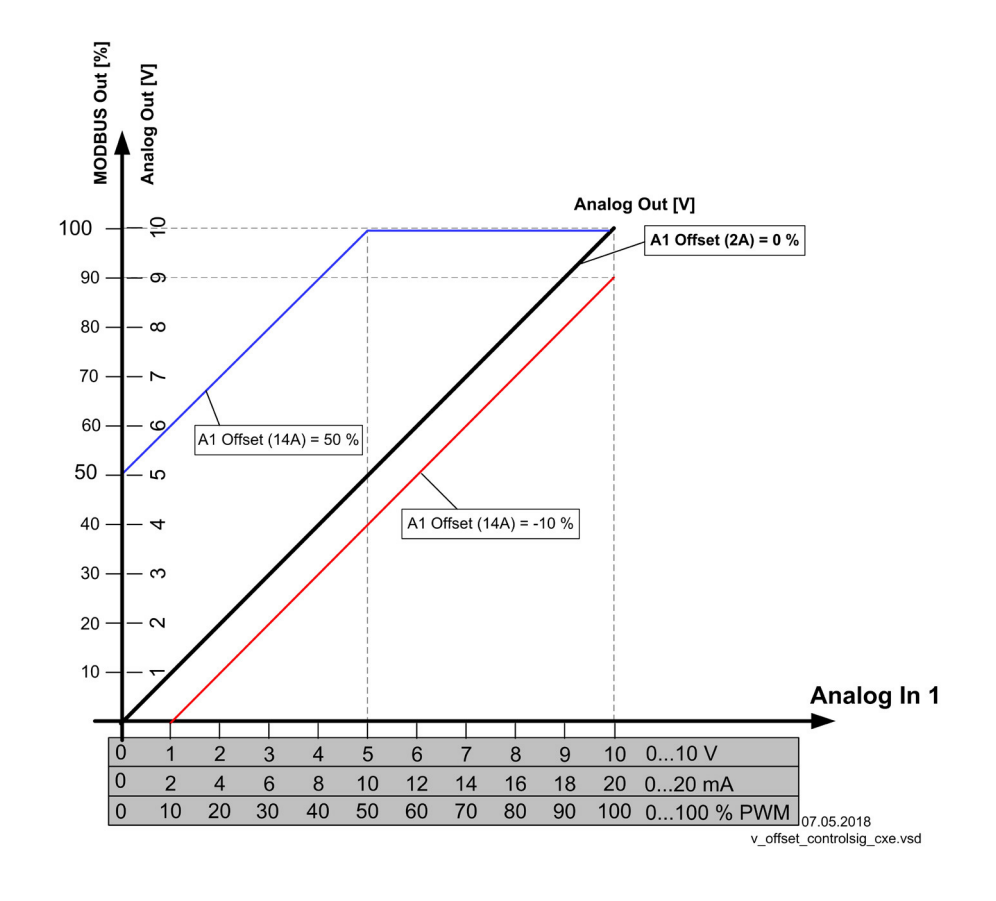

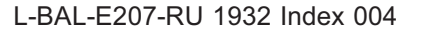

### **9.9.12 Избирательный усилитель (сравнивающее устройство) регулирующий контур 1 или 2 на выходе A1**

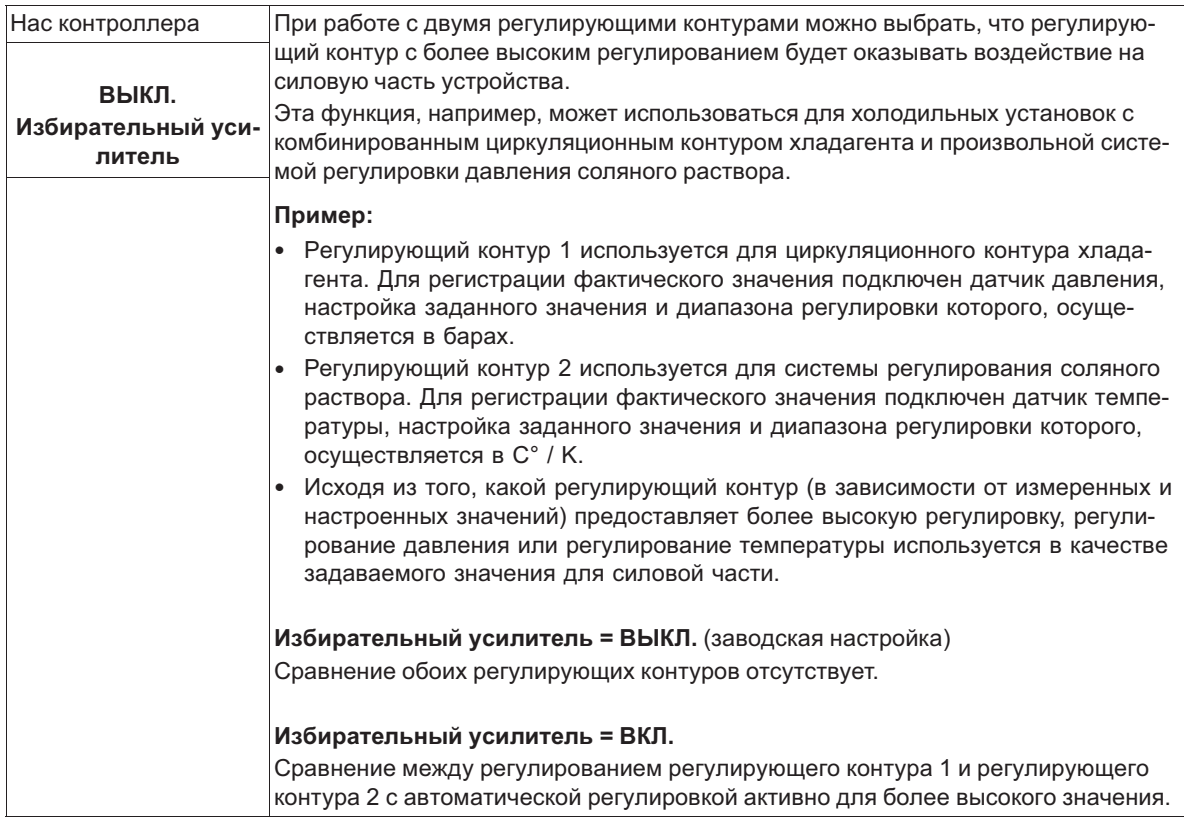

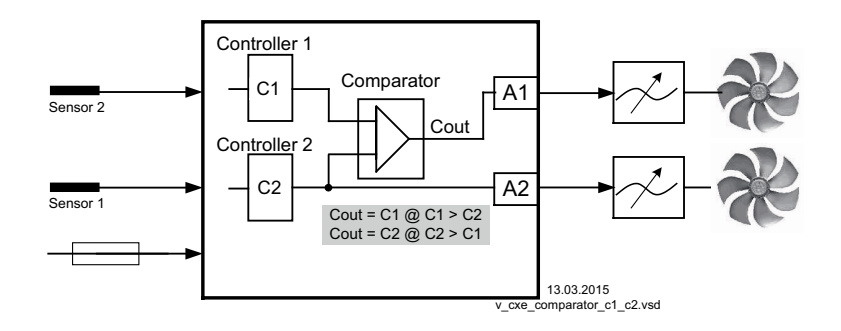

# **9.9.13 Данные для общего отклонения при регулировке**

Общее отклонение при регулировке вычисляется по сумме отклонений режима и рабочей регулировки и относится к установленным диапазонам.

При прямой связи установленной величины входа к величине регулировки максимальное отклонение от зад. знач. < ± 5 %. При помощи активного сопоставления, осуществляемого из меню, общее отклонение может быть сокращено до значения < ± 1 %.

При косвенной связи установленной величины входа к величине регулировки, т.е. требуется изменение двух физических величин, отклонение может быть сокращено до < ± 5% путём сопоставления.

При внутренней установке значений при помощи интегрированного или внешнего контрольного устройства отклонение регулировки остаётся < ±0,5 %.

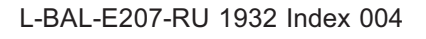

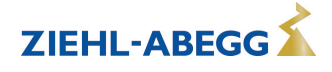

# **9.10 Настройка IO**

## **9.10.1 Аналоговые выходы "A1"/ "A2"**

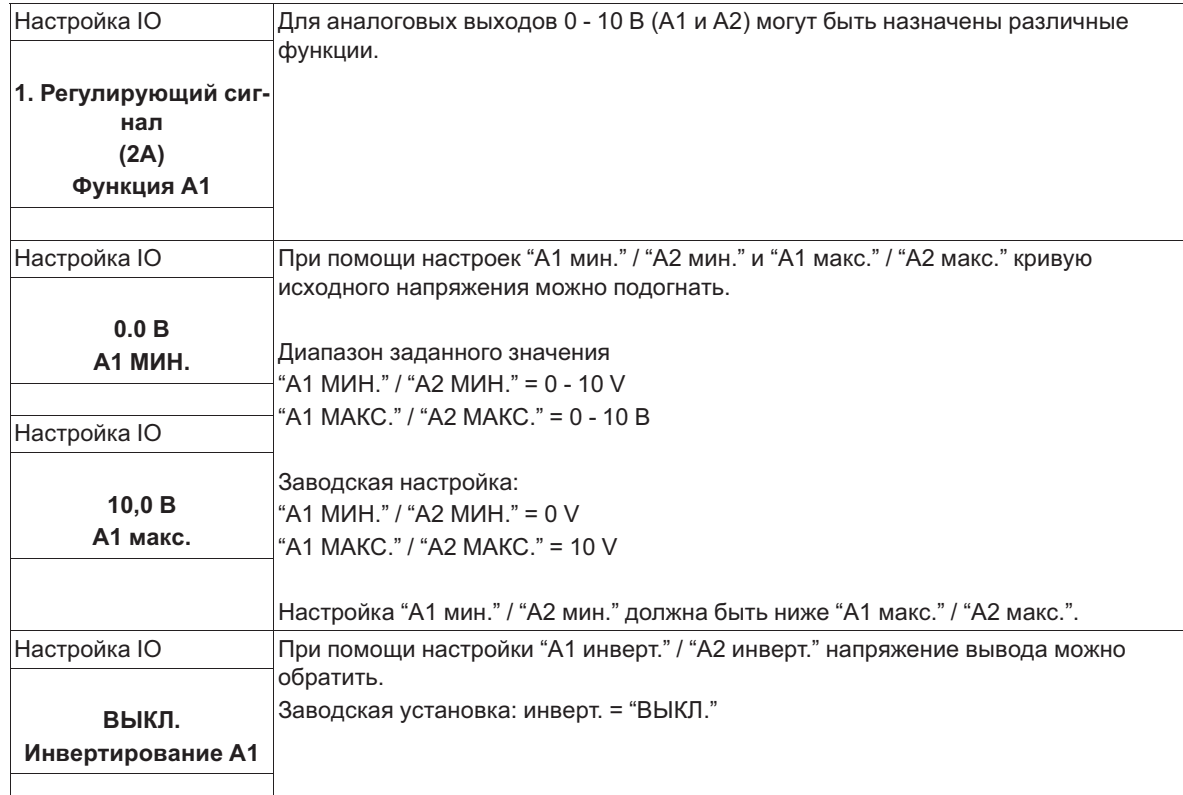

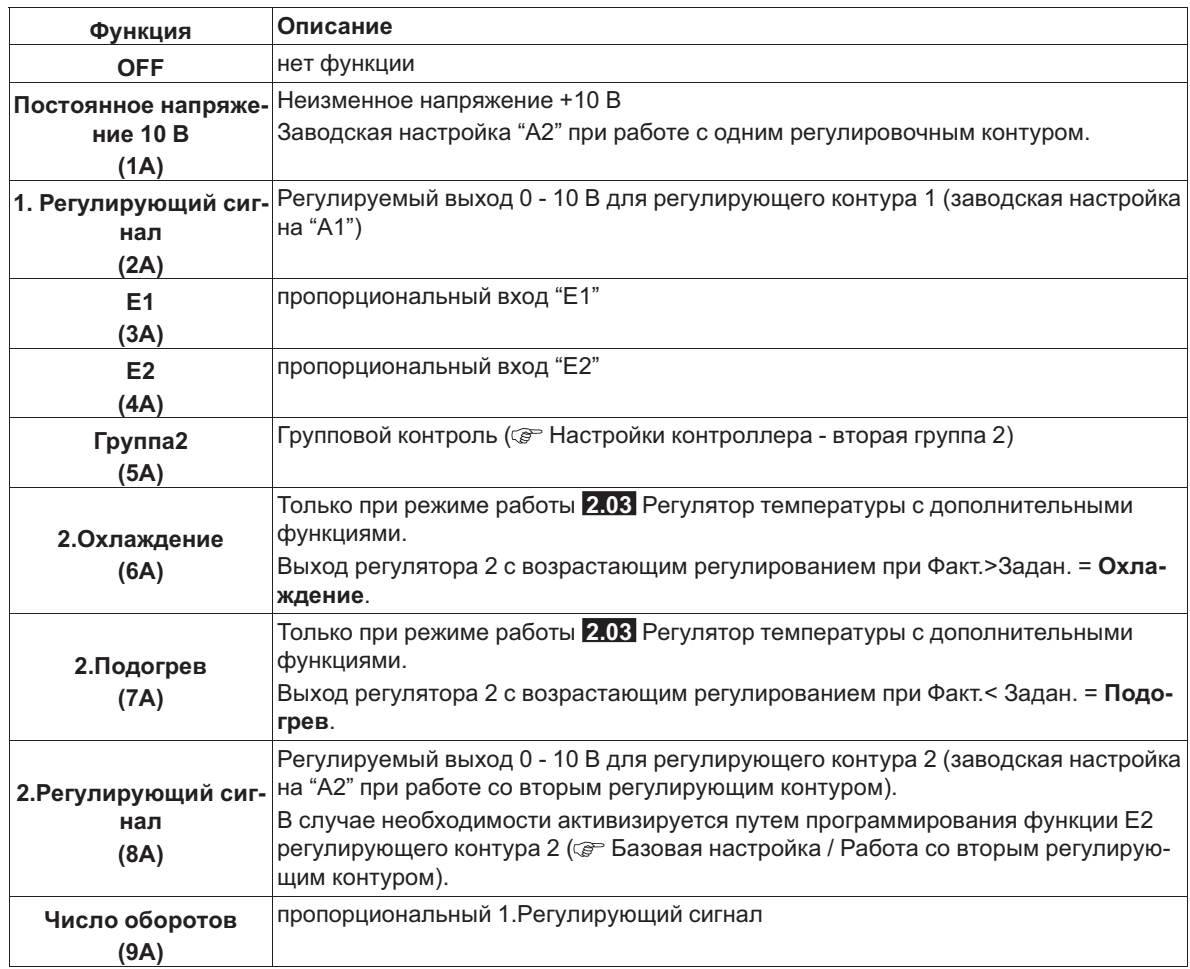

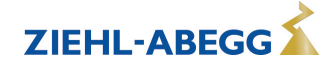

16.03.2007 v\_a1\_funktion\_3a\_4a.vsd

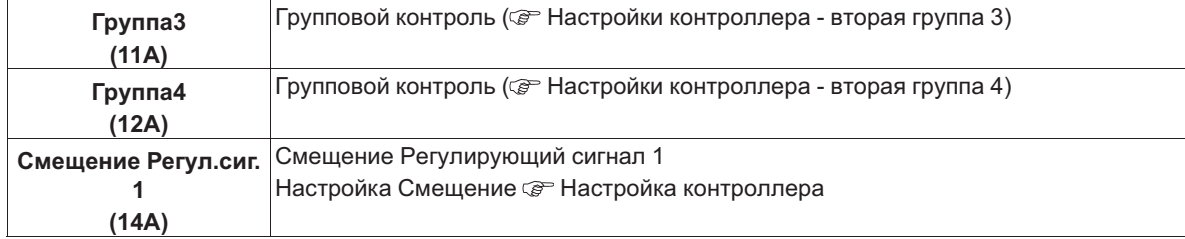

### "А1 МИН." / "А2 МИН." и "А2 МАКС." / "А2 МАКС."

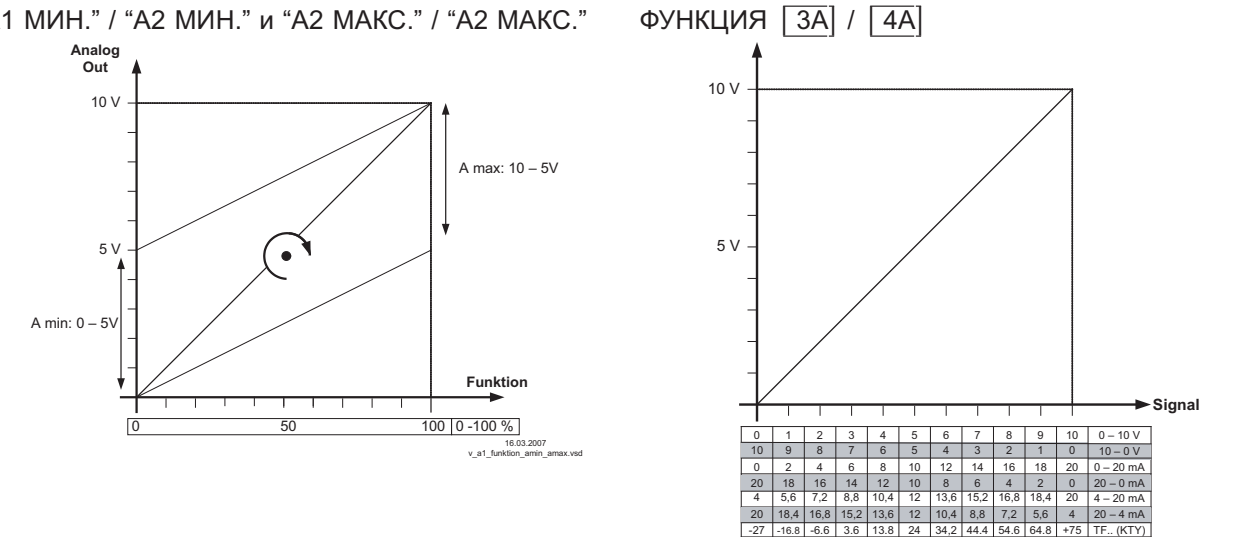

# **9.10.2 Цифровые входы "D1" / "D2"**

# **9.10.2.1 Обзор меню**

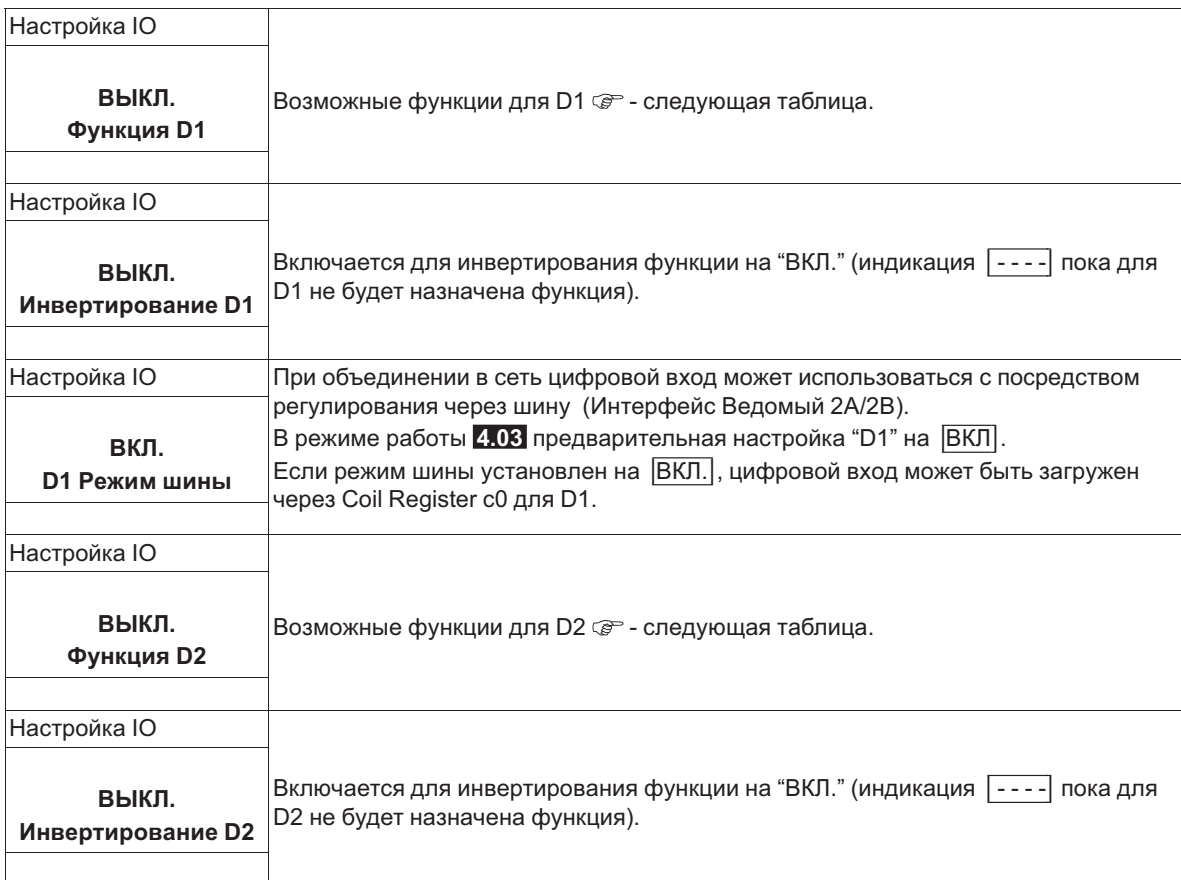

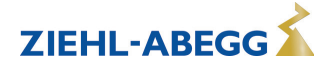

ZIEHL-ABEGG

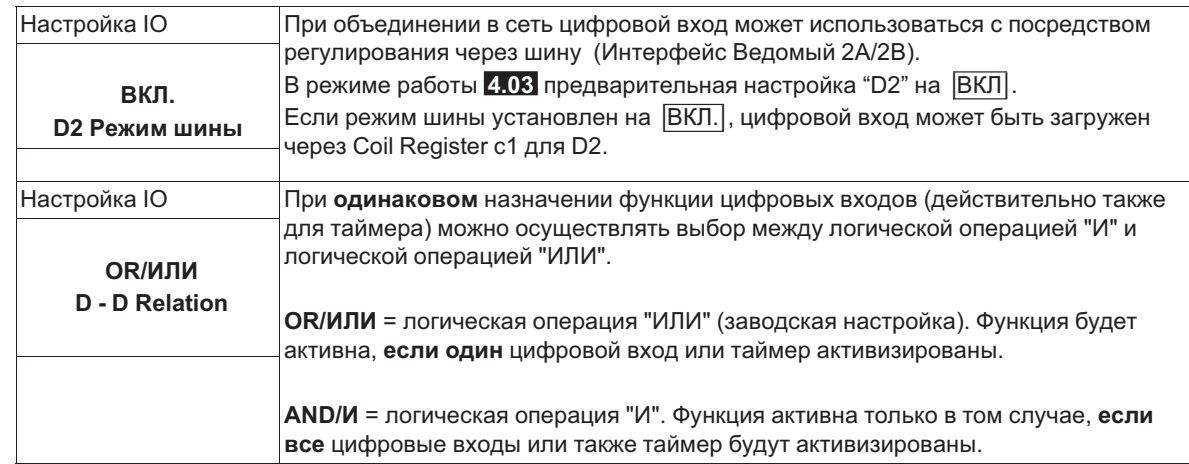

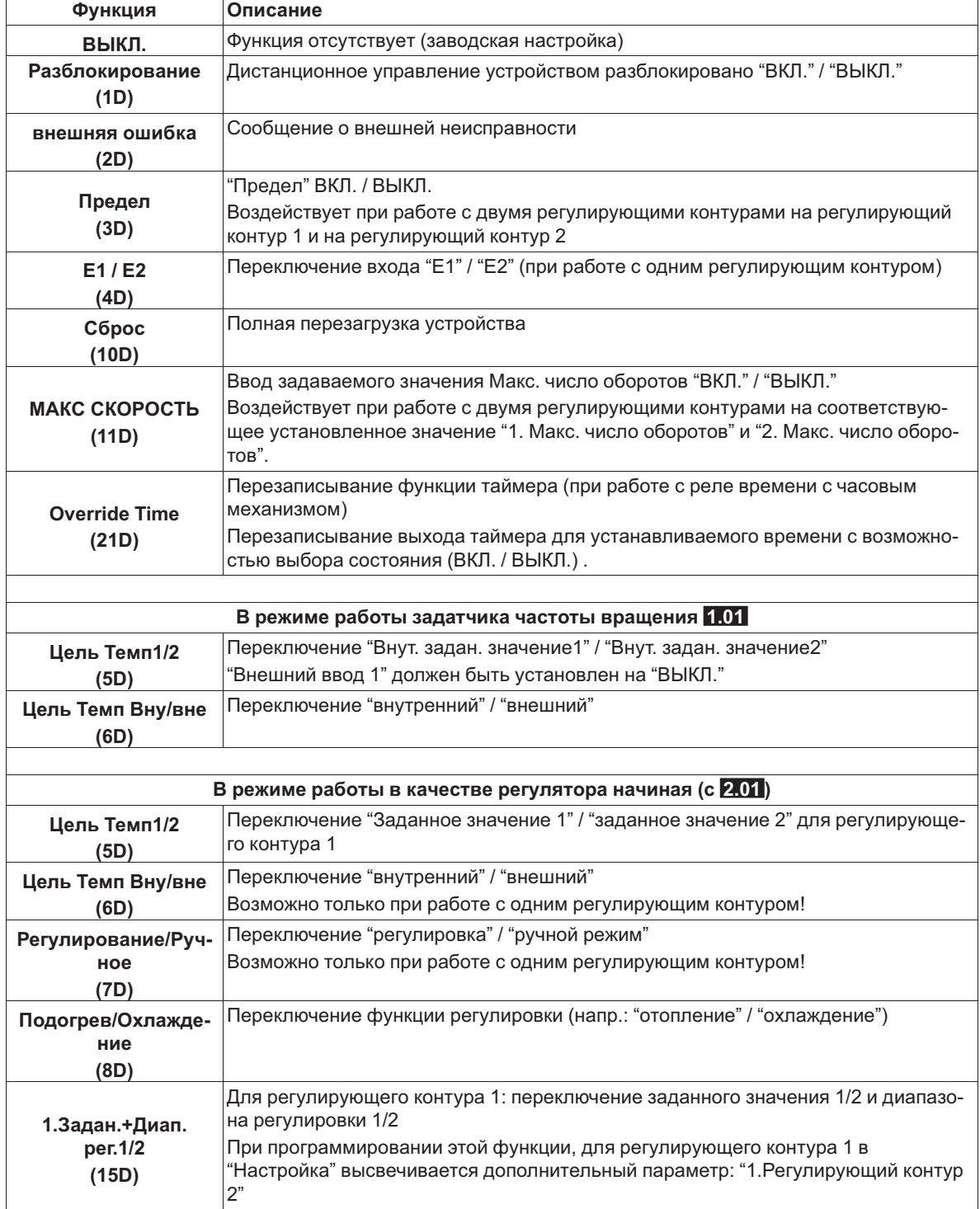

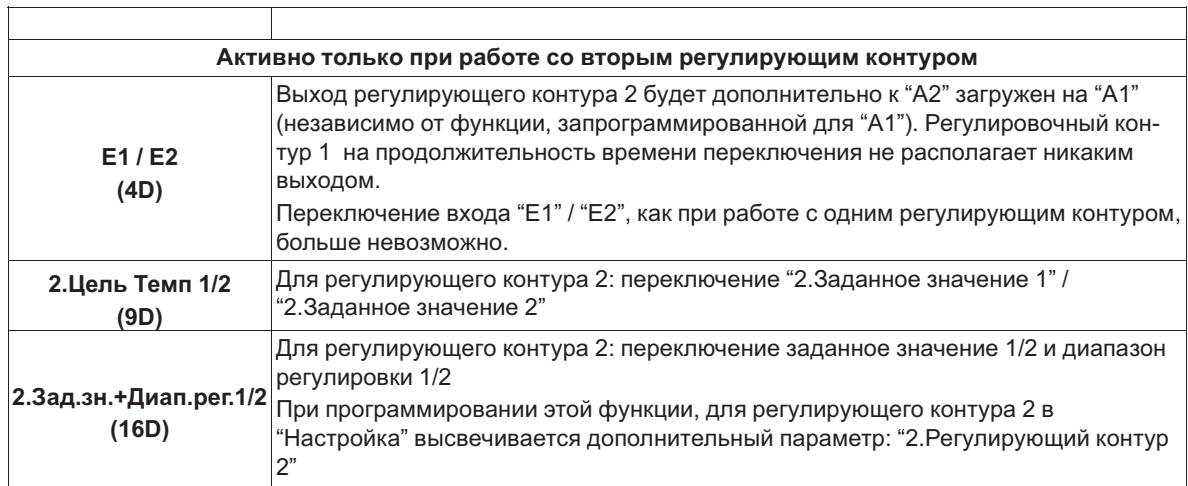

# **9.10.2.2 Деблокировка ВКЛ./ВЫКЛ., функция |1D|**

Дистанционное ВКЛ./ВЫКЛ. через беспотенциальный контакт.

Регулировка абонента (ввод числа оборотов) через аналоговый выход и интерфейс MODBUS будет отключена, остальные сигналы входов и выходов остаются активными.

Возможно дальнейшее обслуживание устройства после нажатия комбинации клавиш "Esc" в отключенном состоянии.

- Программируемое реле оповещения о режиме (в заводском исполнении "Функция K1" = |1K|) сообщает об отключении.
- Программируемое реле оповещения о неполадке (в заводском исполнении "Функция K2" = |2K|) сообщает об отключении

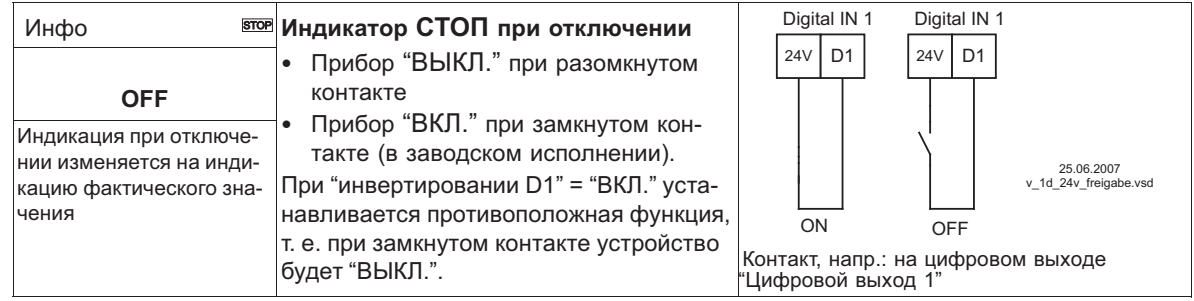

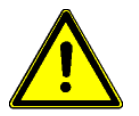

# **Осторожно!**

При дистанционном управлении регулятора в выключенном состоянии активация отсутствует (отсутствие разделения потенциалов согласно VBG4 §6)!

# **9.10.2.3 Внешняя неполадка, функция |2D|**

Отключение внешнего2сообщения о неполадке (беспотенциальный контакт). При внешнем сообщении на цифровом входе устройство продолжает работать в том же режиме, на индикаторе появляется символ тревоги. Это сообщение может быть передано через контакты реле (K1, K2) (увидеть Настройки входа/выхода - функция K1, K2).

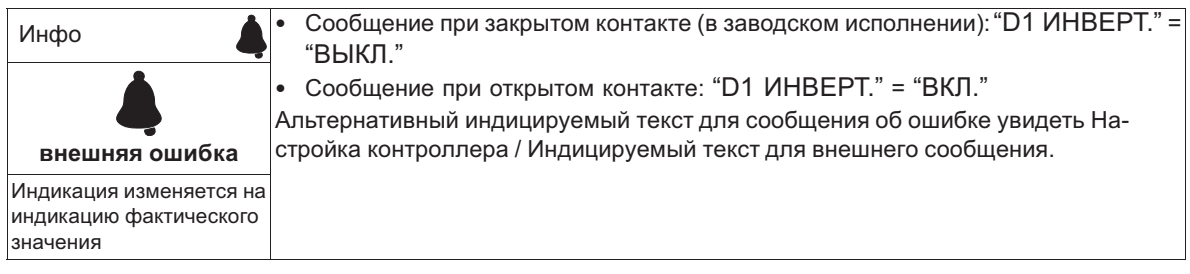

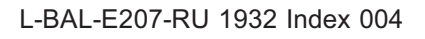

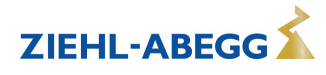

# **9.10.2.4 Предел ВКЛ. / ВЫКЛ., функция |3D|**

Значение "Предела", установленное в Настройках контроллера, активируется через цифровой вход.

Контакт, напр.: на цифровом входе "цифровой вход 1" (В зависимости от типа устройства, на клеммах "D1" - "D1"или "D1" - "24 В").

При "D1" Инвертировании"ВЫКЛ." ограничение активно при замкнутом контакте.

При работе с двумя регулирующими контурами ограничение действует на обоих выходах.

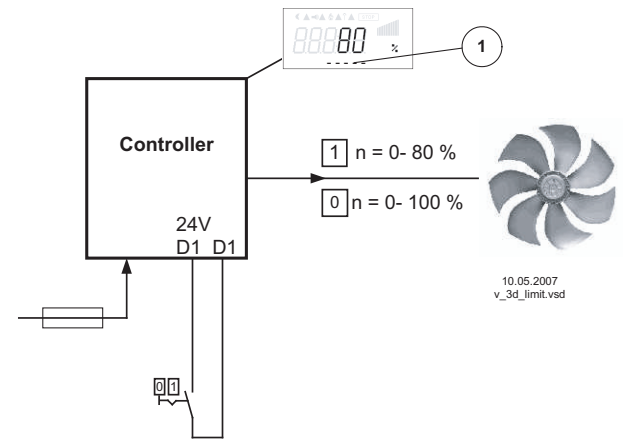

*1 Настройка "Предела" (в зависимости от типа устройства в: %, Гц, об/мин)*

### **9.10.2.5 Переключение входа "E1" / "E2", функция |4D| (работа с одним регулирующим контуром)**

Переключение между входящим сигналом 1 (Аналоговый вод 1 на клемму "E1") и входящим сигналом 2 (Аналоговый вход 2 на клемму "E2").

Контакт, напр.: на цифровом входе "цифровой вход 1" (В зависимости от типа устройства, на клеммах "D1" - "D1"или "D1" - "24 В").

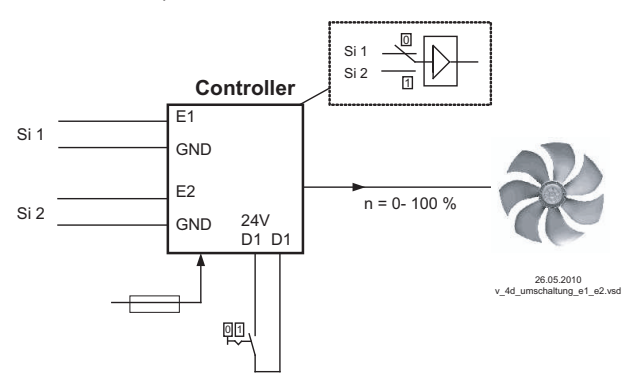

*Si 1 Сигнал 1*

*Si 2 Сигнал 2*

Для режима установки скорости ( **1.01** ) необходимы базовые настройки для "Аналогового входа E2": |1E|.

Для режимов работы в качестве регулятора (начиная с **2.01** ..) необходимы базовые настройки для "Аналогового входа E2": |7E| (если он не был занят иным).

# **9.10.2.6 Выход регулирующего контура 2 дополнительно к "A2" на "A1", функция |4D|**

Выход для регулирующего контура 2 будет дополнительно к "A2" загружен на "A1" (независимо от программируемой для  $\overline{A1}$  функции). Регулировочный контур 1 на продолжительность времени переключения не располагает никаким выходом.

Контакт, напр.: на цифровом входе "цифровой вход 1" (В зависимости от типа устройства, на клеммах "D1" - "D1"или "D1" - "24 В").

При инвертировании "D1" состояние "ВКЛ." при замкнутом контакте регулирующего контура 2 также оказывает воздействие на выход "A1".

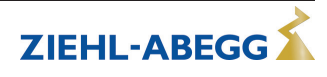

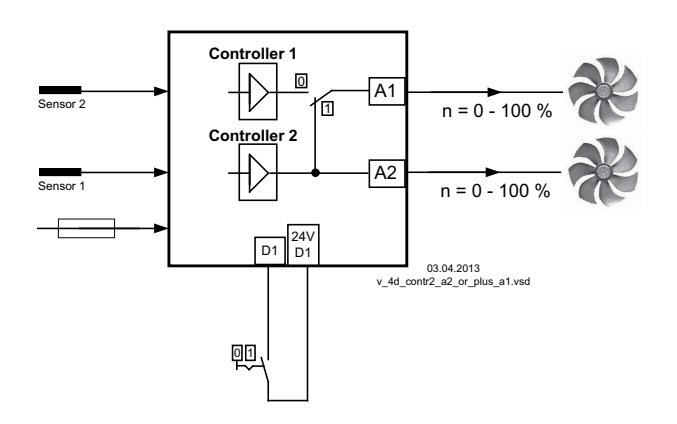

### **9.10.2.7 Ввод значения 1/2 или заданное значение 1/2, функция |5D| В режиме работы задатчика числа оборотов 1.01 : переключение "Внутр. настройка1" / "Внутр. настройка2 "**

Контакт, напр.: на цифровом входе "цифровой вход 1" (В зависимости от типа устройства, на клеммах "D1" - "D1"или "D1" - "24 В").

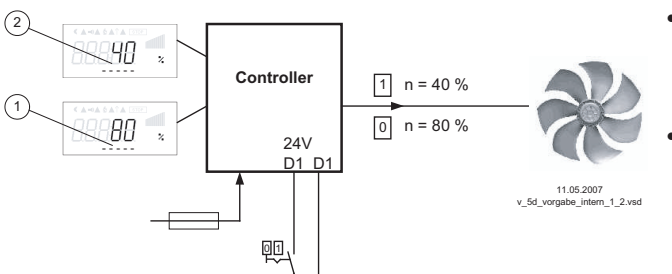

- "Инвертирование D1" = "ВЫКЛ.": "Внут. задан. значение1" при разомкнутом контакте / "Внут. задан. значение2" при замкнутом контакте.
- "Инвертирование D1" = "ВКЛ": "Внут. задан. значение1" при замкнутом контакте / "Внут. задан. значение2" при разомкнутом контакте.
- *1 Настройка "Внут. задан. значение1" (в зависимости от типа* устройства в: %, Гц, об/мин)<br>2 Настройка "Внут. задан. значение2" (в зависимости от типа *устройства в: %, Гц, об/мин)*

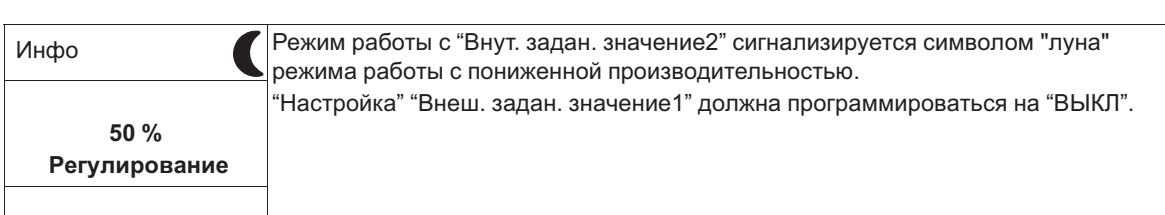

# **При работе в качестве регулятора (начиная с 2.01 ): переключение "Задан. значение 1" / "Задан. значение 2"**

## **При работе со вторым регулирующим контуром: переключение "1.Задан. значение 1" / "1.Задан. значение 2"**

Контакт, напр.: на цифровом входе "цифровой вход 1" (В зависимости от типа устройства, на клеммах "D1" - "D1"или "D1" - "24 В").

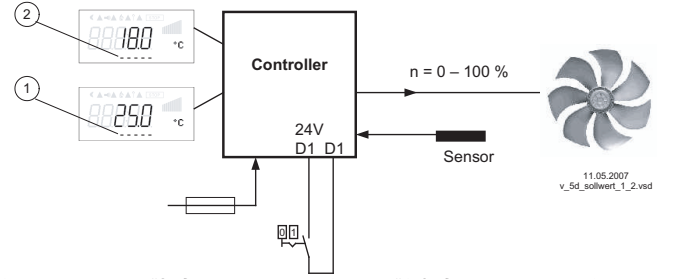

- *1 Настройка "Задан. значение 1" или "1.Задан. значение 1" (индикация при работе с двумя регулирующими контурами*
- заданного значения 1 регулирующего контура 1)<br>2 Настройка "Задан. значение 2" или "1.Задан. значение 2" *(индикация при работе с двумя регулирующими контурами заданного значения 2 регулирующего контура 1)*
- "Инвертирование D1" = "ВЫКЛ.": "заданное значение 1" = 18 °C при разомкнутом контакте / "заданное значение 2" = 25 °C при замкнутом контакте.
- "Инвертирование D1" = "ВКЛ.": "Заданное значение 1" = 18 °C при замкнутом контакте / "Заданное значение 2" = 25 °C при разомкнутом контакте.

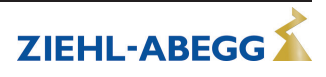
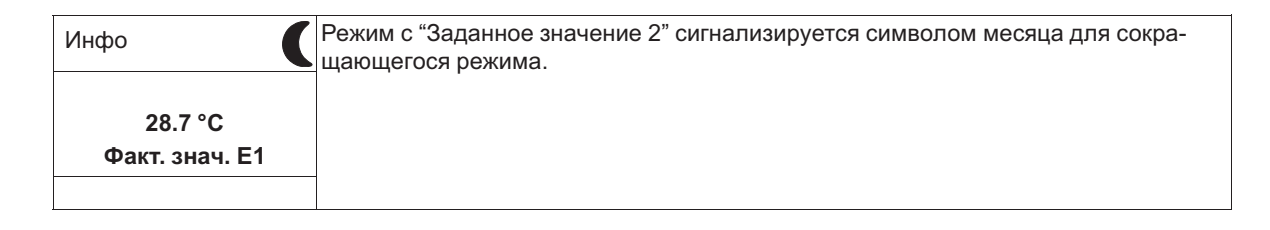

## **9.10.2.8 Внутренний / внешний, функция |6D|**

## **В режиме работы задатчика числа оборотов 1.01 : переключение "Внутр. настройка" / "Внеш. настройка "**

Настройка "Внеш. задан. значение1" должна программироваться на "ВЫКЛ". Контакт, напр.: на цифровом входе "цифровой вход 1" (В зависимости от типа устройства, на клеммах "D1" - "D1"или "D1" - "24 В").

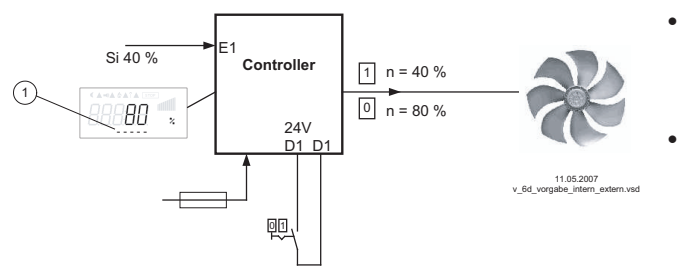

- "Инвертирование D1" = "ВЫКЛ.": "Внут. задан. значение1" при разомкнутом контакте / "Внеш. задан. значение" при замкнутом контакте.
- "Инвертирование D1" = "ВКЛ.": "Внут. задан. значение1" при замкнутом контакте / "Внеш. задан. значение" при разомкнутом контакте.

*Si Сигнал*

*Se Датчик*

1 Настройка "Внут. задан. значение 1" (в зависимости от типа<br>устройства в: %, Гц, об/мин)

## **В режиме работы в качестве регулятора (начиная с 2.01 ): переключение "Задан. значение 1" / "Внеш. задан. значение"**

Возможно только при работе с одним регулирующим контуром!

При базовой настройке"Функция Е2" программируется на функцию |1E| для "Внешнего заданного значения".

Контакт на цифровом входе, напр.: "Цифровой вход 1" = "D1" - "D1"

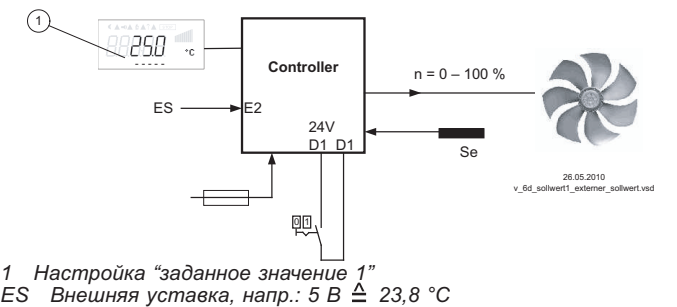

- "Инвертирование D1 " = "ВКЛ.": Настройка на устройстве при разомкнутом контакте / внешний сигнал при замкнутом контакте
- "Инвертирование D1 " = "ВЫКЛ.": настройка на устройстве при замкнутом контакте / внешний сигнал при разомкнутом контакте

# **9.10.2.9 Регулировка / внутренний ручной режим функция |7D| (от режима 2.01 )**

Возможно только при работе с одним регулирующим контуром!

Переключение между автоматической регулировкой по установленному заданному значению (в зависимости от активации: "Заданное значение 1", "Заданное значение 2") и установленным на устройстве "Ручным режимом числа оборотов".

Если для входа 2 программируется "Функция Е2" =  $\sqrt{2E}$ , происходит смена между "Заданное значение 1" или "Заданное значение 2" и внешним ручным режимом. При активном ручном режиме индикация постоянно меняется между "Фактическим значением" и значением для "Ручного режима".

Контакт, напр.: на цифровом выходе "Цифровой выход 1"

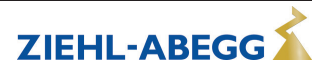

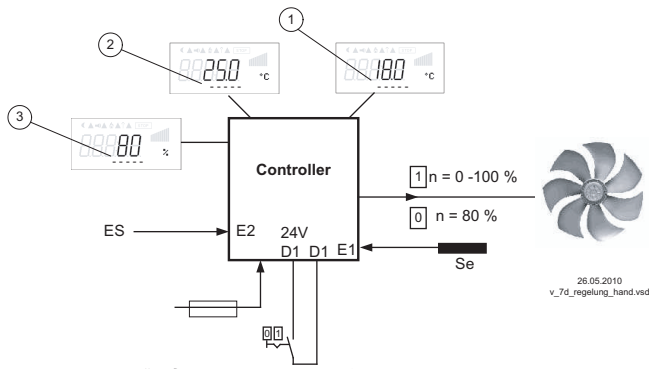

- "Инвертирование D1 " = "ВЫКЛ.": режим регулятора при разомкнутом контакте / ручной режим при замкнутом контакте.
- "Инвертирование D1 " = "ВКЛ.": режим регулятора при замкнутом контакте / ручной режим при разомкнутом контакте.

- Настройка "заданное значение 1  $\frac{1}{2}$
- Настройка "заданное значение 2"  $\overline{z}$ 
	- настровка засанное спатение -<br>Настройка "Число оборотов Ручной режим" (в зависимости от типа устройства в: %. Ги.  $\sigma$ б/мин)
- EH  $\overline{C}$ иги устровенное от 7,9, г.е., остания, функция Е2 =  $\overline{2E}$
- Se *Датчик*

#### 9.10.2.10 Реверсирование функции регулировки (от 2.01), функция 8D

Переключение между: возрастающим регулированием при возрастающем фактическом значении и возрастающим регулированием при понижающимся фактическом значении.

Заводская настройка "Функции регулировки" зависит от выбранного режима работы (увидеть Настройки контроллера - реверсирование функции регулировки).

При переключении через цифровой вход устройство работает с функцией противоположной установленной!

При работе с двумя регулирующими контурами обратное преобразование функции регулирования воздействует на оба контура.

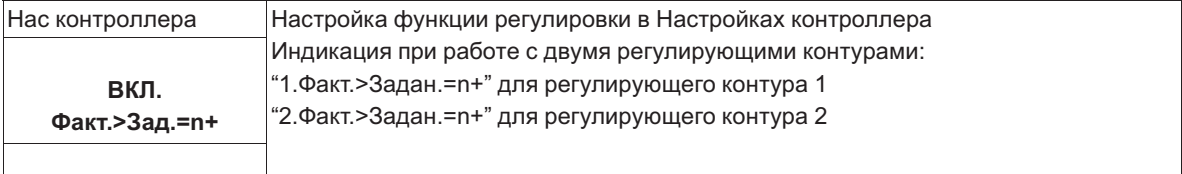

#### 9.10.2.11 Переключение заданного значения 1/2 для регулирующего контура 2 |9D| Переключение между "2.Задан. значение 1" и "2.Задан. значение 2" (при работе с двумя регулирующими контурами)

Контакт, напр.: на цифровом входе "цифровой вход 1" (В зависимости от типа устройства, на клеммах "D1" - "D1"или "D1" - "24 B").

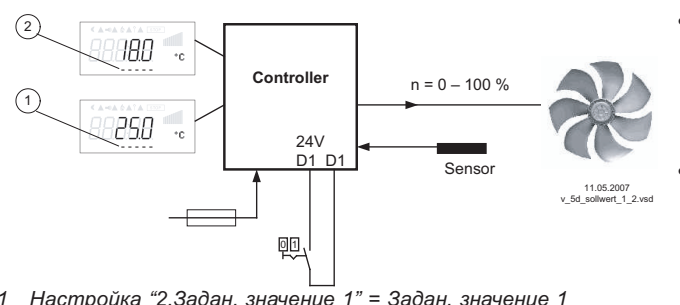

- 1 Настройка "2.3адан. значение 1" = Задан. значение 1 патировка и славяни за своители с славянить с полнить с поступирующего контура 2<br>Настройка "2.Задан. значение 2" = Задан. значение 2
- $\mathfrak{p}$ регулирующего контура 2
- "Инвертирование D1" = "ВЫКЛ.": "2. заданное значение 1" = 18 °С при разомкнутом контакте / "2. заданное значение  $2" = 25 °C$  при замкнутом контакте.
- "Инвертирование D1" = "ВКЛ.": "2. Заданное значение 1" = 18 °С при замкнутом контакте / "2. Заданное значение 2" = 25 °С при разомкнутом контакте.

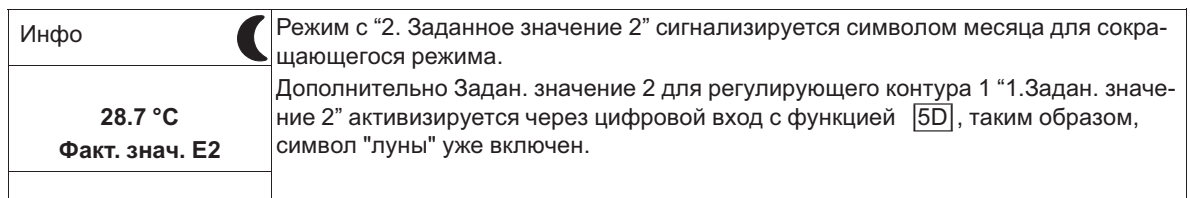

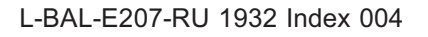

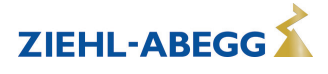

#### **9.10.2.12 Ввод значения Макс. число оборотов ВКЛ. / ВЫКЛ., функция |11D|**

Значение, представленное в "Настройках" для "Макс. скорости" активируется по цифровому входу. Т.е. устройство работает независимо от функции регулировки непосредственно с этим значением.

Контакт, напр.: на цифровом входе "цифровой вход 1" (В зависимости от типа устройства, на клеммах "D1" - "D1"или "D1" - "24 В").

При работе с двумя регулирующими контурами эта функция воздействует на оба контура.

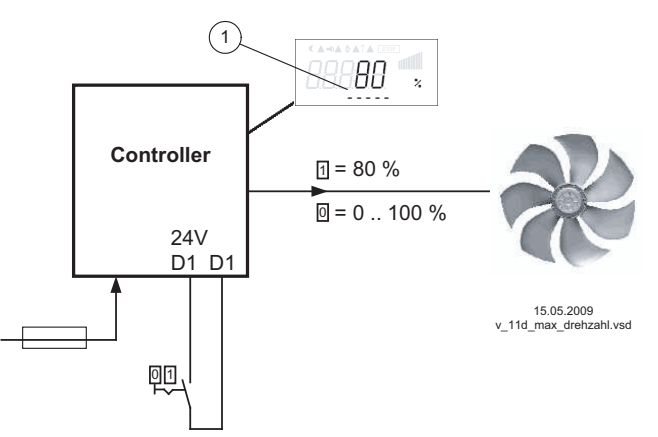

- "Инвертирование D1" = "ВЫКЛ.": "Макс. число оборотов" активно при замкнутом контакте
- "Инвертирование D1" = "ВКЛ.": "Макс. число оборотов" активно при разомкнутом контакте

**ZIEHL-ABEGG** 

Индикация в зависимости от типа устройства в: %, Гц, об/мин *1 Настройка "Макс. число оборотов" или "1.Макс. число оборотов" и "2.Макс. число оборотов" при работе с двумя регулирующими контурами*

## **9.10.2.13 Переключение Задан. значение 1/2 и Диапазон регулирования 1/ 2 для регулирующего контура 1 |15D|**

Переключение между "1.Задан. значение 1" / "1.Задан. значение 2" и "1.Диапазон регулирования 1" / "1.Диапазон регулирования 2" (начиная с **2.01** , не для **2.03** ).

Как правило, функция |5D|, дополнительно доступно переключение на регулирующий контур 2. При программировании этой функции, для регулирующего контура 1 в "Настройка" высвечивается дополнительный параметр: "1.Регулирующий контур 2"

Контакт, напр.: на цифровом входе "цифровой вход 1" (В зависимости от типа устройства, на клеммах "D1" - "D1"или "D1" - "24 В").

Пример "Инвертирование D1" = "ВЫКЛ.":

- При разомкнутом контакте: "1.Задан. значение 1" = 20 °С + "1.Диапазон регулирования 1" = 5 K
- При замкнутом контакте: "1.Задан. значение 2" = 17 °С + "1.Диапазон регулировки 2" = 3 К

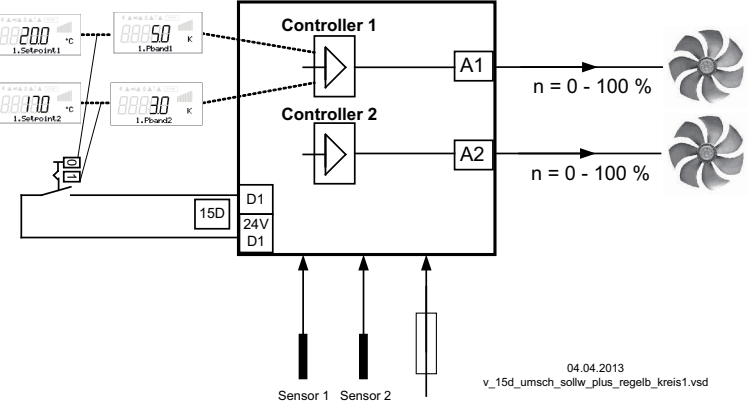

1. Зад.знач.рег. велич.1 Настройка "1. Задан. значение 1" = Задан. значение 1 регулирующего контура 1 *1.Pband1 Настройка "1.Диапазон регулирования 1" = Диапазон регулирования 1 регулирующего контура 1*  1. Зад.знач.рег.велич.2 Настройка "1.Задан. значение 2" = Задан. значение 2 регулирующего контура 1 *1.Pband2 Настройка "1.Диапазон регулирования 2" = Диапазон регулирования 1 регулирующего контура 1* 

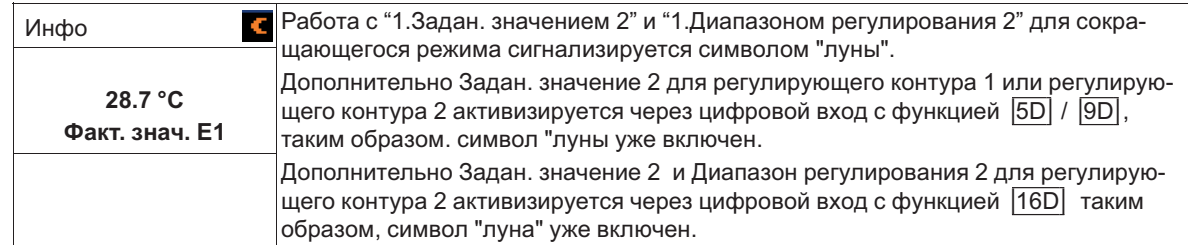

## **9.10.2.14 Переключение Задан. значение 1/2 и Диапазон регулирования 1/2 для регулирующего контура 2 |16D|**

Переключение между "2.Задан. значение 1" / "2.Задан. значение 2" и "2.Диапазон регулирования 1" / "2.Диапазон регулирования 2" (возможно только при работе со вторым регулирующим контуром).

Как правило, функция **[5D]** и **[9D]**, дополнительно доступно переключение на регулирующий контур 2.

При программировании этой функции, для регулирующего контура 2 в "Настройка" высвечивается дополнительный параметр: "2.Регулирующий контур 2"

Контакт, напр.: на цифровом входе "цифровой вход 1" (В зависимости от типа устройства, на клеммах "D1" - "D1"или "D1" - "24 В").

Пример "Инвертирование D1" = "ВЫКЛ.":

- При разомкнутом контакте: "2.Задан. значение 1" = 20 °С + "2.Диапазон регулирования 1" = 5 K
- При замкнутом контакте: "2.3адан. значение 2" = 17 °С + "2.Диапазон регулировки 2" = 3 К

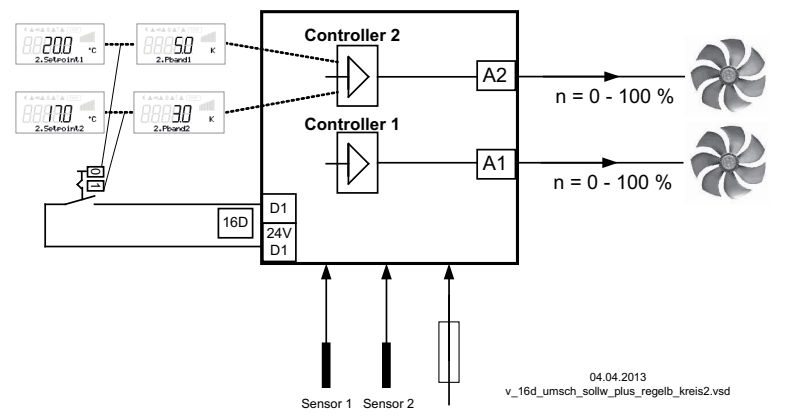

2. Зад.знач.рег. велич.1 Настройка "2. Задан. значение 1" = Задан. значение 1 регулирующего контура 2 *2.Pband1 Настройка "2.Диапазон регулирования 1" = Диапазон регулирования 1 регулирующего контура 2* 2. Зад.знач.рег.велич.2 Настройка "2.Задан. значение 2" = Задан. значение 2 регулирующего контура 2

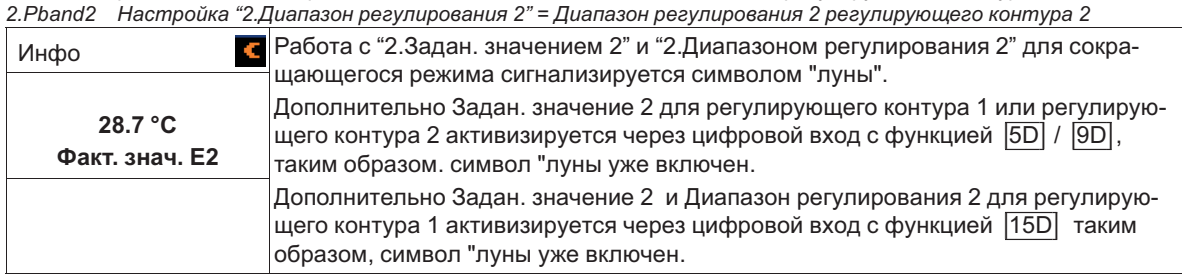

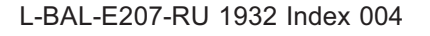

#### **9.10.2.15 Функция таймера Перезапись |21D|**

В случае необходимости выход таймера для устанавливаемого времени, может быть перезаписан с помощью выбираемого состояния (увидеть Реле времени с часовым механизмом). Для того, чтобы перезаписать функцию таймера посредством нажатия на клавишу до следующего изменения включения по времени => "Override Time" = 0 мин

Посредством нажатия клавиши на цифровом входе активизируется время шунтирования (Пример для не инвертированного D1). С помощью дальнейших нажатий на клавишу время шунтирования может быть досрочно отменено.

Контакт также остается замкнутым в течение времени шунтирования, для повторной активизации потребуется кратковременный перерыв.

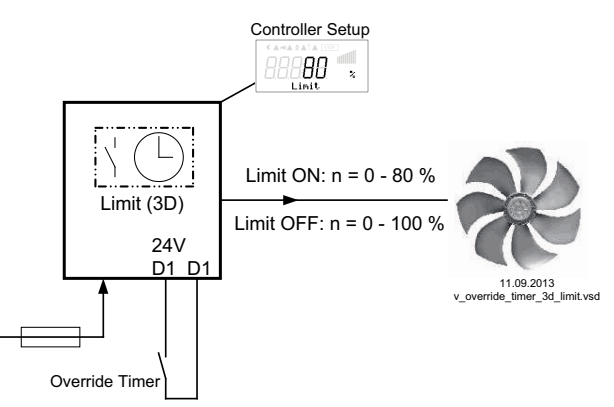

Контакт, в зависимости от типа устройства, на клеммах "D1" - "D1" или "D1" - "24 В"

Пример: ограничение числа оборотов посредством таймера (функция |3D|)

Посредством реле времени с часовым механизмом максимальное число оборотов ограничивается на определенный промежуток времени (например, таймер ВКЛ. с 6.00 до10.00 часов). Активизированное через контакт "Override Timer" посредством реле времени с часовым механизмом ограничение на устанавливаемый промежуток времени (с 6.00 до10.00 часов) можно отменить "Override Time" (увидеть Реле времени с часовым механизмом / Перезапись функции таймера: Override Status = ВЫКЛ.)

Для того, чтобы было можно активизировать ограничение вне пределов программируемого времени (с 10.01 до 5.59 ) => "Override Status" = ВКЛ.

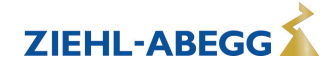

## **9.10.3 Конфигурация Аналоговые входы "E1" и "E2"**

## **9.10.3.1 Согласование сигнала Е1 и Е2**

В случае необходимости, возможно согласование задающий сигнал / характеристическая кривая числа оборотов

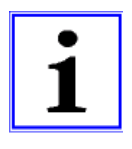

#### **Информация**

Возможности настройки зависят от имеющейся версии программного обеспечения! Данные настройки в большинстве случаев рационально использовать для режима работы с установкой числа оборотов посредством внешнего сигнала. В случае режимов работы (начиная с 2.01) воздействие регулировки с помощью этих настроек непригодно для применения.

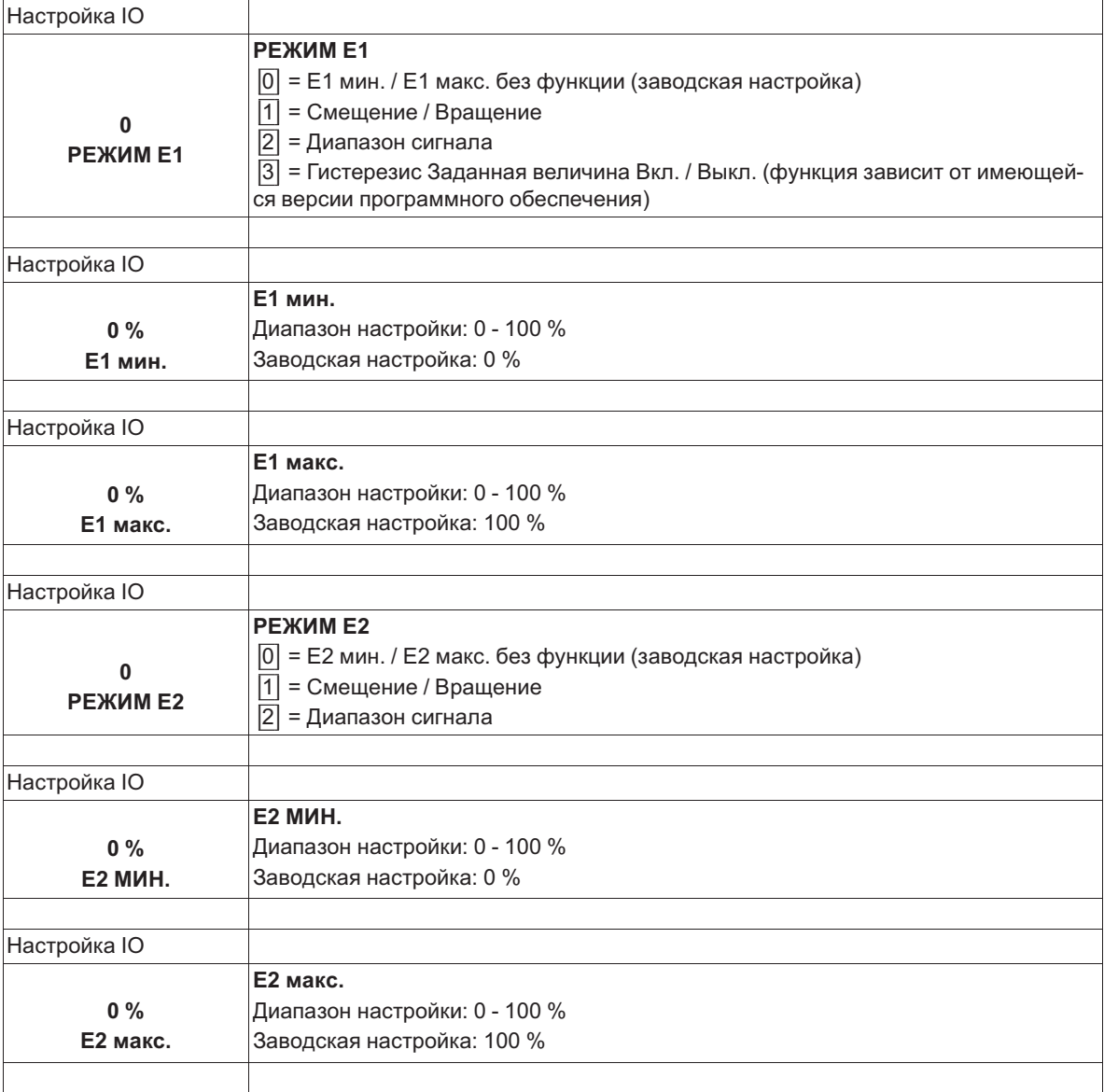

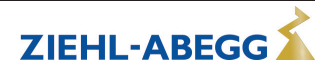

## **Пример для режима работы "1.01" с помощью задающего сигнала 0 - 10 В**

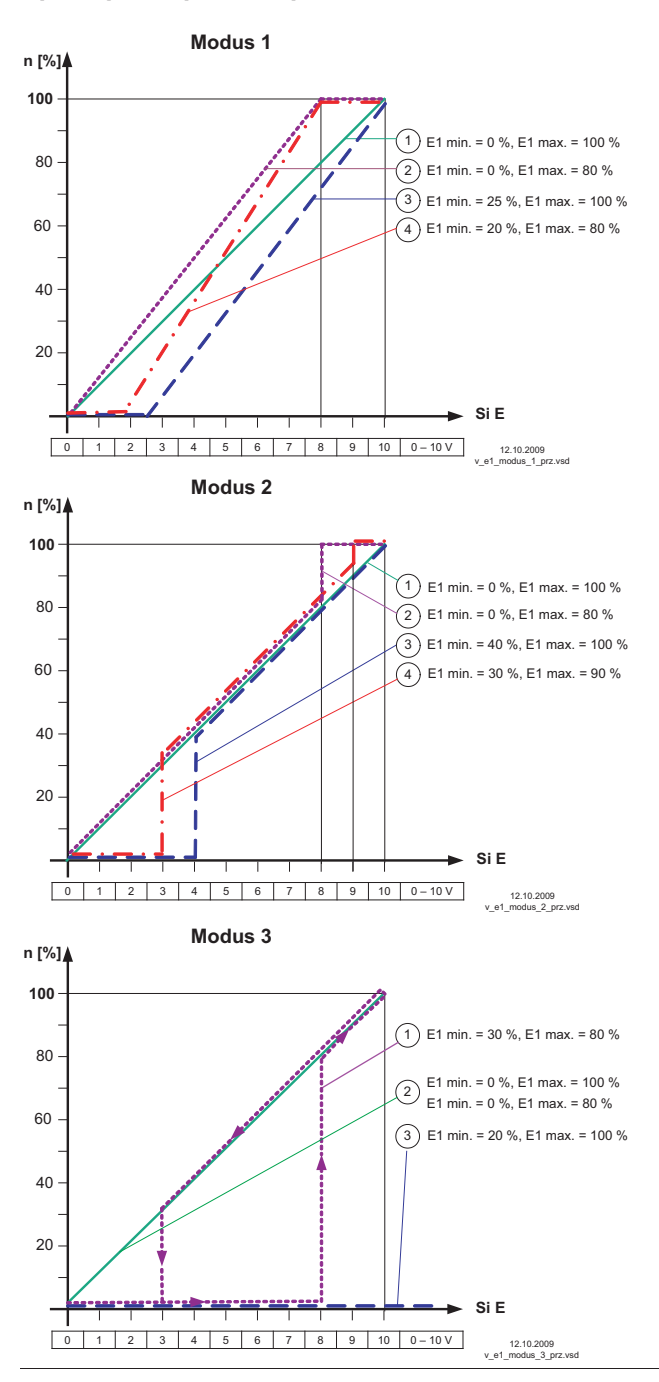

#### **РЕЖИМ 1**

Пример: "E1 мин." = 20 % Контроллер начинает работать с минимальной регулировкой при повышении сигнала на приблизительно 20 %.

Пример: "E1 макс." = 80 % Регулировка возрастает линейно до 100 % регулировки при задающем сигнале 80 %.

#### **РЕЖИМ 2**

Пример: "E1 мин." = 30 % При уровне задающего сигнала, составляющего около 30 %, контроллер сначала работает с приблизительно 30 % регулировкой.

Пример: "E1 макс." = 80 % При задающем сигнале превышающем 80%, регулировка переключается на 100%.

#### **РЕЖИМ 3**

Пример: "E1 мин." = 30 %, "E1 макс." = 80 % При задающем сигнале, превышающем 80%, происходит включение регулировки. При задающем сигнале ниже приблизительно 30%, происходит выключение регулировки.

Для правильной функции: E1 мин. выше 0 % и E1 макс. ниже 100 %. Примеры 2 и 3 только для сведения.

Идеализированное принципиальная схеиа при настройке: "мин. числа оборотов" = 0 % и "макс. числа оборотов" = 100 %

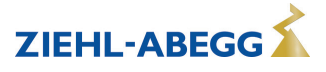

## **9.10.3.2 Инвертирование аналоговых входов "E1" / "E2"**

После осуществления программирования вида сигнала или датчика, можно выполнить инвертирование входа.

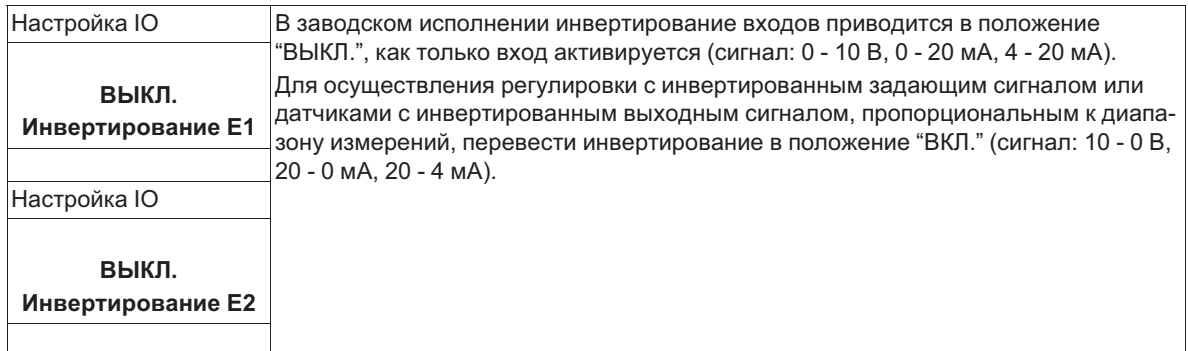

Пример: режим **1.01** установка скорости, настройка через внешний сигнал

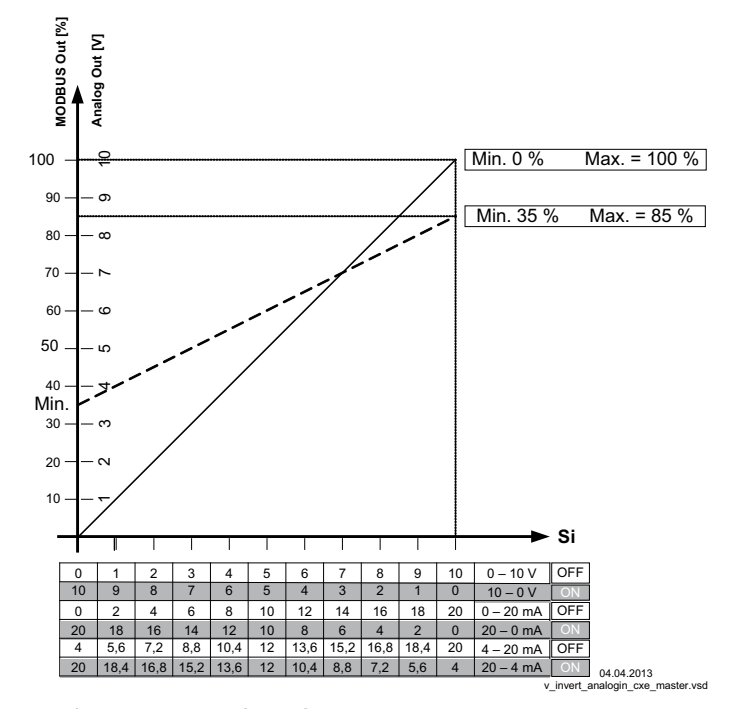

*MODBUS Out: Ввод числа оборотов через MODBUS Аналоговый выход: Ввод числа оборотов через аналоговый выход 0 - 10 В Si Сигнал ВЫКЛ. Инвертирование = Выкл.*

*ВКЛ. Инвертирование = ВКЛ.*

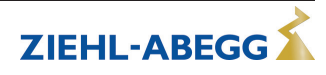

ZIEHL-ABEGG

## **9.10.3.3 "E1" / "E2" Шина Modus**

После выполнения программирования типа сигнала или типа датчика при активизированном Режиме шины грубое значение (0-32767) выхода аналогового датчика будет записано в регистр временного хранения данных (h9000 для E1 и h9001 для E2).

Подключение осуществляется к интерфейсу MODBUS RTU Ведомый. Соединительные клеммы: 2A (2D+), 2B (2D-).

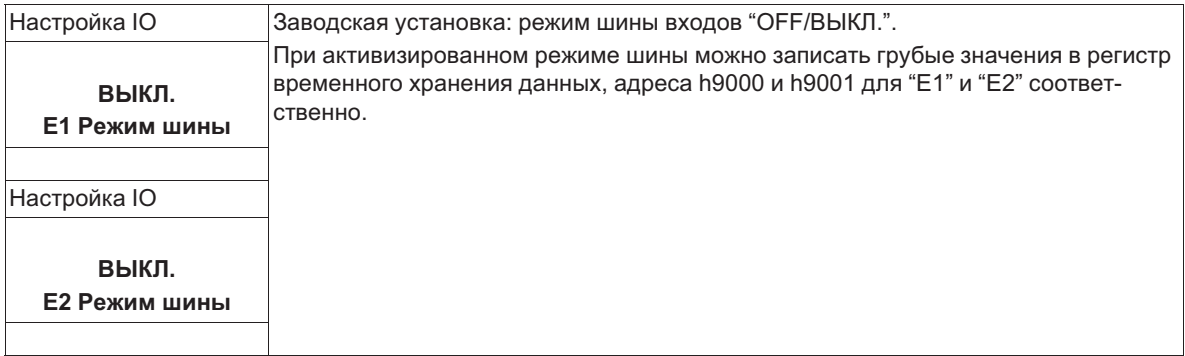

## **9.10.4 Функция и инвертирование релейных выходов "K1" и "K2"**

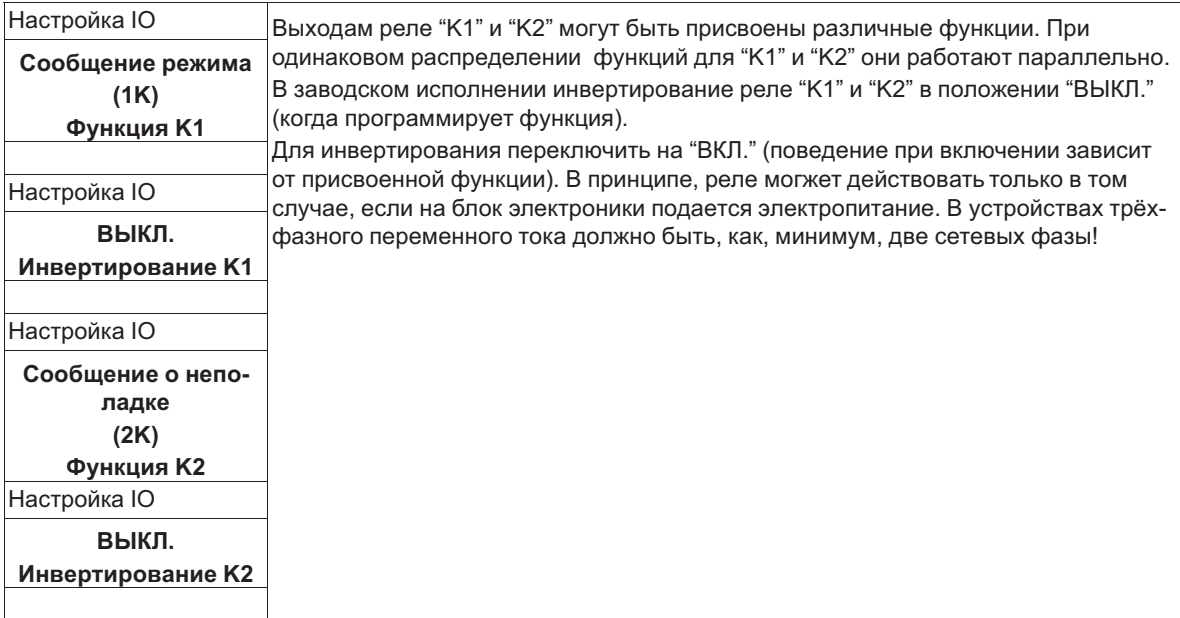

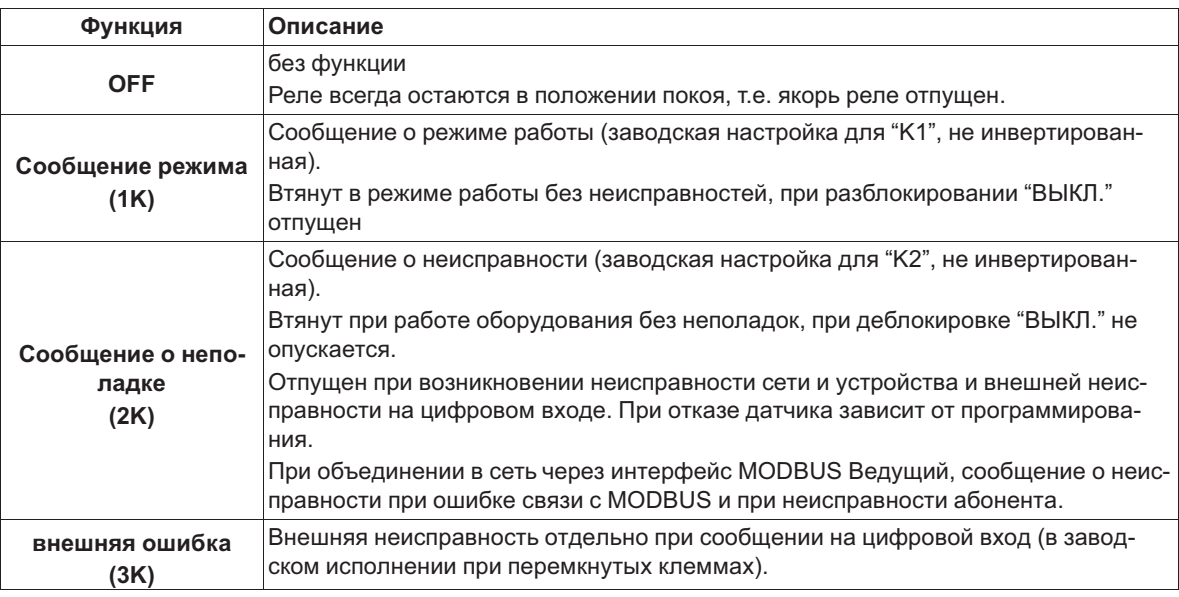

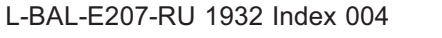

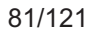

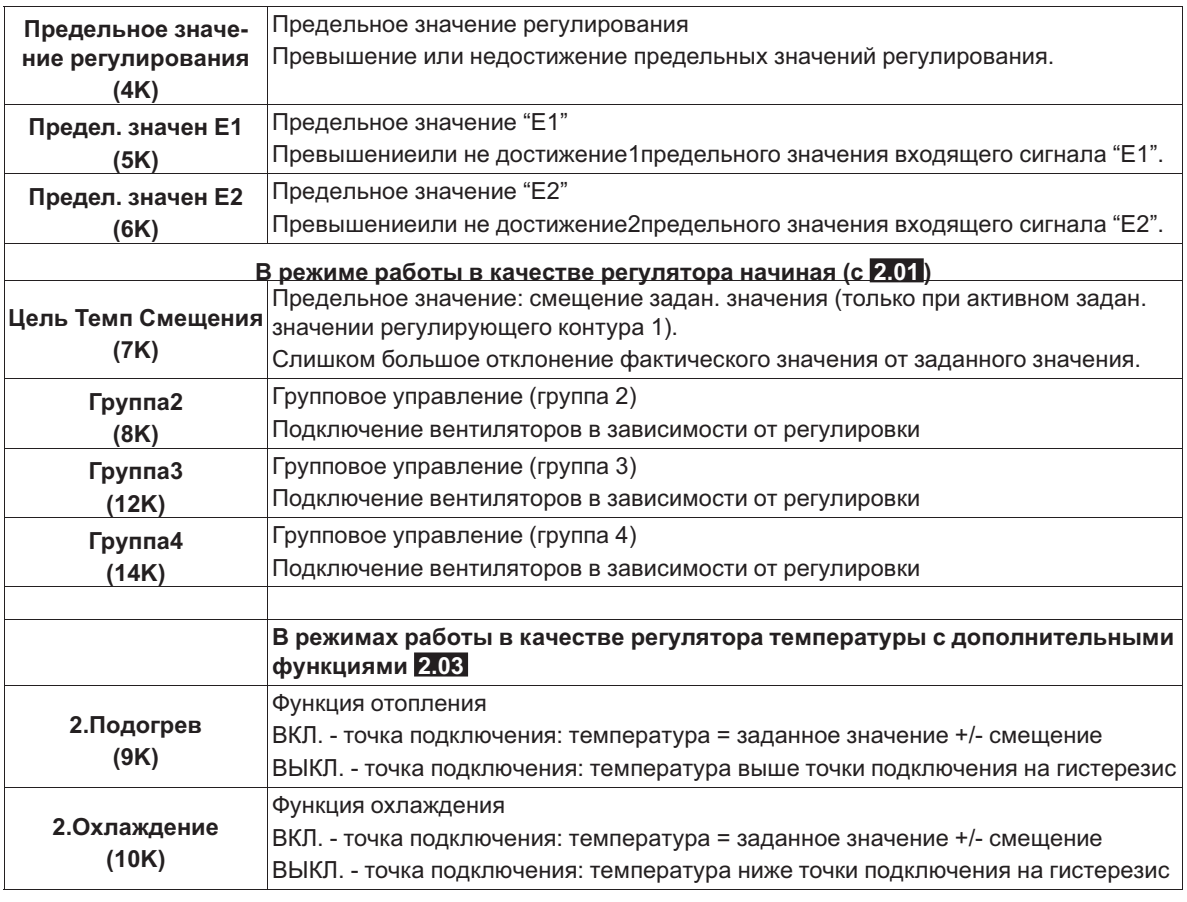

11 14 12 21 24 22 K1 K2 11.05.2007 v\_relais\_k1\_k2.vsd

**K1 <sup>1</sup>** = подключено, клеммы 11-14 перемкнуты **0** = отключено, клеммы 11-12 перемкнуты

- **K2 <sup>1</sup>** = подключено, клеммы 21-24 перемкнуты **0** = отключено, клеммы 21-22 перемкнуты
	-

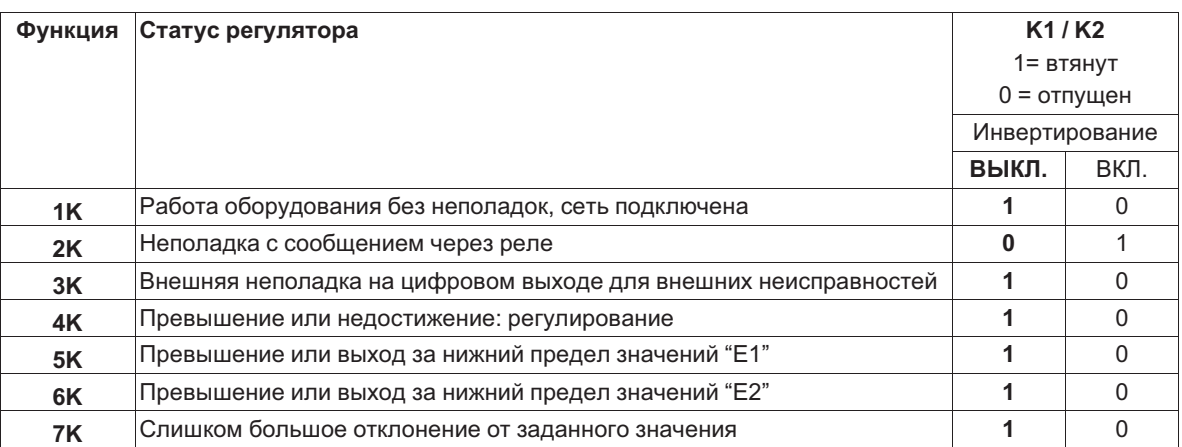

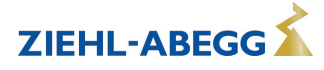

## **9.10.5 COM2 Функция**

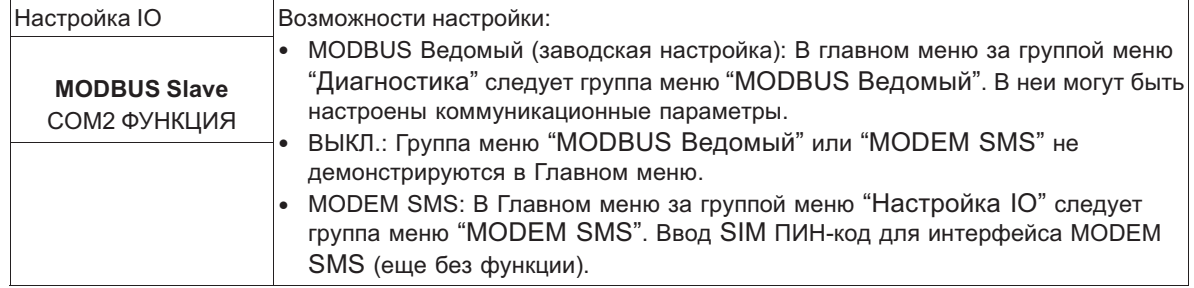

## **9.11 Предел. значения**

## **9.11.1 Предельные значения в зависимости от регулирования**

Только для регулировки регулирующего контура 1!

Индикация при работе с двумя регулирующими контурами: 1.Функция регул., 1.Мин. регул., 1.Макс. регул., 1.Задержка регул.

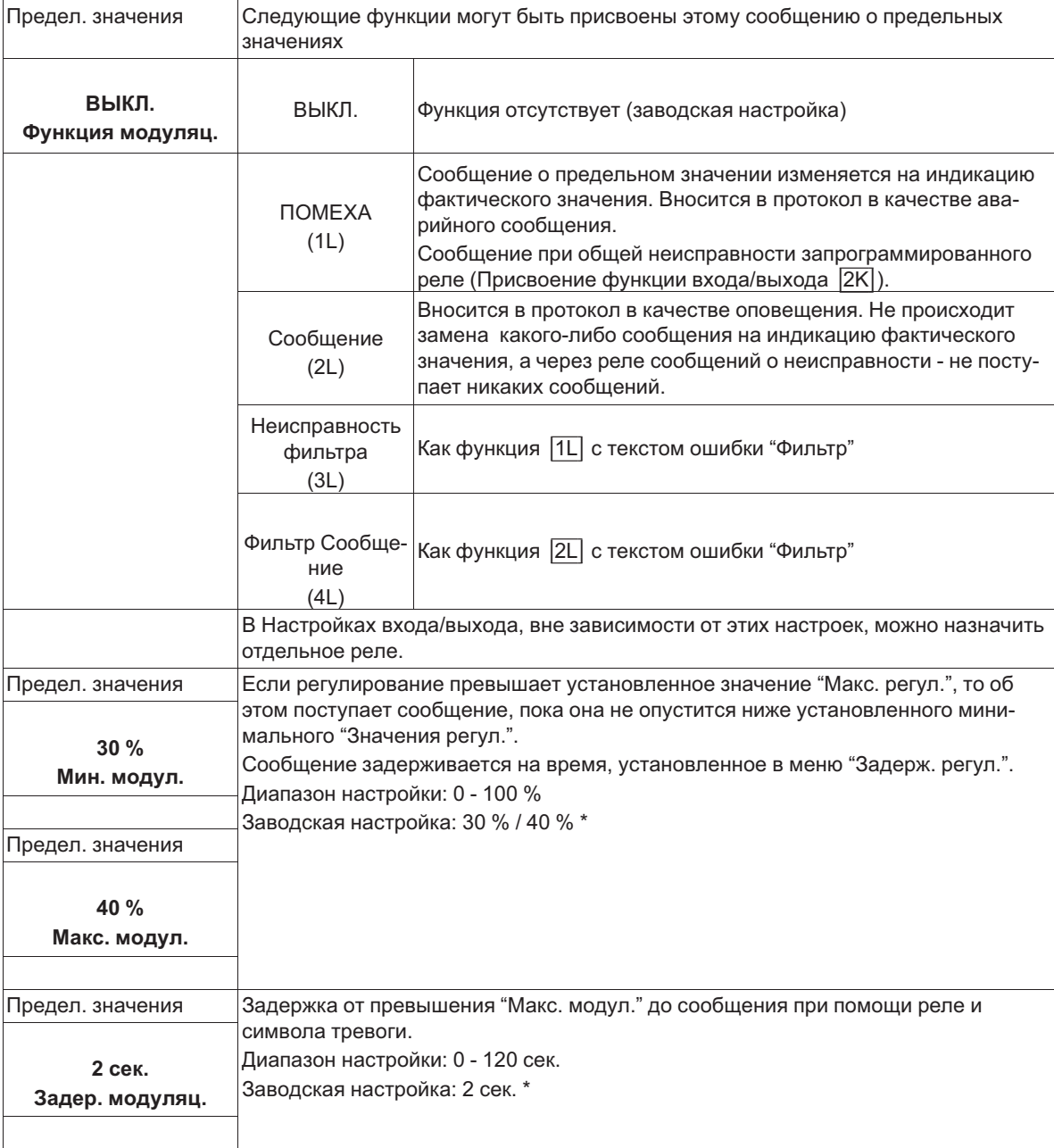

*\* Индикация |- - - -| до тех пор, пока функция = ВКЛ.* 

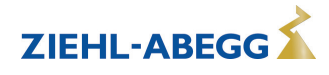

#### **Пример сообщения по реле "K1":**

#### **не инвертировано**

Настройки входа/выхода: Функция K1 = 4K Настройки входа/выхода: Инвертирование K1 = ВЫКЛ

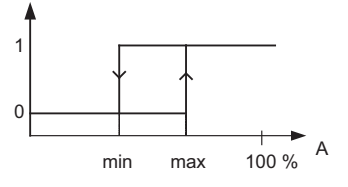

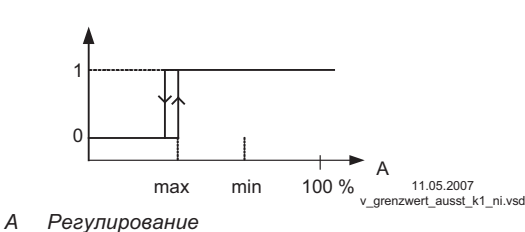

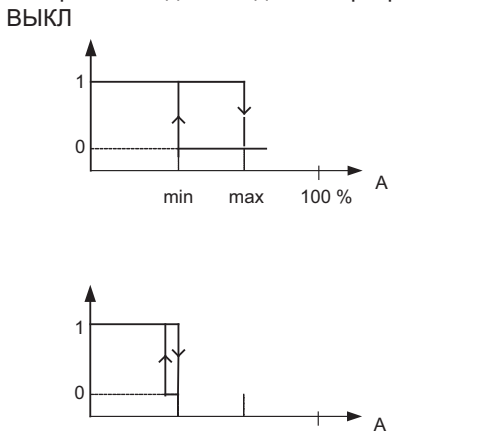

Настройки входа/выхода: Функция K1 = 4K Настройки входа/выхода: Инвертирование K1 =

**Инвертирование**

max min 100 % 11.05.2007 v\_grenzwert\_ausst\_k1\_i.vsd *A Регулирование*

Точка подключения без гистерезиса! Если "Мин. регул." настроена выше, чем "Макс. регул.", то действует только "Макс. регул.".

## **9.11.2 Предельные значения в зависимости от подаваемых задающих сигналов или сигналов датчиков**

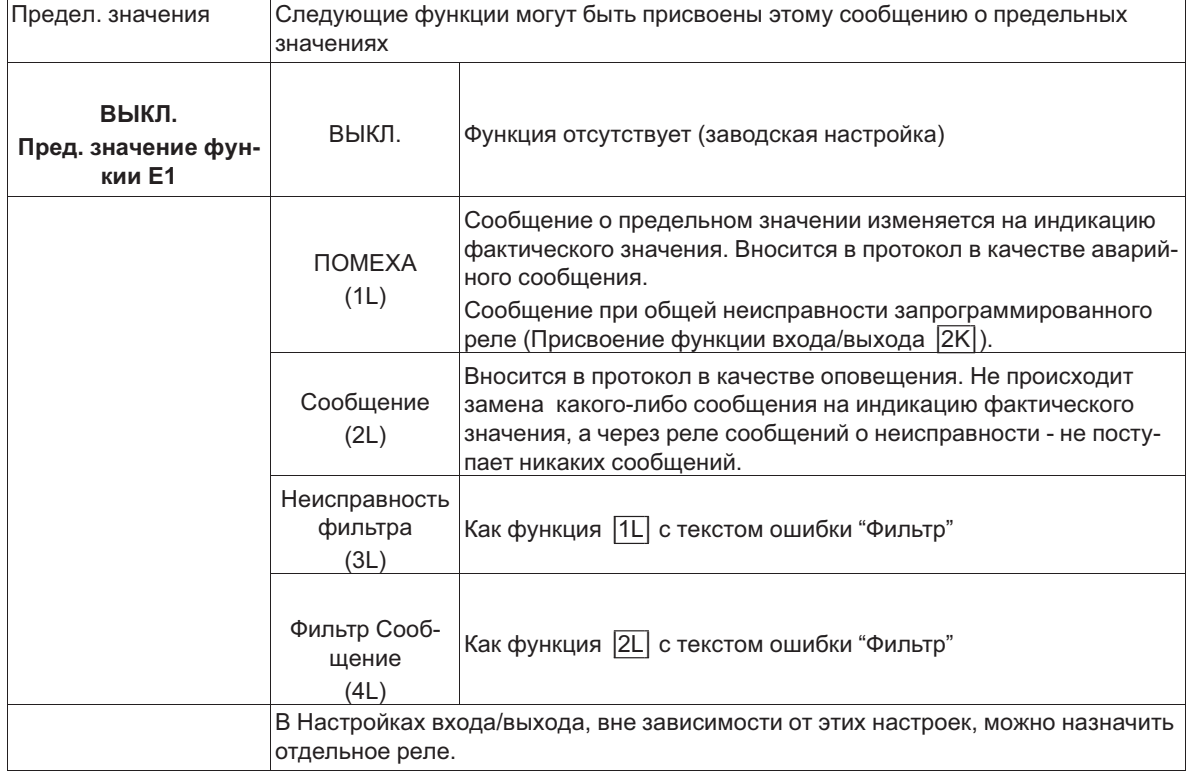

#### **Для аналоговых входов "E1" и "E2" одинаковые порядки выполнения процедуры**

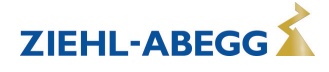

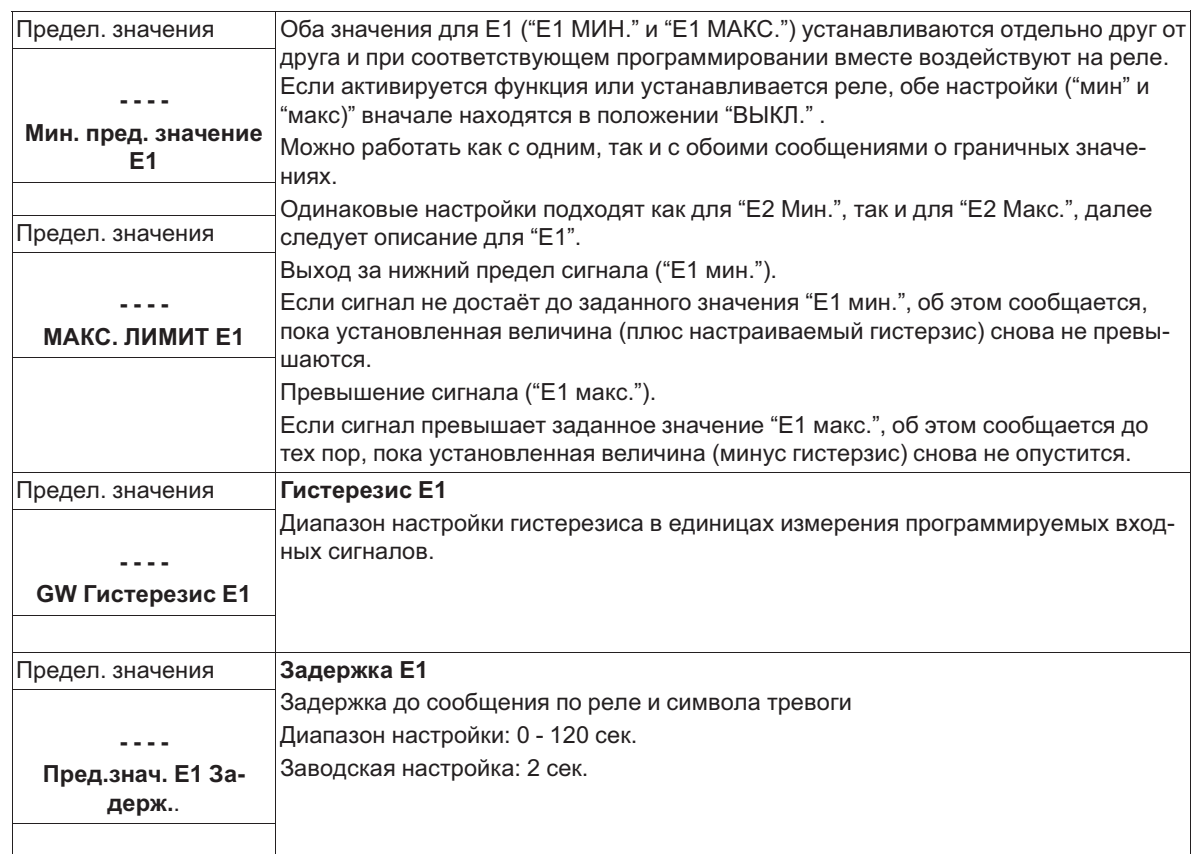

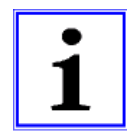

## **Информация**

Значение максимального входящего сигнала всегда следует устанавливать выше значения минимального входящего сигнала. Е1 МАКС. > Е1 МИН.

#### **Пример сообщения о предельном значении задающего сигнала или сигнала датчика на "Аналоговый вход 1"**

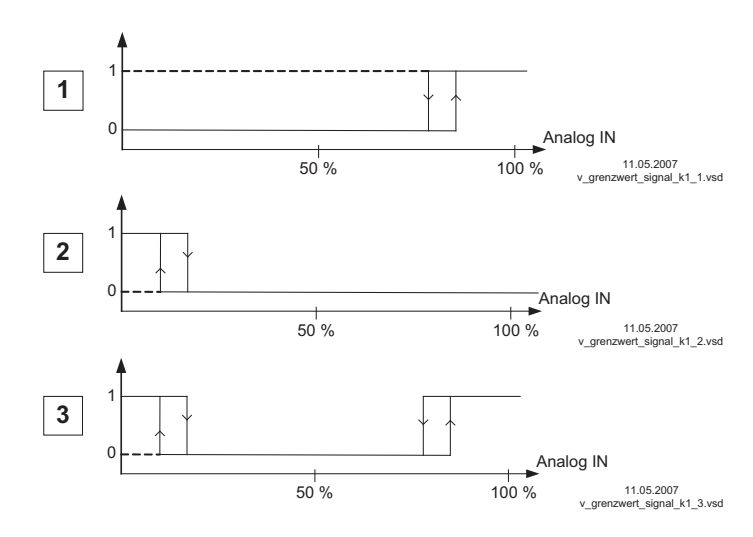

## **Настройки:**

- E1 Max.: 80 %
- E1 Min.: OFF
- Гистерезис при включении
- 5% (из 100%)

## **Настройки:**

- E1 Min.: 20 %

- E1 Max.: OFF

- Гистерезис при включении 5% (из 100%)

## **Настройки:**

- E1 Min.: 20 %
- E1 Max.: 80 %
- Гистерезис при включении
- 5% (из 100%)

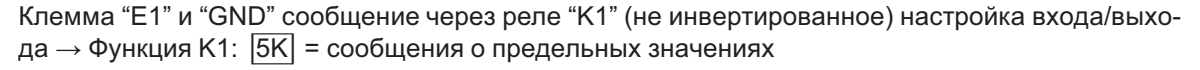

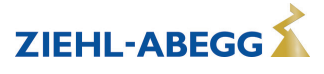

**ZIEHL-ABEGG** 

Только для активного значения регулирующего контура 1! Индикация при работе с двумя регулирующими контурами: 1.Функция смещения, 1. Смещение 1, 1. Смещение 2, 1. Смещение гистер., 1. Смещение задерж.

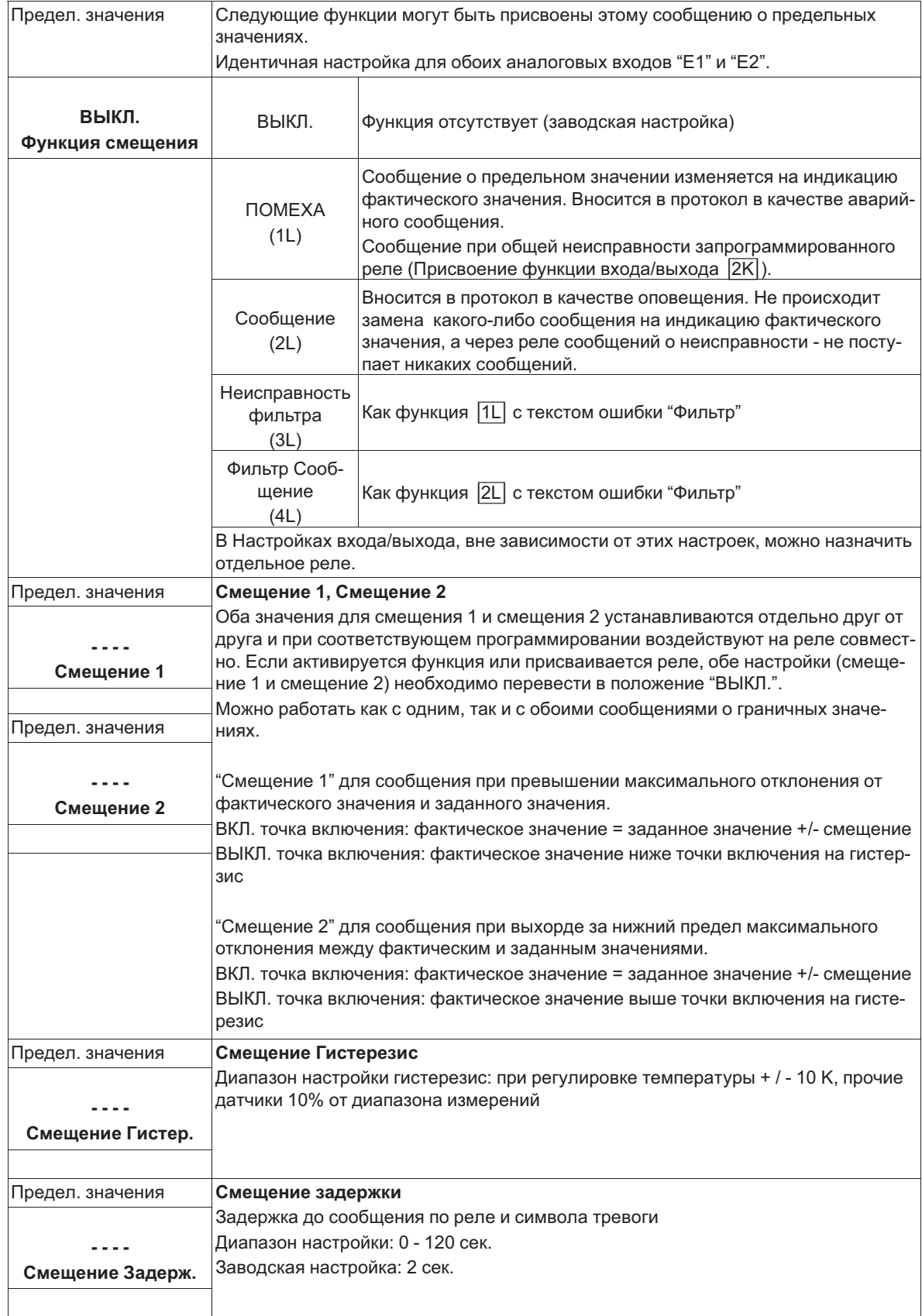

Примеры регулировки температуры, настройки для прочих режимов работы в соответствующей единице измерения.

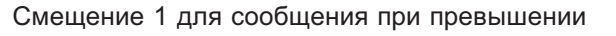

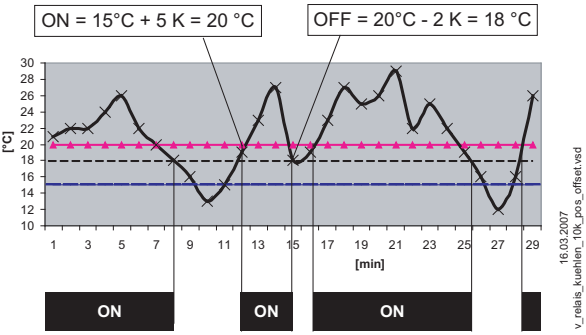

Пример: заданное значение 15,0 °C, смещение +5,0 K, гистерезис 2,0 K

Смещение 2 для сообщения при выходе за нижний предел значения

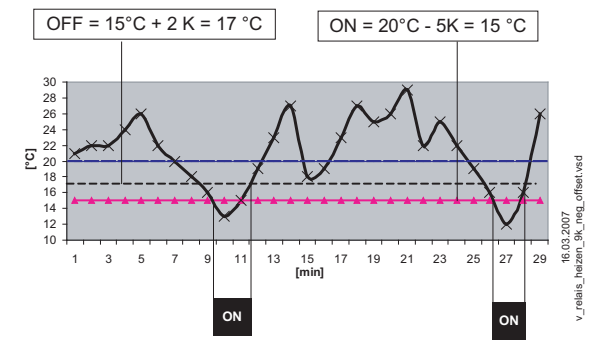

Пример: заданное значение 15,0 °C, смещение -5,0 K, гистерезис 2,0 K

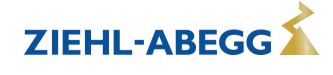

## **9.12 Таймер**

## **9.12.1 ФУНКЦИЯ ТАЙМЕРА**

Устройство снабжено часами реального времени. Часы буферизированы (Gold Cap)и с помощью питающего напряжения имеют достаточную продолжительность запаса их хода в течение 2-3 дней.

При вводе в эксплуатацию и при использовании выключателя с часовым механизмом следует установить текушее время и дату. По дате устройством вычисляется день недели.

Функция таймера в принципе ведет себя как цифровой переключающий вход(Таймер "Вкл." замкнутый контакт при инвертировании ВЫКЛ.). Часовому реле могут быть назначены такие же функции, как и цифровым входам ("D1 ..D2)".

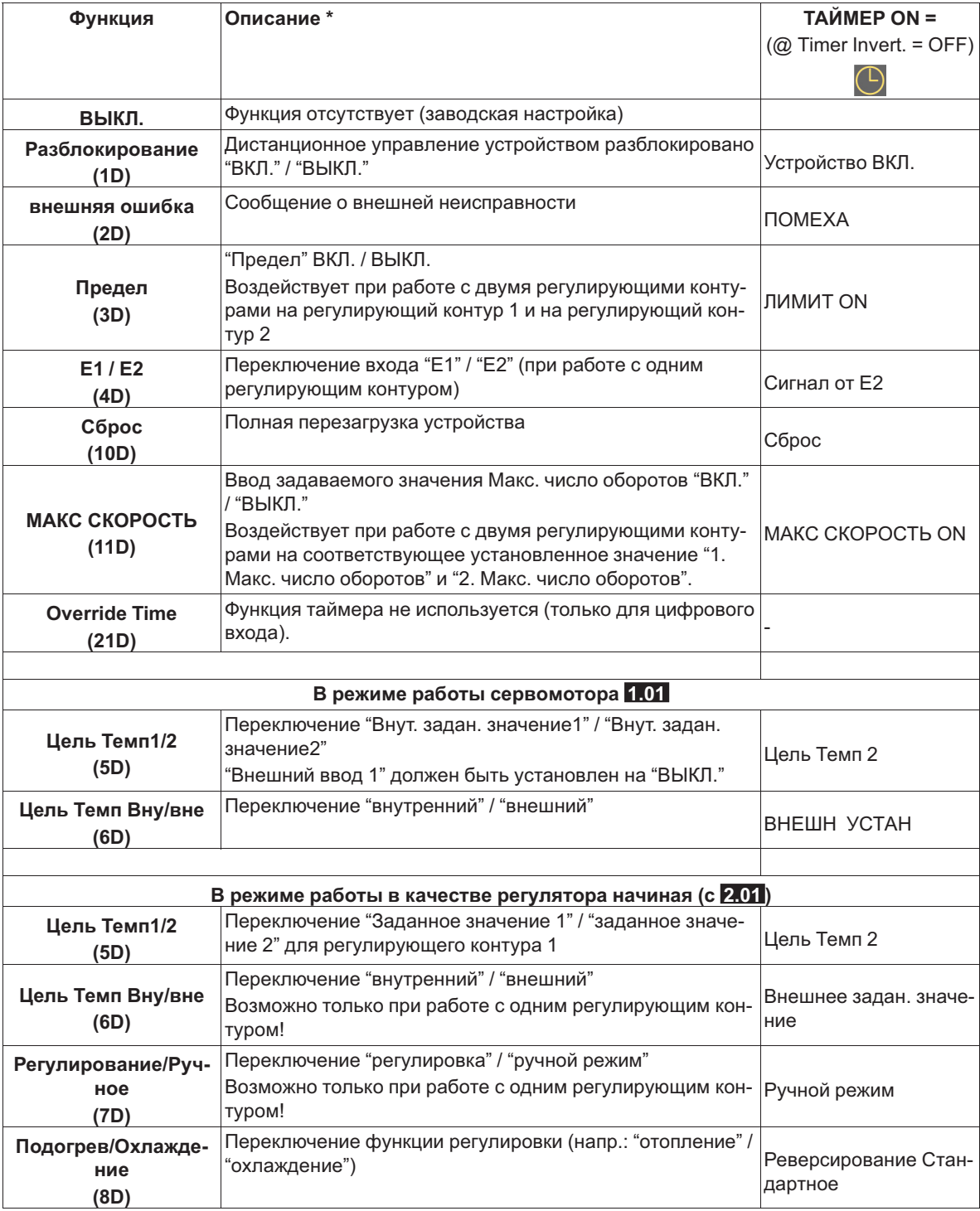

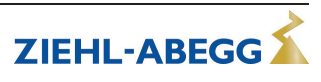

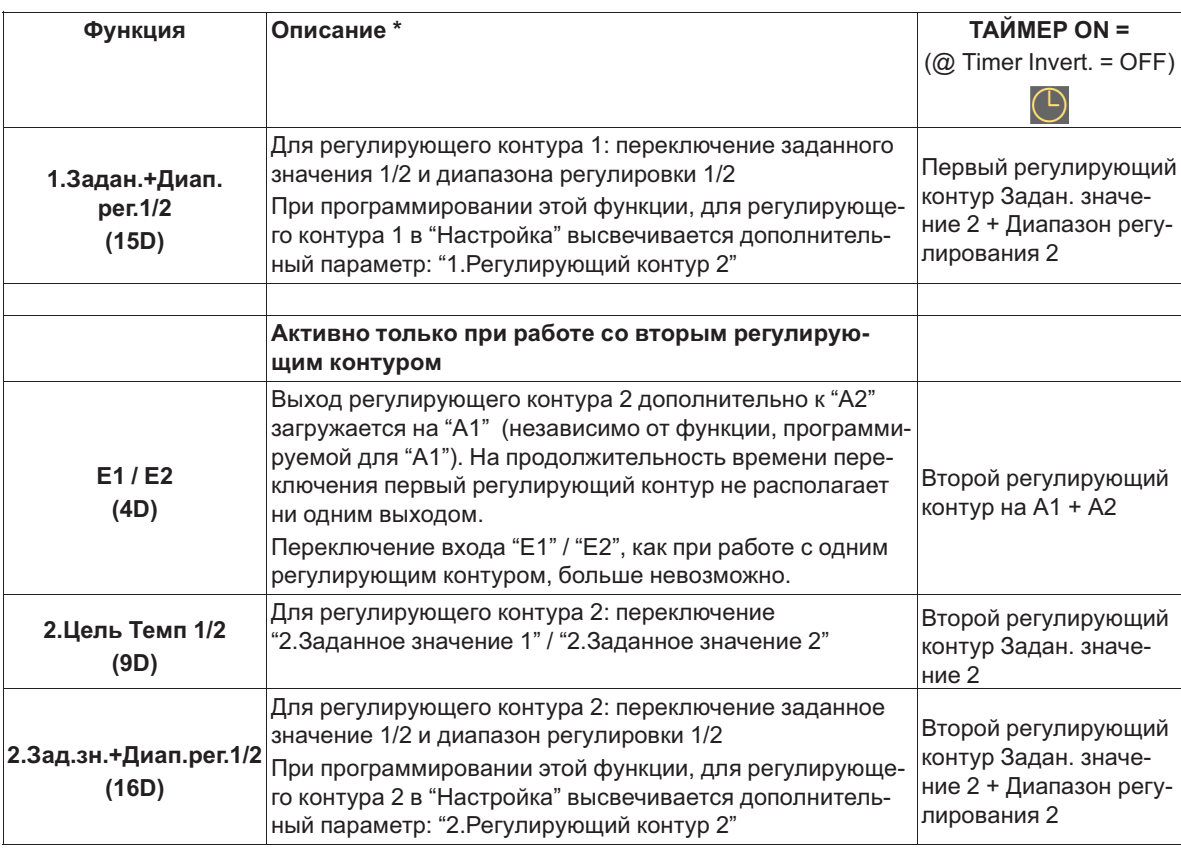

\* Подробное описание @ Настройка Ю / Цифровые входы "D1" / "D2"

## Пример: программирование ограничения выходного напряжения (Предел ВКЛ. / ВЫКЛ.)

#### Последовательность

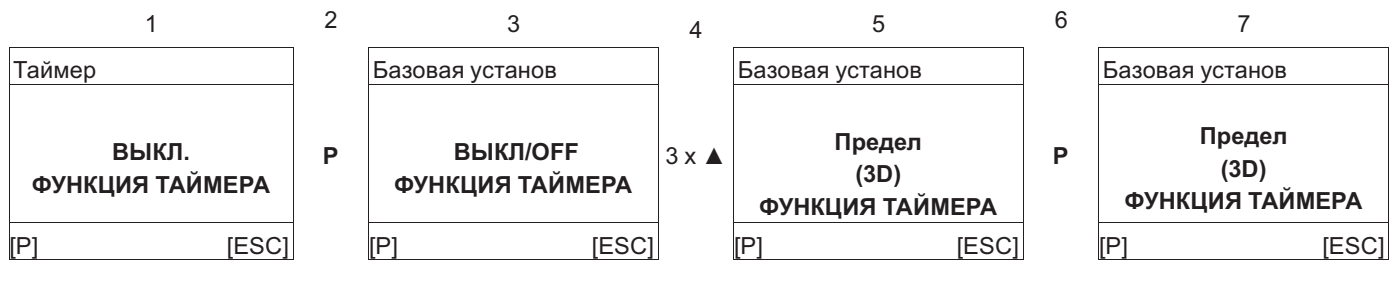

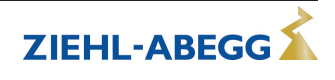

### **9.12.2 Настройка текущего времени и даты**

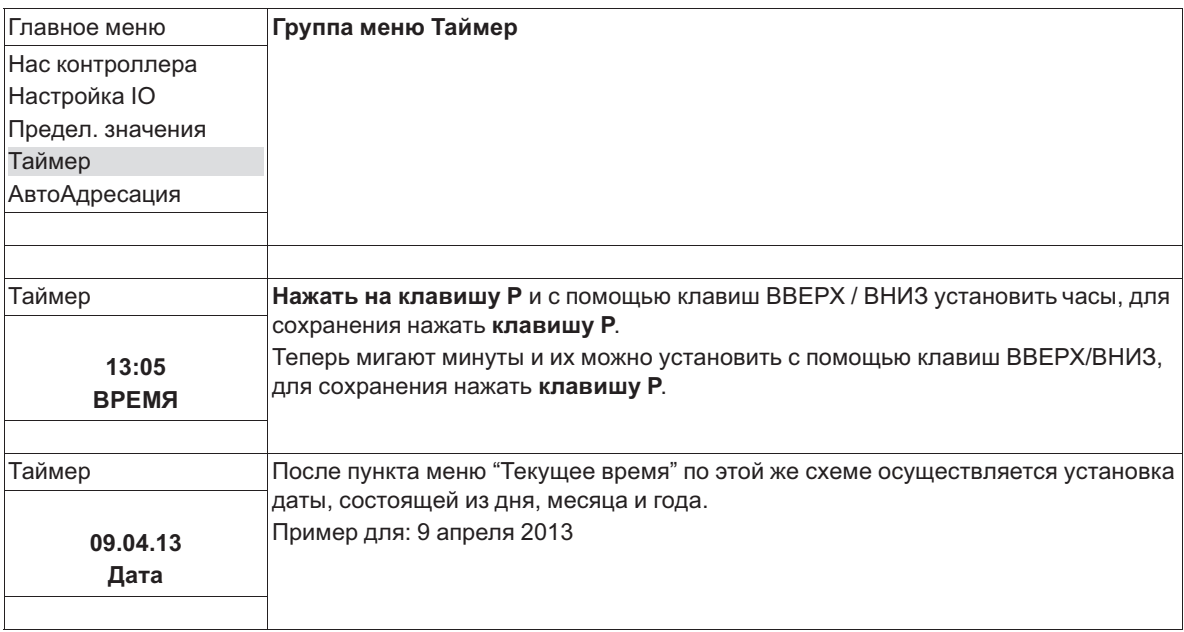

## **9.12.3 Автоматический переход на летнее время**

Заводской настройкой функции является Автоматический переход на летнее время "ВЫКЛ." т. е. она отключена. При активизации автоматического перехода на летнее время, устройство осуществляет автоматическое переключение между летним и зимним временем. "Север/Nord" = для стран в северном полушарии.

"Юг" = для стран в южном полушарии.

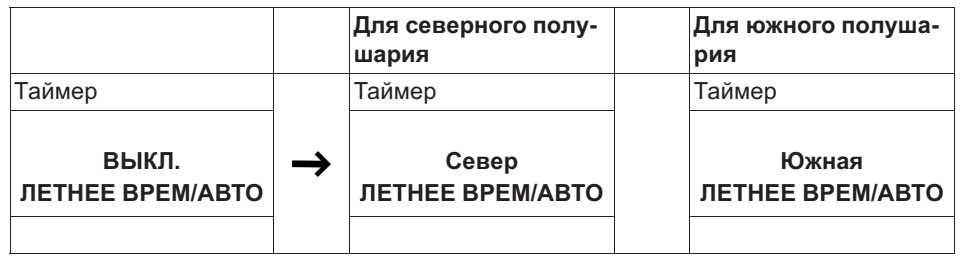

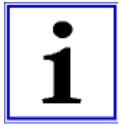

#### **Информация**

Если используется функция автоматического переключения на летнее время, перевод даты и перевод времени для обеих настроек является идентичным и не изменяемым.

Текущее время соответственно переставляется в последнее воскресенье марта с 2:00 часов на 3:00 часа (для стран в южном полушарии: с 3:00 часов переставляется обратно на 2:00 часа) и в последнее воскресенье октября переставляется обратно с 3:00 часов на 2:00 часа (для стран в южном полушарии: переставляется с 2:00 на 3:00).

Если требуются другие сроки переключения между летним и зимним временем, то часы настраиваются вручную на соответствующую дату переключения.

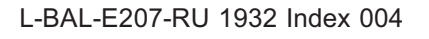

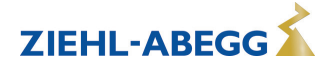

## **9.12.4 Ввод времени переключения**

Для каждого дня недели можно задать **два** времени переключения для одной и той же функции (например, |3D| = Предел). Пункты меню повторяются для каждого дня недели с соответствующими двумя временами включения/выключения. Заводские установки не имеют предварительного программирования времени переключения.

Для облегчения выполнения настройки, для нескольких дней можно задать одинаковое групповое время переключения. Для того, чтобы не возникло нежелательного времени переключения, перед программированием следует отменить все сделанные ранее настройки времени переключения. Для этого нужно выбрать блок |Понед. - Воскр.| и отключить все 4 настройки времени переключения.

**Перед полной новой установкой времени переключения сначала нужно отменить все времена переключения**

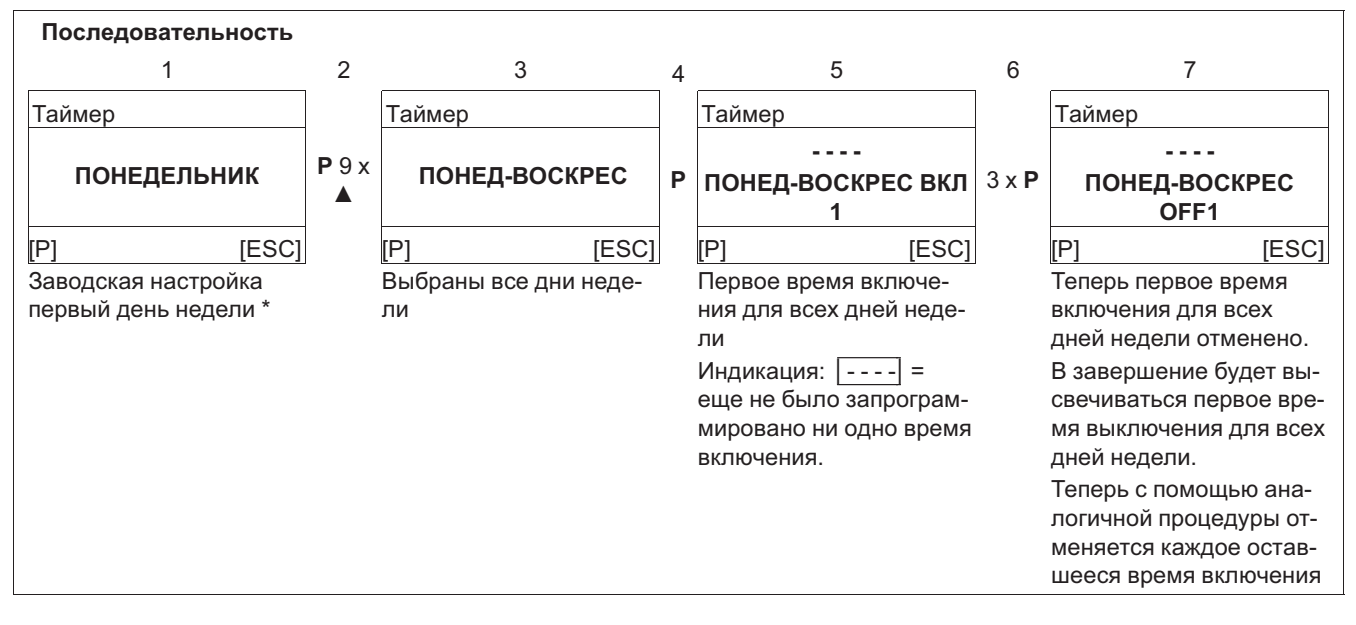

\* Если время включения на все дни недели "Пн.-Вс." уже было запрограммировано и с помощью нажатия клавиши Р и клавиши ▲ повысить значение часов до "23", то будет высвечена деактивизация, индикация: [----]. Затем, *чтобы отменить время включения нужно два раза нажать на клавишу P.* 

После загрузки заводских настроек или настройки нового режима работы происходит отмена всего запрограммированного времени включения!

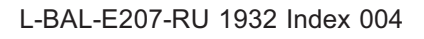

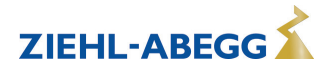

## **Заводские настройки не имеют предварительного программирования времени переключения**

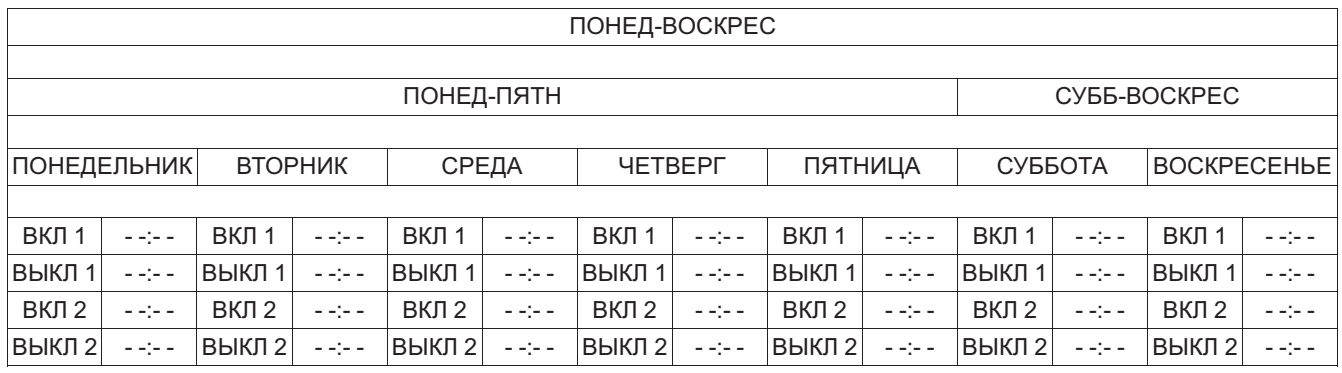

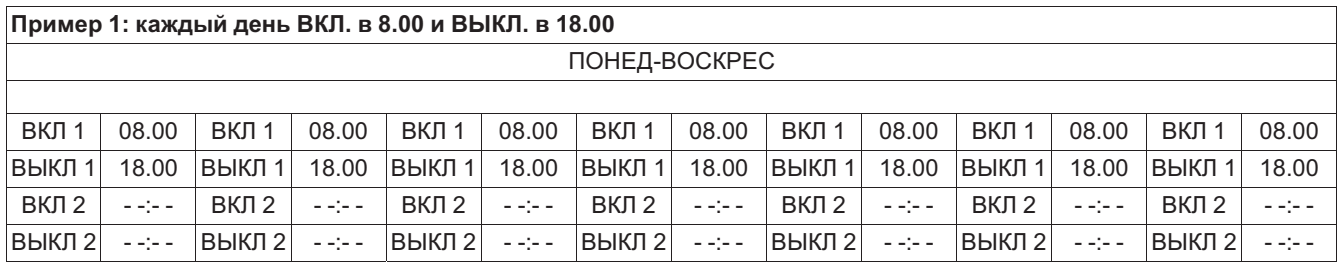

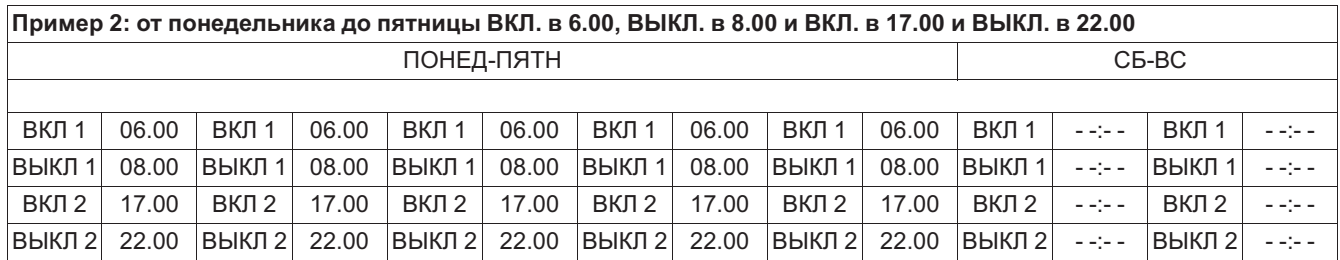

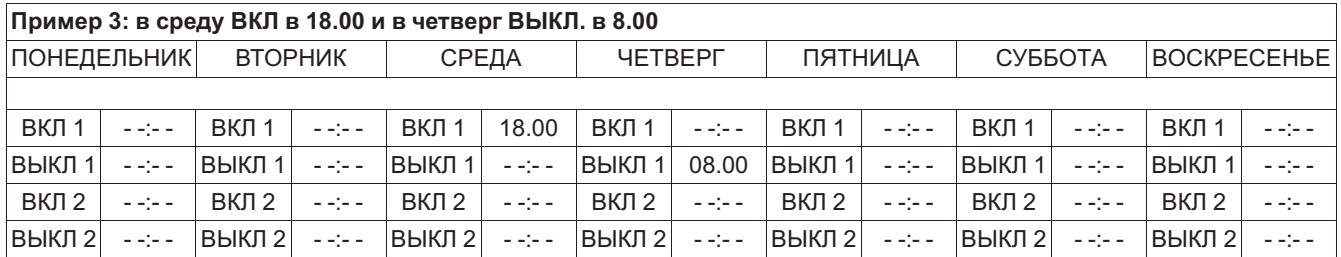

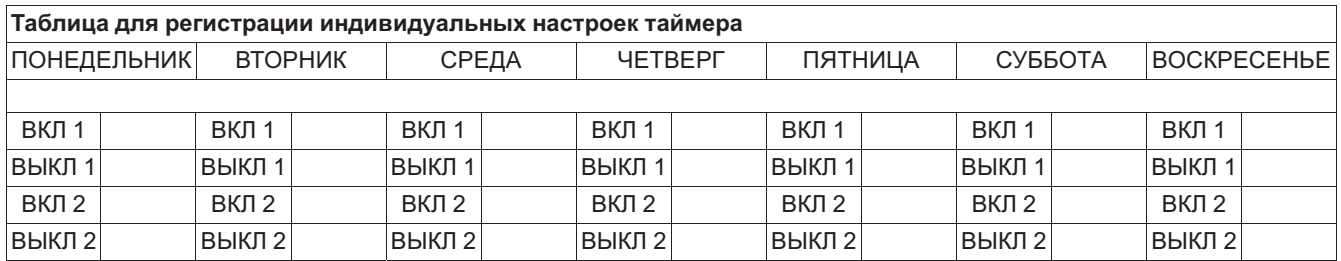

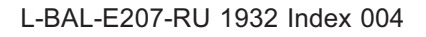

## **9.12.5 Инвертирование функции таймера**

В случае необходимости возможно инвертирование функции таймера.

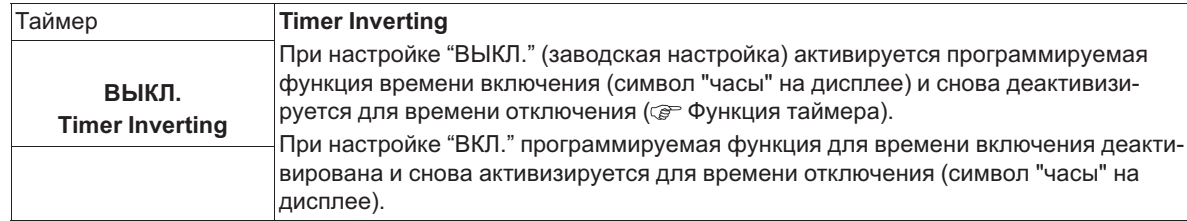

## **9.12.6 Функция таймера Перезапись**

В случае необходимости выход таймера для настройки времени включения может быть перезаписан с выбираемым состоянием. Активизация осуществляется через цифровой вход ( $\mathcal{F}$ ) Настройка IO Функция |21D|)

Применение: Исключения из стандартной работы времени включения, например, для ручного или автоматического выключателя в случае присутствия, режима приема гостей и т.д.

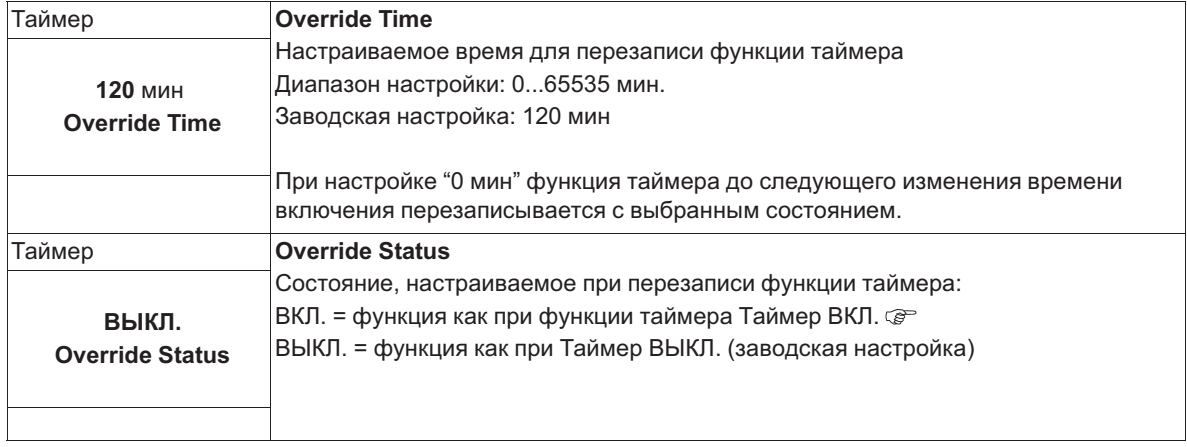

## **9.12.7 Коррекция часов реального времени**

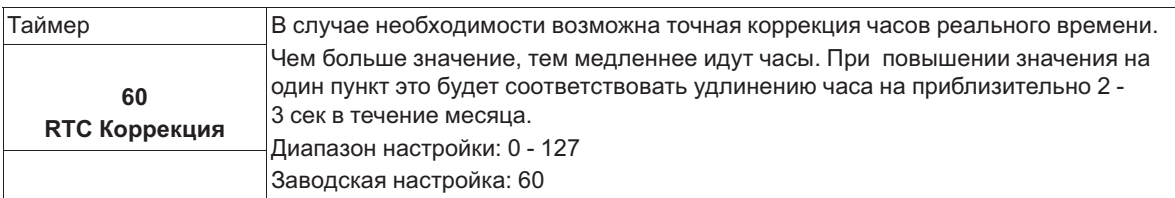

## **9.13 MODBUS Slave**

Адресация и параметризация интерфейса MODBUS Ведомый.

Через этот интерфейс устройство можно объединить в одной сети с системой управления зданием более высокого уровня, при этом устройство работает в качестве чистого Ведомого устройства и использует в качестве протокола MODBUS-RTU.

Подключение осуществляется к клеммам "2A (2D+)", "2B (2D-)" интерфейса MODBUS Ведомый ( Установка / Интерфейсы RS-485 для MODBUS RTU).

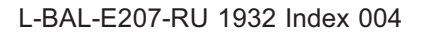

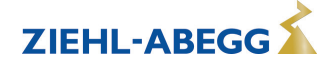

## **Информация**

- В Настройке IO "COM Funktion" следует установить на "MODBUS Slave", чтобы демонстрировалась эта группа меню (заводская настройка).
- Настройки MODBUS (скорость в бодах, четность) выполняются после сброса ( $\circledast$  Группа меню "Пуск" -> "Сброс" или отключения питающего напряжения).

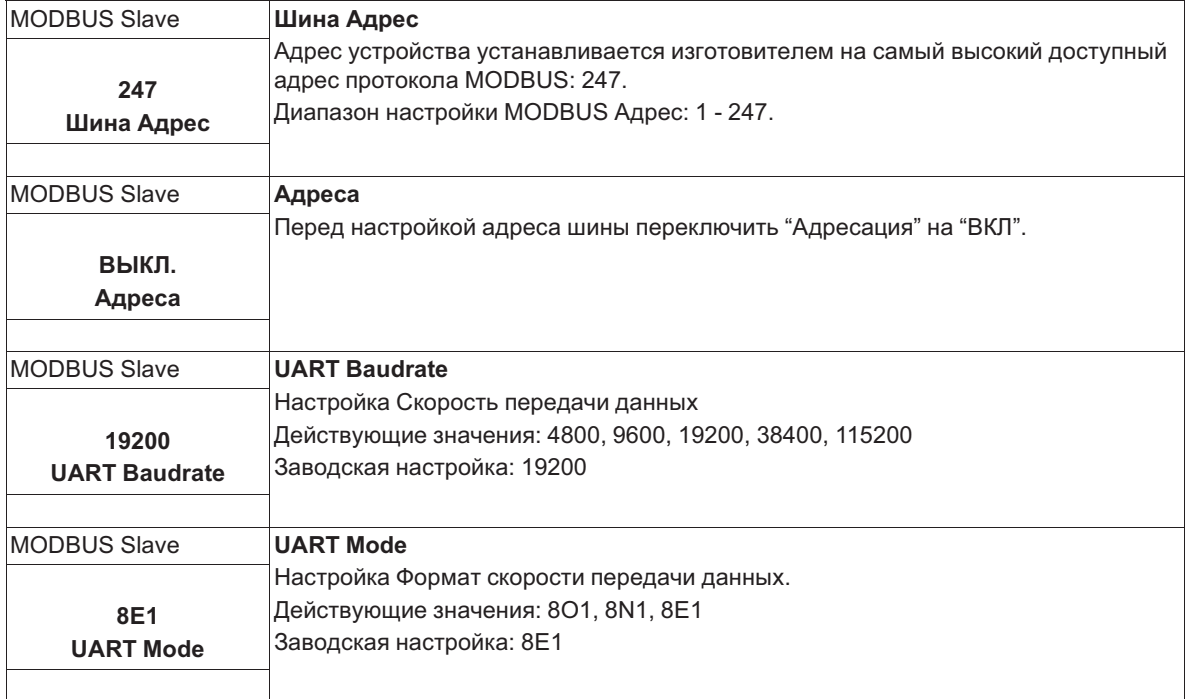

## **9.14 MODBUS Базовый**

Адресация Абонента, который управляется через интерфейс MODBUS Ведущий. Адресация может осуществляться автоматически с помощью запатентованного способа. Благодаря этому, больше не требуется выполнять вручную адресацию в сети каждого абонента. В качестве альтернативы возможно выполнение адресации вручную, для этого потребуются отдельные компоненты для отдельной настройки индивидуальных адресов абонентов.

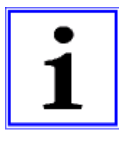

#### **Информация**

- Может быть подключено **макс. 32 устройства**. Коммуникационные настройки фиксировано предустановленными на 19,2 кбод, 8E1 и не могут быть изменены.
- Для обеспечения управления функция цифрового входа "D1" абонента, через MODBUS Ведущий автоматически устанавливается на "ВЫКЛ.". Т. е. также возможно программируемая функция разблокирования для отключения абонента (через беспотенциальный контакт) больше не будет активной.

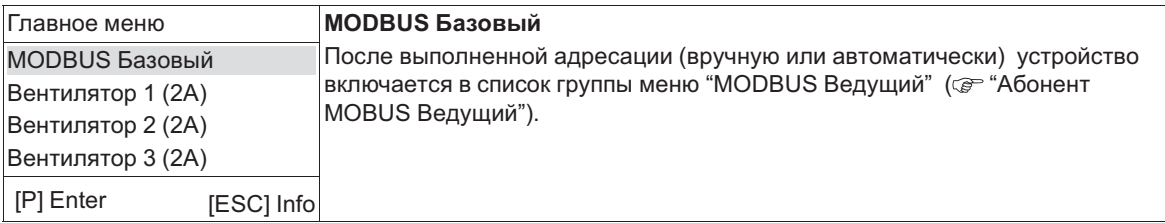

## **9.14.1 Автоматическая адресация**

- Первый абонент (адрес MODBUS **1**) должен быть подключен к клеммам 1A(1D+) und 1B (1D-) , дополнительно требуется связь с точкой соединения "ID" ( Установка / Связь / Адресация абонента интерфейс MODBUS Ведущий).
- Абонент будет автоматически по порядку адресоваться в соответствии с установкой.
- Для того, чтобы было можно осуществить выполнение автоматической адресации, все адресуемые абоненты шины должны быть связаны друг с другом, подключены к питающему напряжению и включены.

Автоматическая адресация может выполняться только с совместимыми устройствами!

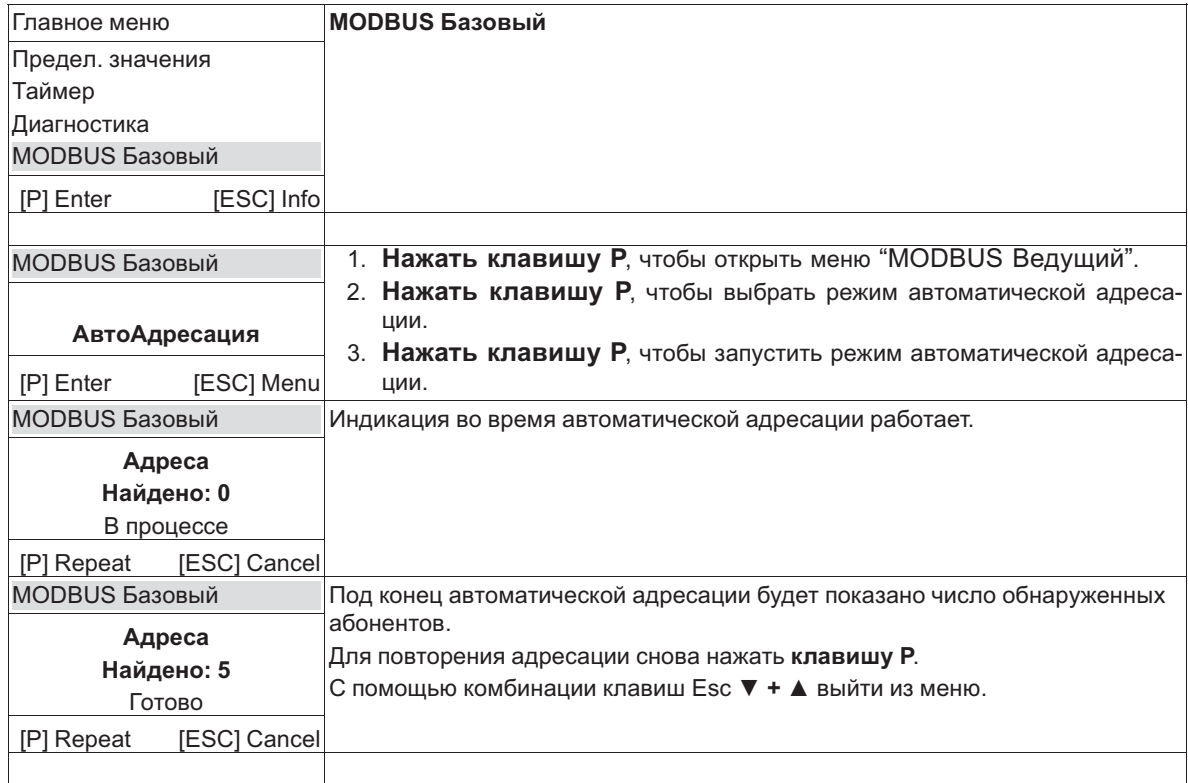

#### $9.14.2$ Ручная адресация

Адресация вручную осуществляется посредством отдельного ручного терминала или программного обеспечения ПК, которое должно вводить для MODBUS Ведущий соответствующее число абонентов.

- Абоненты будут соединены с устройством через клеммы  $1A(1D+)$  и 1В (1D-) ( $\circ$  Установка / Связь).
- Все абоненты шины должны быть однозначными, постоянными, а их адресация должна начинаться с адреса 1. В противном случае, может возникнуть нарушение обмена данными или связь не будет установлена.
- Для того, чтобы было можно успешно завершить адресацию вручную, адресуемые абоненты шины должны быть связаны друг с другом, подключены к питающему напряжению и включены.

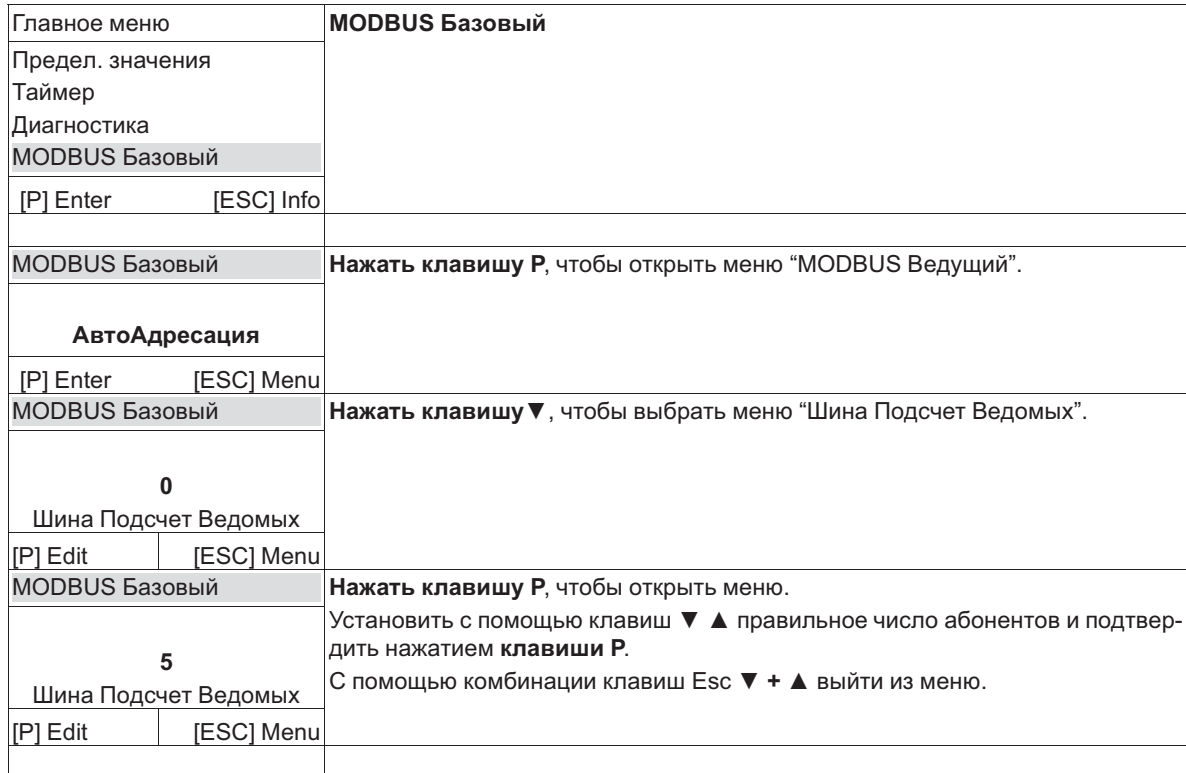

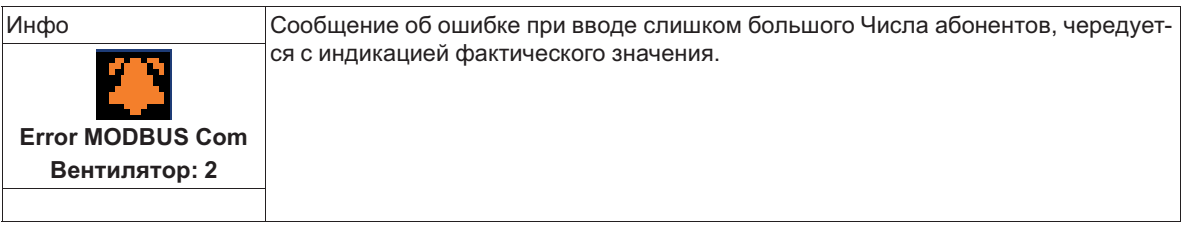

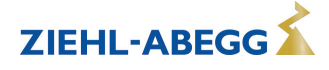

## **9.15 Абонент MOBUS Ведущий**

После выполнения успешной адресации (вручную или автоматически) Абонент в завершение включается в список группы меню "MODBUS Ведущий".

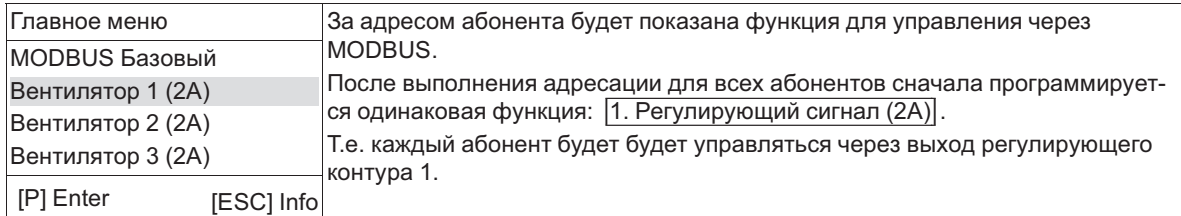

После выбора с помощью клавиш **▼ ▲** с помощью **клавиши P** можно открыть Меню состояния абонента (содержание меню зависит от типа абонента).

### **Меню состояния абонента Пример: вентилятор ECblue**

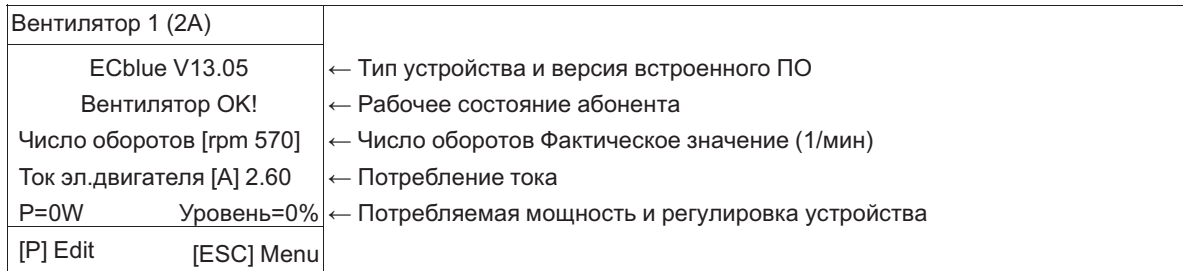

Чтобы установить для абонента функцию MODBUS следует нажать **клавишу P**.

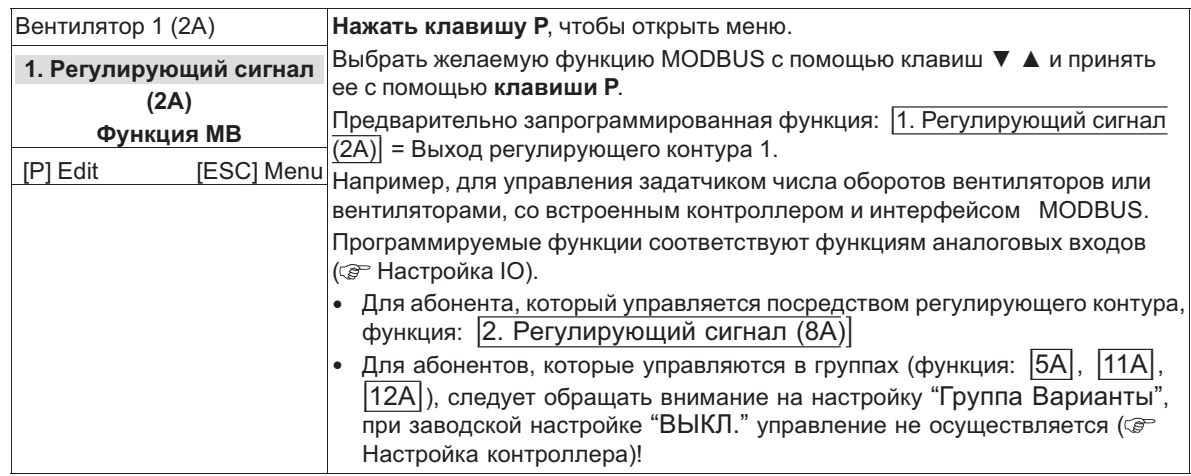

С помощью комбинации клавиш Esc **▼ + ▲** выйти из меню.

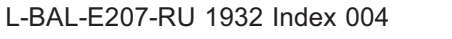

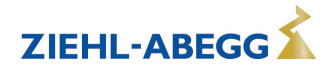

# **10 Таблицы меню**

## **10.1 Меню режимов работы**

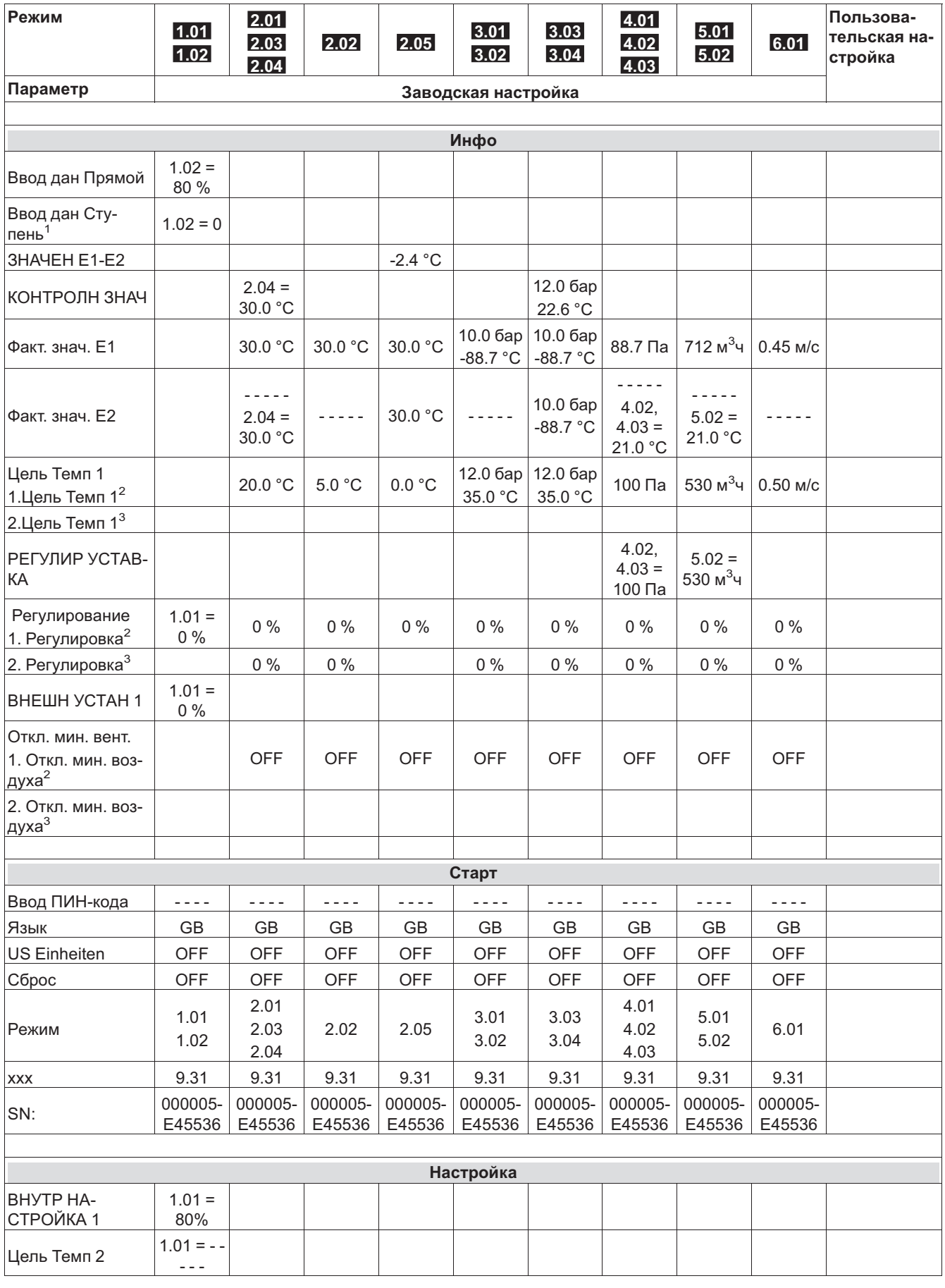

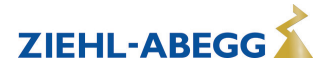

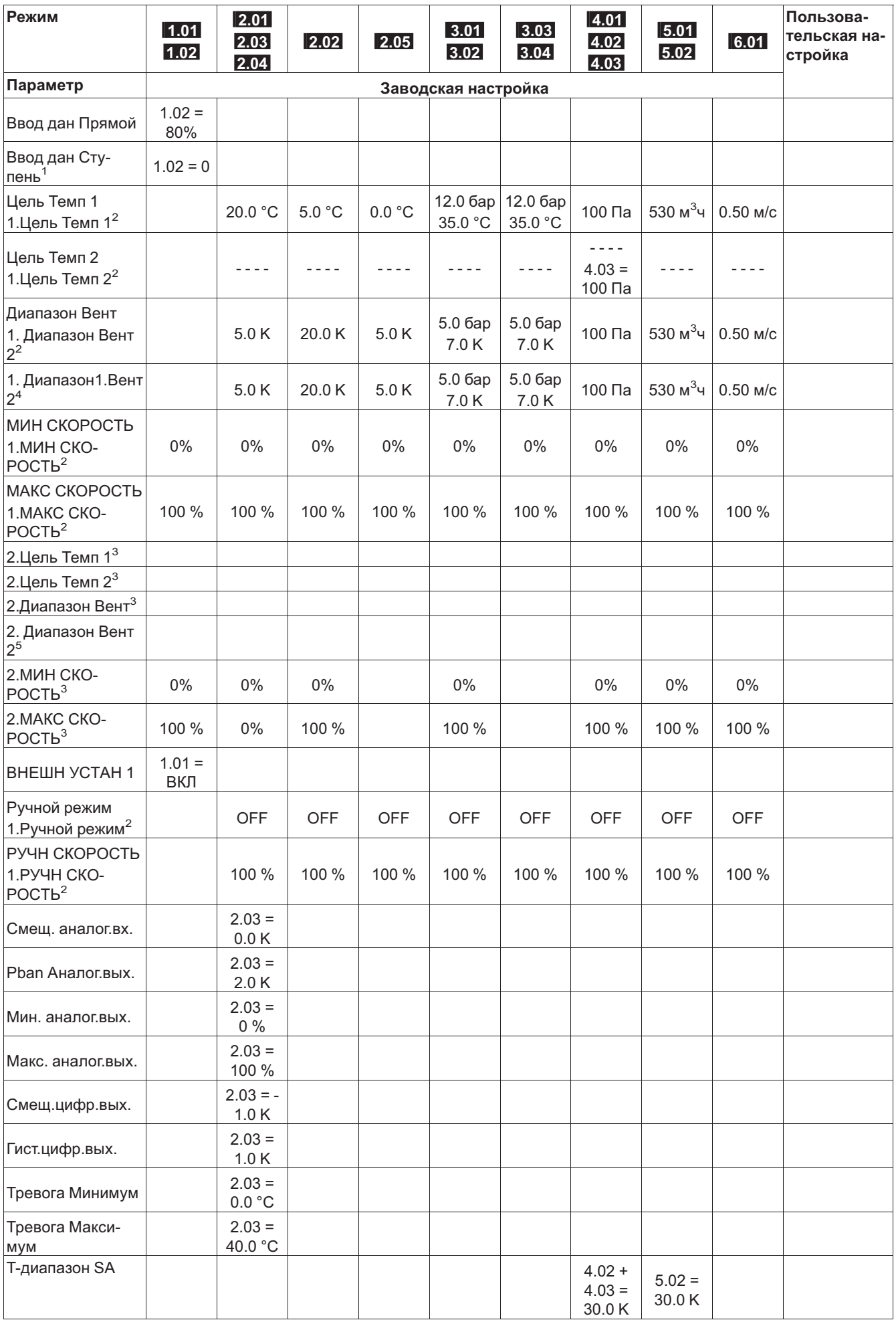

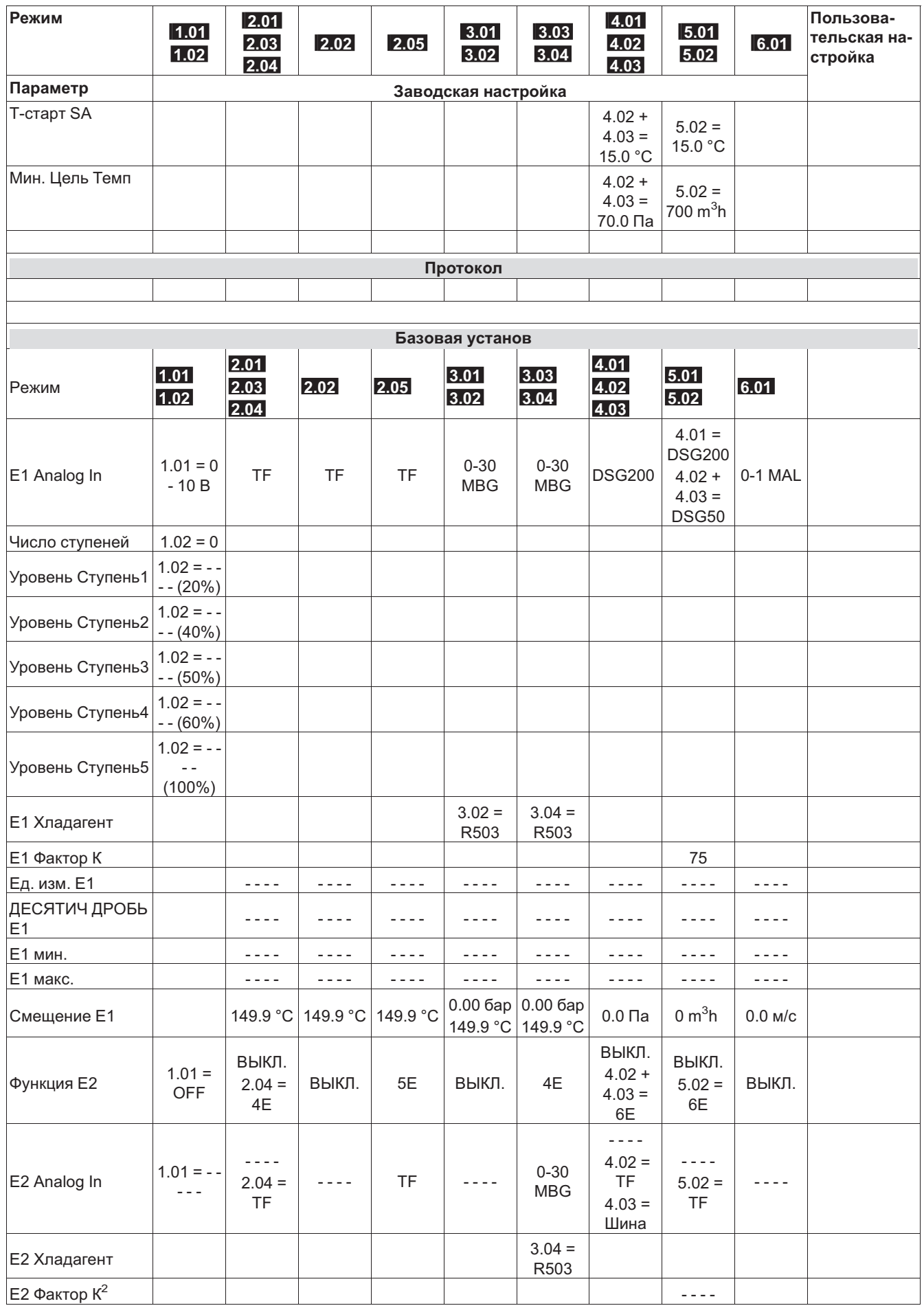

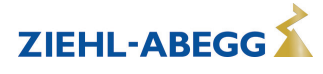

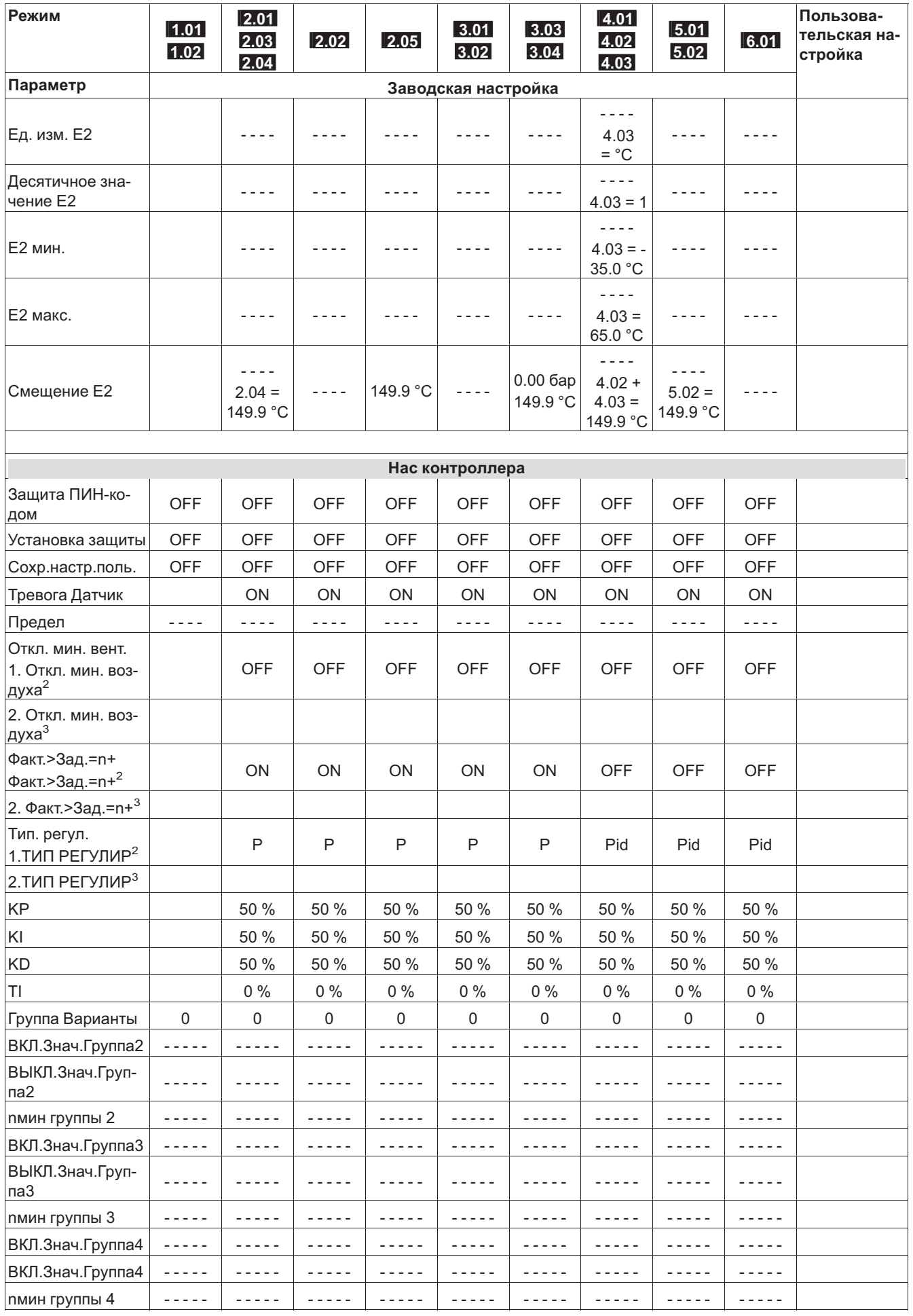

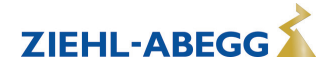

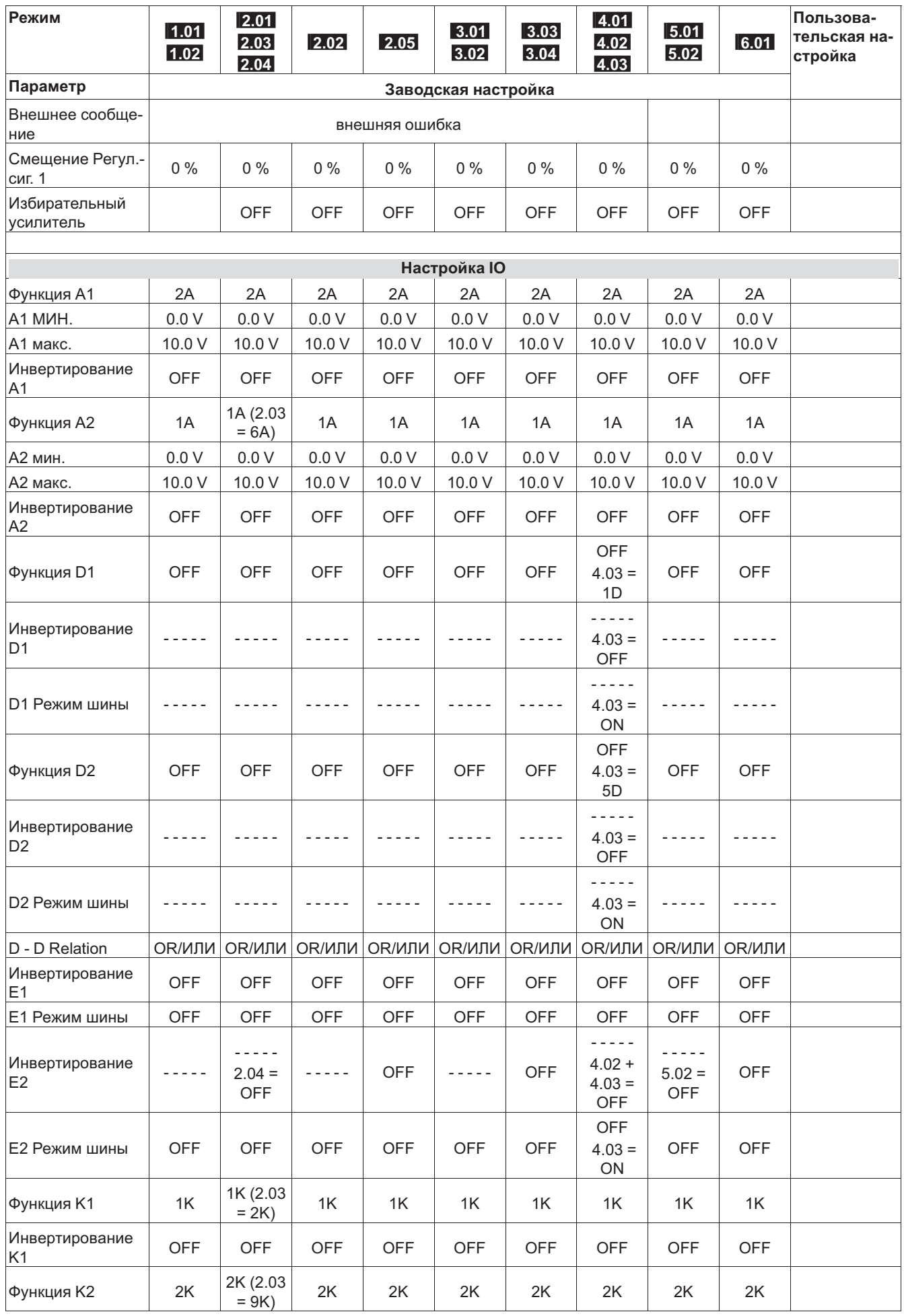

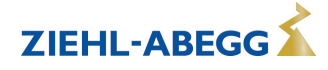

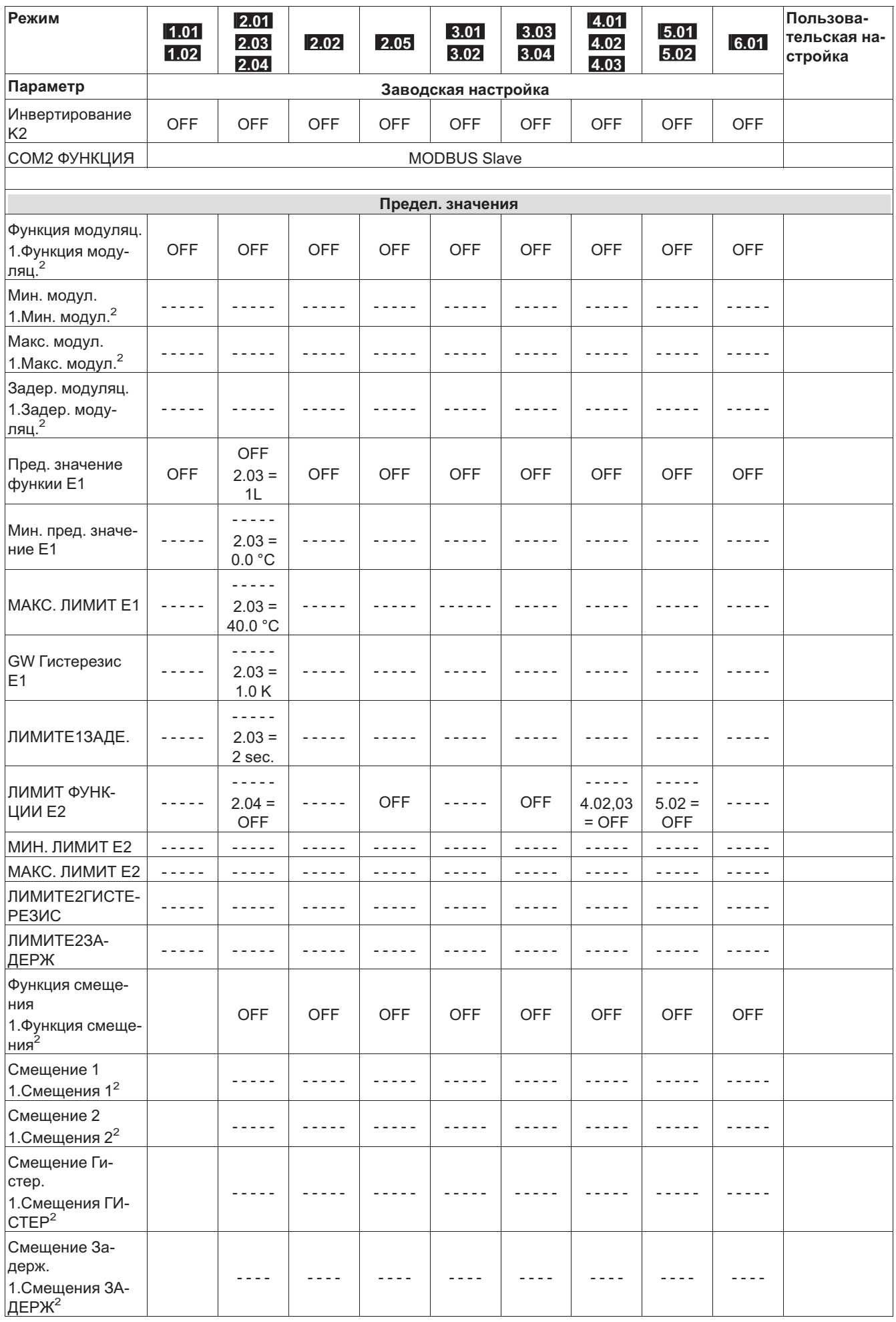

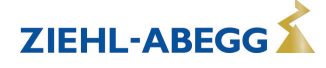

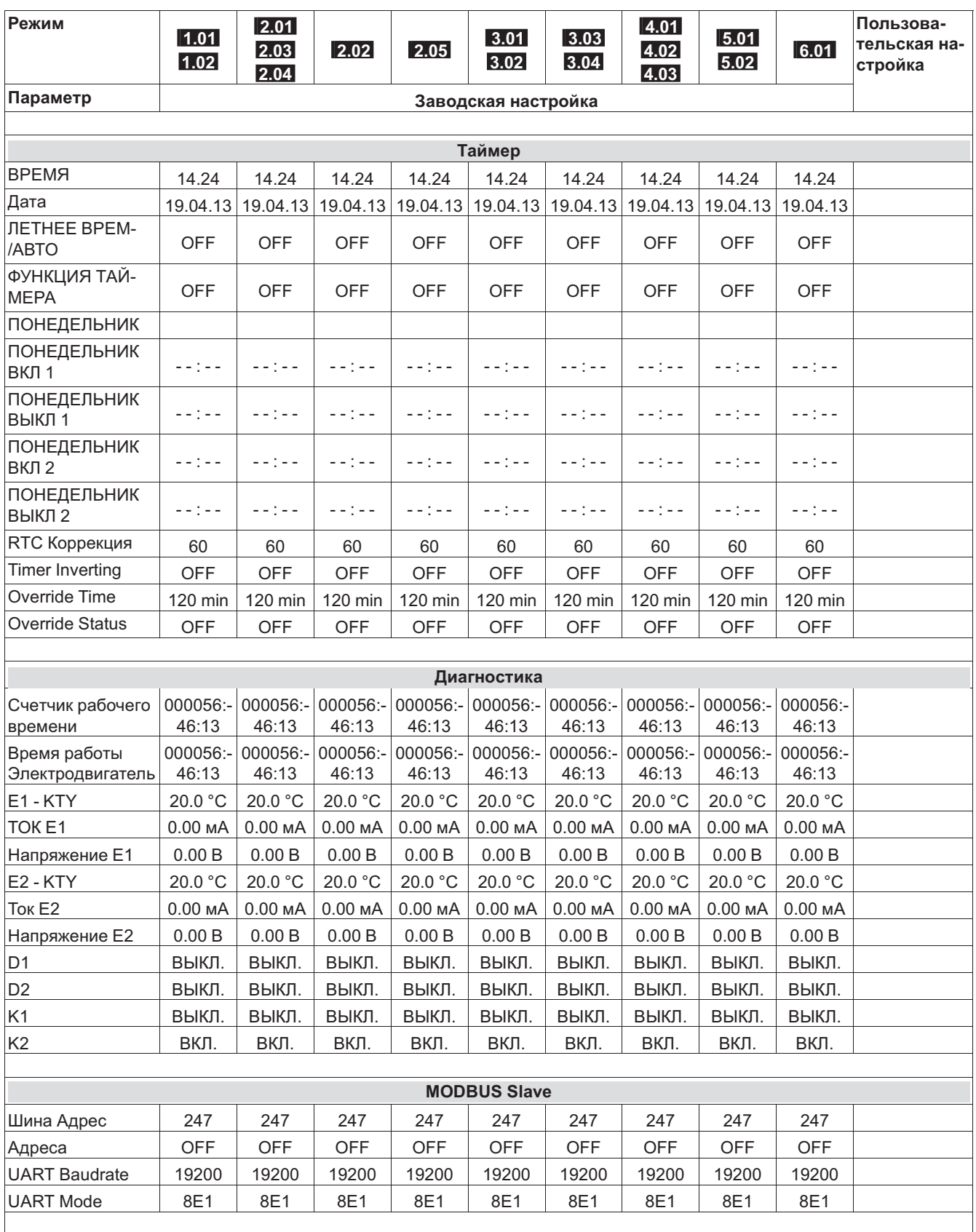

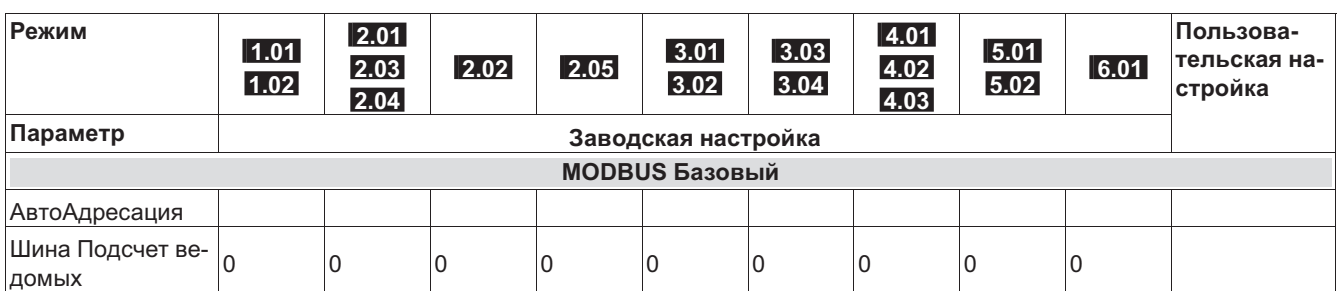

*1 При настройке "Ввод данных Ступень" > 0 ( Базовая настройка)* 

*2 Для регулирующего контура1 при работе со вторым регулирующим контуром ( Базовая настройка / Функция E2)* 

*3 Для регулирующего контура 2 при работе со вторым регулирующим контуром (предварительная настройка зависит от программируемой функции)* 

*4 При работе с регулирующим контуром 2 и программируемой функцией 15 D цифрового входа ( Настройка IO)* 

*5 При работе с регулирующим контуром 2 и программируемой функцией 16 D цифрового входа ( Настройка IO)* 

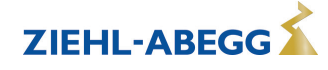

## **10.2 Возможные сочетания IOs, PINs**

## **Единицы для аналоговых входов E1 и E2**

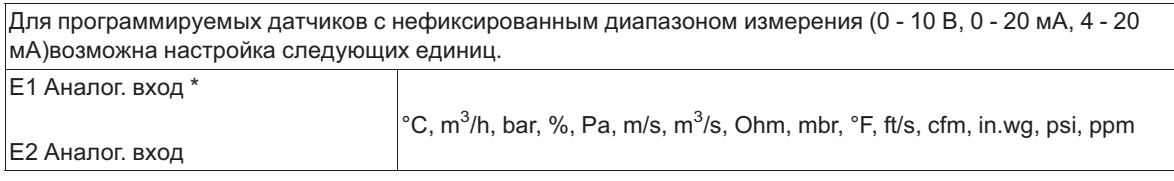

\* при режимах работы <mark>5.01</mark> и <mark>5.02</mark> индикация в м<sup>3</sup>/час, применение других единиц измерения невозможно.

## **Аналоговые выходы A1 и A2**

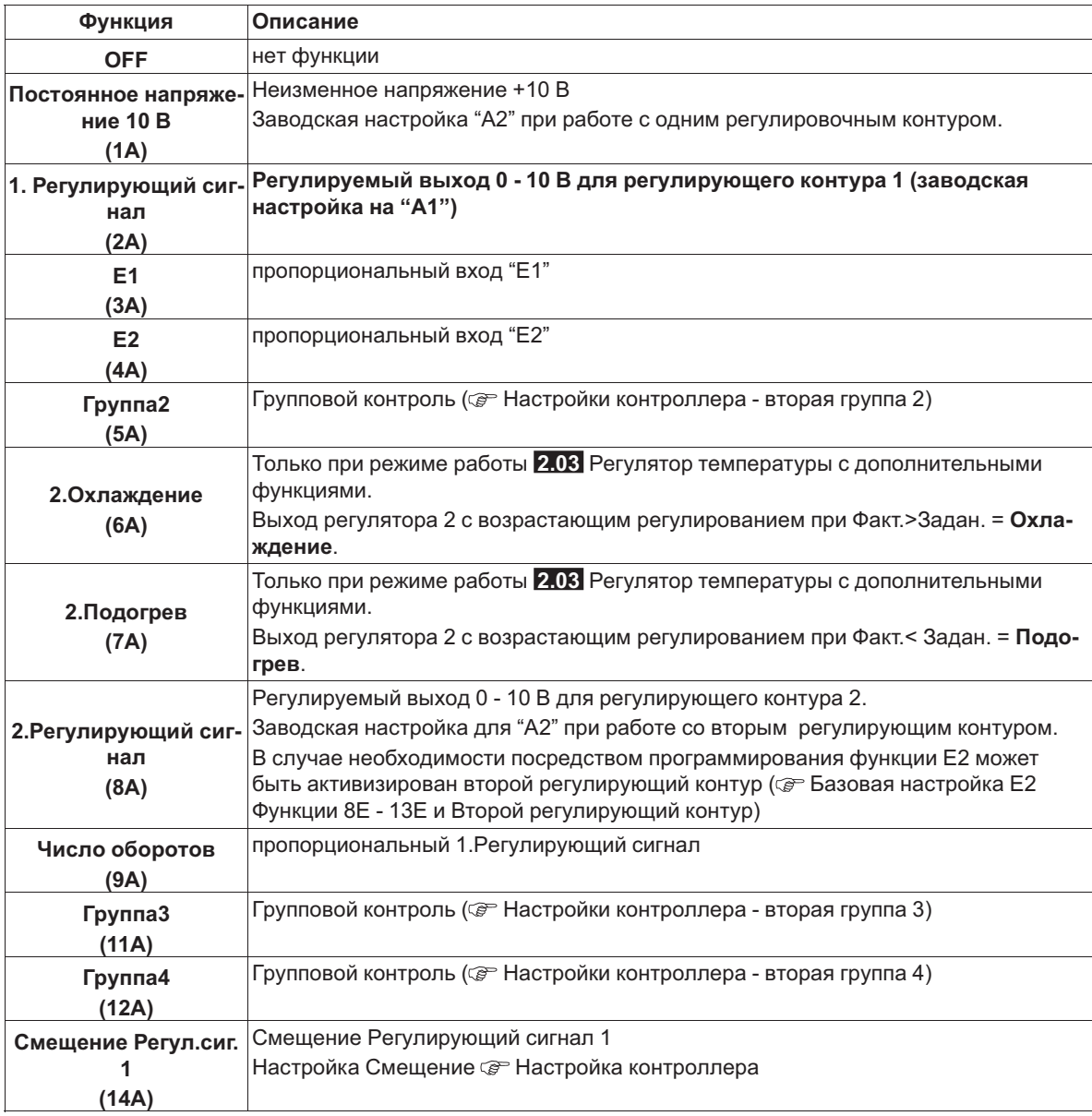

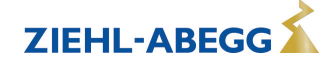

## **Цифровые вводы D1 и D2**

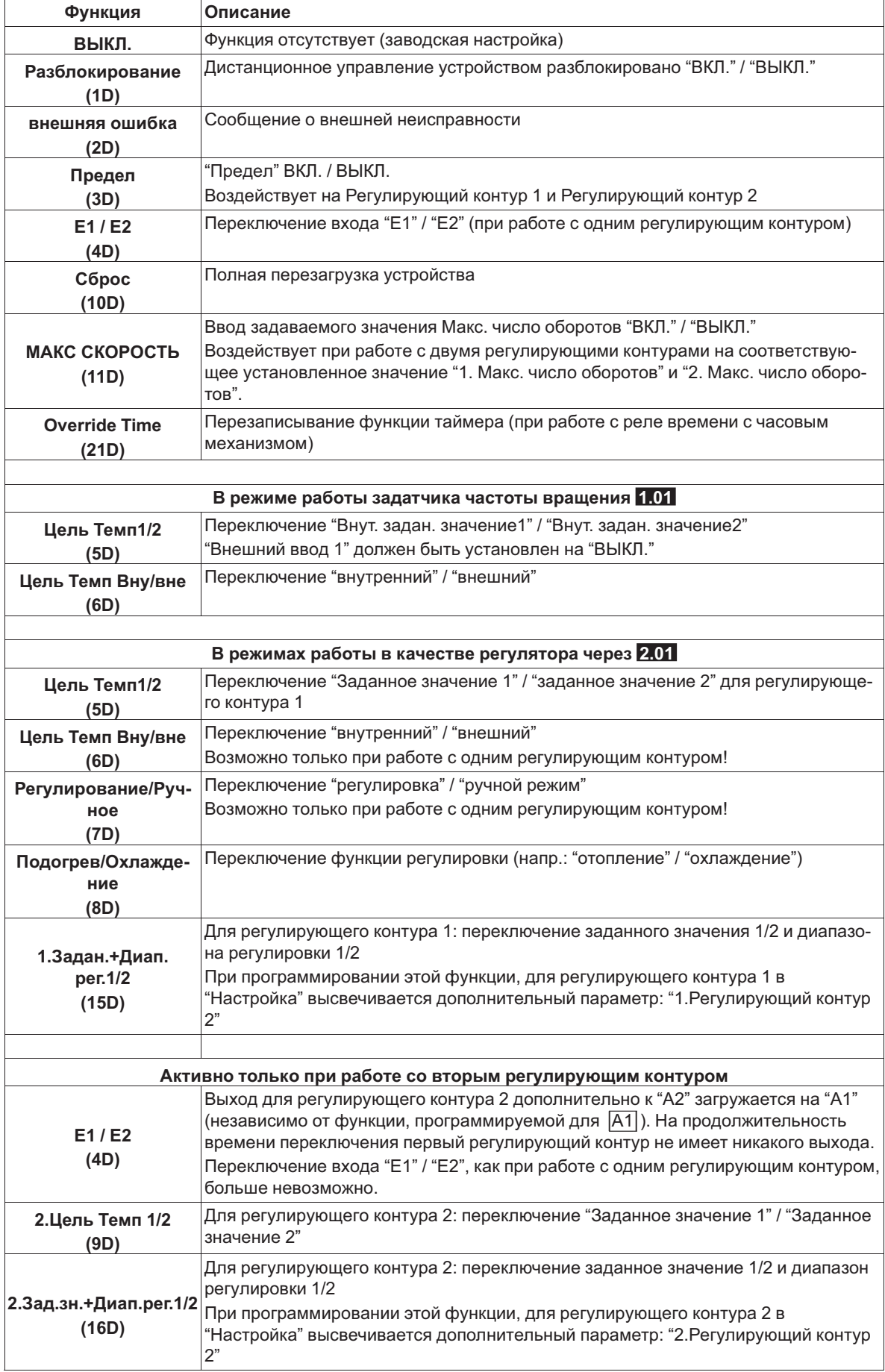

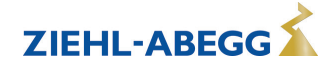

## **Аналоговый вход Е2**

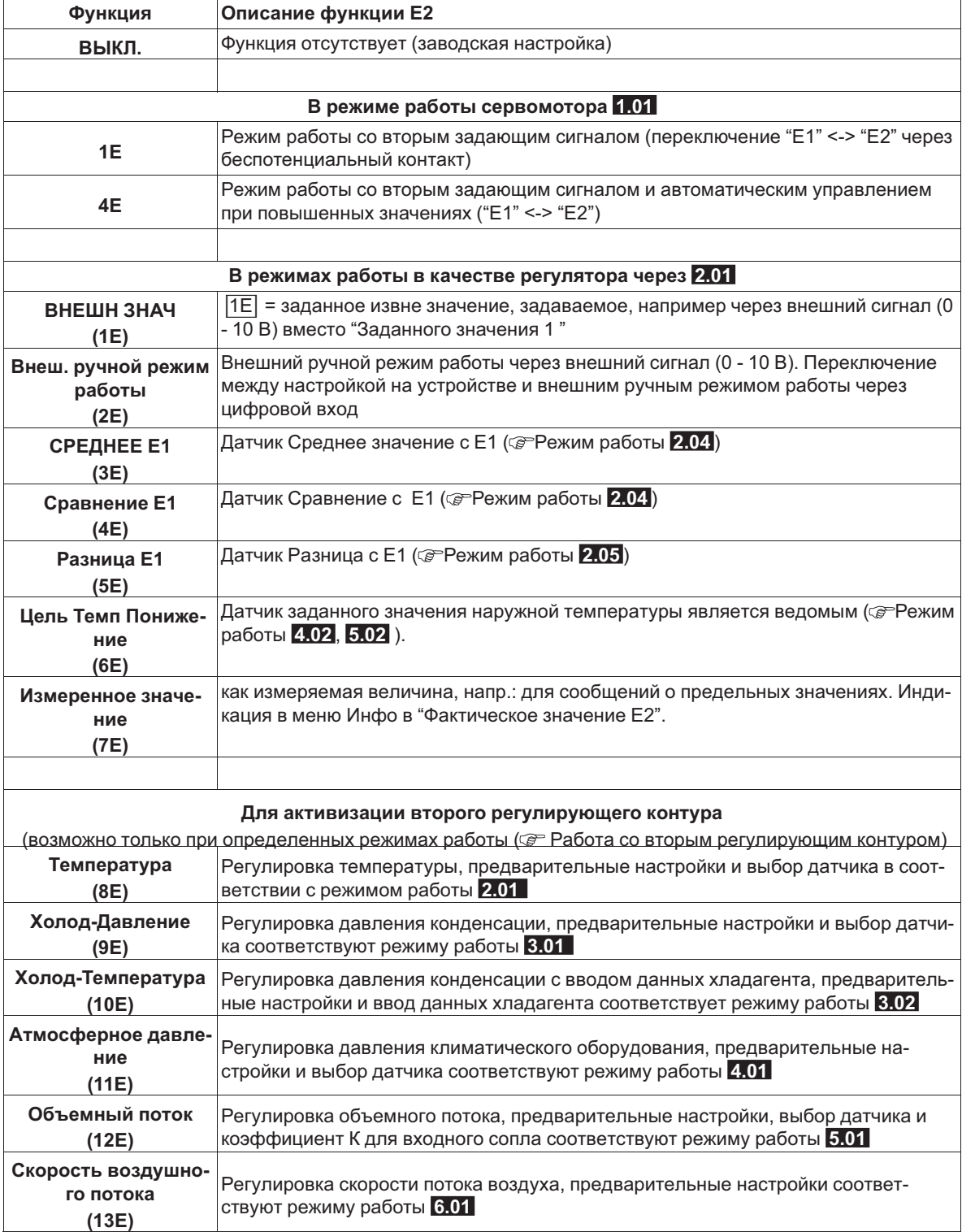

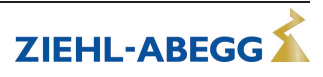
## **Цифровые выходы K1 и K2**

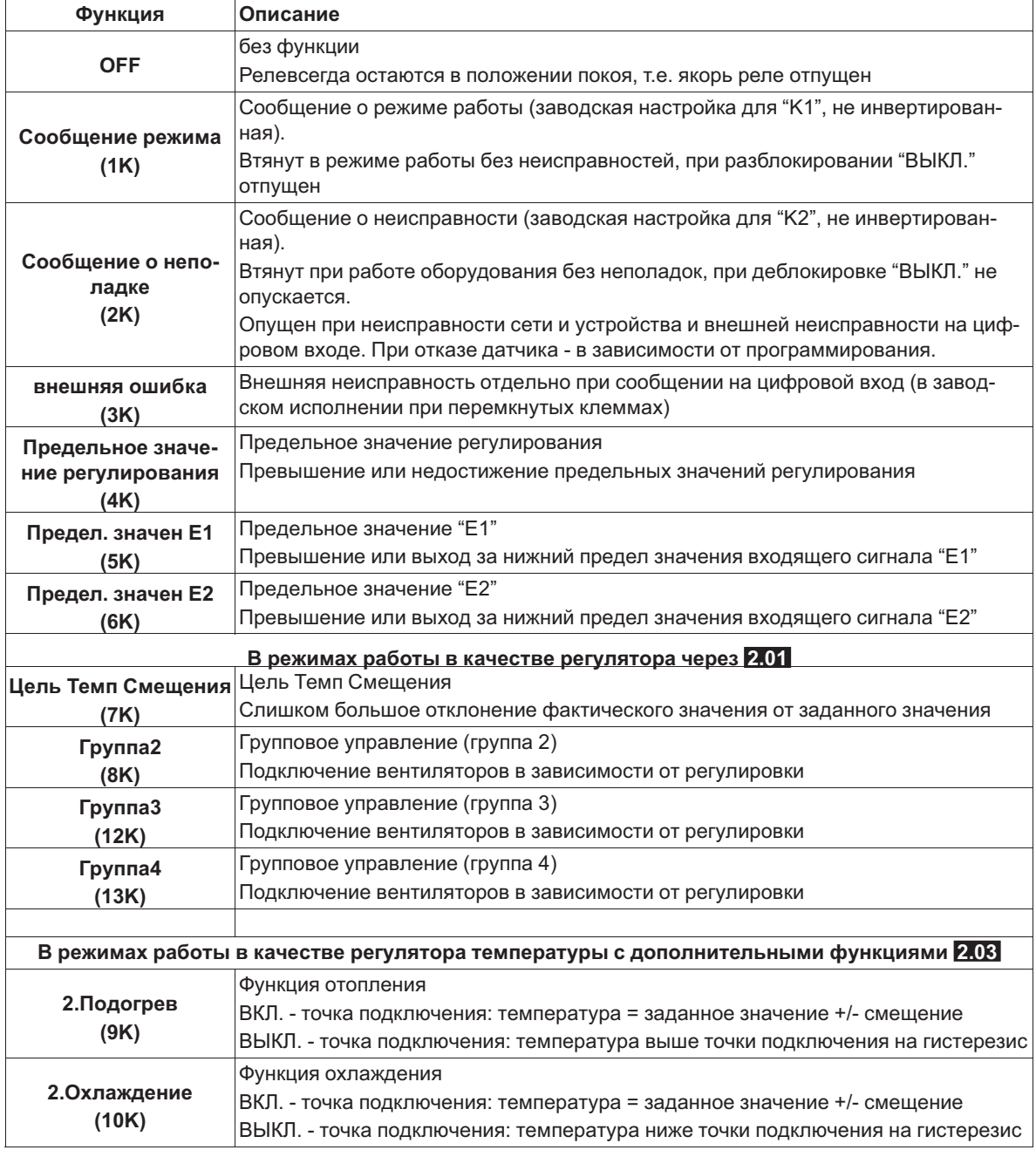

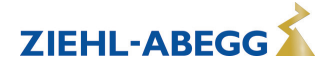

## **Предельное значение GW E1 и GW E2**

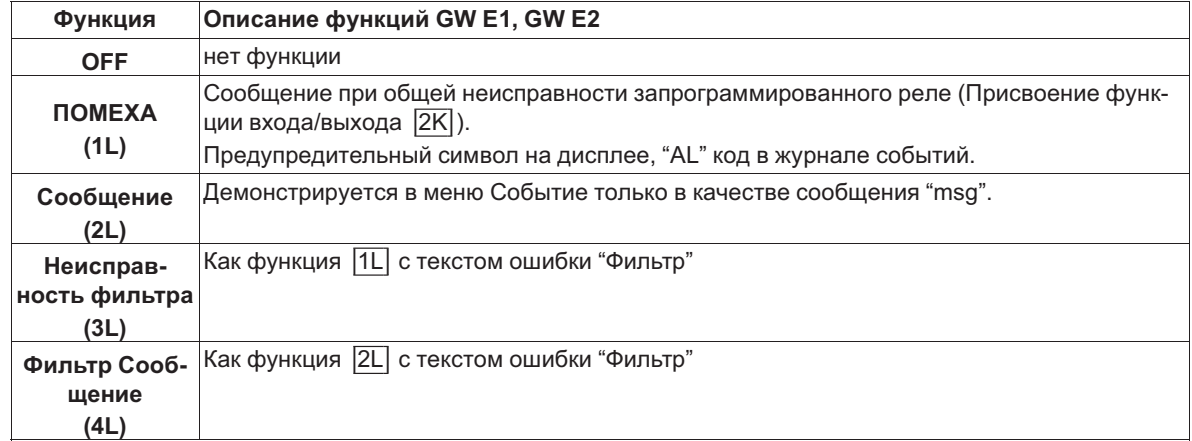

## **PINs**

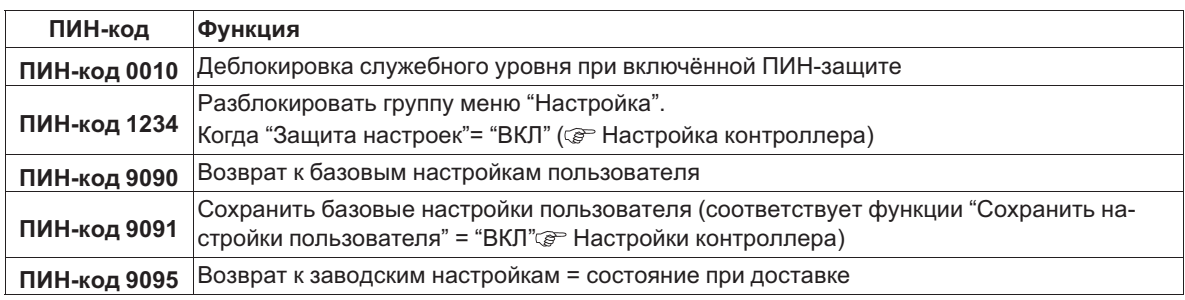

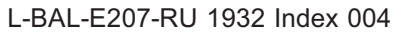

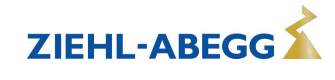

## **11 Меню диагностики**

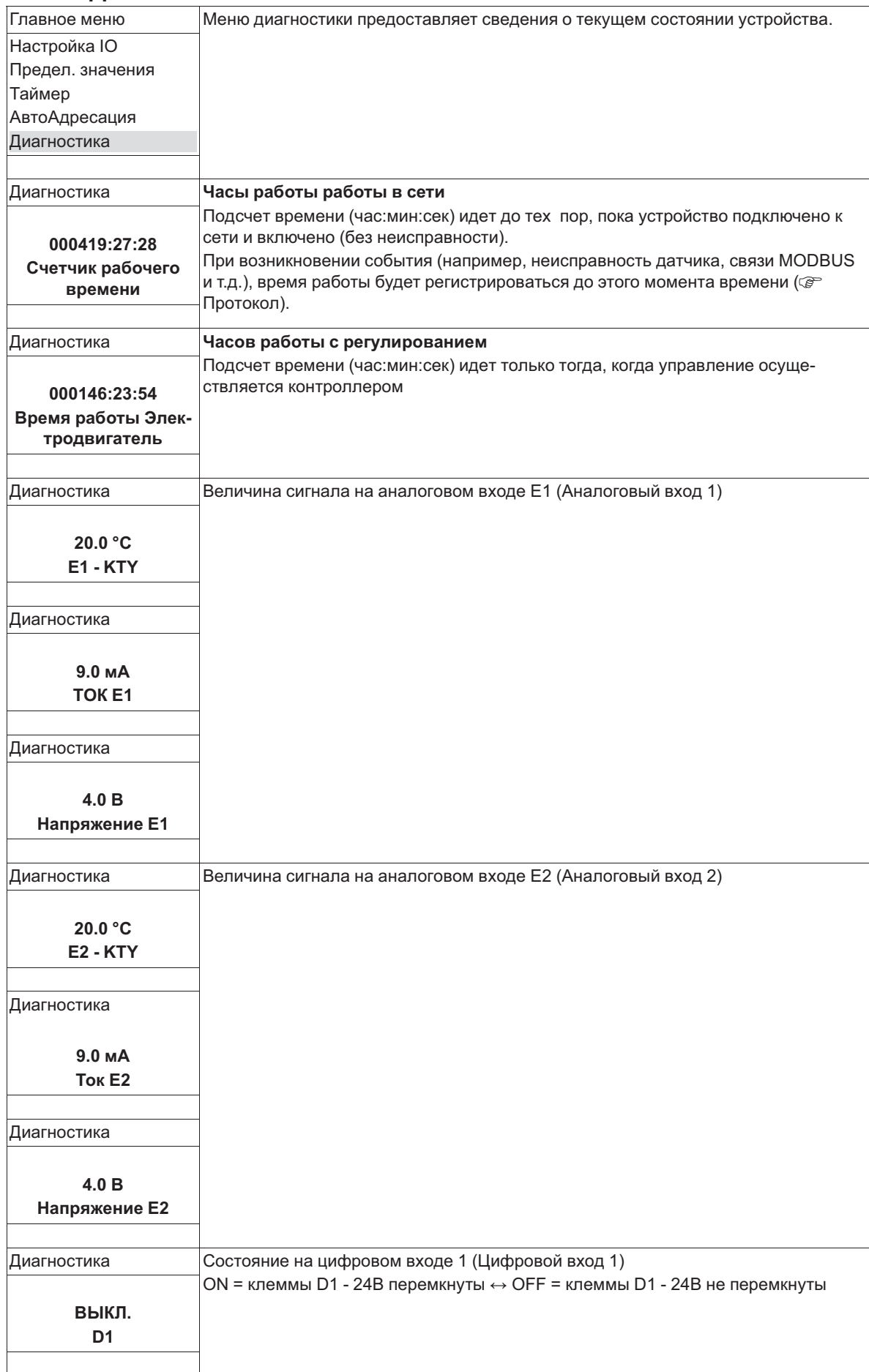

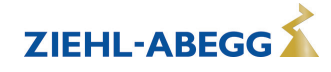

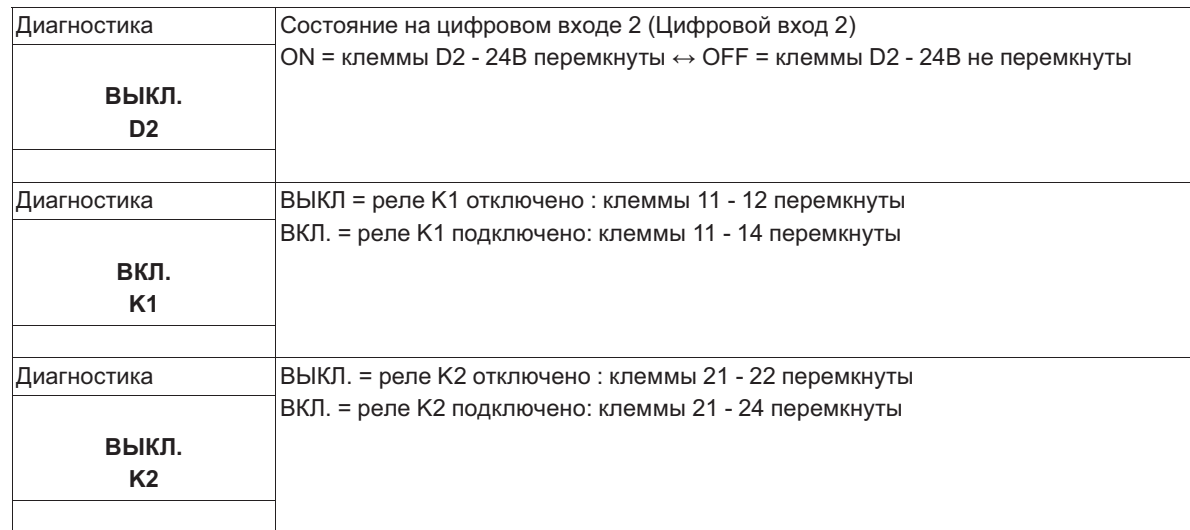

# **12 Протокол**

## **12.1 Отображение и считывание событий**

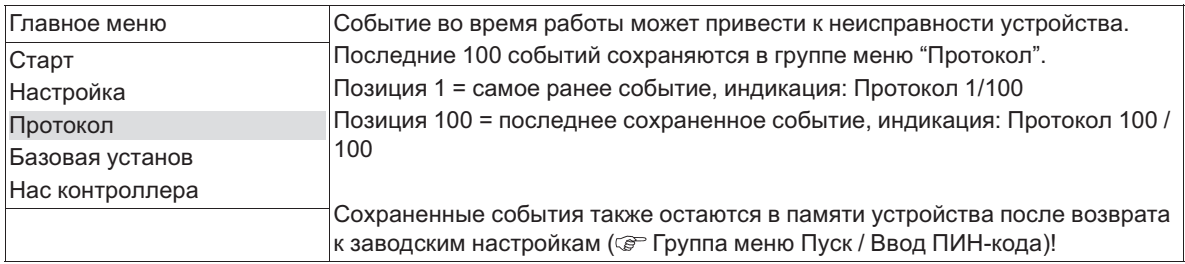

Устройства различает несколько типов событий, которые обозначаются различными символами.

## **Пример**

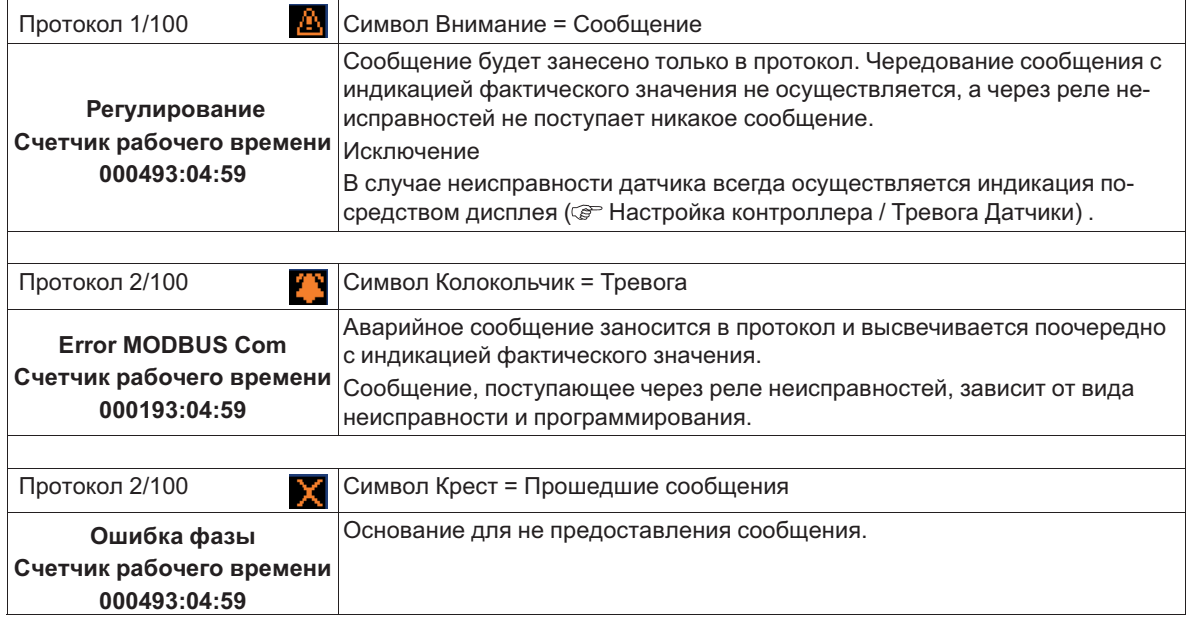

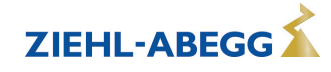

## **Пример: Произошедшая неисправность сети на одном абоненте**

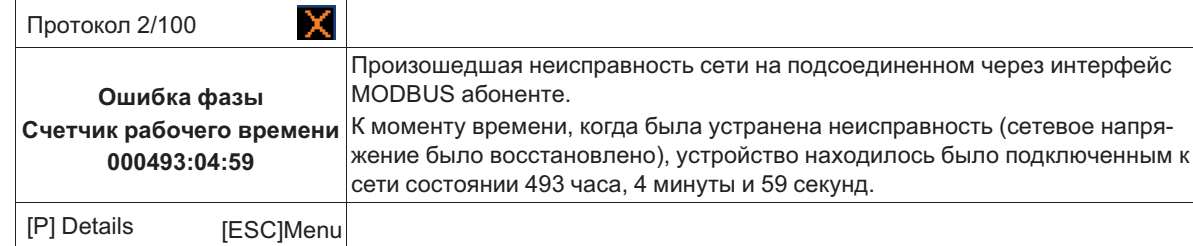

## **Чтобы посмотреть дальнейшие подробности нажать клавишу** Р

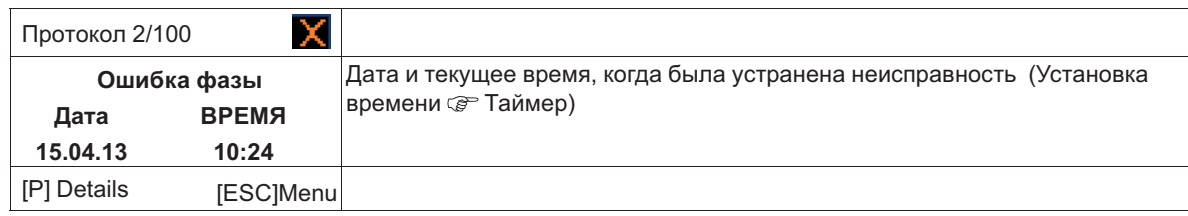

## **Чтобы посмотреть дальнейшие подробности нажать клавишу** Р

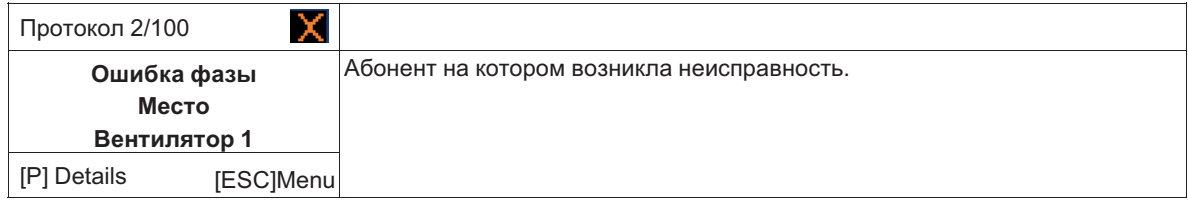

### **Чтобы посмотреть дальнейшие подробности нажать клавишу** Р

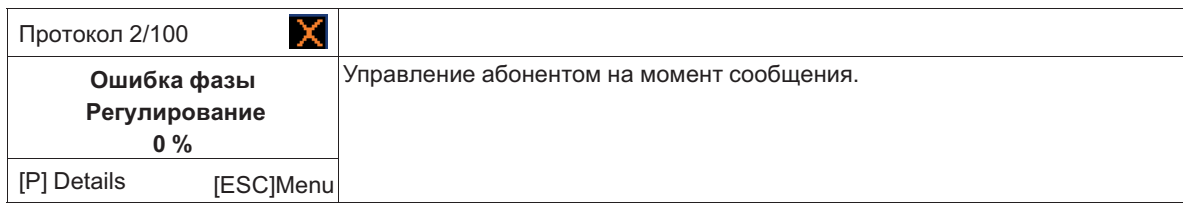

С помощью комбинации клавиш Esc **▼ + ▲** выйти из меню.

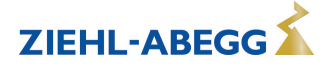

#### $12.2$ Сообщения и поиск ошибки

Поступающее в данный момент времени сообщение об аварии или. Сообщение об ошибке сигнализируется мигающей индикацией и высвечивается попеременно с индикацией фактического значения.

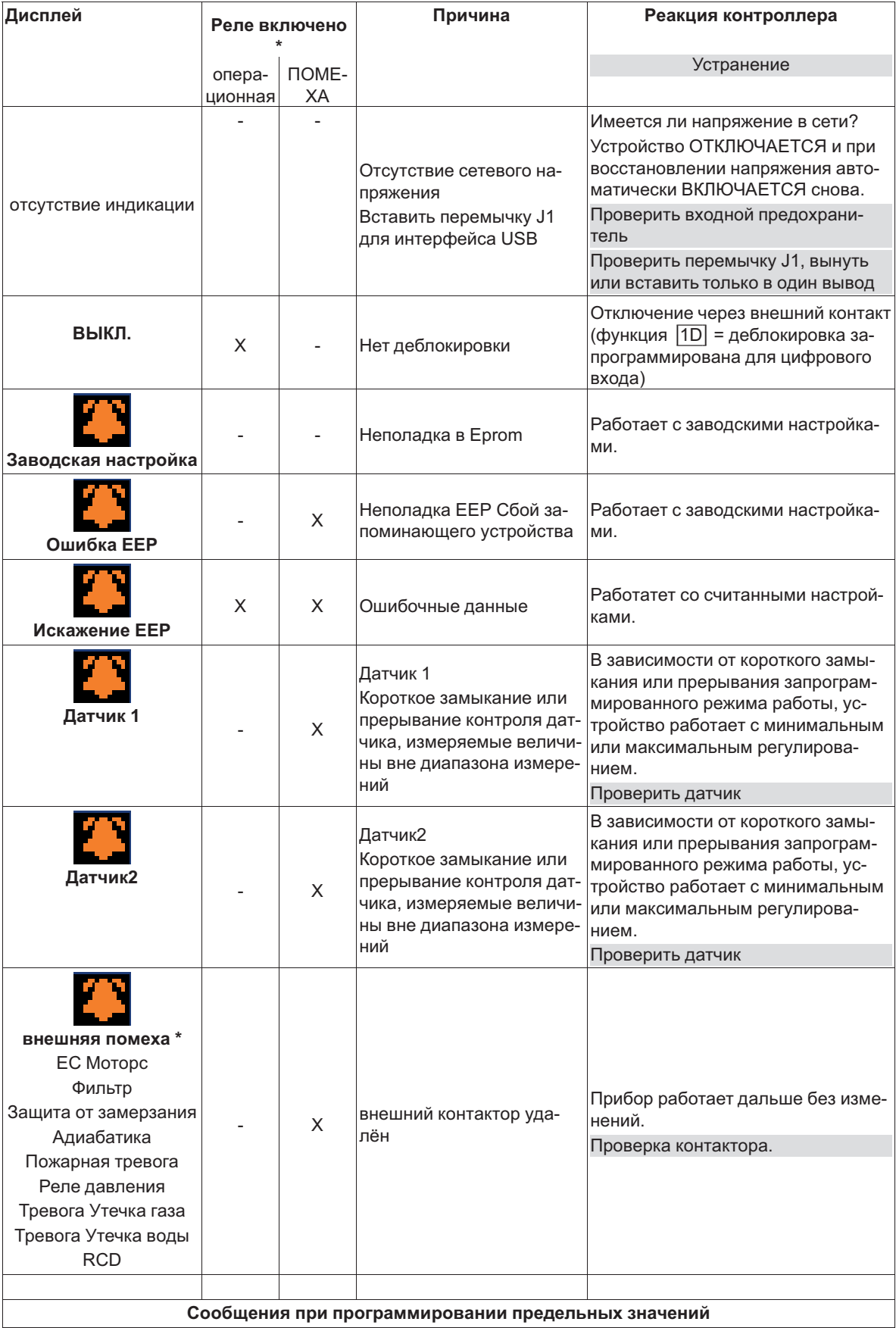

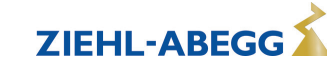

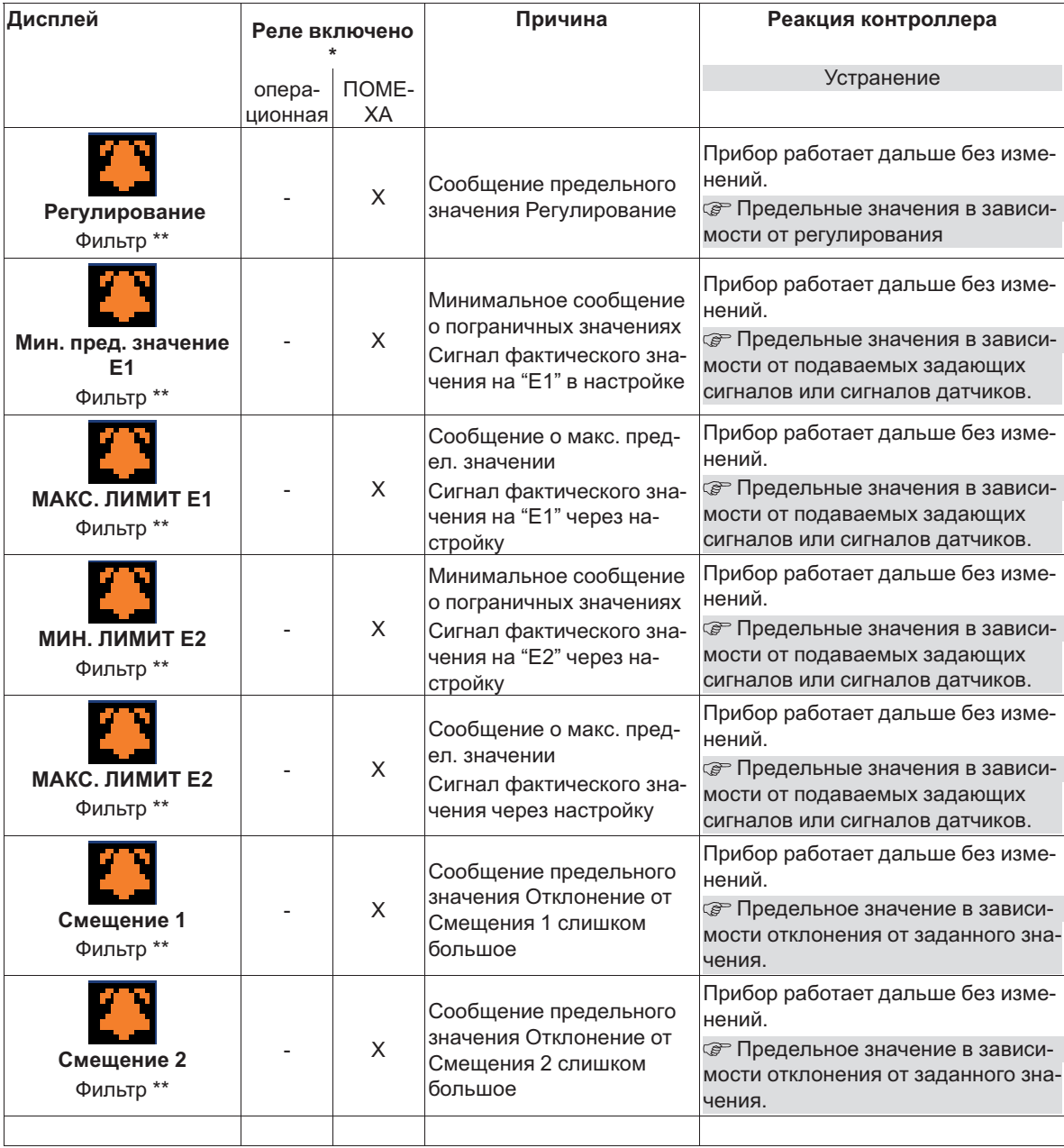

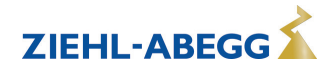

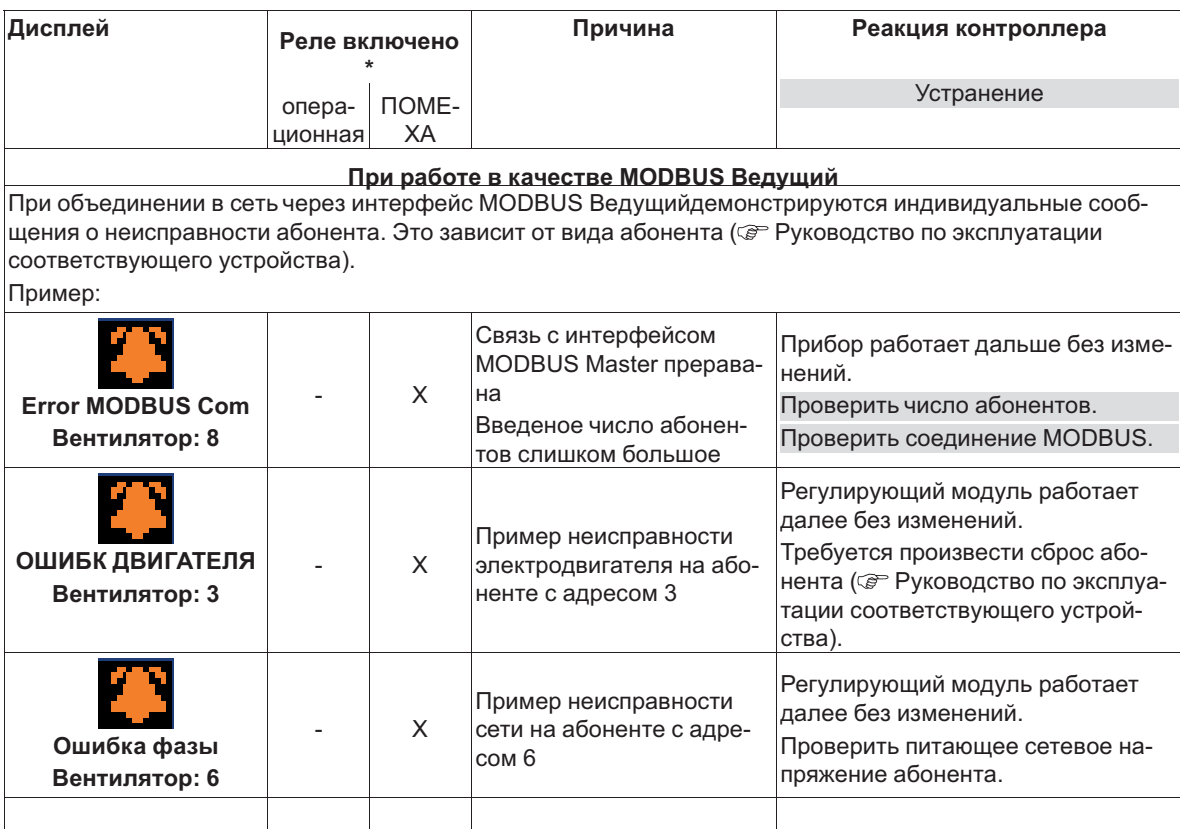

\* Альтернативное индицирование текста сообщения об ошибке через внешний контакт @ Настройка контроллера / Индицируемый текст внешней ошибки

\*\* Альтернативный индицируемый текст сообщений о предельном значении @ Предельные значения Функция  $3L$ 

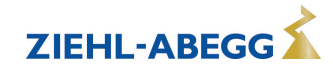

## **13 Приложение**

## **13.1 Технические данные**

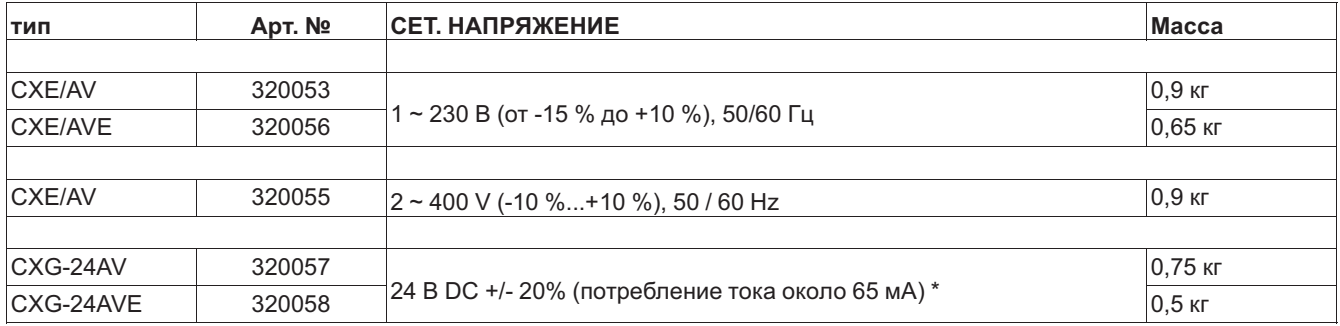

*\* включая потребление тока подключенными датчиками (на 24 В DC)*

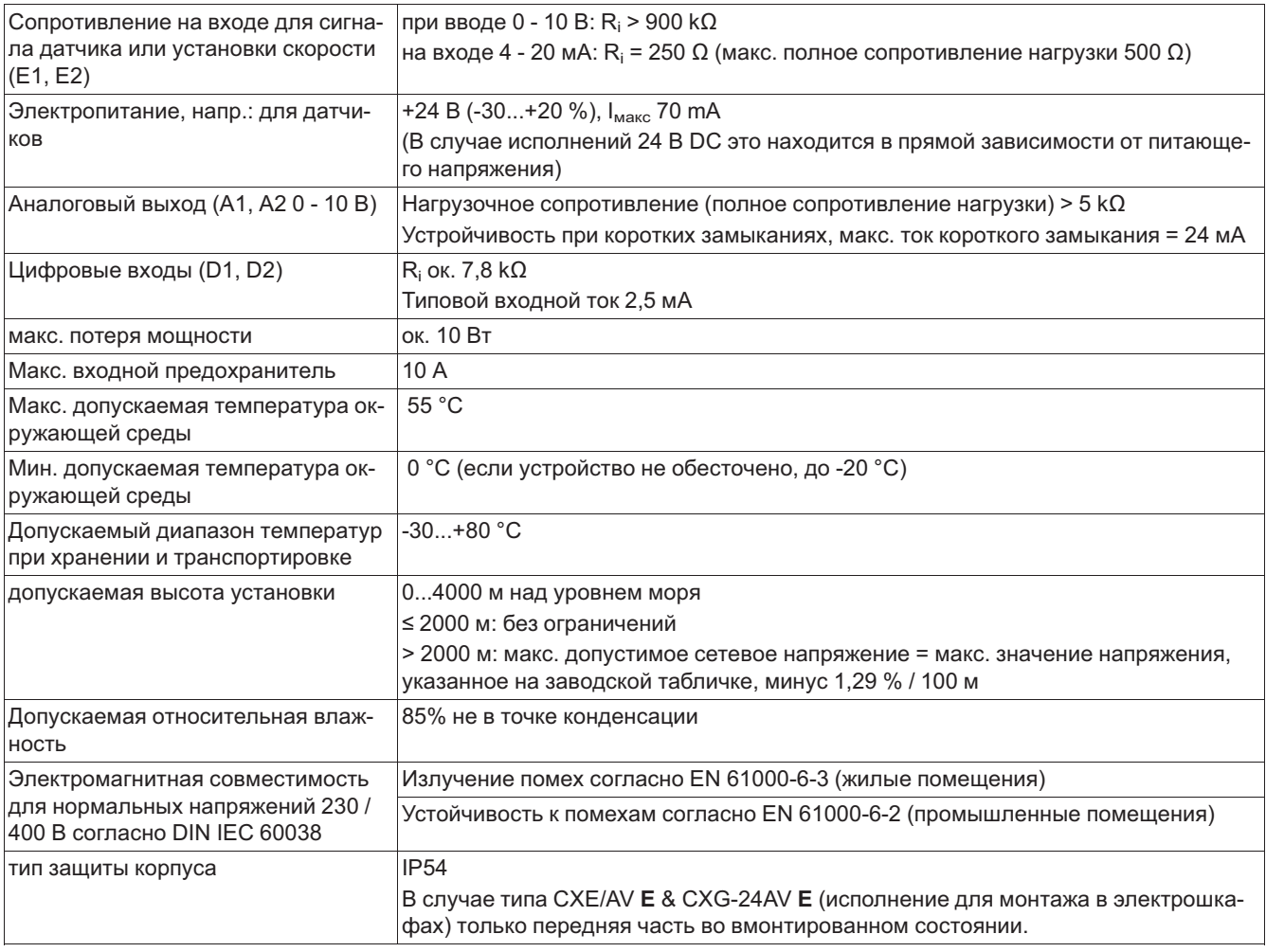

## **Подключаемый провод(данные для всех клемм)**

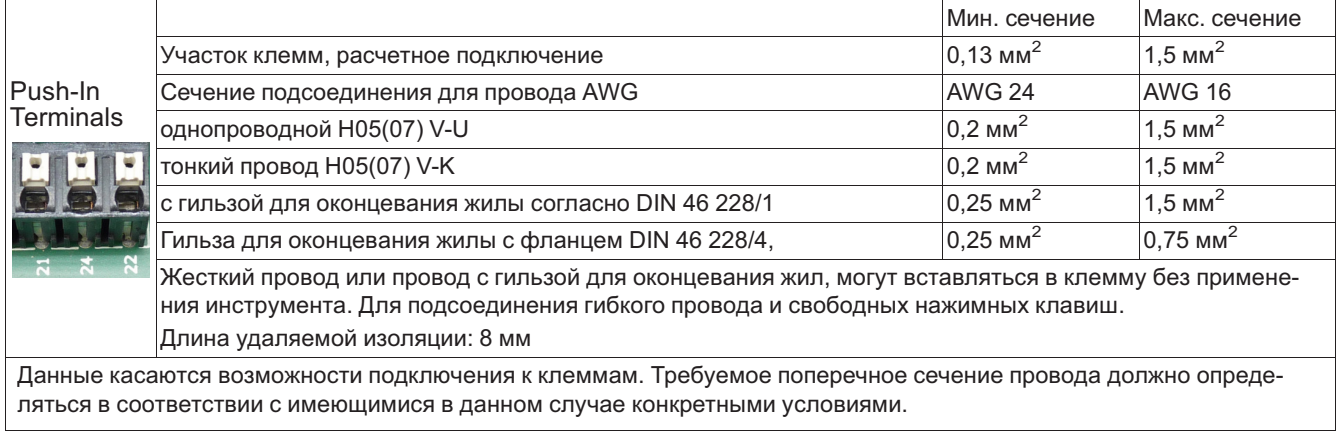

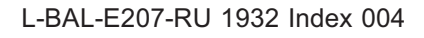

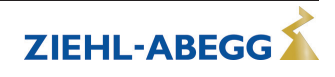

## **13.2 Схема электрических соединений**

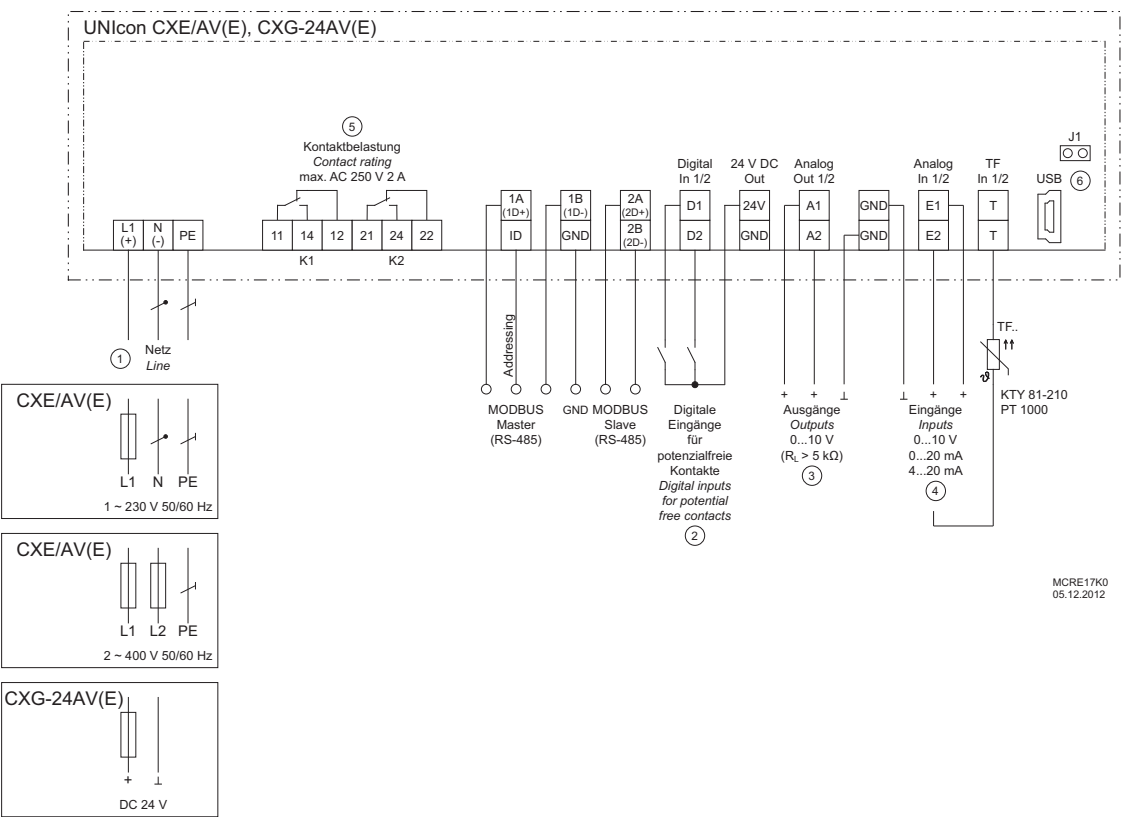

- *1 Сеть*
- *2 Цифровые входы для беспотенциальных контактов*
- 3 Выход (І<sub>макс.</sub> = 2 мА): А1 предварительно программируемый выход регулятора, например, для управления задатчиком числа оборотов, вентиляторы со встроенным контроллером и входом 0 - 10 В могут регулироваться непосредственно. A2<br>предварительно программируется для неизменного напряжения +10 V
- 
- 4 Входы Е1 + Е2: 0...10 В, 0...20 мА, 4...20 мА, ТF.. (KTY, Pt1000)<br>5 Нагрузка контакта макс. 250 В 2 А переменного тока(омическая нагрузка)<br>6 Штекер Ј1 для интерфейса USB (Bootloader)
- 

#### **Осторожно!**

**Штекер J1** только для обновления программного обеспечения через интерфейс USB на оба PIN. Прибор не включается, если этот штекер не вставлен на оба PIN!

Не вставляйте штекер под напряжением, учитывайте указания мер безопасности!

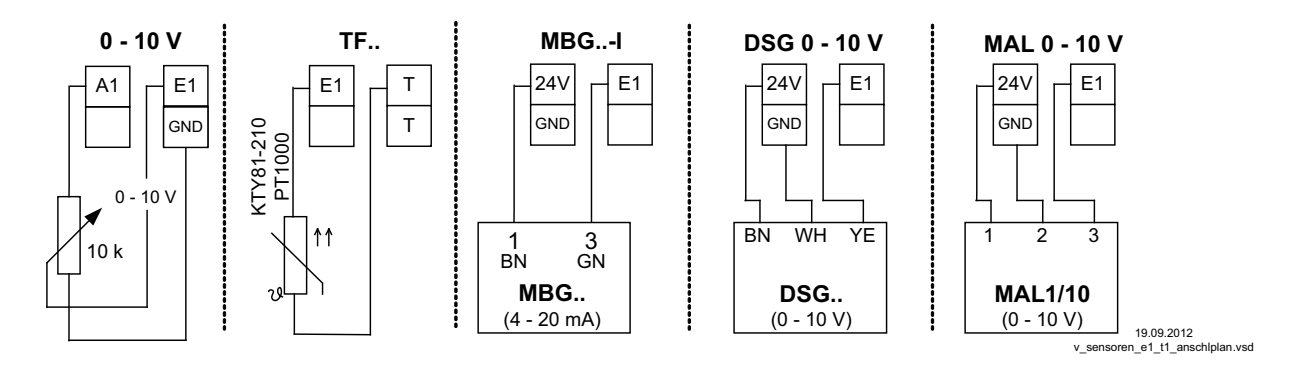

## **13.3 Расчётные формы [мм]**

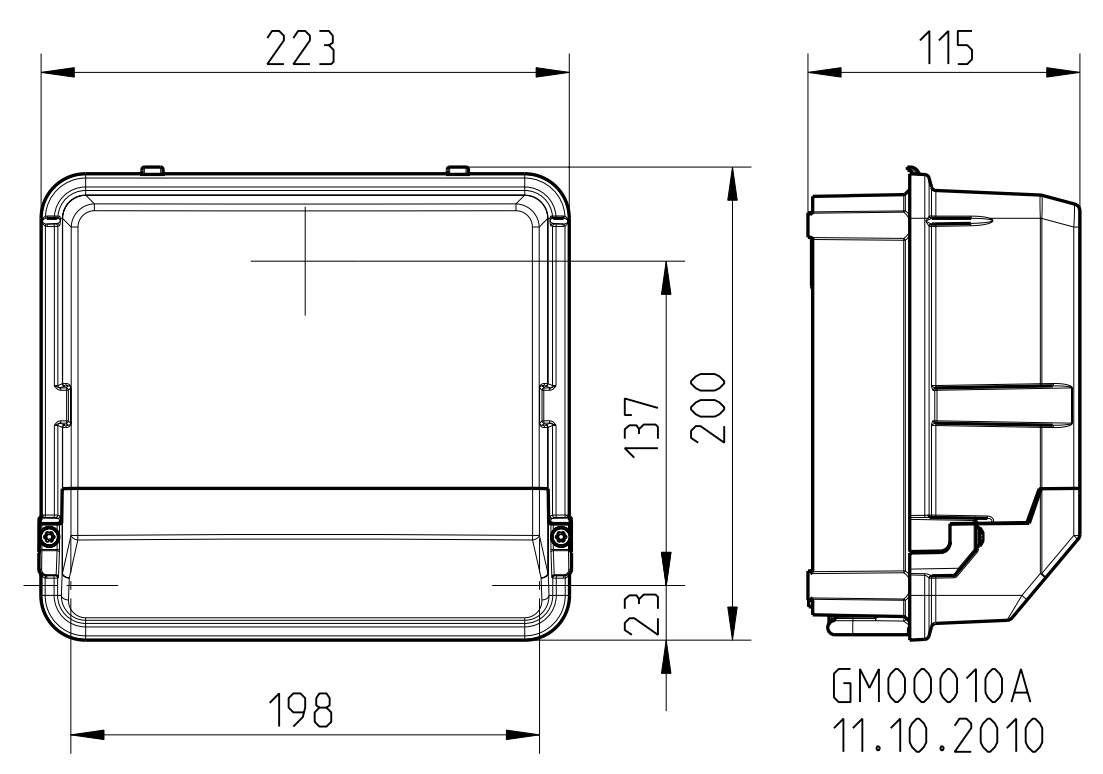

**Тип CXE/AV & CXG-24AV (настенный корпус IP54)**

**Тип CXE/AVE & CXG-24AVE (монтаж на распределительном щите)**

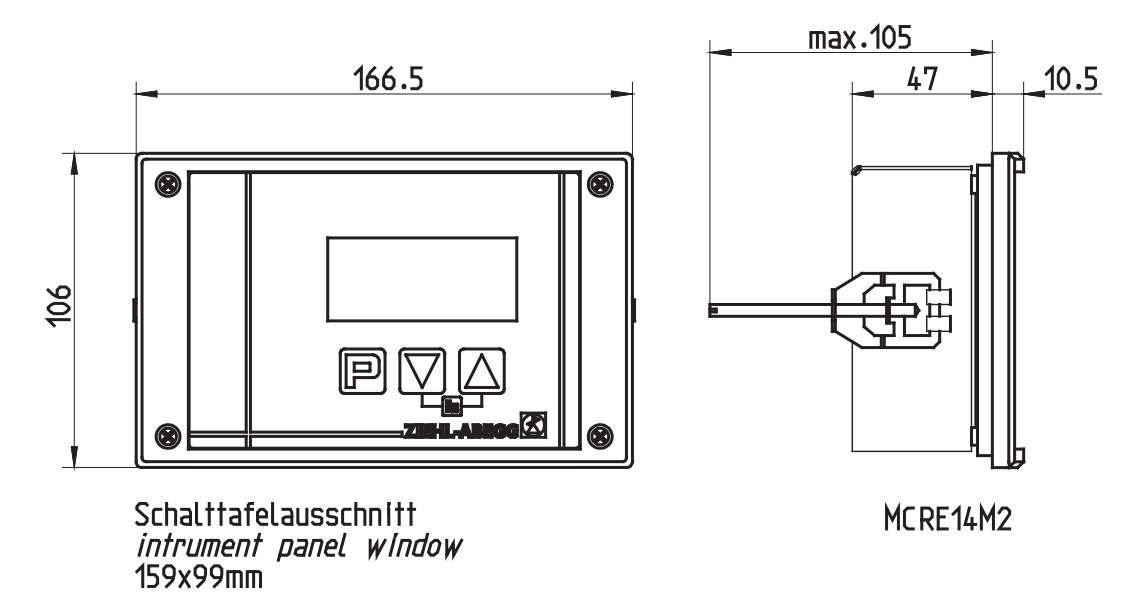

# **13.4 Указание производителя**

Наша продукция выпускается с соблюдением соответствующих международных предписаний. Если у Вас есть вопросы по использованию нашей продукции или Вы планируете особые случаи применения, то обратитесь по следующему адресу:

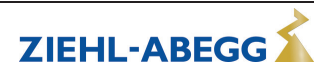

## **ZIEHL-ABEGG SE Heinz-Ziehl-Straße 74653 Künzelsau Телефон: +49 (0) 7940 16-0**

## **info@ziehl-abegg.de http://www.ziehl-abegg.de**

## **13.5 Указание по обслуживанию**

С техническими вопросами, возникающими при вводе в эксплуатацию или при неполадках, просим обращаться в наш Отдел технической поддержки для Регуляторов - Воздухотехники. **Телефон: +49 (0) 7940 16-800 Email: fan-controls-service@ziehl-abegg.de**

За поставки вне территории Германии отвечают наши сотрудники в филиалах по всему миру. см. ww.ziehl-abegg.com.

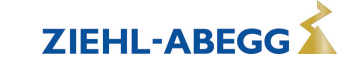